$\label{eq:1} \alpha_{11}, \gamma_{23}, \gamma_{34}, \ldots, \ldots, \ldots, \ldots$ 

**1000 年間** 

# CoreBuilder<sup>®</sup> 3500 Implementation Guide

Release 3.0

A William Sample and Conference

http://www.3com.com/

Part No. 10013506<br>-

3Com Corporation 5400 Bayfront Plaza Santa Clara, California 95052-8145

Copyright © 1999, 3Com Corporation. All rights reserved. No part of this documentation may be reproduced in any form or by any means or used to make any derivative work (such as translation, transformation, or adaptation) without written permission from 3Com Corporation.

أوالحا المداويهم ومرود والمراوي

3Com Corporation reserves the right to revise this documentation and to make changes in content from time to time without obligation on the part of 3Com Corporation to provide notification of such revision or change.

3Com Corporation provides this documentation without warranty, term, or condition of any kind, either implied or expressed, including, but not limited to, the implied warranties, terms, or conditions of merchantability, satisfactory quality, and fitness for a particular purpose. 3Com may make improvements or changes in the product(s) and/or the program(s) described in this documentation at any time.

if there is any software on removable media described in this documentation, it is furnished under a license agreement included with the product as a separate document, in the hardcopy documentation, or on the removable media in a directory file named LICENSE.TXT or !LICENSE.TXT. If you are unable to locate a copy, please contact 3Com and a copy will be provided to you.

### UNITED STATES GOVERNMENT LEGEND

If you are a United States government agency then this documentation and the software described herein are provided to you subject to the following:

All technical data and computer software are commercial in nature and developed solely at private expense. Software is delivered as "Commercial Computer Software" as defined in DFARS 252227-7014 (June 1995) or as a "commercial item" as defined in FAR 2.101(a) and as such is provided with only such rights as are provided in 3Com's standard commercial license for the Software. Technical data is provided with limited rights only as provided in DFAR 252227-7015 (Nov 1995) or FAR 52227-14 (June 1987), whichever is applicable. You agree not to remove or deface any portion of any legend provided on any licensed program or documentation contained in, or delivered to you in conjunction with, this User Guide.

Unless othen/vise indicated, 3Com registered trademarks are registered in the United States and may or may not be registered in other countries.

3Com, the 3Com logo, CoreBuilder, DynamicAccess, NETBuilder ll, PACE, SmartAgent, SuperStack, and Transcend are registered trademarks of 3Com Corporation. 3Com Facts is a service mark of 3Com Corporation.

Postscript is a registered trademark of Adobe Systems, Inc. App|eTalk is a registered trademark of Apple Computer, Incorporated. Banyan and VINES are registered trademarks of Banyan Worldwide. DEC, DECnet, and PATHWORKS are registered trademarks of Compaq Computer Corporation. Openview is a registered trademark of Hewlett~Packard Company. AIX, IBM, and Netview are registered trademarks and NetBlOS is a trademark of International Business Machines Corporation. Internet Explorer, Microsoft, MS—DOS, Windows, and Windows NT are registered trademarks of Microsoft Corporation. Netscape, Netscape Navigator, and the Netscape <sup>N</sup> and Ship's Wheel logos are registered trademarks of Netscape Communications Corporation in the United States and other countries. IPX, Novell, and NetWare are registered trademarks of Novell, Inc. Sun and SunNet Manager are trademarks of Sun Microsystems, Inc. UNIX is a registered trademark in the United States and other countries, licensed exclusively through X/Open Company, Ltd. Xerox and XNS are trademarks of Xerox Corporation.

All other company and product names may be trademarks of the respective companies with which they are associated.

Guide written by 3Com MSD Technical Publications, Marlborough, MA, USA.

We welcome your comments on this guide. Send e—mail to: sdtechpubs\_comments@ne.3com.com

## **CONTENTS**

## ABOUT THIS GUIDE

Conventions 22 CoreBuilder 3500 Documentation 24 Paper Documents 24 Software and Documents on CD—ROM 26 Documentation Comments 26 Year 2000 Compliance 26

 $\mathbf{W}_{\mathcal{G}_{\mathcal{A}}}\left(\mathcal{G}_{\mathcal{A}}\right)=\mathcal{G}_{\mathcal{G}_{\mathcal{A}}}\left(\mathcal{G}_{\mathcal{A}_{\mathcal{A}}}\right)\mathcal{G}_{\mathcal{A}}\left(\mathcal{G}_{\mathcal{A}}\right)=\mathcal{G}_{\mathcal{A}}\left(\mathcal{G}_{\mathcal{A}}\right)$ 

### 1 CONFIGURATION OVERVIEW

System Configuration Procedure 27 Procedure Summary 27 Configuration Procedure 28

### $\overline{2}$ MANAGEMENT ACCESS

Management Access Overview 31 Administration Console Overview 32 SNMP—Based Network Management Overview 34 Key Concepts 34 OSI Protocols 34 Protocols 35 Key Guidelines for implementation 38 Access Methods 38 Administration Console Access 40 Password Levels 40 Terminal Port Access 41 Modem Port Access 41 Web Management Access 42 Browser Requirements 42 SNMP Access 43

#### $\overline{\mathbf{3}}$ SYSTEM PARAMETERS

System Parameters Overview 46 Features 46 Benefits 47 Key Concepts 47 Key Guidelines for Implementation 48 File Transfer 48 Implementing FTP 48 Implementing TFTP 49 Security 49 Security Options 50 Important Considerations 51 Software Update 52 Important Considerations 52 nvData Operations 53 Saving nvData 53 Restoring nvData 54 Resetting nvData 55 Viewing nvData 55 Simple Network Time Protocol (SNTP) 56 SNTP Overview 56 Implementing SNTP 57 Standards, Protocols, and Related Reading 57

### 4 PHYSICAL PORT NUMBERING

Port Numbering Overview 59 Numbering Rules 59 Supported Module Types 60 Key Guidelines for Implementation 61 Examples of Port Numbering 62 Example 1: Fully Loaded System 62 Example 2: Empty Slot in the System 63 Example 3: Gigabit Ethernet Module with Other Modules 64 Example 4: FDDI Module with Other Modules 65 Effects of Removing a Module 66 Port-Numbering Changes 66 VLAN Changes 66 Trunk Changes 67

Effects of Replacing Modules 68 Replacing Modules of the Same Type or Same Number of Ports 68 Replacing Modules of Different Types 68

## ETHERNET Ethernet Overview 72 Features 72 Benefits 73 Key Concepts 74 Ethernet Frame Processing 76 Key Guidelines for Implementation 78 Link Bandwidths 78 Trunks 78 Port Enable and Disable (Port State) 79 Important Considerations 79 Port Labels 79 Labeling Ports 79 Autonegotiation 80 Important Considerations 80 Port Mode 82 Important Considerations 82 Flow Control 83 Important Considerations 83 PACE Interactive Access 84 important Considerations 84 Standards, Protocols, and Related Reading 84 Ethernet Protocols 84 Media Specifications 85 Related Reading 85

 $\label{eq:stoch} \hat{\mathcal{S}}\left(\mathcal{S}_{\text{W}}\right)\mathcal{S}_{\text{W}}\left(\mathcal{S}_{\text{W}}\right) = \mathcal{E}\left(\mathcal{S}_{\text{W}}\right) = \mathcal{S}_{\text{W}}\left(\mathcal{S}_{\text{W}}\right)$ 

## 6 FIBER DISTRIBUTED DATA INTERFACE (FDDI) FDDI Overview 88 Features 88 Benefits 88 Key Concepts 89 Related Standards 89 FDDI Network Topologies 91 Nodes and Attachments 93 Dual Homing 97 FDDI Stations 97 Primary and Secondary Paths 99 Media Access Control 99 Ports 100 Key Guidelines for Implementation 101 FDDI Stations 102 Setting the Connection Policies 102 Setting Neighbor Notification Timer 104 Enabling and Disabling Status Reporting 104 FDDI Paths 104 Setting tvxLowerBound 104 Setting tmaxLowerBound 105 Setting maxT-Req 105 FDDI MACS 106 Setting the Frame Error Threshold 106 Setting the Not Copied Threshold 106 Enabling and Disabling LLC Service 107 FDDI Ports 107 Setting lerAlarm 107 Setting lerCutoff 108 Setting Port Labels 108 Station Mode (DAS and SAS) 109 Single Attachment Station (SAS) 109 Dual Attachment Stations 109 Sample FDDI Configurations 109 Standards, Protocols, and Related Reading 111 Requests For Comments (RFCs) 111 Standards Organizations 111 Related Reading 111

.<br>Teresa de Santo de Alessa de Santo I

 $\label{eq:1} \mathcal{L}_{\text{out}} = \left[ \mathcal{L}_{\text{in}} \left( \mathcal{L}_{\text{in}} \left( \mathcal{L}_{\text{in}} \right) \right) \mathcal{L}_{\text{out}} \left( \mathcal{L}_{\text{out}} \right) \right] \mathcal{L}_{\text{out}} \left( \mathcal{L}_{\text{out}} \right) \mathcal{L}_{\text{out}} \right]$ 

### BRlDGE—W|DE AND BRIDGE PORT PARAMETERS  $\overline{7}$

a sa sanggunian.<br>Tanggunian sa salah sa panggunian

Bridging Overview 114 Benefits 114 Features 115 Key Bridging Concepts 116 Learning Addresses 116 Aging Addresses 116 Forwarding, Filtering, and Flooding Packets 116 Spanning Tree Protocol 117 How the Spanning Tree Protocol Works 119 CBPDUs at Work 119 How a Single Bridge Interprets CBPDUS 123 How Multiple Bridges Interpret CBPDUS 124 Spanning Tree Port States 129 Reconfiguring the Bridged Network Topology 131 Key Guidelines for implementation 132 STP Bridge and Port Parameters 134 Administering Bridge-wide STP Parameters 134 Administering STP Parameters on Bridge Ports 136 Frame Processing 137 MAC Address Table 138 Aging Time 138 Address Threshold 138 important Considerations 138 IP Fragmentation 139 IPX SNAP Translation 139 Broadcast and Multicast Limit for Bridge Ports 140 Important Considerations 140 GARP VLAN Registration Protocol (GVRP) 141 |mportantConsiderations 141 Standards, Protocols, and Related Reading 142

## 8 TRUNKING

Trunking Overview 144 Features 144 Benefits 144 Key Concepts 145 Port Numbering in a Trunk 145 Trunk Control Message Protocol (TCMP) 146 Key Guidelines for implementation 147 General Guidelines 147 Trunk Capacity Guidelines 148 Defining Trunks 150 Important Considerations 150 Modifying Trunks 152 Important Considerations 152 Removing Trunks 153 important Considerations 153 Standards, Protocols, and Related Reading 154

**SERVICE STATE** 

## 9 VIRTUAL LANs

VLAN Overview 156 Need for VLANs 156 Benefits 157 Features 158 Key Concepts 159 Related Standards and Protocols 159 VLAN IDs 160 Terminology 161 Key Guidelines for Implementation 163 Network—based VLANs vs. Multiple interfaces per VLAN 163 VLANS Created by Router Port lP Interfaces 164 Number of VLANs 165 General Guidelines 167 VLAN allOpen or allClosed Mode 169 Important Considerations 169 Modifying the VLAN Mode 170 Mode Requirements 171

lgnore STP Mode 172 important Considerations 172 VLAN Aware Mode 174 Port-based VLANs 175 The Default VLAN 175 Static Port-based VLANs 178 Dynamic Port—based VLANS Using GVRP 182 Protocol-based VLANs 186 Important Considerations 186 Selecting a Protocol Suite 187 Establishing Routing Between VLANs 189 Network-based IP VLANS 192 important Considerations 192 Example of Network-based VLANs 193 Rules of VLAN Operation 195 ingress Rules 195 Egress Rules 198 Examples of Flooding and Forwarding Decisions 200 Rules for Network—based (Layer 3) VLANs 202 Modifying and Removing VLANS 206 Monitoring VLAN Statistics 207

 $\gamma_1 \sim \gamma_{\alpha_1} \gamma_{\alpha_2} \gamma_{\alpha_3} \gamma_{\alpha_4}$ 

#### 10 PACKET FILTERING

Packet Filtering Overview 210 What Can You Filter? 210 When Is a Filter Applied? — Paths 211 Path Assignment 212 Key Concepts 213 Standard Packet Filters 213 Custom Packet Filters 214 important Considerations 215 Managing Packet Filters 215 Tools for Writing Filters 217 ASCll Text Editor 217 Built—in Line Editor 217 Web Management Filter Builder Tool 219 Downloading Custom Packet Filters 221 Download with Filter Builder 221 Download an ASCll File 222 The Packet Filtering Language 224 Principles for Writing a Custom Filter 224 How the Packet Filter Language Works 224 Procedure for Writing a Custom Filter 225 Packet Filter Opcodes 228 Implementing Sequential Tests in a Packet Filter 233 Common Syntax Errors 235 Custom Packet Filter Examples 237 Destination Address Filter 237 Source Address Filter 237 Length Filter 237 Type Filter 238 Ethernet Type IPX and Multicast Filter 238 Multiple Destination Address Filter 238 Source Address and Type Filter 239 Accept XNS or IP Filter 239 XNS Routing Filter 240 Port Group Filter 240 Limits to Filter Size 241 Using Port Groups in Custom Packet Filters 242 Port Group Packet Filter Example 242 Port Group Filter Operation 242 Port Group Management and Control Functions 245 Defining Port Groups 245 Long Custom Filter Example 247 Filtering Problem 247 Packet Filter Solution 247

.<br>Pro popularno e Po

Optimizing the Filter with Accept and Reject Commands 254

## 11 INTERNET PROTOCOL (IP)

Routing Overview 258 Routing in a Subnetted Environment 259 Integrating Bridging and Routing 260 IP Routing Overview 261 Features and Benefits 262 Key Concepts 263 Multiple IP Interfaces per VLAN 263 Media Access Control (MAC) Address 263 Network-Layer Address 264 IP Addresses 264 Variable Length Subnet Masks (VLSMs) Router Interfaces 271 Routing Table 272 Routing Models: Port—based and VLAN—based Role of VLANs in IP Routing 275 Port—based Routing 276 VLAN—based Routing 280 Key Guidelines for Implementing IP Routing 282 Configure Trunks (Optional) 282 268 274 Configure IP VLANs (VLAN—based Routing) 282 Establish Your IP Interfaces 283 Enable IP Routing 285 Administering IP Routing 285 Address Resolution Protocol (ARP) 286 Important Considerations 288 ARP Proxy 288 Important Considerations 288 Example 288 Internet Control Message Protocol (ICMP) 290 ICMP Redirect 292 Important Considerations 292 Example 293 ICMP Router Discovery 294 Important Considerations Example 294 Broadcast Address 295 Important Considerations 295 294

Directed Broadcast 295 Important Considerations 295 Routing Information Protocol (RIP) 296 Basic RIP Parameters 296 RIP Mode 297 Compatibility Mode 297 Cost 297 Poison Reverse 298 Advertisement Address 298 Route Aggregation 299 RIP-1 Versus RIP-2 299 Important Considerations 300 Routing Policies 300 How Routing Policies Work 301 Important Considerations 303 Implementing RIP Routing Policies 303 Setting Up RIP Routing Policies 306 Creating RIP Routing Policies 307 Example 308 Domain Name System (DNS) 310 Important Considerations 310 User Datagram Protocol (UDP) Helper 311 Configuring Overlapped Interfaces 312 Important Considerations 313 Standards, Protocols, and Related Reading 313 Requests For Comments (RFCs) 313 Standards Organizations 314 Related Reading 314

### 12 VIRTUAL ROUTER REDUNDANCY PROTOCOL (VRRP)

VRRP Overview 316 Router to Router 316 Host to Host and Host to Gateway 316 Example 317 Key Concepts 318 How VRRP Works 319 Virtual Router Decision—making 320 Important Considerations 322

Implementing VRRP 323 Create VLANs 324 Configure IP Interfaces 324 Configure the Router Protocol Enable Routing 325 Configure VRRP 325 Enable VRRP 326 VRRP and Other Networking Operations Spanning Tree Protocol (STP) 327 Dynamic Routing Protocols (RIP, RIP—2, OSPF) IGMP Queries 328 ICMP Redirect 329 Quality of Service 329 IP Routing Policies 329 Dynamic Host Configuration Protocol (DHCP) Standards, Protocols, and Related Reading 329 325 326 327 329

and a complete the complete state of the complete state of the complete state of the complete state of the complete state of the complete state of the complete state of the complete state of the complete state of the compl

### 13 **IP MULTICAST ROUTING**

وسرو ويتجد وبالمرا

IP Multicast Overview 332 Unicast Model 332 Broadcast Model 332 Multicast Model 332 Benefits of IP Multicast 333 How a Network Supports IP Multicast IP Multicast Routing 334 IP Multicast Tunnels 335 IP Multicast Filtering 336 Internet Support for IP Multicast Key Concepts 338 Traffic Movement IP Multicast Groups Source-Group Pairs 338 Multicast Addresses 339 How IGMP Supports IP Multicast Electing the Querier 341 Host Messages 341 Role of IGMP in IP Multicast Filtering 334 337 338 338 341 342 How DVMRP Supports IP Multicast 343 Spanning Tree Delivery 343 Managing the Spanning Tree DVMRP Interface Characteristics Key Guidelines for Implementation Configuration Procedure 347 Impact of Multicast Limits 348 Impact of IEEE 802.1Q on Multicasts Protocol Interoperability 348 Configuring IGMP Options 349 Querying and Snooping Modes 349 349 349 344 346 347 348 349 Important Considerations Configuring DVMRP Interfaces Important Considerations Configuring DVMRP Tunnels 350 Important Considerations 350 Configuring DVMRP Default Routes How Default Routes Work 352 How to Configure A Default Route Viewing the DVMRP Routing Table 353 Viewing the DVMRP Cache 353 Using IP Multicast Traceroute 354 Standards, Protocols, and Related Reading 352 352 355

وكراره وموقوع وركبوه

### 14 OPEN SHORTEST PATH FIRST (OSPF)

OSPF Overview 358 Features 358 Benefits 360 Key Concepts 363 Autonomous Systems 363 Areas 363 Neighbors and Adjacency 363 Router Types 364 Protocol Packets 365 How OSPF Routing Works 366 Key Guidelines for Implementing OSPF Autonomous System Boundary Routers Configuring an ASBR 370 369 370

Default Route Metric OSPF Interfaces Areas 372 Types of Areas 373 Area Border Routers 375 Routing Databases 375 Configuring Route Summarization in ABRs important Considerations 376 379 380 Mode Priority Area lD Cost 381 Delay 382 Hello Interval 383 Retransmit interval Dead Interval 384 Password 384 Statistics 384 important Considerations Link State Databases 387 Router Link State Advertisements 380 380 381 383 385 387 Network Link State Advertisements 388 Summary Link State Advertisements 389 External Link State Advertisements 389 lmportantConsiderations 391 Neighbors 392 Neighbor Information 392 Static Neighbors 395 Important Considerations 395 Router lDs 396 important Considerations 396 OSPF Memory Partition 397 Default Memory Allocation 397 Running Out of Memory — Soft Restarts Manual Memory Allocation 399 System Memory Allocation 399 Stub Default Metrics 400 Important Considerations 400 376 398

Virtual Links 401 Important Considerations OSPF Routing Policies 403 Important Considerations Implementing Import Policies Implementing Export Policies OSPF Statistics 416 Standards, Protocols, and Related Reading 402 404 405 408 417

an di Santangara.<br>Kabupatèn Palauran Salaman Palauran Salaman Palauran Palauran Palauran Palauran Palauran Palauran Palauran Pal

### 15 **IPX ROUTING**

IPX Routing Overview 419 Features 420 Benefits 420 Key Concepts 421 How IPX Routing Works 421 Terminology 426 Key Guidelines for Implementation 427 427 427 Procedural Guidelines General Guidelines IPX Interfaces 428 Important Considerations 428 Per-Interface Options 429 IPX Routes 430 Important Considerations 430 Primary and Secondary Routes 431 Static Routes 431 Dynamic Routes Using RIP 431 Routing Tables 432 Selecting the Best Route 433 IPX Servers 434 Important Considerations 434 Primary and Secondary Servers 435 Static Servers 435 Dynamic Servers Using SAP 435 Maintaining Server Information 435 Server Tables 436 IPX Forwarding 437 Important Considerations 437

IPX RIP Mode 438 Important Considerations 438 RIP Policies 439 IPX SAP Mode 441 Important Considerations 441 SAP Policies 441 IPX Statistics 443 Standards, Protocols, and Related Reading 444

#### 16 APPLETALK

 $\mathbb{E}_{\alpha_{\sigma_1},\beta_{\sigma_2}} \mathbb{E}_{\zeta_1} \mathbf{v}_{\mathcal{E}_2, \mathbf{w}_1, \mathbf{v}_{\mathcal{A}, \mathbf{v}_{\mathcal{A}, \mathbf{v}_{\mathcal{A}, \mathbf{v}_{\mathcal{A}, \mathbf{v}_{\mathcal{A}, \mathbf{v}_{\mathcal{A}, \mathbf{v}_{\mathcal{A}, \mathbf{v}_{\mathcal{A}, \mathbf{v}_{\mathcal{A}, \mathbf{v}_{\mathcal{A}, \mathbf{v}_{\mathcal{A}, \mathbf{v}_{\mathcal{A}, \mathbf{v}_{\mathcal{A}, \mathbf{v}_{\math$ 

AppleTalk Overview 445 Features 446 Benefits 447 Key Concepts 448 AppleTalk Protocols 448 AppleTall< Network Elements 454 Terminology 455 Key Implementation Guidelines 457 AppleTalk Interfaces 458 Important Considerations 459 AppleTalk Routes 460 Important Considerations 460 AppleTall< Address Resolution Protocol (AARP) Cache 462 AppleTalk Zones 464 Important Considerations 465 Changing Zone Names 466 Forwarding AppleTalk Traffic 468 Enabling Forwarding 468 Disabling Forwarding 468 Important Considerations 468 Checksum Error Detection 469 Important Considerations 469 AppleTalk Echo Protocol (AEP) 469 AppleTalk Statistics 470 Datagram Delivery Protocol 470 Routing Table Maintenance Protocol 471

Zone information Protocol 472 Name Binding Protocol 473 Standards, Protocols, and Related Reading 474

### 17 Q05 AND RSVP

.<br>Saaba ee fiir

QoS Overview 476 Features 476 Benefits 476 Methods of Using QoS Key Concepts 478 Related Standards and Protocols Terminology 479 Key Guidelines for Implementation Procedural Guidelines 482 General Guidelines 482 QoS Classifiers 483 Important Considerations 483 Using Predefined Classifiers 483 Assigning Flow and Nonflow Classifier Numbers Defining Flow Classifiers 485 Defining Nonflow Classifiers QoS Controls 489 Important Considerations Assigning Control Numbers Specifying Rate Limits 492 Specifying Service Levels 493 Specifying TCP Drop Control Setting the QoS Timer Control 495 Examples of Classifiers and Controls 497 Example 1: Traffic to and from a Specific Server Example 2: Filtering Traffic to a Destination 499 Example 3: Using Two Classifiers to Filter Traffic 501 Example 4: Assigning High Priority to Specific Traffic 504 Example 5: Nonflow Multimedia Tagged Traffic 506 Example 6: Bridged Nonflow lP Unicast Traffic 508 Modifying and Removing Classifiers and Controls 510 important Considerations 510 477 478 482 484 488 489 490 494 497

QoS Excess Tagging 511 Example of QoS Excess Tagging 511 Transmit Queues and QOS Bandwidth 513 LDAP 514 Important Considerations 514 Operation 515 RSVP 516 RSVP Terminology 517 Example of RSVP 518 Setting RSVP Parameters 520

a <sup>197</sup> na taipapanna 1

18 DEVICE MONITORING

Device Monitoring Overview 522 Key Concepts and Tools 522 Administration Console 522 Web Management Tools 522 Network Management Platform 523 SmartAgent Embedded Software 523 Other Commonly Used Tools 523 Event Logging 524 Important Consideration 524 Displaying the Event Log Configuration 524 Configuring the Output Devices 524 Configuring the Services 524 Baselining 525 Important Considerations 525 Displaying the Current Baseline 525 Setting a Baseline 525 Enabling or Disabling Baselines 525 Roving Analysis 526 Key Guidelines for Implementation 527 Important Considerations 527 Ping 530 Important Consideration 530 Using Ping 530 Ping Responses 530 Strategies for Using ping 531

traceRoute 532 Using traceRoute 532 traceRoute Operation SNMP 533 SNMP Overview 533 Setting Up SNMP on Your System Remote Monitoring (RMON) 541 Overview of RMON 542 RMON Benefits 543 RMON in Your System 544 3Com Transcend RMON Agents Important Considerations 546 RMON—1 Groups 547 RMON-2 Groups 552 Management Information Base (MIB) MIB Files 556 Compiler Support MIB Objects 559 MIB Tree 560 MIB-ll 562 RMON-1 MIB 563 RMON—2 MlB 564 3Com Enterprise MlBs 532 538 545 556 558 565

 $\mathcal{L}_{\text{max}}^{(n+1)}(\mathcal{H}_{\text{max}}) \leq \mathcal{L}_{\text{max}}^{(n+1)} \left( \mathcal{H}_{\text{max}}^{(n+1)} \right) \mathcal{L}_{\text{max}}^{(n+1)}$ 

### A TECHNICAL SUPPORT

Online Technical Services 567 World Wide Web Site 567 3Com Knowledgebase Web Services 3Com FFP Site 568 3Com Bulletin Board Service 568 3Com Facts Automated Fax Service Support from Your Network Supplier Support from 3Com 569 Returning Products for Repair 571 567 569 569

### INDEX

## **ABOUT THIS GUIDE**

This guide describes information that you need to use features of the CoreBuilder® 3500 system after you install it and attach the system to your network. Before you use this guide:

- $\blacksquare$  Verify that your system is installed and set up using the CoreBui/der 3500 Getting Started Guide.
- **Become familiar with the Command Reference Guide, which** documents the commands that are used to configure and manage your system.
- Read Chapter 1 for an overview of the configuration process.

This guide is intended for the system or network administrator who is responsible for configuring, using, and managing the CoreBuilder 3500 system. It assumes a working knowledge of local area network (LAN) operations and familiarity with communications protocols that are used on interconnected LANS.

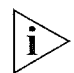

/f the information in the release notes differs from the information in this guide, follow the instructions in the release notes.

The most current versions of guides and release notes are available in Adobe Acrobat Reader Portable Document Format (PDF) or HTML from the 3Com World Wide Web site:

http://www.3com.com

22 ABOUT THIS GUIDE

لمورد وووم

Conventions Table 1 and Table 2 list conventions that are used throughout this guide.

## Table 1 Notice Icons

and an approximation

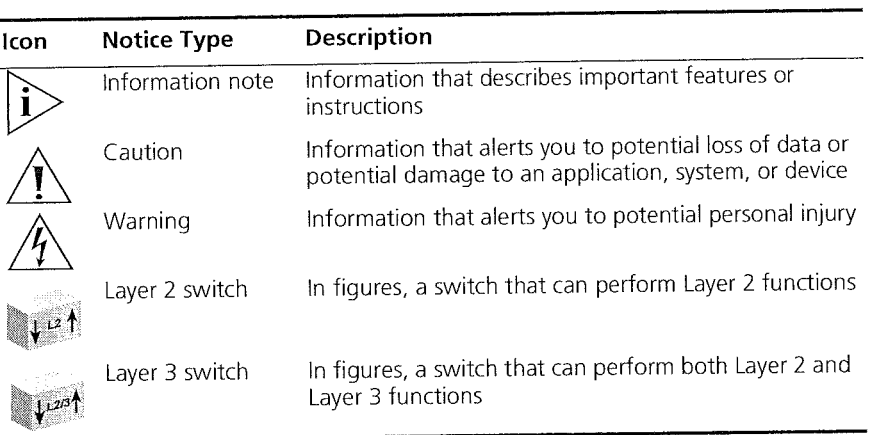

## Table 2 Text Conventions

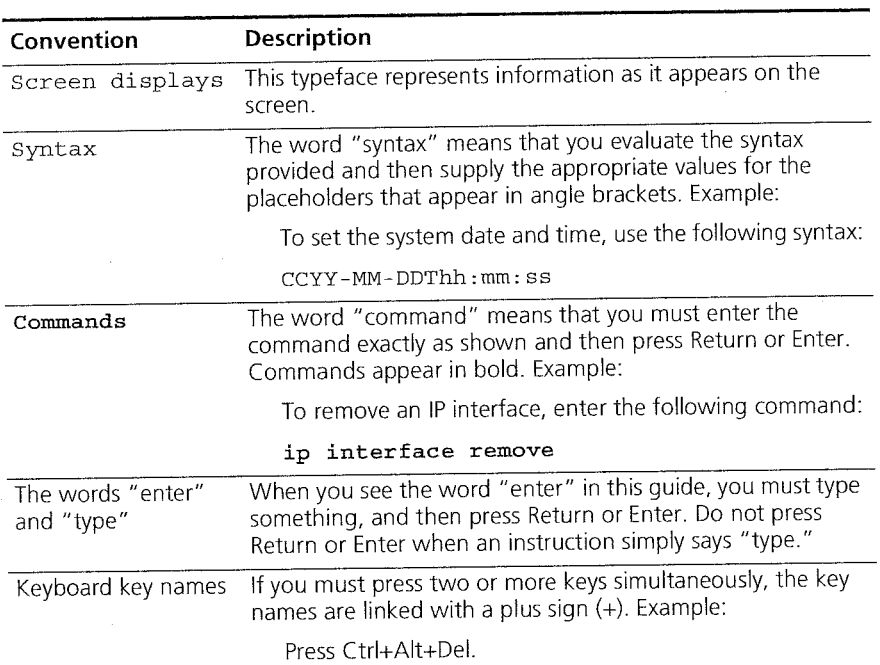

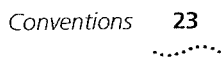

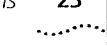

 $\sim 1$ 

 $\label{eq:1} \mathbb{E}_{\mathcal{O}_{\mathcal{A}}\left(\mathcal{G}_{\mathcal{A}}\right) \times \mathcal{O}_{\mathcal{A}}\left(\mathcal{G}_{\mathcal{A}}\right)}$ 

| Convention              | Description                                                                                   |
|-------------------------|-----------------------------------------------------------------------------------------------|
| Words in <i>italics</i> | Italics are used to:                                                                          |
|                         | Emphasize a point<br>量                                                                        |
|                         | Denote a new term at the place where it is defined in the<br>text                             |
|                         | Identify menu names, menu commands, and software<br>$\blacksquare$<br>button names. Examples: |
|                         | From the Help menu, select Contents.                                                          |
|                         | Click OK.                                                                                     |

Table 2 Text Conventions (continued)

 $\label{eq:1} \mathcal{L}_{\text{max}} = \left\{ \mathcal{L}_{\text{max}} \left( \mathcal{L}_{\text{max}} \right) \right\}$ 

÷

 $\label{eq:1} \zeta_{\mathcal{P}} \stackrel{\text{def}}{=} \left\langle \gamma_{\mathcal{P}} \right\rangle \sim \sqrt{2} \epsilon^2 \eta_{\mathcal{P}} \rho_{\mathcal{P}} \chi_{\mathcal{P} \mathcal{P} \mathcal{P}} \,.$ 

tjes<br>1

Ĥ,

24 ABOUT THIS GUIDE

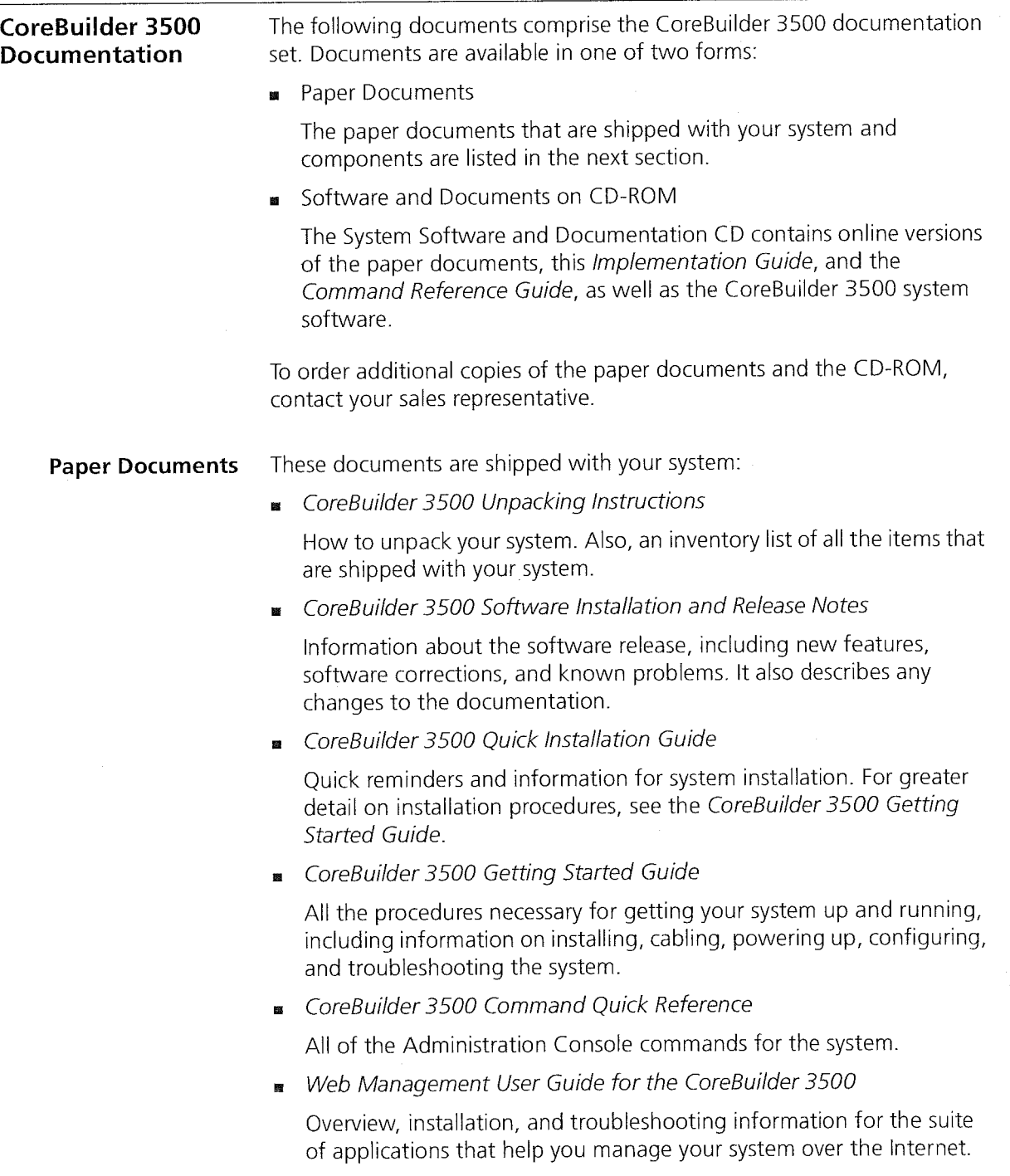

 $\hat{\rho}_N$ 

CoreBuilder 3500 Documentation 25

للمنبيب

an Santa da Luciana.<br>Rohy ivez

In addition, each module and field-replaceable component contains a guide:

- CoreBuilder 3500 System Processor Removal and Replacement Guide Provides overview information and removal and replacement instructions for the CoreBuilder system processor.
- **Module Installation Guides**

i fangseleerde

An overview, LED status information, and installation instructions for each module.

GBIC Transceiver Installation Guide

Installation instructions for the Gigabit Ethernet Interface Converter transceiver.

CoreBuilder 3500 Power Supply Assembly Removal and Replacement Guide

Overview information and removal and replacement instructions for the CoreBuilder power supplies.

CoreBuilder 3500 Fan Tray Removal and Replacement Guide

Overview information and removal and replacement instructions for the fan tray.

PCMCIA Flash Card User Guide

Information on using the PCMCIA card to save and restore system configuration settings.

Blank Faceplate Installation Guide

Instructions for covering empty slots with the blank faceplate.

26 ABOUT THIS GUIDE

' 26 ABOUT THIS Guroe

## Software and Documents on CD—ROM The compact disc that comes with your system contains: **B** System software Online versions of the paper guides that are shipped with your system, modules, and field—replaceable components **DEDEN** CoreBuilder 3500 Implementation Guide (this guide) I Multiplatform Command Reference Guide Information about the commands used to configure the system. This guide documents commands for the CoreBuilder 3500 as well as other 3Com systems. - Help system for the Web Management suite of applications Online Help system for the CoreBuilder 3500 Web Management software. See the Web Management User Guide for information about Web Management and the related Help system. Documentation **Comments** Your suggestions are very important to us. They help us to make our documentation more useful to you. Please send e-mail comments about this guide to: sdtechpubs\_comments@ne.3com.com Please include the following information when commenting: Document title I Document part number (found on the inside title page of this guide) **a** Page number Example: CoreBuilder 3500 Implementation Guide Part Number 70013506 Page 25 Year 2000 Compliance For information on Year 2000 compliance and 3Com products, visit the 3Com Year 2000 Web page: http://www.3com.com/products/yr2000.html

.<br>The newspaper of a

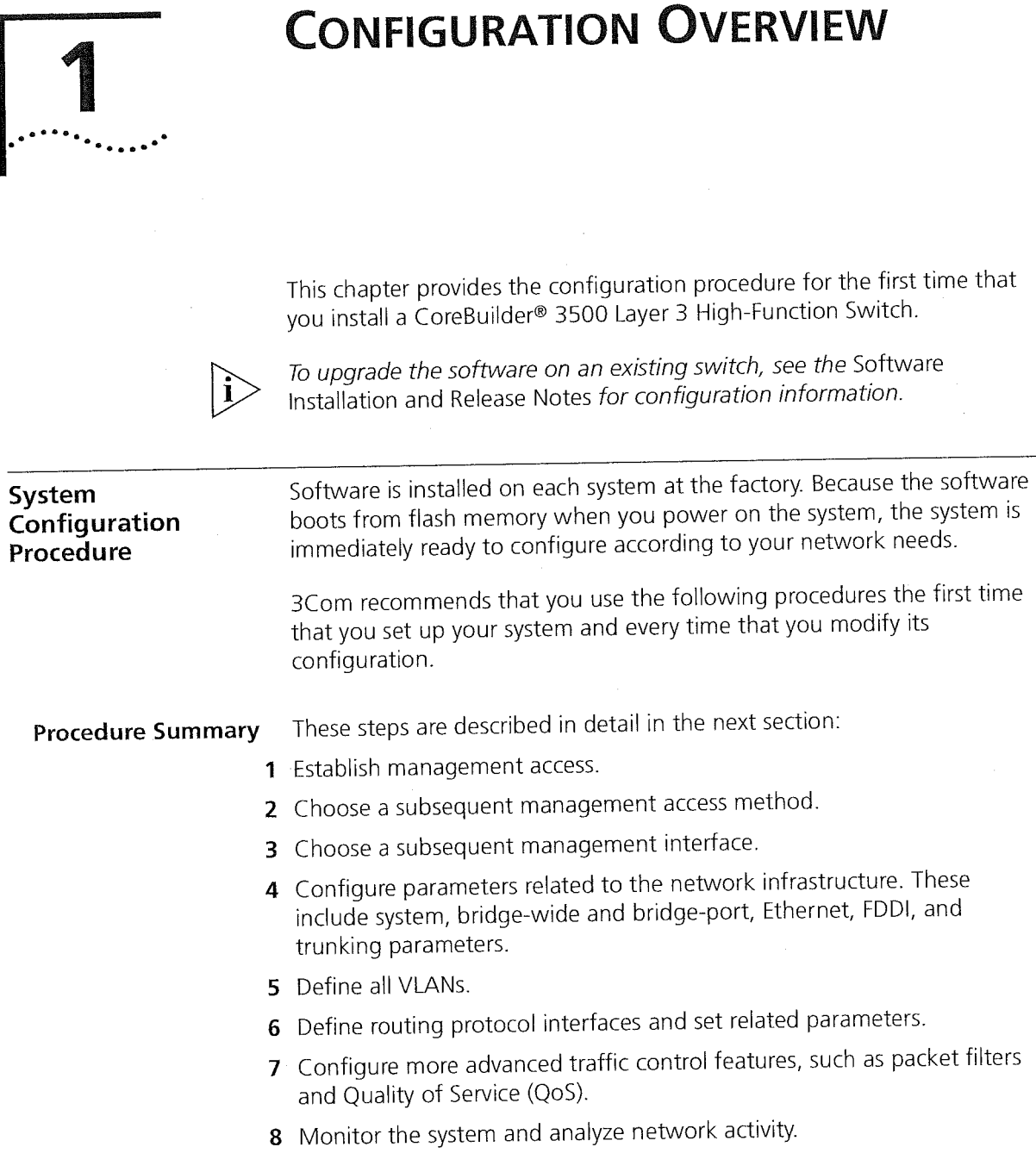

and the commission of the commission of the commission of the commission of the commission of the commission of the commission of the commission of the commission of the commission of the commission of the commission of th

i i

These steps are described in detail in the next section.

**CHAPTER 1: CONFIGURATION OVERVIEW** 28

## Configuration Procedure

## 1 Establish management access.

that do not apply.

To perform configuration or management tasks, you must initially:

a Connect to the system through its terminal serial port or modem serial port.

Follow the steps that apply to your network needs and ignore the steps

For information about the required settings for the serial ports, see Chapter 2 in this guide.

**b** Use the Administration Console as the management interface.

The Administration Console is a menu-driven command line interface that is embedded in the system software. For specific menu and command information, see the Command Reference Guide.

## 2 Choose a subsequent management access method.

You can continue to access your system through a local serial connection, or you can use one of two other local access methods — any in—band port on a media module or the out-of-band 10BASE-T port on the system processor module. To manage the system through either access method, you must first configure an IP address:

- To configure an IP address for an out-of-band port  $-$  Using the serial port connection from step 1, configure an IP address through the management ip interface menu. For more information, see Chapter 2.
- To configure an IP address for an in-band port  $-$  Using the serial port connection from step 1, configure an IP address by defining an IP VLAN (through the bridge vlan menu; see Chapter 9) and an associated IP interface (through the ip interface menu; see Chapter 11).

System Configuration Procedure

29

## 3 Choose a subsequent management interface.

a<br>Tanah yang menggunakan sebagai dalam ke

After you configure an IP address, you have additional management interface options:

- Administration Console You can now access this interface from a remote Telnet connection.
- Web Management software From your Web browser, you can 圈 access a suite of HTML-based applications that are embedded in the software. For more information, see the Web Management User Guide.
- SNMP-based applications One example is 3Com Transcend® Network Control Services software. To manage the system in—band from SNMP-based applications, set the SNMP parameters through the snmp menu. For more information, see Chapter 2 and Chapter 18 in this guide, as well as application-specific documentation.

## 4 Configure parameters related to the network infrastructure.

One or more of the following topics may apply to your system, depending on your network requirements:

- **Bystem parameters** To choose the file transfer protocol, administer nonvolatile data (nvData), perform system software updates, and display your system configuration, see Chapter 3.
- Physical port numbering To learn the port numbering rules and understand the effects of adding or removing modules, see Chapter 4.
- Ethernet To label Ethernet ports, set the port mode, enable flow control, and control autonegotiation and other settings, see Chapter 5.
- **FDDI** To configure stations, paths, MACs, and ports, see Chapter 6.
- Bridge-wide and bridge port parameters —— To set parameters for Spanning Tree Protocol (STP), GARP VLAN Registration Protocol (GVRP), IPX SNAP translation, and IP fragmentation, see Chapter 7.
- Trunks To increase the bandwidth and resiliency between two points, you can aggregate many individual links into a single logical link called a trunk. You must configure trunks before you define VLANs. For more information, see Chapter 8.

**CHAPTER 1: CONFIGURATION OVERVIEW** 30 ' 30 CHAPTER 1: CONFIDENTIAL CONFIDENTIAL CONFIDENTIAL CONFIDENTIAL CONFIDENTIAL CONFIDENTIAL CONFIDENTIAL CONFIDENTIAL CONFIDENTIAL CONFIDENTIAL CONFIDENTIAL CONFIDENTIAL CONFIDENTIAL CONFIDENTIAL CONFIDENTIAL CONFIDENTIA

## 5 Define all VLANs.

To create logical workgroups, which are generally equivalent to Layer 2 broadcast domains or Layer 3 networks, you can define port—based, protocol—based, and network—based VLANs, and set related modes in the system. You must define VLANs after you define trunks and before you define routing interfaces. For more information, see Chapter 9.

## 6 Configure routing interfaces and set related parameters.

You can use the following protocols to configure routing interfaces and set related parameters:

- $\blacksquare$  IP See Chapter 11.
- $VRRP$  See Chapter 12.
- IP multicast See Chapter 13.
- OSPF See Chapter 14.
- IPX See Chapter 15.
- $\blacksquare$  AppleTalk See Chapter 16.

## 7 Configure more advanced traffic control features:

- **E** Packet filters To improve LAN performance, shape traffic flows, or implement security controls with standard, custom, predefined, and port group packet filters, see Chapter 10.
- Quality of Service (Q05) and the Resource Reservation Protocol (RSVP) — To classify, control, and prioritize traffic where available bandwidth is low and your network is carrying time—sensitive or business—critical information, use the QoS and RSVP features. For more information, see Chapter 17.

## 8 Monitor the system and analyze network activity.

You can use the system's device monitoring features such as event logging, baselining, roving analysis, and RMON to record and analyze your network periodically and identify potential network problems before they become serious problems. To test and validate paths in your network, use tools like ping and traceRoute. SNMP and MIBs provide ways to collect performance data on your network. For more information on these features, see Chapter 18.

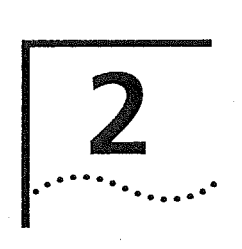

## MANAGEMENT ACCESS

This chapter explains the different methods used to configure management access to the system. It describes the different types of applications and the underlying communication protocols that are used to deliver data between your end-station device and the system. It also contains information about connecting to the system directly through one of two serial connections, or through an Ethernet port to an IP (Internet Protocol) interface to run network management applications.

This chapter covers the following topics:

- **Management Access Overview**
- Key Concepts
- Key Guidelines for Implementation
- Administration Console Access
- Web Management Access
- SNMP Access

## Management Access Overview

The system provides you with the flexibility to access and manage your system using several different methods. You can administer your system using:

- **B** The Administration Console
- Web Management suite of applications
- An external SNMP—based network management application such as 3Com's Transcend Network Control Services

The Administration Console and most of Web Management are embedded parts of the software and are available for immediate use on your system.

32 CHAPTER 2: MANAGEMENT ACCESS بارزيت

 $\mathcal{L}_{\mathcal{L}}$ 

## Administration Console Overview

The Administration Console is an internal character-oriented, menu—driven, user interface for performing system administration such as displaying statistics or changing option settings. You can view the Administration Console from a terminal, a PC, a Macintosh, or from a UNlX workstation. You can access the Administration Console through a terminal or modern serial port, or through an Ethernet port using an Internet Protocol (IP) interface.

de parti est provincia en la provincia de la mundo

Figure <sup>1</sup> shows a sample output of menu options that can be viewed from the various devices.

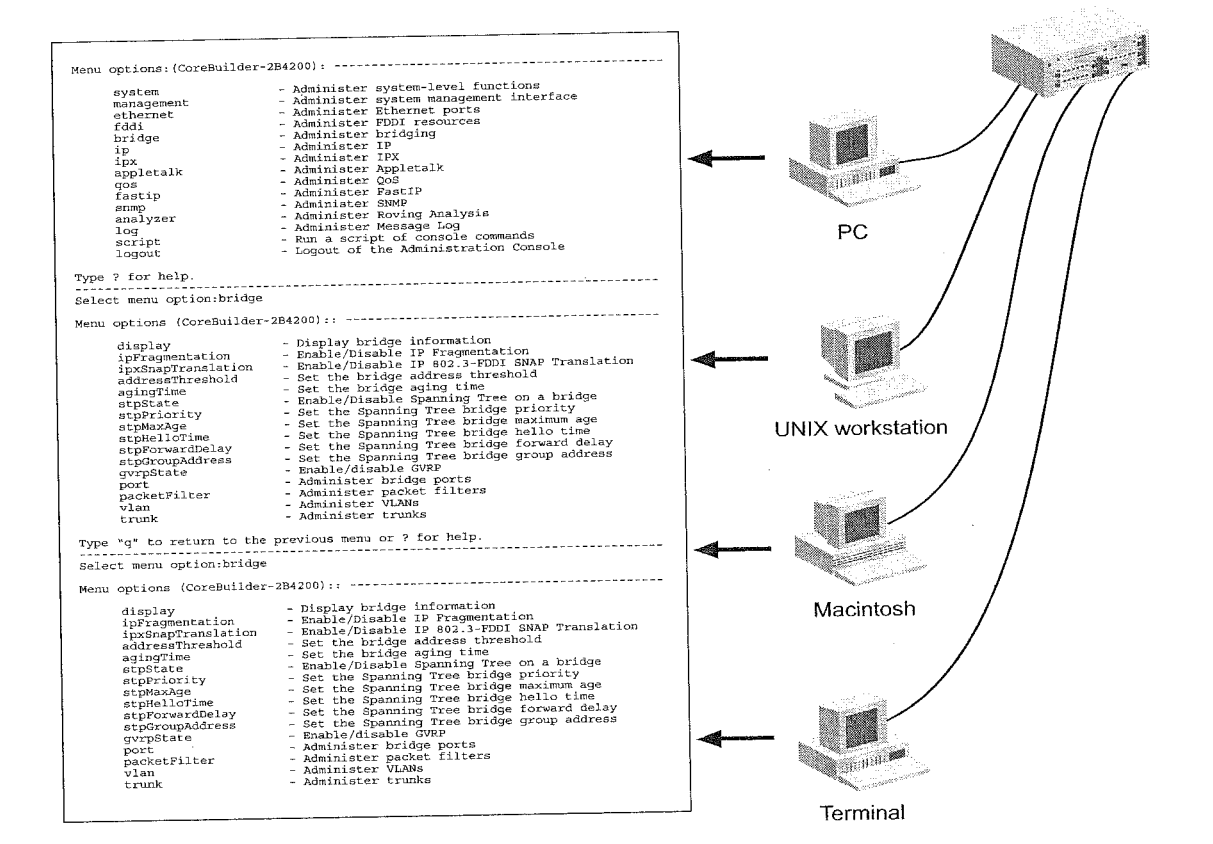

Figure 1 Viewing the Administration Console

Web Management Overview 33

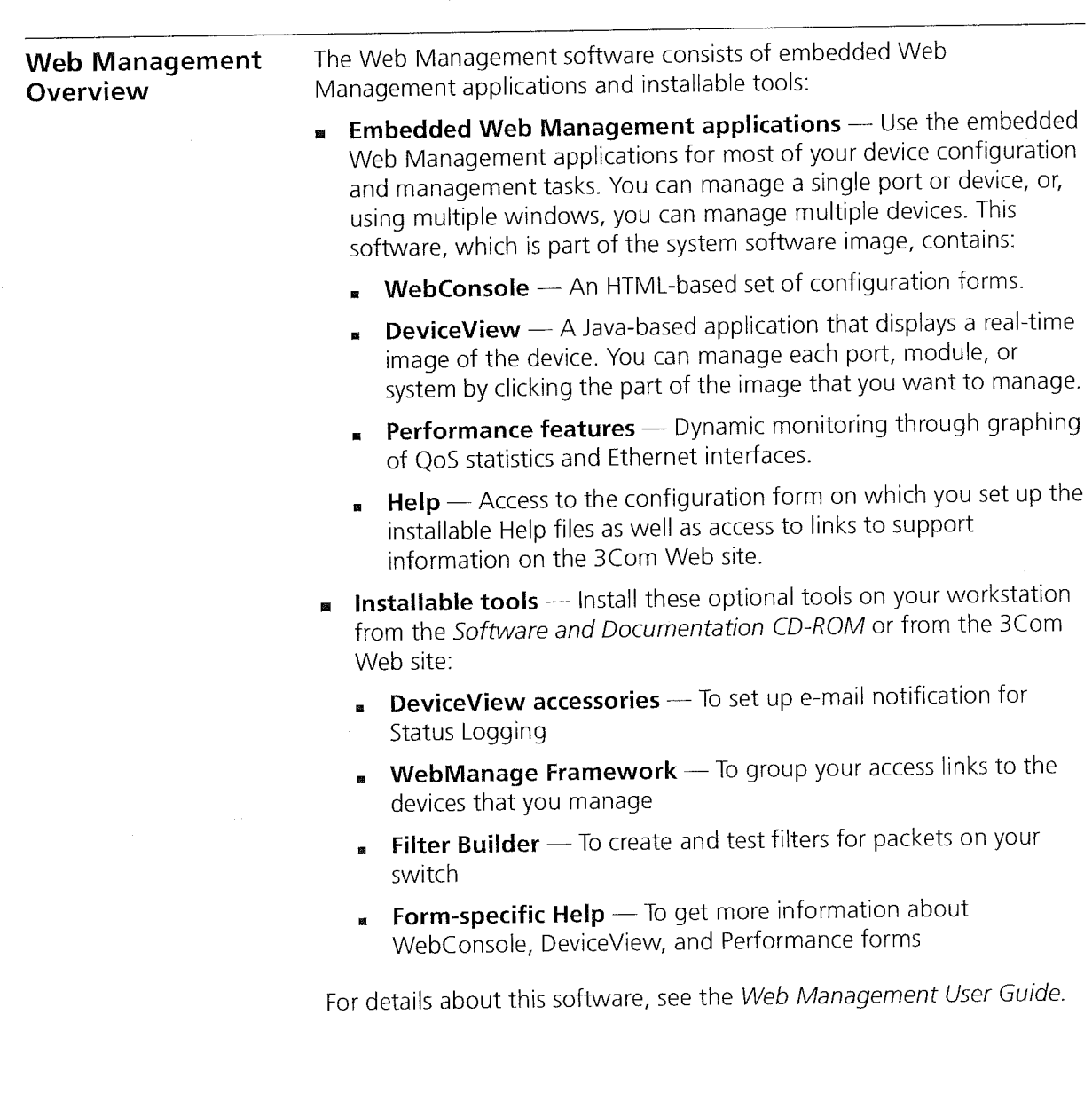

 $\label{eq:3.1} \mathcal{P} \in \left\{ \partial_{\theta} \mathcal{P}_{\theta} \partial_{\theta} \partial_{\theta} \mathcal{P}_{\theta} \left( \mathcal{P}_{\theta} \right) \right\} \cap \left\{ \left\{ \left\{ \mathcal{P}_{\theta} \right\} \right\} \cap \left\{ \left\{ \mathcal{P}_{\theta} \right\} \right\} \cap \left\{ \left\{ \mathcal{P}_{\theta} \right\} \right\} \cap \left\{ \left\{ \mathcal{P}_{\theta} \right\} \right\}$ 

f.

34 CHAPTER 2: MANAGEMENT ACCESS

## SNMP-Based Network Management Overview

For more complete network management, you can use an external SNMP—based application such as 3Com's Transcend Network Control Services or another network management application. You access external applications through an Ethernet port using an IP interface.

Figure 2 shows an example of a Device View screen.

 $\sim$  .

in a professional pa

 $\Box \Box x$ **Device View::151.104.222.10** File View Help Sub Group: Ethernet ⋥  $\overline{\phantom{a}}$ Media: Ethernet CoreBuilder<sup>m</sup> 3500 **SYSTEM PROCESSOR**<br>SC35004 in k  $F$  as  $F$  and  $F$  $(M)(M)(M)$ ~ rnrm E55! <sup>v</sup>  $\mathbf{E}$ EA Polling Device barracuda NE:3Com.COM

Figure 2 Sample Transcend Network Control Services Device View

## Key Concepts

This section describes the relationship between the methods of management access described in the previous sections and how they fit into established networking protocols. It also introduces the concepts of in-band and out-of-band management using IP.

OSI Protocols Management and administration on the system occur through the layers of the Open Systems Interconnection (OSI) reference model.

Key Concepts 35

dors was awarded

Figure 3 shows how the different management access methods fit into the OSI model.

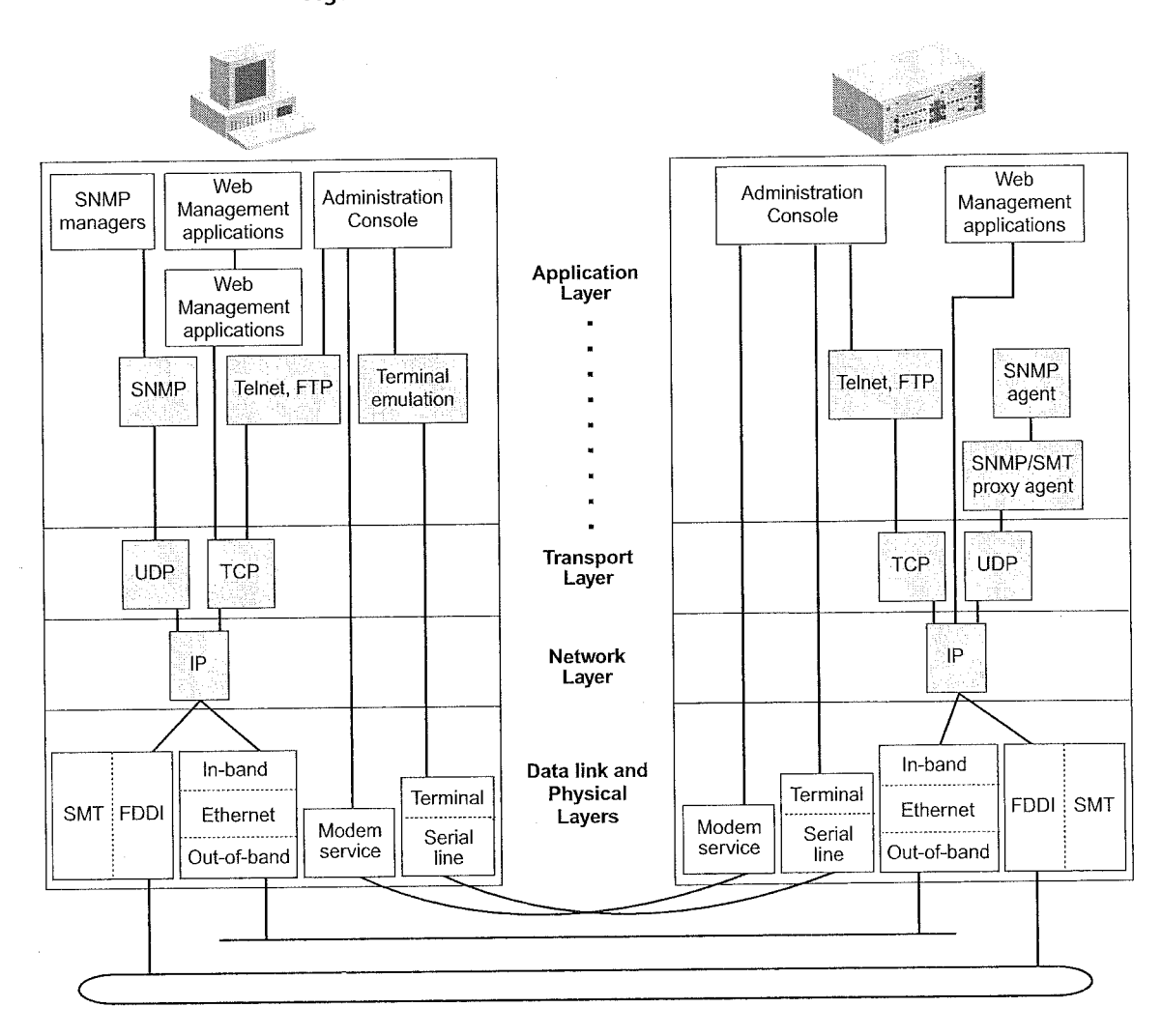

Figure 3 OS! Protocols for the CoreBuilder 3500

 $\label{eq:1} \mathcal{F}_{\mathcal{A}} = \left\{ \left\langle \hat{X}^{\mathbf{R}}_{\mathcal{A}} \right\rangle \right| \mathcal{F}_{\mathbf{A}}^{\mathbf{R}} \left| \mathcal{F}_{\mathbf{A}}^{\mathbf{R}} \right\rangle \mathcal{F}_{\mathbf{A}}^{\mathbf{R}} \left| \mathcal{F}_{\mathbf{A}}^{\mathbf{R}} \right\rangle \mathcal{F}_{\mathbf{A}}^{\mathbf{R}} \left| \mathcal{F}_{\mathbf{A}}^{\mathbf{R}} \right\rangle \mathcal{F}_{\mathbf{A}}^{\mathbf{R}} \left| \mathcal{F}_{\mathbf$ 

Protocols The system supports the following protocols:

- Virtual terminal protocols, such as Telnet
- Simple Network Management Protocol (SNMP)
- FDDI Station Management (SMT) protocol

36 CHAPTER 2: MANAGEMENT ACCESS

## Virtual Terminal Protocols

A virtual terminal protocol is a software program, such as Telnet, that allow you to establish a management session from a Macintosh, a PC, or a UNIX workstation. Because Telnet runs over TCP/lP, you must have at least one IP address configured on the system before you can establish access to it with a virtual terminal protocol. Within the Administration Console, you configure an IP address by defining an IP interface. See the Command Reference Guide for additional information about defining IP addresses for in-band or out-of-band management.

Terminal emulation differs from a virtual terminal protocol in that you must connect a terminal directly to the serial port.

Figure 4 shows a UNIX workstation connected to the system through a virtual terminal protocol, and a terminal connecting directly to a serial port through a null modem cable.

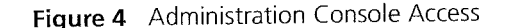

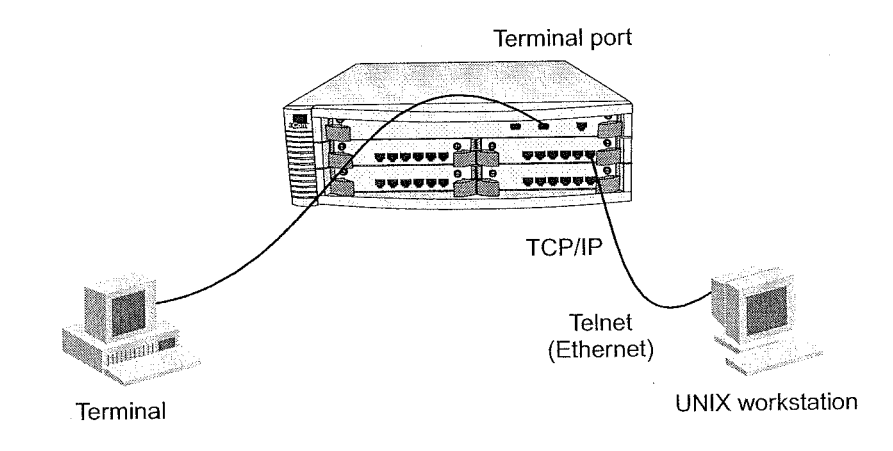
Key Concepts 37

## Simple Network Management Protocol

Simple Network Management Protocol (SNMP) is the standard management protocol for multi—vendor lP networks.'SNMP supports transaction—based queries that allow the protocol to format messages and to transmit information between reporting devices and data—collection programs. SNMP runs on top of the User Datagram Protocol (UDP), offering a connectionless-mode service. Figure 5 shows a PC connected to the system through an Ethernet port.

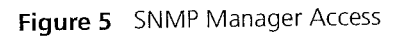

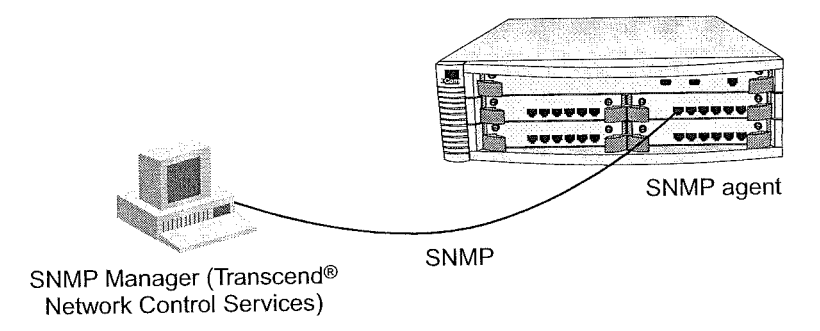

See Chapter 18 for additional information about SNMP.

## IP Management Concepts

Both in—band and out—of—band management have advantages and disadvantages.

In-Band Management If you manage your system and its attached LANs over the same network that carries your regular data traffic, then you are managing your network in band. This kind of management is often the most convenient and inexpensive way to access your system. The disadvantage is that, if your data network is faulty or congested, you may not be able to diagnose the problem because management requests are sent over the same network.

Out-of-Band Management If you are using a dedicated network for management data, then you are managing your network out of band. Although this is a more expensive way to access your network, you are able to diagnose problems even when your data network is faulty.

38 CHAPTER 2: MANAGEMENT ACCESS  $\mathcal{L}_{\text{max}}$ 

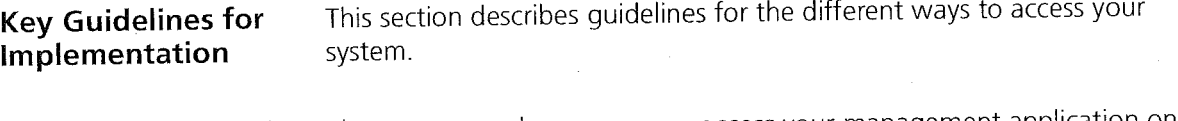

Access Methods There are several ways you can access your management application on the system; locally through a terminal connection, or remotely using a modem or an IP connection.

Table 3 describes these different methods.

Table 3 Management Access Methods

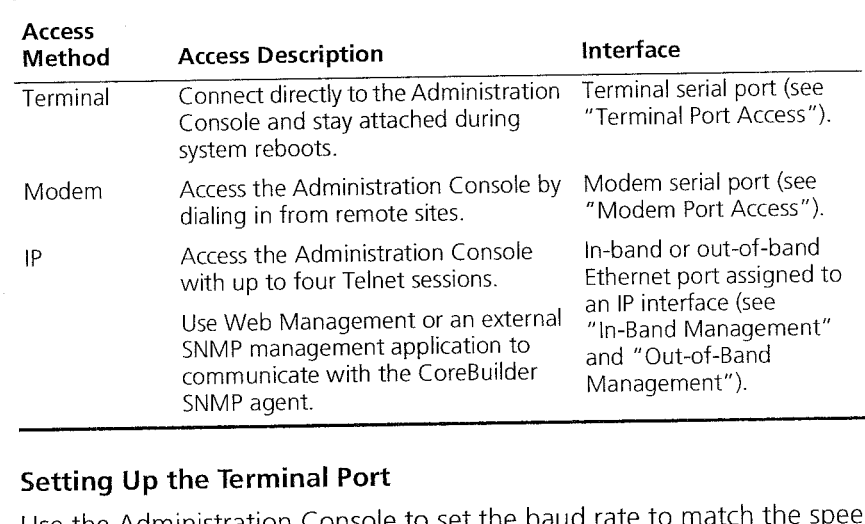

## Setting Up the Terminal Port

Use the Administration Console to set the baud rate to match the speed of your terminal.

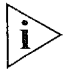

Baud setting changes take effect immediately after you confirm the change. You must adjust the baud setting of your terminal or terminal emulator to match your management interface port before you can reestablish communication using the terminal port. When you change the baud rate to something other than 9600, the new setting becomes the new default, even after you issue a system nvdata reset command.

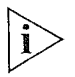

You can use the system serialPort terminalSpeed command through the terminal serial port or through an IP interface. However, if you change the terminal speed while in a telnet session, you must reboot the system for the change to take effect.

Key Guidelines for Implementation 39

## Setting Up the Modem Port

Use the Administration Console to match your external modem speed. Then configure the external modem by establishing a connection between your current Administration Console session and the modem port.

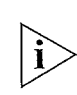

You must establish a connection to the modem by issuing the system serialPort connectModem command afteryou change the modem speed and before dialing in. This sequence allows the modem to synchronize its baud rate with the system.

See the CoreBuilder 3500 Getting Started Guide for terminal port and modem port pin—outs. For additional information about modern port settings, see the Command Reference Guide.

### IP Management Interface

An Internet Protocol (IP) management interface allows you to manage the system in-band through an Ethernet port on a module, or out-of-band through the out-of-band Ethernet port. You can access the system through an IP interface in one of the following ways:

- You can use Telnet to connect up to four concurrent remote sessions to the Administration Console using a terminal program from a host computer.
- You can run Web Management to access its management applications to manage and monitor your system.
- You can run an SNMP-based network management application to manage and monitor your system.

lP is a standard networking protocol that is used for communications among various networking devices. To gain access to the system using TCP/IP or to manage the system using SNMP, you must set up an IP interface for your system. How you set up the IP interface depends on whether you plan to manage the system in band (with your regular network traffic) or out of band (with a dedicated network).

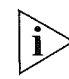

For Telnet, Web Management, or SNMP access, you must first define an IP interface. You can use either an out-of-band or in-band port for the IP interface, but do not assign the same IP address to both the out-of-band and in-band ports. Also, be sure not to assign an out-of-band port IP address that is on the same subnet as any of the in-band /P interfaces.

40 CHAPTER 2: MANAGEMENT ACCESS

. . . . . . . . .

 $\bar{z}$ 

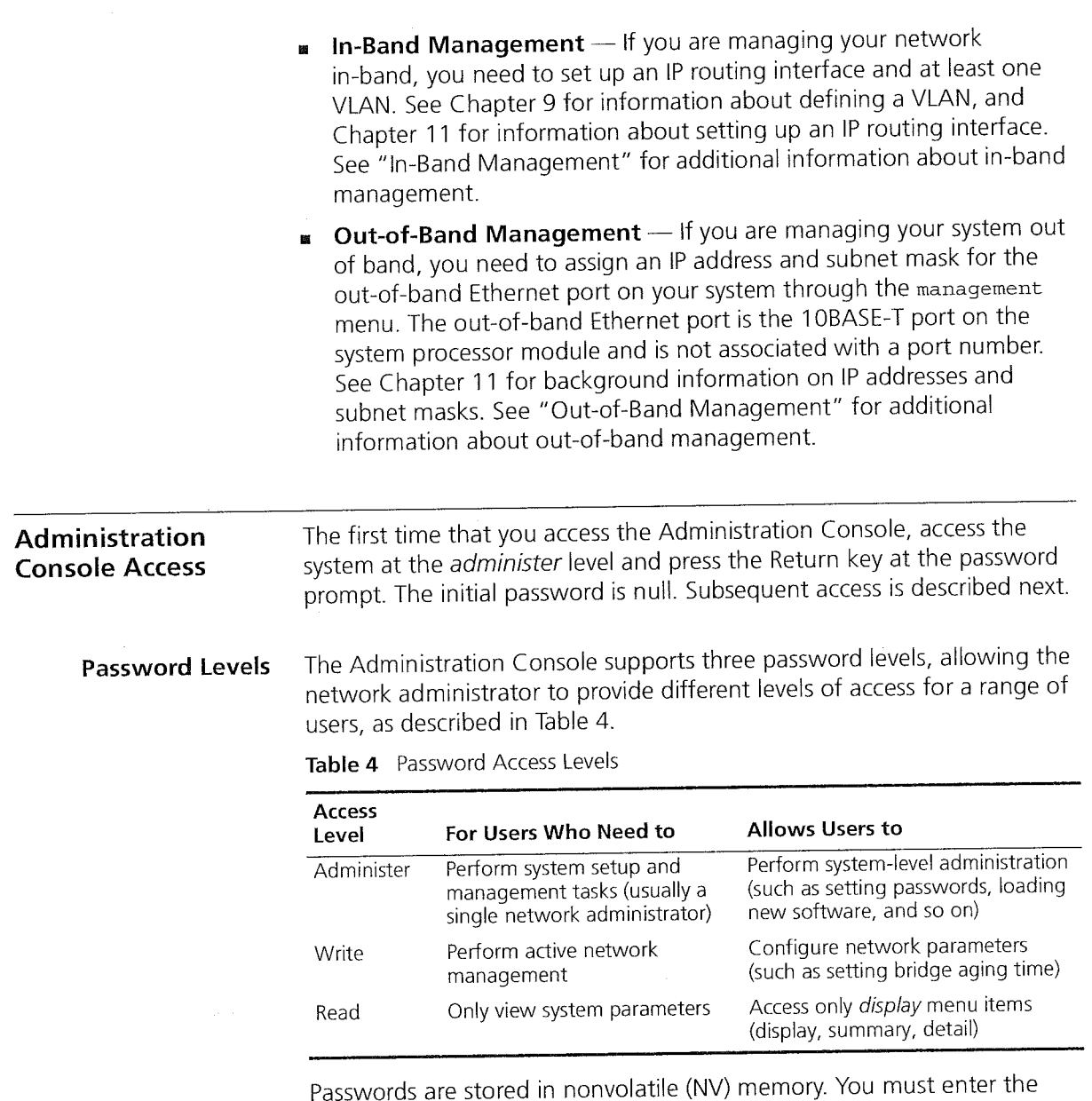

password correctly before you can continue.

Administration Console Access 41

When you access the Administration Console, the top-level menu appears. You manage and monitor your system by selecting options from this menu and from others below it. Each menu option is accompanied by a brief description.

For additional information about using the Administration Console, see the Command Reference Guide.

Terminal Port Access Direct access to the Administration Console through the terminal serial port is often preferred because you can remain on the system and monitor it during system reboots, and certain error messages are sent to the serial port, regardless of the interface through which the associated action was initiated. A Macintosh or PC attachment can use any terminal emulation program for connecting to the terminal serial port. A workstation attachment under UNIX can use an emulator such as TIP.

Modem Port Access You can access the Administration Console from your PC or Macintosh using an external modem attached to the modem serial port.

> When you have configured the external modem from the Administration Console, the system transmits characters that you have entered as output on the modem port. The system echoes characters that it receives as input on the modem port to the current Administration Console session. The console appears to be directly connected to the external modem.

42 CHAPTER 2: MANAGEMENT ACCESS

 $\label{eq:3.1} \left(\frac{\partial}{\partial t}\Phi_{\alpha\beta} \right)^{1/2}\leq \frac{1}{2}\log\left(\frac{1}{2}\log\left(\frac{1}{2}\log\left(\frac{1}{2}\right)\right)\right),$ 

 $\langle \varphi_1, \varphi_2 \varphi_1 \rangle$ 

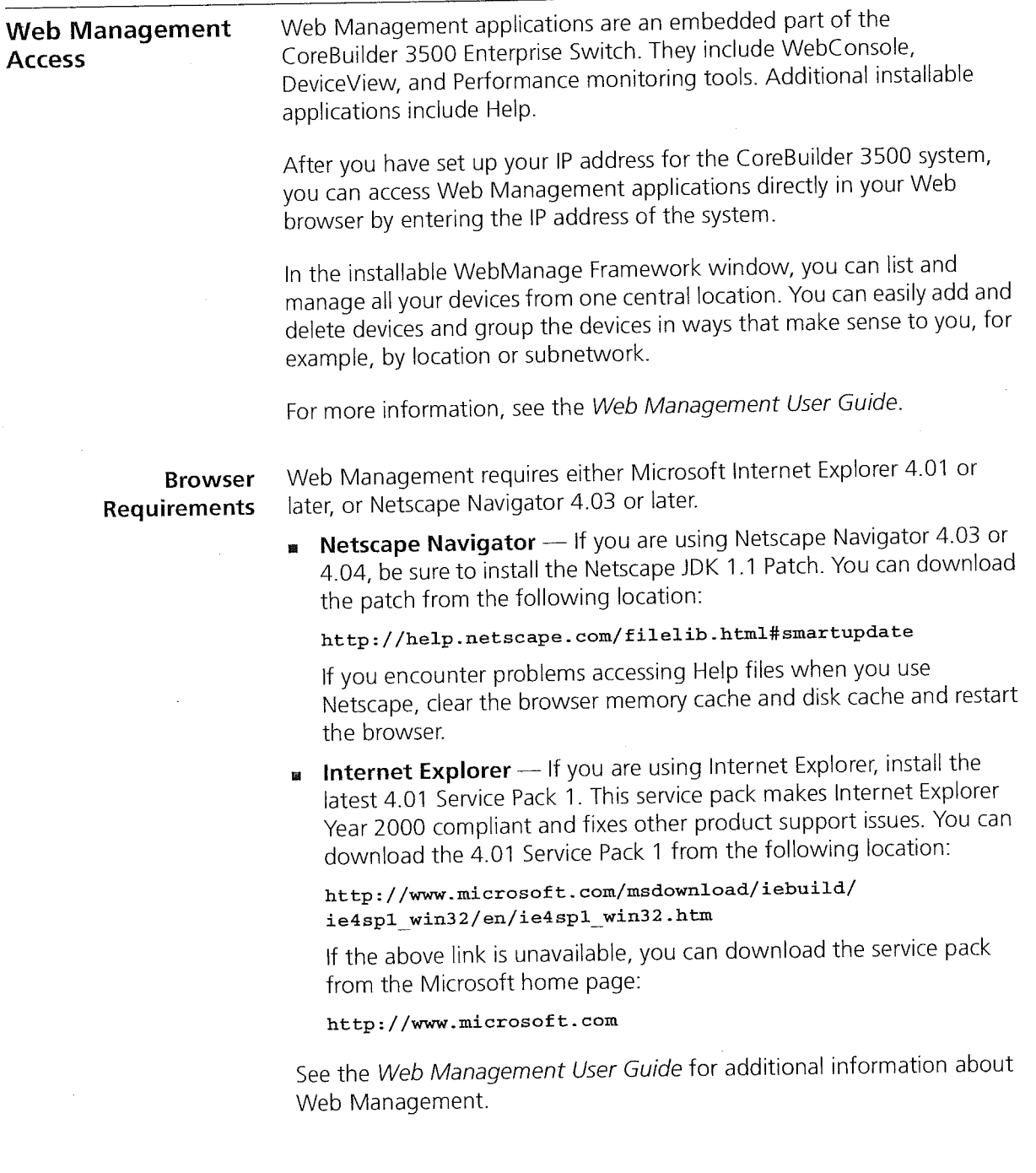

 $\frac{1}{12} \left[ \frac{1}{12} \left( \frac{1}{12} \left( \frac{1}{12} \left( \frac{1}{12} \right) \right) \right) \frac{1}{12} \right] \left( \frac{1}{12} \left( \frac{1}{12} \right) \right) \frac{1}{12} \right] \left( \frac{1}{12} \left( \frac{1}{12} \right) \right)$ 

 $\mathcal{L}^{\text{c}}(\mathcal{L})$ 

ř

 $\frac{1}{\sqrt{2}}$ 

43  $\mathbb{R}$   $\mathbb{R}$   $\mathbb{$ 

SNMP Access You can use an external SNMP-based application such as 3Com Transcend Network Control Services to access your system through an Ethernet port using an IP interface. SmartAgent® intelligent agents are the foundation of the Transcend architecture. SmartAgent software and RMON work together to provide automatic network-wide monitoring, analysis, and reporting. For additional information about Transcend Network Control Services, see the 3Com Web page at:

http: //www. 3com.com

44 CHAPTER 2: MANAGEMENT ACCESS

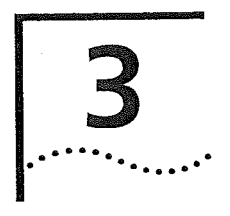

# SYSTEM PARAMETERS

This chapter guidelines and other information about the system parameters that you can configure.

This chapter covers these topics:

- system Parameters Overview
- **B** Key Concepts
- **EXEGU** Guidelines for Implementation
- **Exercise** File Transfer
- **B** Security
- **B** Software Update
- **n** nvData Operations
- **B** Simple Network Time Protocol (SNTP)
- Standards, Protocols, and Related Reading

 $\sum$  You can manage system parameters in either of these ways:

- From the system menu on the Administration Console. See the Command Reference Guide.
- **I** From the System folder of the Web Management software. See the Web Management User Guide.

46 CHAPTER 3: SYSTEM PARAMETERS

 $\label{eq:1} \mathcal{L}=\left\{ \begin{array}{ll} \mathcal{L}^2\left(\mathcal{L}^2\right) \left( \mathcal{L}^2\right) \left( \mathcal{L}^2\right) \left( \mathcal{L}^2\right) \left( \mathcal{L}^2\right) \left( \mathcal{L}^2\right) \left( \mathcal{L}^2\right) \left( \mathcal{L}^2\right) \left( \mathcal{L}^2\right) \left( \mathcal{L}^2\right) \left( \mathcal{L}^2\right) \left( \mathcal{L}^2\right) \left( \mathcal{L}^2\right) \left( \mathcal{$ 

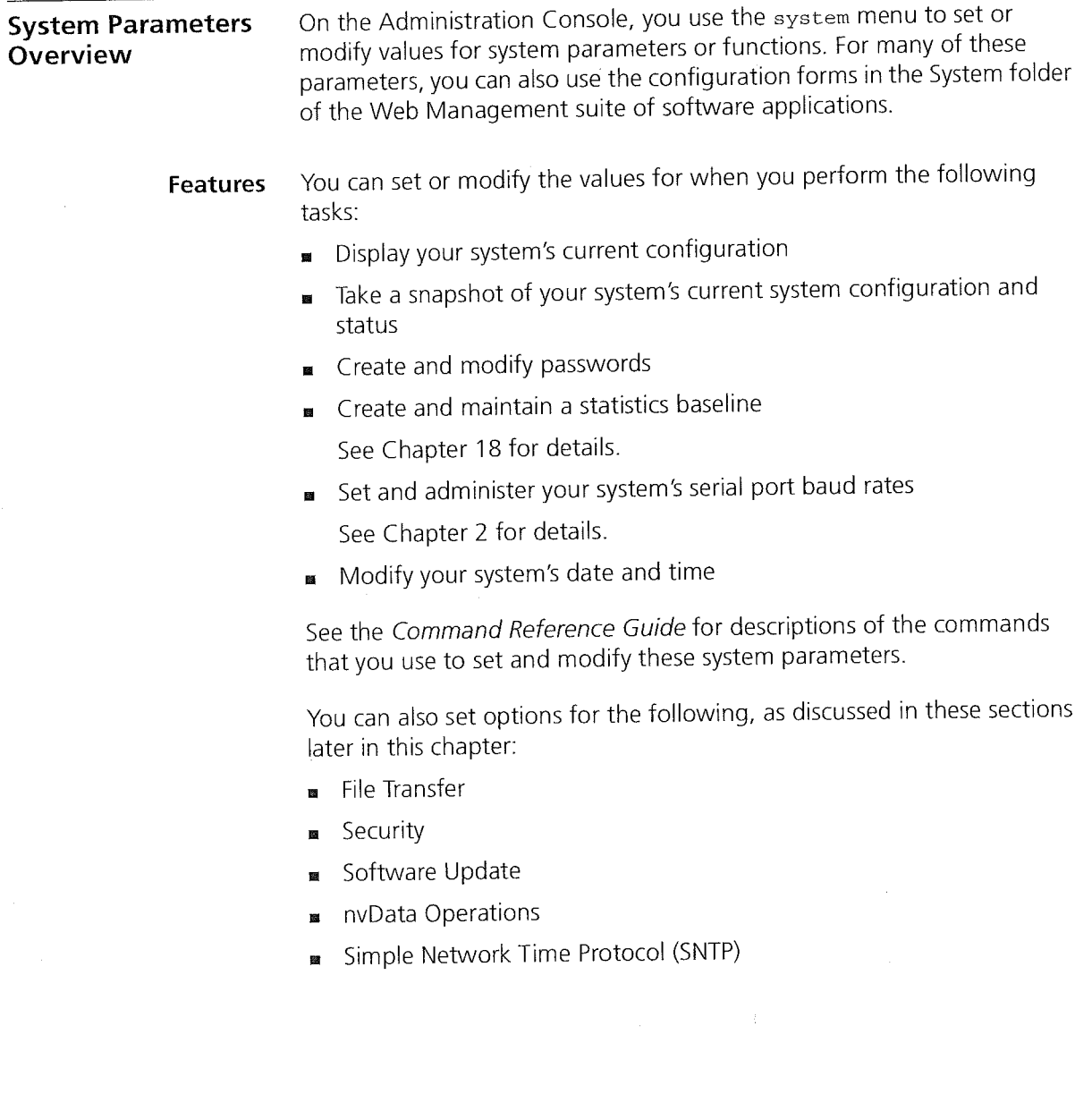

 $\label{eq:2.1} \mathcal{L}(\mathcal{L}^{\mathcal{A}}(\mathbb{R}^d)) = \mathcal{L}(\mathbb{R}^d) \mathcal{L}(\mathbb{R}^d) = \mathcal{L}(\mathbb{R}^d) \mathcal{L}(\mathbb{R}^d) = \mathcal{L}(\mathbb{R}^d) \mathcal{L}(\mathbb{R}^d) = \mathcal{L}(\mathbb{R}^d)$ 

<u> 1990an - Johann Saaman I</u>

 $\frac{1}{4}$ 

 $\sim$ 

a de la composición de la composición de la composición de la composición de la composición de la composición<br>La composición de la composición de la composición de la composición de la composición de la composición de la

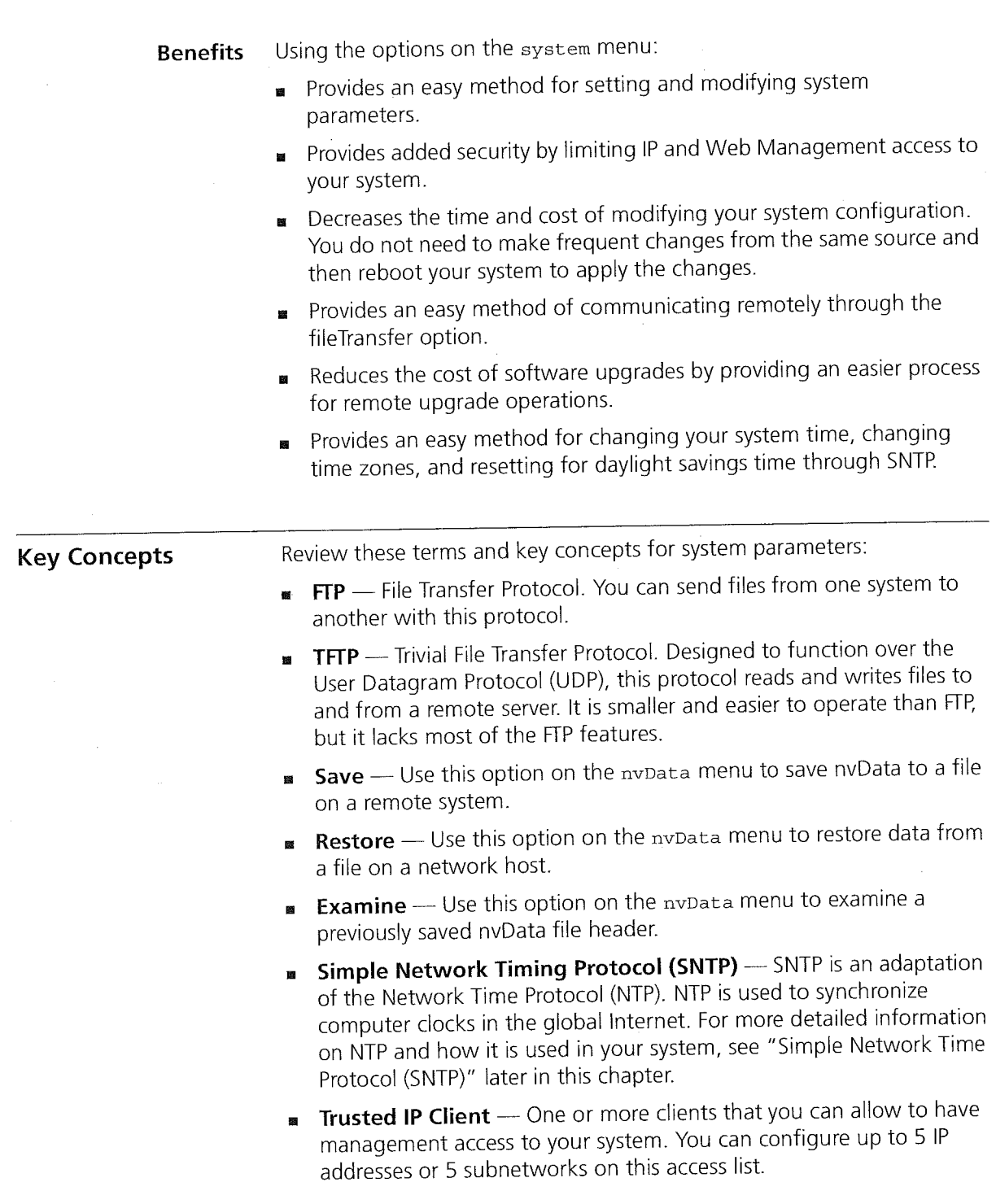

 $\label{eq:3.1} \int_{\mathbb{R}^N} \left| \nabla \mathcal{H} \right| \leq \left( \sup_{\mathcal{H} \in \mathcal{H}} \left| \mathcal{H} \right| \right) \left( \sup_{\mathcal{H} \in \mathcal{H}} \left| \mathcal{H} \right| \right) \leq \sup_{\mathcal{H} \in \mathcal{H}} \left| \mathcal{H} \right| \leq \sup_{\mathcal{H} \in \mathcal{H}} \left| \mathcal{H} \right| \leq \sup_{\mathcal{H} \in \mathcal{H}} \left| \mathcal{H} \right| \leq \sup_{\mathcal{H} \in$ 

 $\bar{\beta}$ 

48 CHAPTER 3: SYSTEM PARAMETERS

**1970年11月** 

 $\label{eq:1} \begin{split} \left\langle \psi_{\alpha\beta} \delta \psi_{\beta\beta}^2 \phi_{\beta\beta} \psi_{\beta\beta} \right\rangle &\stackrel{\text{def}}{=} \mathbb{E} \left[ \psi_{\alpha\beta} \delta \psi_{\beta\beta} \psi_{\beta\beta} \right] \end{split}$ 

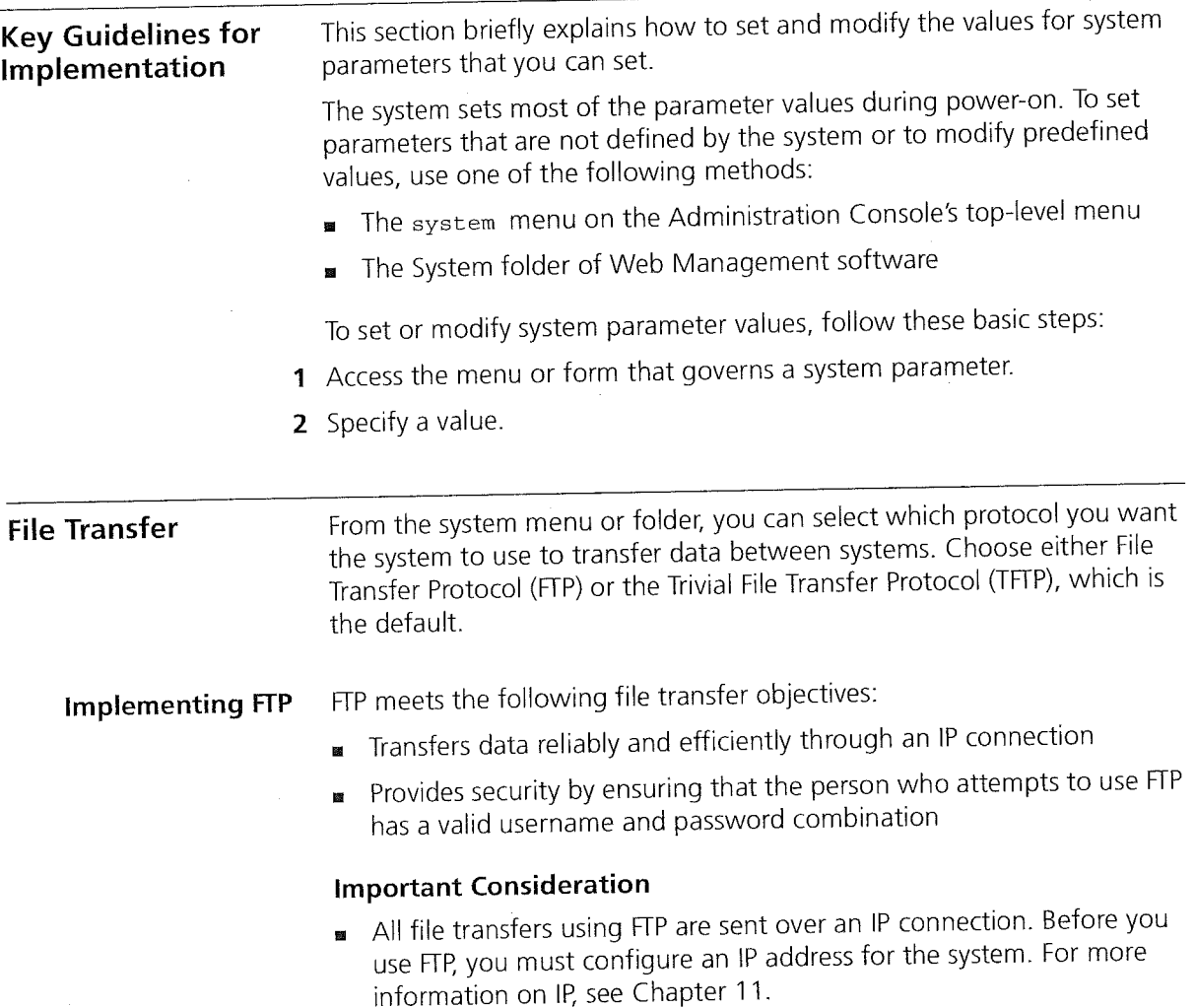

sawayan cilisti

 $\left| \begin{array}{c} \mathbf{S} & \mathbf{S} \end{array} \right|$ 

### Implementing TFFP

The Trivial File Transfer Protocol (TFTP) is simpler to use than FTP but has less functionality. TFTP uses UDP as its transport protocol, with a simple stop—and-wait acknowledgment system. Because TFTP has an effective window of only one 512-octet segment, its performance cannot match that of FTP. The most common application for TFTP is bootstrapping a host over a local network.

### Important Considerations

Consider the following guidelines before you select TFTP:

- **n** TFTP does not provide access control or security, so use TFTP only when authentication and directory visibility are not required.
- Because TFTP provides no user authentication, you must give loose permission to files that are located on your system, that is, make files publicly readable and writable. Otherwise, the TFTP server does not grant requests for file access.
- I You must create two files when you are using the save nvData option over TFTP. See "Saving nvData" in this chapter.

For more information on TFFP, see your TFTP server documentation.

## Security

You can limit IP management access to your system through the Administration Console or the Web Management software as follows:

- On the Administration Console, you can limit IP management access through the system console security menu.
- On the Web Management software, use a security option in the WebManage folder on the Web console.

To limit IP management access, you can use the system console security option to configure up to <sup>5</sup> IP addresses or <sup>5</sup> subnetworks, called trusted IP clients. If an IP address or subnet is not on the trusted IP client list, the IP address or subnet cannot be used to access the system using the Web Management software, Administration Console, or SNMP

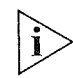

If you do not configure trusted IP clients on the system, a user with the appropriate password at a remote device can access the system.

### **50** CHAPTER 3: SYSTEM PARAMETERS لمعارضه والمحالة

Security Options To configure trusted IP clients from the Administration Console, use the following options:

- **Display** Shows the IP address and subnet mask of each trusted IP client.
- Define Allows you to supply the IP address and subnet mask of a  $\blacksquare$ trusted IP client.
- Remove Removes an IP client from the trusted list.

All of the sensor in the line

- Message Controls the message that is displayed when access is denied.
- **Access** Enables or disables checking for trusted IP clients. By default, checking for trusted IP clients is disabled.

The Web Management software offers these security options:

- **Display** Displays the trusted IP clients and indicates whether checking for trusted IP clients is enabled or disabled.
- **E** Configuration Allows you to enable or disable checking for trusted lP clients and control the message displayed to a user when access is denied.
- Add Trusted Client Defines a trusted IP client.
- Remove Trusted Client Removes a trusted IP client from the list.

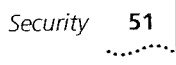

## Important Considerations

Procedures

Consider the following guidelines before you configure trusted lP clients on your system.

Configure trusted IP clients in this order:

- **1** Define the trusted IP clients.
- 2 Display the list of configured trusted lP clients to verify that you have configured them correctly.
- Enable the checking for trusted IP clients (using the access option on the Administration Console or the System Configuration form in the Web Management software).

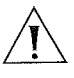

CAUTION: Be careful when you define trusted IP clients. If you specify an incorrect IP address or subnetwork, you can affect your ability to access the system, as follows:

- **n** For Web Management access, the change is immediate. Therefore, an incorrect IP address or subnet forces you to reestablish local access via the serial port.
- $\Box$  For Telnet access, the change takes effect at your next login.

**Additional** considerations

- If you modify a trusted lP client definition through the Web Management software, the change also affects Telnet and SNMP access to the system. If you modify a trusted lP client definition through Telnet access to the Administration Console, the change also affects SNMP and Web Management access to the system.
- Use the subnet mask to allow all addresses on a particular subnetwork to have trusted access. For example, the IP address 158.101.112.219 with a subnet mask of 255.255.255.0 allows all addresses on the 158.101.112 subnetwork to have trusted access, whereas the same IP address with a subnet mask of 255.255.255.255 only allows only access by 158.101.112.219.
- The trusted IP client information is retained, that is, saved in nvData after a system reboot.

52 CHAPTER 3: SYSTEM PARAMETERS

 $\label{eq:1} \left\{ \begin{array}{ll} \mathcal{L}_{\mathcal{M}}(\mathcal{M}) = \mathbb{E}\left[\left\langle \mathbf{P}_{\mathcal{M}}\right\rangle \mathcal{M}(\mathcal{M})\right] \mathcal{M}_{\mathcal{M}}(\mathcal{M}) \mathcal{M}_{\mathcal{M}}(\mathcal{M}) \right] \geq 0, \\ \mathcal{L}_{\mathcal{M}}(\mathcal{M}) = \mathbb{E}\left[\left\langle \mathbf{P}_{\mathcal{M}}\right\rangle \mathcal{M}(\mathcal{M})\mathcal{M}_{\mathcal{M}}(\mathcal{M}) \mathcal{M}_{\mathcal{M}}(\mathcal{M}) \$ 

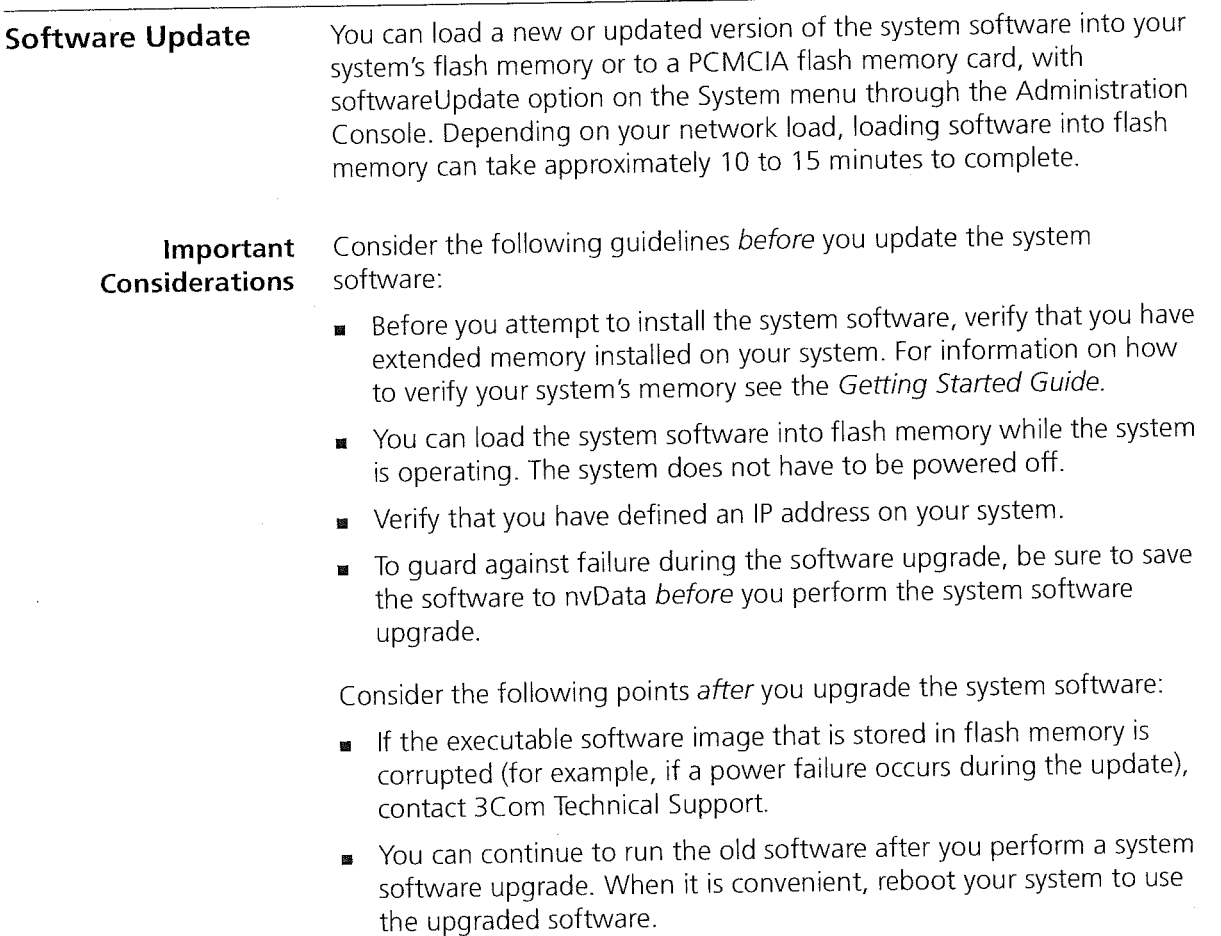

一、 一、 一、 一、

and the same of the Minimized States

 $\bar{1}$ 

 $\label{eq:1} \begin{split} \mathcal{L}_{\text{max}}(\mathcal{L}_{\text{max}},\mathcal{L}_{\text{max}}) = \mathcal{L}_{\text{max}}(\mathcal{L}_{\text{max}}), \end{split}$ 

 $\frac{1}{2}$ 

nvData Operations

de a Cita XV, su experimentos de

# 53

## nvData Operations

All of the system's configurable parameters are saved in nonvolatile memory. When you work with nonvolatile data (nvData), you can:

- s Save and restore your system configuration for backup.
- Examine a saved nvData file header.
- Reset system data to its factory default values, if necessary.

Saving nvData When you enter commands to save nvData, the system copies data that is stored in nonvolatile memory to a disk file location that you specify. You can use the system nvdata save option to save nvData from your system to a:

- File on another system remotely through FTP or TFTP.
- PCMCIA flash card indirectly.

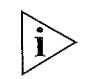

See the PCMCIA Flash Card User Guide for a detailed explanation about how to save nvData to a PCMCIA flash memory card.

## Important Considerations

Consider the following guidelines before you perform an nvData save operation:

**MED** Video you use TFTP, before you save data to the file, you have to create two files on the TFTP server. The screen display appears as follows:

```
Select menu option: system nvdata save
Host IP Address [158.10l.100.1]: 158.101.112.34
NV Control file (full pathname): [/tftpboot/mecca]
Enter an optional file label \{?\}: mecca2
Control File: mecca
Control File:mecca<br>Data File: mecca nvd
Saving system .. .
```
- You must supply the host IP address and specify the file where you want to save the data according to requirements of your TFYP and FFP implementation.
- Some TFTP implementations require that you store the file in the same directory where the TFFP daemon (server) is running on a remote host.
- Because TFTP does not provide user authentication, give the file loose permissions to make it both readable and writable. TFTP does not grant requests for file access.

54 ' 54 CHAPTER 32 SYSTEM PARAMETERS 34 SYSTEM PARAMETERS

Restoring nvData Use the nvData restore option on the system nvData menu to restore a previous configuration that you have saved to an external file.

### Effects and Consequences

Consider the following guidelines before you restore nvData:

- Do not confuse nvData restore with nvData reset. You use nvData reset only to reset your system configuration values to their factory default settings.
- After you restore nvData, the software presents a proposal for how to restore the data based on the following restoration rules:
- 
- Rule 1  $\blacksquare$  **Exact match** The system IDs and revisions (if applicable) all match between the saved configuration and the configuration of the system on which you are restoring the image.
- $Rule 2$  **system ID mismatch** System IDs do not match between the saved configuration and the target system, In this case, the system informs you of the mismatch and then prompts you to continue.

If neither of these rules succeeds, you cannot apply the saved configuration to your system.

- Before you restore a system with mismatched system IDs, consider the following issues that might cause problems after the nvData is restored:
	- . Management IP addresses (which are defined in IP interface configurations) are saved as nvData and restored. Restoring management IP addresses can cause duplicate IP address problems. To avoid these problems, change the IP addresses of any defined interfaces before you connect the restored system to the network.
	- . Statically configured MAC addresses are saved as nvData. After <sup>a</sup> successful restore operation, verify that you have no duplicate addresses.

nvData Operations 55

Resetting nvData To reset the system settings back to their factory default values, use the nvData reset option.

## Important Considerations

Consider these points before you reset nvData on your system:

 $\label{eq:1.1} \left[\begin{array}{cc} \ddots & \ddots & \ddots \\ \ddots & \ddots & \ddots \end{array}\right]_{\mathcal{H}} \left[\begin{array}{c} \ddots & \ddots & \ddots \\ \ddots & \ddots & \ddots \\ \ddots & \ddots & \ddots \end{array}\right]_{\mathcal{H}} \left[\begin{array}{c} \ddots & \ddots & \ddots \\ \ddots & \ddots & \ddots \\ \ddots & \ddots & \ddots \end{array}\right]_{\mathcal{H}} \left[\begin{array}{c} \ddots & \ddots & \ddots \\ \ddots & \ddots & \ddots \\ \ddots & \ddots & \ddots \end{array}\$ 

- Resetting nvData erases all user—configured data, including all passwords, except the terminalspeed and modemSpeed baud settings and the system boot parameters. Therefore, before you reset all affected values, document your configuration so that you can reconfigure the system after you reset it, or save the existing nvData to a file. See "Saving nvData" earlier in this chapter for details.
- You can reset nvData on a system only when it is directly connected through the Administration Console. You cannot reset nvData through a Telnet connection.

Viewing nvData To verify that you have successfully saved nvData to the file that you specified, view the header information for that file. The header information shows pertinent product and system information.

### Example:

Select menu option: system nvdata examine Host IP Address [l58.l0l.lOO.l]: 158.101.112.34 NV Control file (full pathname): systemdata Product ID 4, Product Type <sup>1</sup> System ID 102DOO Saved l999—O5—2OTO9:24:43 AM Version 2. Labelled: Labswitch

56 CHAPTER 3: SYSTEM PARAMETERS

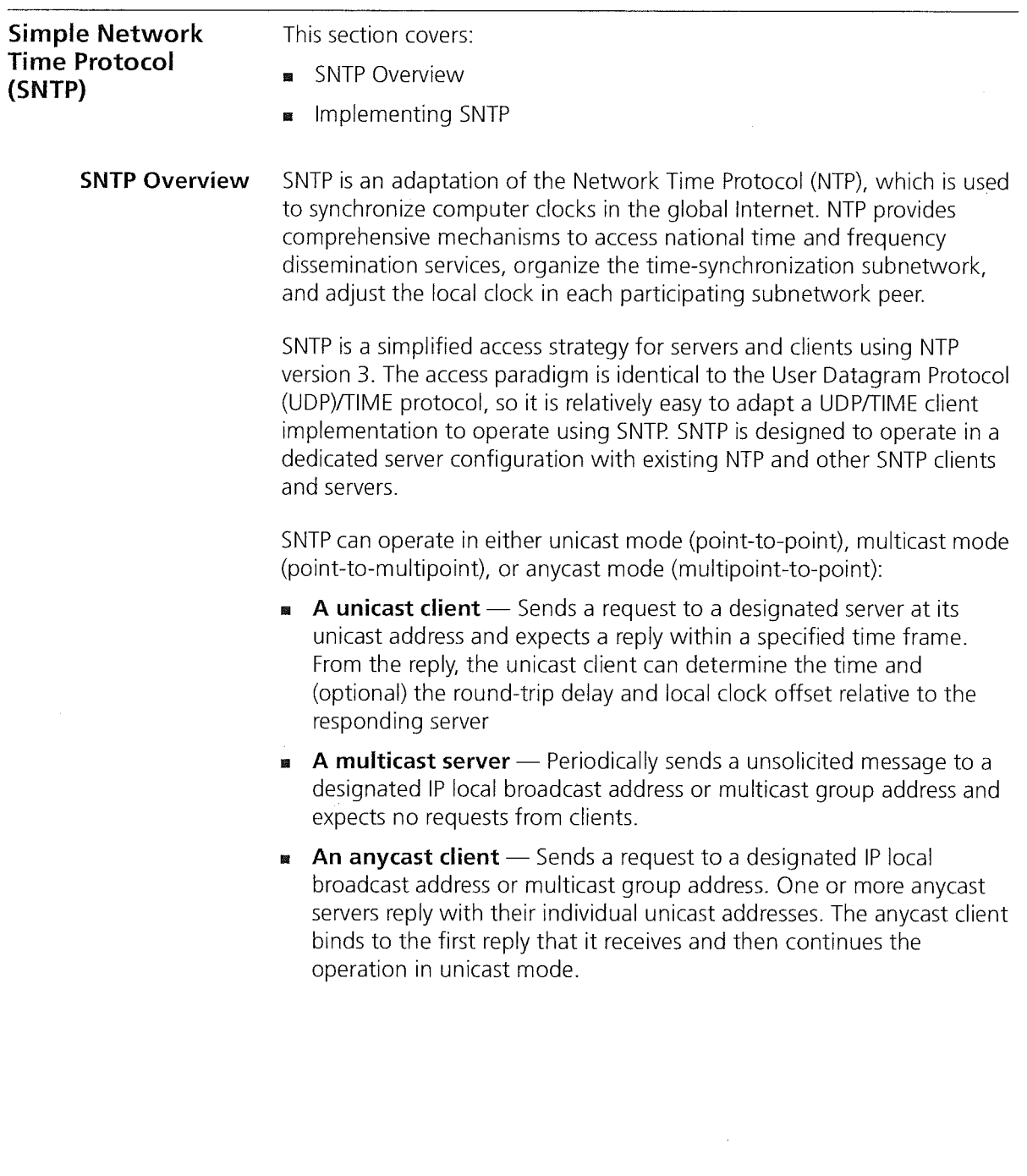

Standards, Protocols, and Related Reading 57

## Implementing SNTP

The system software provides an SNTP client, which works with distributed SNTP time servers to synchronize the system clock to international time standards.

The SNTP client operates in unicast mode, which means that the client and server end—system addresses are assigned following the usual lP conventions. Although SNTP in these systems supports one server at a time, you can define up to three servers for backup. Therefore, when the client does not receive a response from the first server within a designated time, it sends a request to the next server on the list.

Standards, Protocols, and Related Reading See the following references for more information on these protocols:

- RFC 959 File Transfer Protocol Specification
- RFC 1350 Trivial File Transfer Protocol Specification
- RFC 2030 Simple Network Time Protocol, v4.0, Specification
- RFC 1305 Network Time Protocol, v3.0, Specification
- RFC 868 Time Protocol Specification

58 CHAPTER 3: SYSTEM PARAMETERS

(一) 人民服务者

بالمستشفية بعيدانية

Л.

 $\label{eq:3} \mathcal{A}_{\mathcal{A}} = \left\{ \mathcal{A}_{\mathcal{A}} \in \mathcal{M} \mid \mathcal{A}_{\mathcal{A}} \in \mathcal{A}_{\mathcal{A}} \right\}$ 

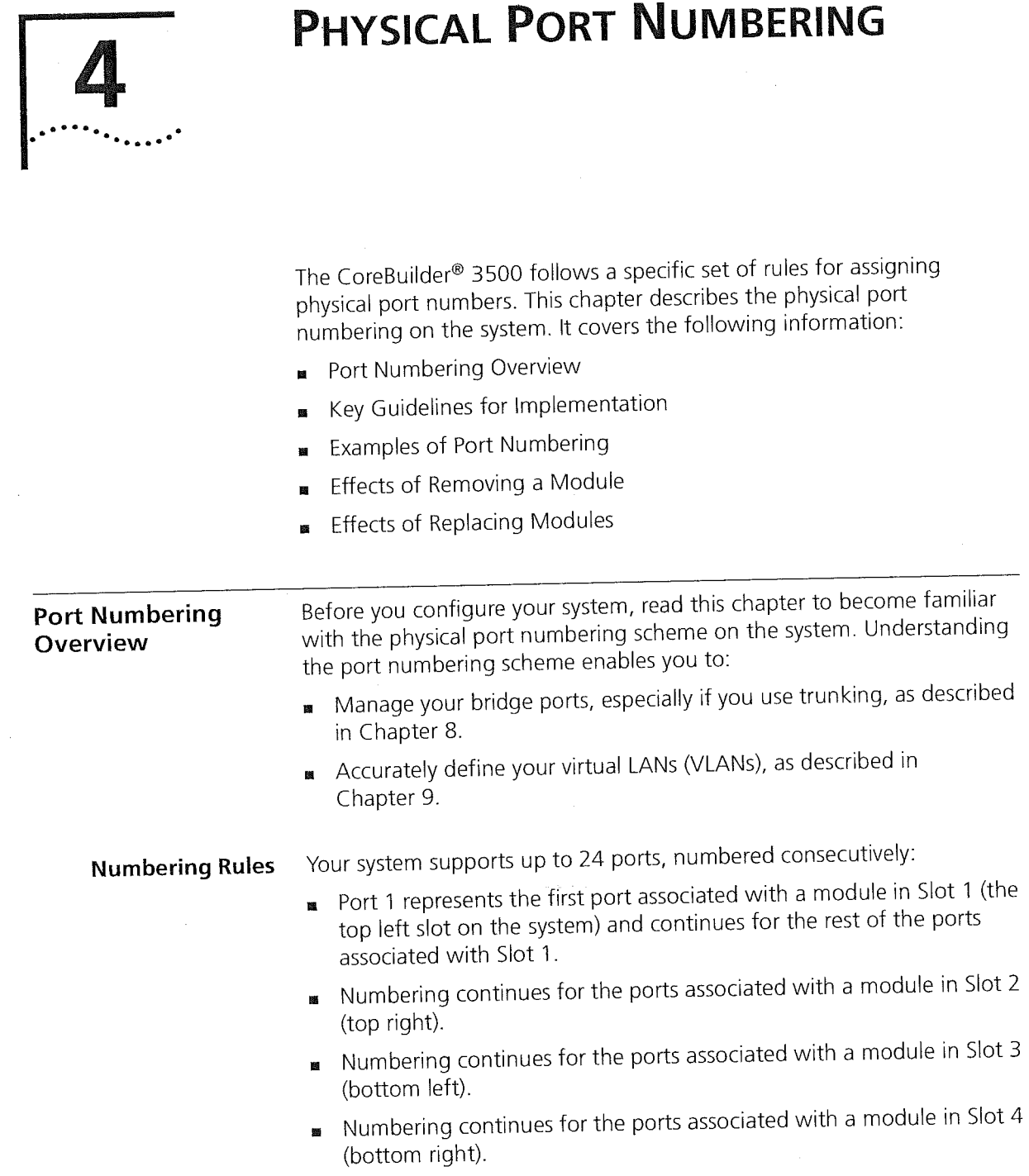

 $\mathcal{L}^{\mathcal{L}}$ 

 $\begin{split} \label{eq:2} \sum_{i=1}^{n-1}&\left(\lambda_{i}\right)_{i}\mathcal{M}(\mathcal{S}\mathcal{S}\mathcal{S}\mathcal{S}\mathcal{S}\mathcal{S})\otimes\mathcal{N}_{\mathcal{S}}\right)_{i}\left(\mathcal{S}\right)\\ &\qquad\qquad\leq\left(\lambda_{i}\right)_{i}\mathcal{M}(\mathcal{S}\mathcal{S}\mathcal{S}\mathcal{S}\mathcal{S}\mathcal{S})\otimes\mathcal{N}_{\mathcal{S}}\right)\\ &\qquad\qquad\leq\left(\lambda_{i}\right)_{i}\mathcal{M}(\mathcal{S}\mathcal{S}\mathcal$ 

 $\sim$ 

 $\bar{\tau}$ 

 $\begin{array}{c} \begin{array}{c} \begin{array}{c} \begin{array}{c} \begin{array}{c} \end{array} \end{array} \\ \begin{array}{c} \end{array} \end{array} \end{array} \end{array}$ 

60 , 60 CHAPTER 4: PHYSICAL PORT NUMBERING AND A CONTROL PORT NUMBERING ASSAULT AND A PHYSICAL PORT NUMBERING ASSAULT AND A PHYSICAL PORT NUMBERING ASSAULT AND A PHYSICAL PORT NUMBERING ASSAULT AND A PHYSICAL PORT NUMBERING A

See Figure 6 later in this chapter for an example.

Additional rules:

- **EXECUTE:** Port numbering is consecutive, regardless of module type.
- **n** Numbering skips over an empty slot and continues with the ports associated with the next occupied slot.

<u> 1978 - Andrea States et al I</u>

Numbering includes unused ports.

For several examples of port numbering, see "Examples of Port Numbering" later in this chapter.

## Supported Module Types

The port numbering range depends on the type of modules that you have configured into your system. For example, at Release 2.0.0, the system supported the following modules:

- Up to four 10/100BASE—TX Ethernet modules, each with 6 ports that have RJ-45 connectors
- Up to four 100BASE—FX Ethernet modules, each with 6 ports that have SC connectors
- Up to four 1000BASE—SX or 1000BASE Gigabit Interface Converter (GBIC) Ethernet modules, each with <sup>1</sup> port (up to four Gigabit Ethernet ports per system). The 1000BASE GBIC module requires CoreBuilder 3500 system software at release 1.2.0 or higher. Each Gigabit Ethernet module uses a trunk resource, so keep track of your trunk resources (maximum of 4) when you add a Gigabit Ethernet module. See Chapter 8 for information on trunking and trunking resources.
- Up to four FDDI modules, each with 6 ports
- Any combination of these modules. For example, you can have one , 'Gigabit Ethernet module in Slot <sup>1</sup> (port 1), one FDDI module in Slot 2 (ports 2-7), one 10/100BASE—TX Ethernet module in Slot 3 (ports 8-13), and one 100BASE-FX Ethernet module in Slot 4 (ports 14~19).

Key Guidelines for Implementation 61

 $\ddot{\phantom{a}}$ 

Ĵ.

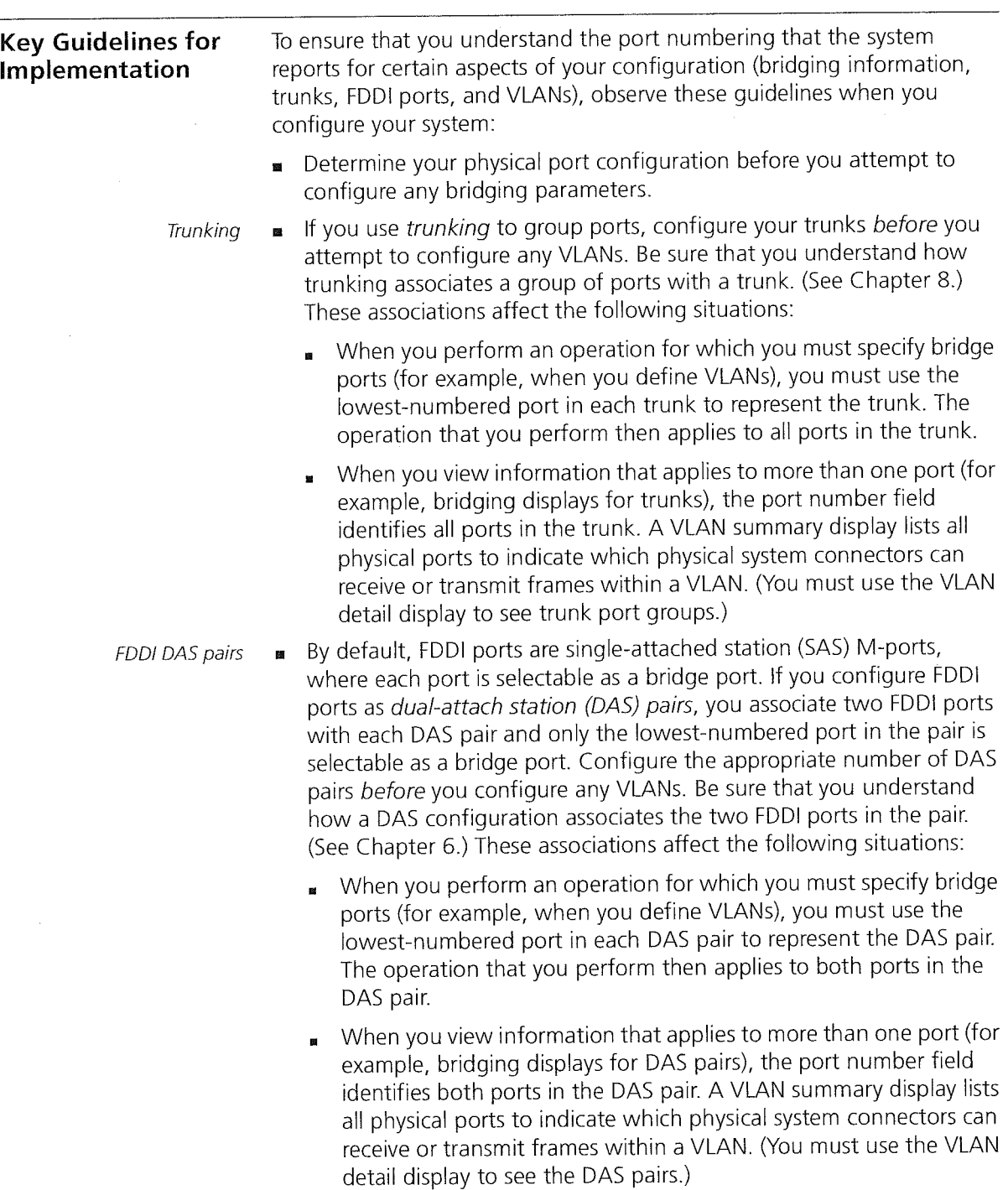

 $\label{eq:2.1} \left\| \left\| \mathcal{L}_{\mathcal{A}} \right\|_{\mathcal{A}} + \left\| \mathcal{L}_{\mathcal{A}} \right\|_{\mathcal{A}} \leq \left\| \mathcal{L}_{\mathcal{A}} \right\|_{\mathcal{A}} + \left\| \mathcal{L}_{\mathcal{A}} \right\|_{\mathcal{A}} + \left\| \mathcal{L}_{\mathcal{A}} \right\|_{\mathcal{A}} + \left\| \mathcal{L}_{\mathcal{A}} \right\|_{\mathcal{A}} + \left\| \mathcal{L}_{\mathcal{A}} \right\|_{\mathcal{A}} + \left\| \mathcal{L$ 

 $\mathcal{H}_{\mathcal{G}}$  ,  $\mathcal{A}$ 

l,

62 CHAPTER 4: PHYSICAL PORT NUMBERING

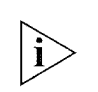

The configuration of trunks or DAS pairs does not change the port numbering scheme shown in displays such as Ethernet statistics displays or bridge port displays. If you have created trunks or FDDI DAS pairs, however, be aware that a group of ports is associated with each trunk or DA5 pair Therefore, a display such as a bridge port display groups the ports associated with each trunk or DAS pair. See the Command Reference Guide for examples of the bridge port display commands.

Examples of Port Numbering

This section provides sample configurations that illustrate port numbering on the system.

Example 1: Fully Loaded System

For a fully loaded system (4 occupied slots) with Fast Ethernet ports, the ports are numbered <sup>1</sup> through 24, starting top left to top right, and then continuing bottom left to bottom right, as shown in Figure 6. (The figure shows the 10/100BASE-TX module.)

Figure 6 Port Numbering for a System with Four Fast Ethernet Modules

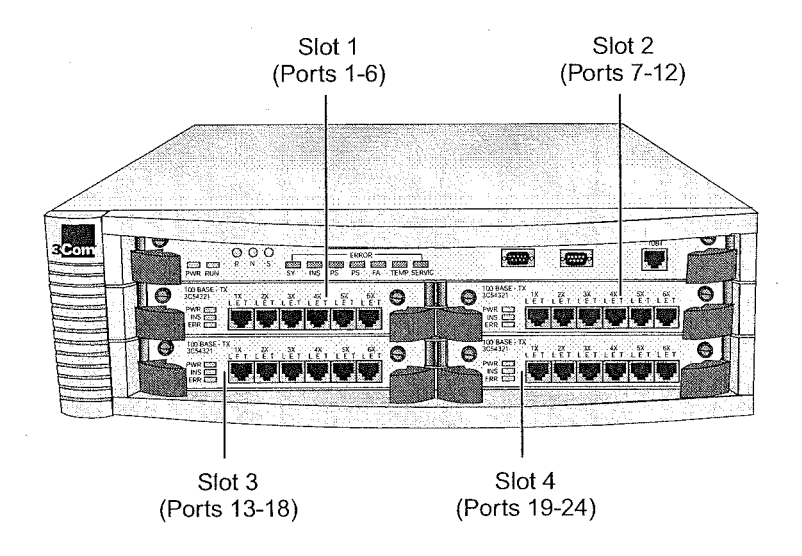

Examples of Port Numbering 63

.<br>Santa Maria Baskar

 $\label{eq:1} \begin{array}{ll} \left(\begin{array}{cc} 0 & 0 \\ 0 & 1 \end{array}\right) & \left(\begin{array}{cc} 0 & 0 \\ 0 & 0 \end{array}\right) \left(\begin{array}{cc} 0 & 0 \\ 0 & 0 \end{array}\right) \left(\begin{array}{cc} 0 & 0 \\ 0 & 0 \end{array}\right) \left(\begin{array}{cc} 0 & 0 \\ 0 & 0 \end{array}\right) \left(\begin{array}{cc} 0 & 0 \\ 0 & 0 \end{array}\right) \left(\begin{array}{cc} 0 & 0 \\ 0 & 0 \end{array}\right) \left(\begin{array}{cc} 0 & 0 \\$ 

**Example 2: Empty** When you have an empty slot, the port numbering includes no ports for Slot in the System that slot. With three Fast Ethernet modules, for example, you have 18 ports, which are numbered according to their position in the system.

> For example, if the top-right slot is empty (slot 2), the ports are numbered as shown in Figure 7. (The figure shows the 10/1OOBASE—TX module.)

Figure 7 Port Numbering for a System with an Empty Slot

Ť

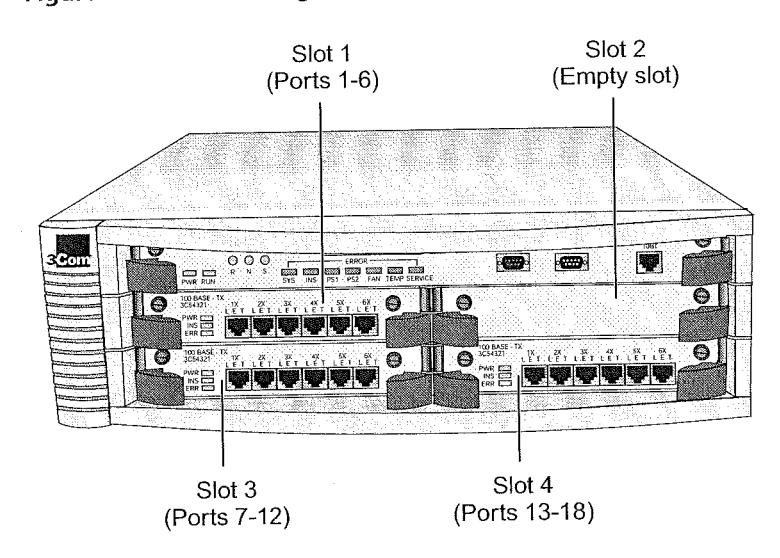

64 CHAPTER 4: PHYSICAL PORT NUMBERING

.<br>Distributori dell'

**Example 3: Gigabit** When you have a system with one Gigabit Ethernet module and three<br>**Ethernet Module** Fast Ethernet modules, port numbering accounts for the single port on Fast Ethernet modules, port numbering accounts for the single port on with Other Modules the Gigabit Ethernet module, as shown in Figure 8.

Figure 8 Port Numbering for a System with a Gigabit Ethernet Module

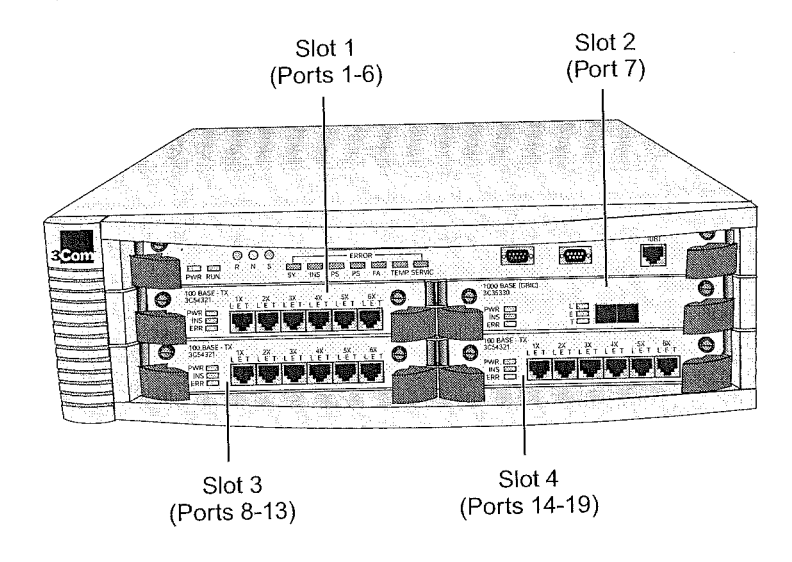

Examples of Port Numbering 65

## Example 4: FDDI Module with Other Modules

An FDDI module has six FDDI ports (two rows of three ports). Figure 9 shows an FDDI module in slot 1. The top row's ports are numbered <sup>1</sup> through 3 and the bottom row's ports are numbered 4 through 6. Slots 2 and 3 have 10/100 Fast Ethernet modules, and Slot 4 has a Gigabit Ethernet module.

When two FDDI ports are configured as a dual—attach station (DAS) pair, there is one bridge port using two physical (fiber) connectors. The anchor port is the A-port of the DAS port pair. If you configure two FDDI ports as a DAS pair, you must specify the lowest-numbered (anchor) port in the DAS pair and the other port in the pair becomes unselectable.

For example, for the FDDI module shown in slot 1, the three configurable DAS pairs have ports <sup>1</sup> and 4, ports 2 and 5, and ports 3 and 6. When specifying bridge ports (for example, for VLANs), you specify port <sup>1</sup> to represent the first DAS pair, port 2 to represent the second DAS pair, and port 3 to represent the third DAS pair. For more information about FDDI configurations, see Chapter 6.

Figure 9 Port Numbering for a System with an FDDI Module

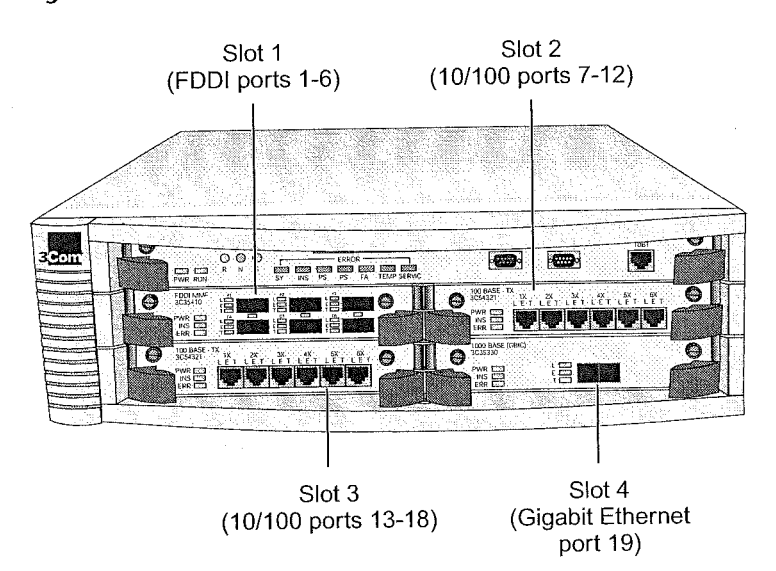

66 CHAPTER 4: PHYSICAL PORT NUMBERING

 $+4$ 

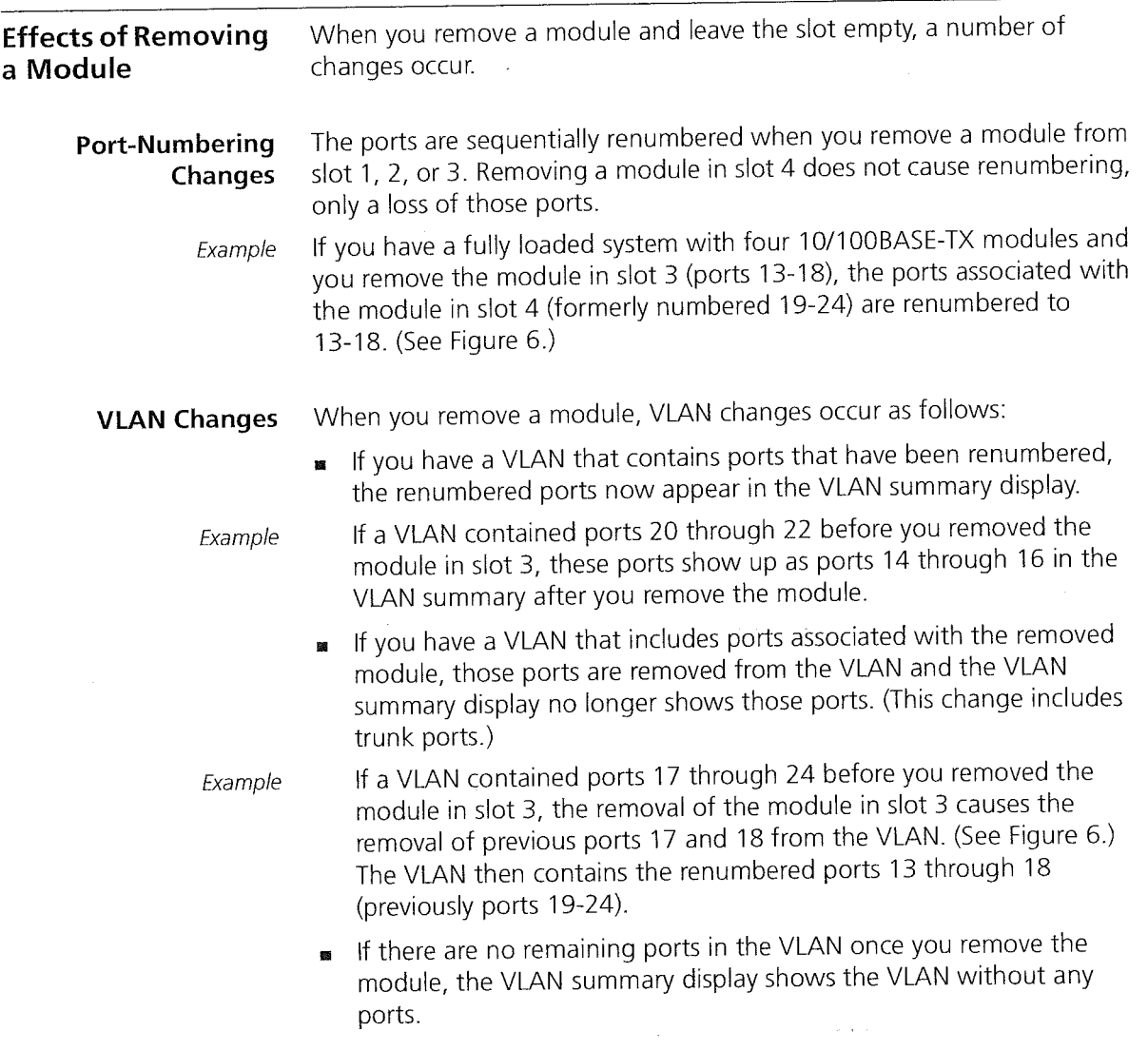

ال المن المسلم التي يسم التي تعالى المسلم التي تعدد التي تعدد التي تعدد التي تعدد التي تعدد التي تعدد التي تعد<br>التي تعدد التي تعدد التي تعدد التي تعدد التي تعدد التي تعدد التي تعدد التي تعدد التي تعدد التي تعدد التي تعدد

 $\mathcal{L}(\mathcal{A})$  , and  $\mathcal{L}(\mathcal{A})$  , we have a set of  $\mathcal{L}(\mathcal{A})$ 

See Chapter 9 for more information about VLANs.

Effects of Removing a Module 67

Trunk Changes When you remove a module, trunk changes occur as follows:

- If you have a trunk that includes ports associated with the removed module, the trunk display shows that the trunk has Missing ports.

- Example If you had a trunk on ports 17 through 20 before you removed the module in slot 3, the removal of that module causes the trunk to have two missing ports (17 and 18). (See Figure 6.) It now has renumbered ports 13 and 14 (previously ports 19 and 20).
	- If there are no remaining ports in the trunk after the module is removed, the trunk summary display shows the trunk without any ports.

Example If you had a trunk with ports 13 through 16 before you removed the module in slot 3, the trunk summary now shows an empty port list.

See Chapter 8 for more information on trunking.

68 CHAPTER 4: PHYSICAL PORT NUMBERING

j.

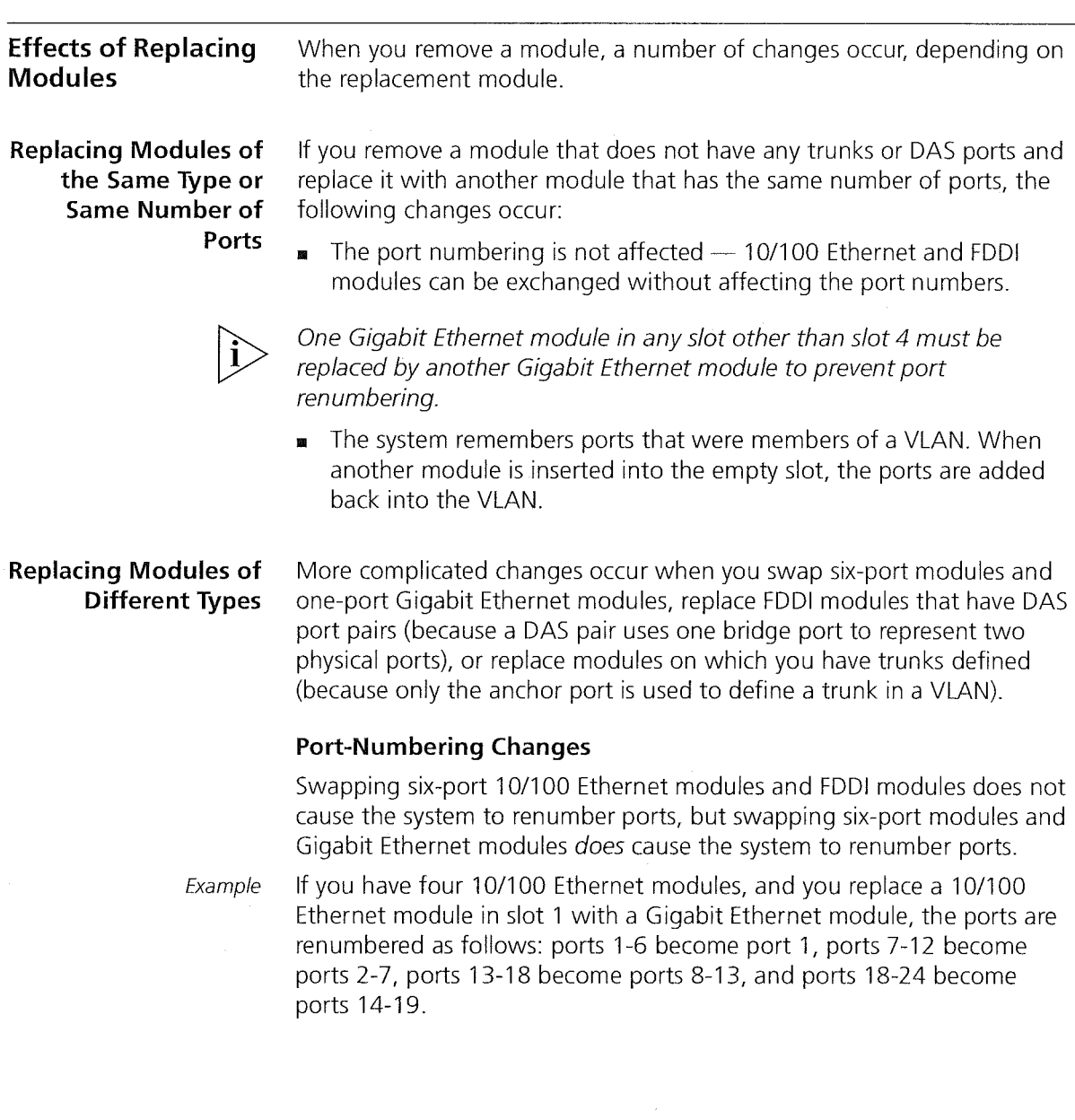

÷

Effects of Replacing Modules 69

## VLAN Changes

If you replace a six—port module with a Gigabit Ethernet module, the  $\blacksquare$ ports are renumbered, and any preexisting VLANS now include the Gigabit Ethernet port only if the VLANs previously included the first port of the six—port module.

Example

If a VLAN contained ports <sup>1</sup> through 12 before you replaced the 10/100 Ethernet module in slot <sup>1</sup> with a Gigabit Ethernet module, the VLAN contains ports <sup>1</sup> through 7 after the change. (Port <sup>1</sup> is the Gigabit Ethernet port.)

if a VLAN is defined over a Gigabit Ethernet module and you replace the module with a six-port module, only the first port of the new six port module is included in the VLAN after the change.

Example

If a VLAN is defined over a Gigabit Ethernet module in slot <sup>1</sup> and six ports in slot 2 (that is, the VLAN has ports <sup>1</sup> through 7 configured) and you replace the Gigabit Ethernet module with an FDDl module with all SAS ports, the VLAN contains ports 1,7 through 12 after the change.

If a VLAN has a DAS pair on an FDDI module, and the stationMode for that DAS port pair is changed to SAS (or the FDDl module is replaced by a six—port module), only the first SAS port of the previous DAS port pair is included in the VLAN after the change.

Example

If a VLAN is defined over three DAS ports of an FDDl module in slot <sup>1</sup> and six Ethernet ports in slot 2 (that is, the VLAN has ports 1-12), and you change the FDDI ports from DAS to SAS, the VLAN contains ports <sup>1</sup> through 3 and 7 through 12 after the change.

70 CHAPTER 4: PHYSICAL PORT NUMBERING

### Trunk Changes

If you remove a module of a specific type that has trunks and replace it with a module of another type, the new ports do not become part of the trunk. When you define a trunk, the trunk is associated with a specific media type (100 Mb, Gigabit, or FDDI).

Example

If you replace a 10/100 Ethernet module in slot <sup>1</sup> (that has a trunk on ports 5 and 6) with an FDDI module, the new FDDI ports 5 and 6 do not become part of the trunk. In this case, removing the 10/100 Ethernet module causes the 100 Mb trunk to lose all of its ports, although the trunk itself remains configured on the system.

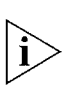

Special Case: If you have four trunks and you replace a module of a given type with a Gigabit Ethernet module, the system cannot recognize the new Gigabit Ethernet module, because this module type uses a trunk resource. In this case, you must remove one of your trunks before you add the Gigabit Ethernet module (for example, a trunk associated with the removed module).

If you replace a module that has a trunk spanning another module, after the change, the trunk is missing the ports associated with the removed module.

Example

if a trunk spans two 10/100 Ethernet modules (ports 5-8) in slots <sup>1</sup> and Z, and the module in slot <sup>1</sup> is replaced by an FDDI module, after the change, the trunk display shows ports 5 and 6 as Missing, but the trunk still has the ports from the other Ethernet module (ports 7 and 8).

For more information on trunking, see Chapter 8. For information on VLANs, see Chapter 9.

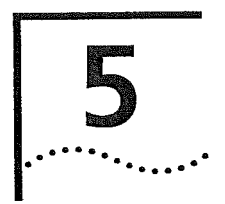

# ETHERNET

This chapter provides guidelines and other key information about how to implement Ethernet ports.

The chapter covers these topics:

- **Ethernet Overview**
- **Bu** Key Concepts
- Key Guidelines for Implementation
- Port Enable and Disable (Port State)
- Port Labels
- **Autonegotiation**
- Port Mode
- Flow Control
- **B** PACE Interactive Access
- Standards, Protocols, and Related Reading

- l> You can manage Ethernet port features in either of these ways: From the ethernet menu of the Administration Console. See the Command Reference Guide.
	- From the Ethernet folder of the Web Managementsoftware. See the Web Management User Guide.

y 72 CHAPTER 5: ETHERNET STATE STATE STATE STATE STATE STATE STATE STATE STATE STATE STATE STATE STATE STATE S

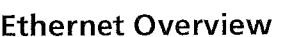

Ethernet is a standardized, packet—based network that supports an exponential hierarchy of three line speeds:

- $10$  Mbps  $-$  Ethernet
- 100 Mbps Fast Ethernet
- 1000 Mbps  $-$  Gigabit Ethernet

All speeds of Ethernet are based on the IEEE 802.3 standard protocol called Carrier Sense Multiple Access with Collision Detection (CSMA/CD), which controls network access. With CSMA/CD, a station that intends to transmit listens for other Ethernet traffic on the network. When the station does not detect network activity, the station transmits.

Features You can configure these features on Ethernet ports on the CoreBuilder® 3500:

- **Port state** Whether a port is enabled and connected to a cable (on—line) or disabled (off—line)
- Port label An alphanumeric port identifier
- **Port mode** Port speed (10 Mbps, 100 Mbps, or 1000 Mbps) and duplex mode (half-duplex or full-duplex)
- **Autonegotiation**  $A$  feature that allows some ports to automatically identify and negotiate speed and duplex mode with a receiving device
- Flow control A Fast Ethernet and Gigabit Ethernet port mode that pauses and resumes transmissions
- **PACE<sup>®</sup> Interactive Access** An algorithm that reduces network jitter, provides reliable timing, and optimizes LAN bandwidth use

In addition, some important Ethernet features depend on which Ethernet equipment you use, how you configure it, and how you connect it:

- **I Trunking** Increases bandwidth between switches and servers
- Trunk Control Message Protocol (TCMP) Increases the availability of trunked links by handling physical configuration errors
- Gigabit Interface Converter (GBIC) A Gigabit Ethernet port media type that allows you to hot-swap one media connector without affecting the other connectors
Ethernet Overview 73 فعددت

#### Benefits

Ethernet, Fast Ethernet, and Gigabit Ethernet technologies allow you to configure and optimize:

- $\blacksquare$  Link bandwidths
- **u** Link availability

#### Link Bandwidths

As your network needs to support more users and increasingly bandwidth—intensive applications, you can configure Ethernet networks to keep pace with (or exceed) the capacity demands at two locations:

- To end stations Depending on your application needs and network growth, you can migrate workstation connections from shared 10 Mbps to switched 100 Mbps Fast Ethernet. 3Com's Ethernet network interface cards (N|Cs) can automatically sense and configure themselves to an upgraded connection speed.
- Between servers and switches Ethernet systems allow you to increase the bandwidth between switches or between servers and switches as your network requires. This increase is accomplished using trunking technology (also called link aggregation), which works at Open Systems Interconnection (OSl) Layer 2. For more information about trunking, see Chapter 8.

#### Link Availability

Ethernet technologies also allow you to design high levels of availability into your network through the use of trunking. A trunk enhances network availability because its underlying TCMP technology detects and handles physical configuration errors in point-to-point configurations. For more information about trunking, see Chapter 8.

#### Other Benefits

The hierarchy of Ethernet, Fast Ethernet, and Gigabit Ethernet technologies offers these additional network benefits:

- Easy configuration and expansion of point-to-point links
- Increased support for workstation moves, adds, changes, and upgrades
- Low—cost expansion of switch—to—switch or switch—to—server bandwidths without having to change device modules or cabling
- I With PACE Interactive Access, reduction of network jitter, improved network timing, and optimization of LAN bandwidth use

74 CHAPTER 5: ETHERNET ليبينه

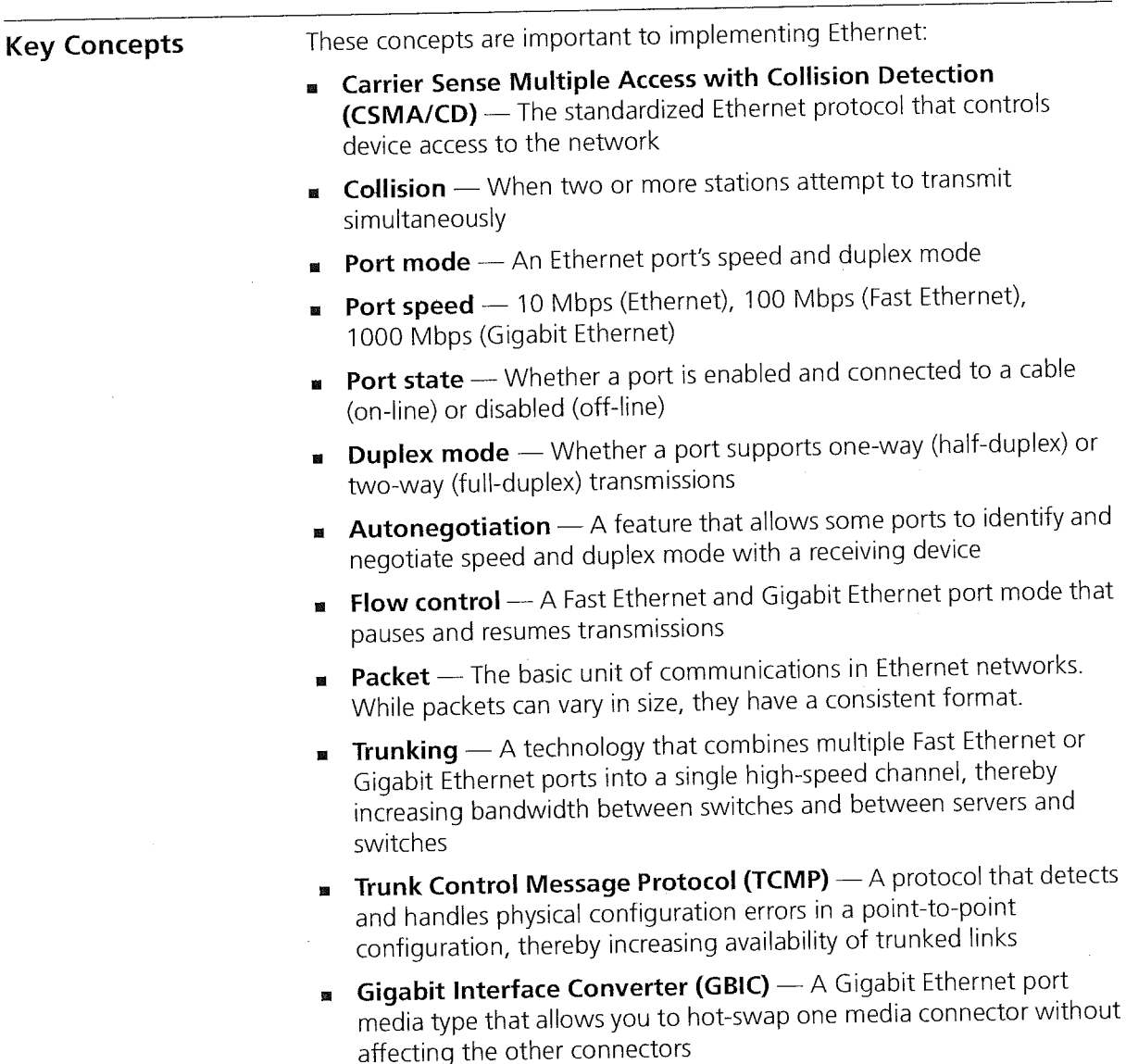

Key Concepts 75

PACE<sup>®</sup> Interactive Access -- An algorithm that controls traffic flow on a point-to-point link with an end station. In a typical half-duplex Ethernet connection, you can never achieve high rates of utilization because of the randomness of collisions. If a switch and end station both try to send data, a collision occurs, forces retransmission, and lowers link utilization.

PACE Interactive Access enables higher link utilization by altering the switch's back-off behavior. Instead of continuing to send data after winning a collision, the switch waits, allows the end station to send a packet, and then retransmits. The result is an interleaving of transmissions between the end station and the switch.

This feature avoids repetitive collisions and prevents an end station from "capturing" the link. (With conventional Ethernet, a packet collision can cause the last station that transmitted successfully to monopolize Ethernet access and cause delays.)

- Network areas 3Com uses a three-tiered framework to describe the functional areas in a LAN:
	- Wiring closet This area provides connections to user workstations. it also includes downlinks into the data center or campus interconnect area.
	- Data center This area receives connections from wiring closets and campus interconnect areas. Most local server farms reside here.
	- **Campus interconnect**  $-$  This area appears as a separate location only in larger networks; smaller networks usually have only wiring closets and data centers. The campus interconnect links campus data centers to each other. It may also include an enterprise server farm and connections to a wide area network.

CHAPTER 5: ETHERNET 76

### Ethernet Frame Processing

All frames on an Ethernet network are received promiscuously by an Ethernet port. A port can discard frames for either of the following reasons:

- **n** There is no buffer space available.
- **Ex** The frame is in error.

Figure 10 shows the order in which frame discard tests are made.

Figure 10 How Frame Processing Affects Ethernet Receive Frame Statistics

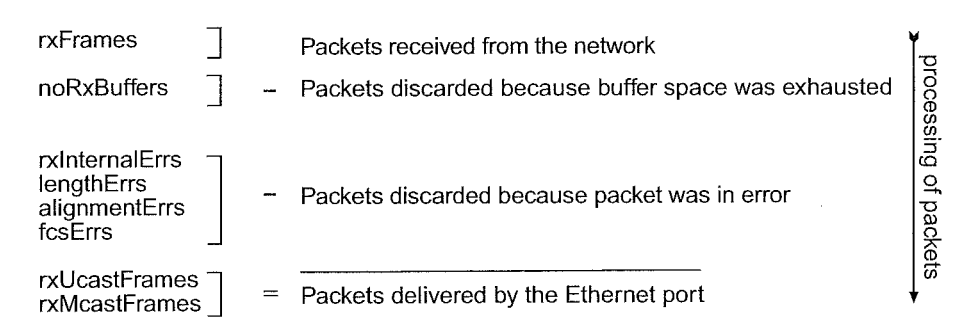

Key Concepts 77 بتبريد

Frames also may be delivered directly to an Ethernet port by bridge, router, or management applications. A transmitted frame can be discarded for any of the following reasons:

- The Ethernet port is disabled.
- **EXECUTE:** There is no room on the transmit queue.
- An error occurred during frame transmission.

Figure 11 shows the order in which these discard tests are made.

Figure 11 How Frame Processing Affects Ethernet Transmit Frame Statistics

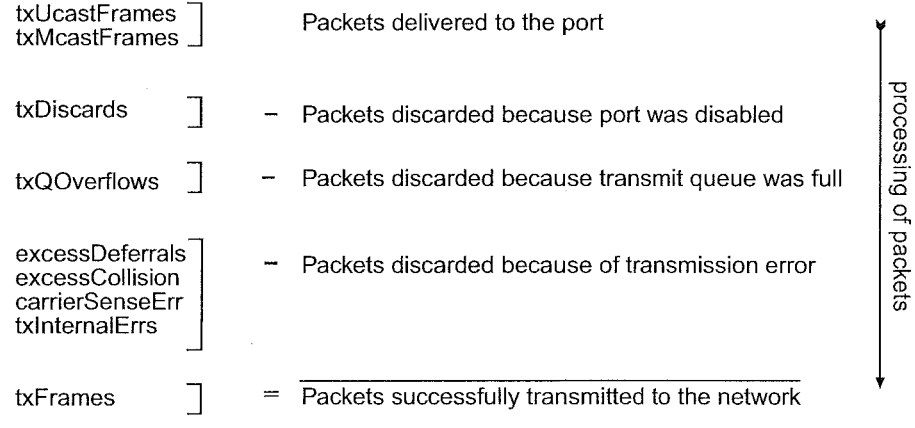

78 CHAPTER 5: ETHERNET ' *The Theory Company's Chapter* 5: Ethernet State 5: Ethernet State 5: Ethernet State 5: Ethernet State 5: Ethernet State 5: Ethernet State 5: Ethernet State 5: Ethernet State 5: Ethernet State 5: Ethernet State 5: Ethern

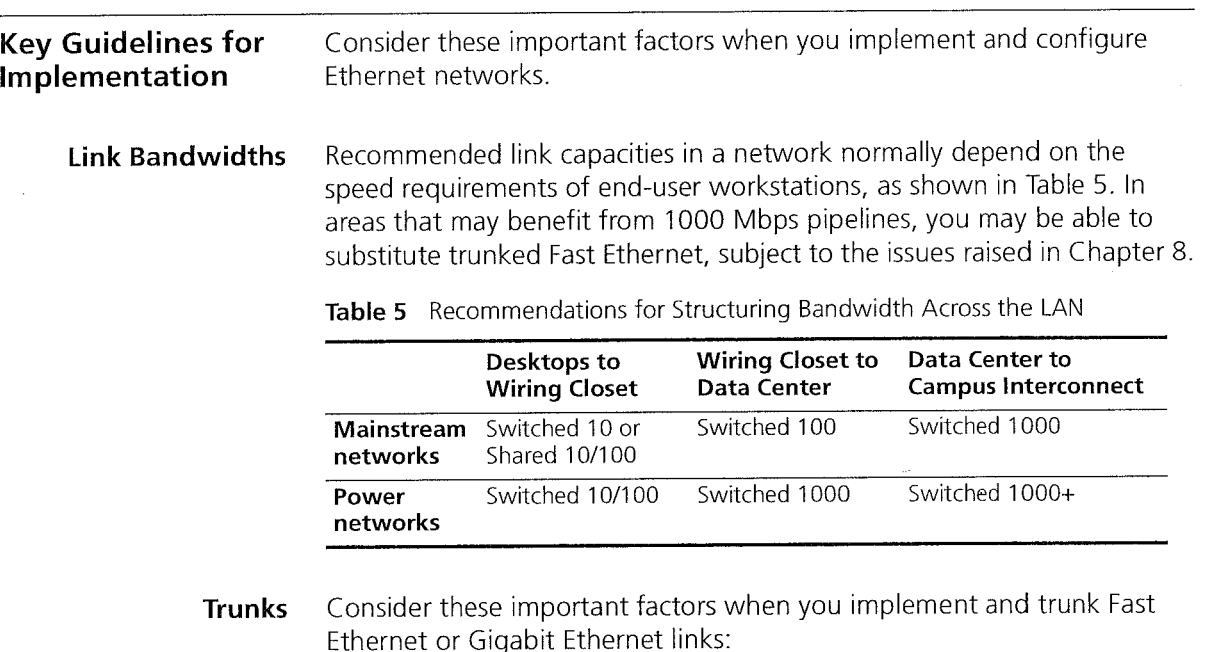

.<br>Sandy products of the

Trunks

Consider these important factors when you implement and trunk Fast Ethernet or Gigabit Ethernet links:

- $\blacksquare$  3Com recommends that you use trunks to increase network availability in the following circumstances:
	- **EXECUTE:** Switch-to-switch connections in the data center and campus interconnect areas
	- . Switch—to-server connections in the data center and campus interconnect areas
	- . Downlinks from the data center to the campus interconnect area
- **MIDUM** When multiple links are trunked, it can be difficult to manage and troubleshoot individual port—to—port connections if a connectivity problem occurs. This issue may not be of concern in a server farm room. But if you use trunking extensively between wiring closets and data centers, the large number of connections involved and their distributed nature may make their management and troubleshooting difficult.

When you work with trunks, be sure that you understand the port numbering for your system. For port—numbering information on the CoreBuilder 3500, see Chapter 4. For more information about trunking, see Chapter 8.

Port Enable and Disable (Port State) 79

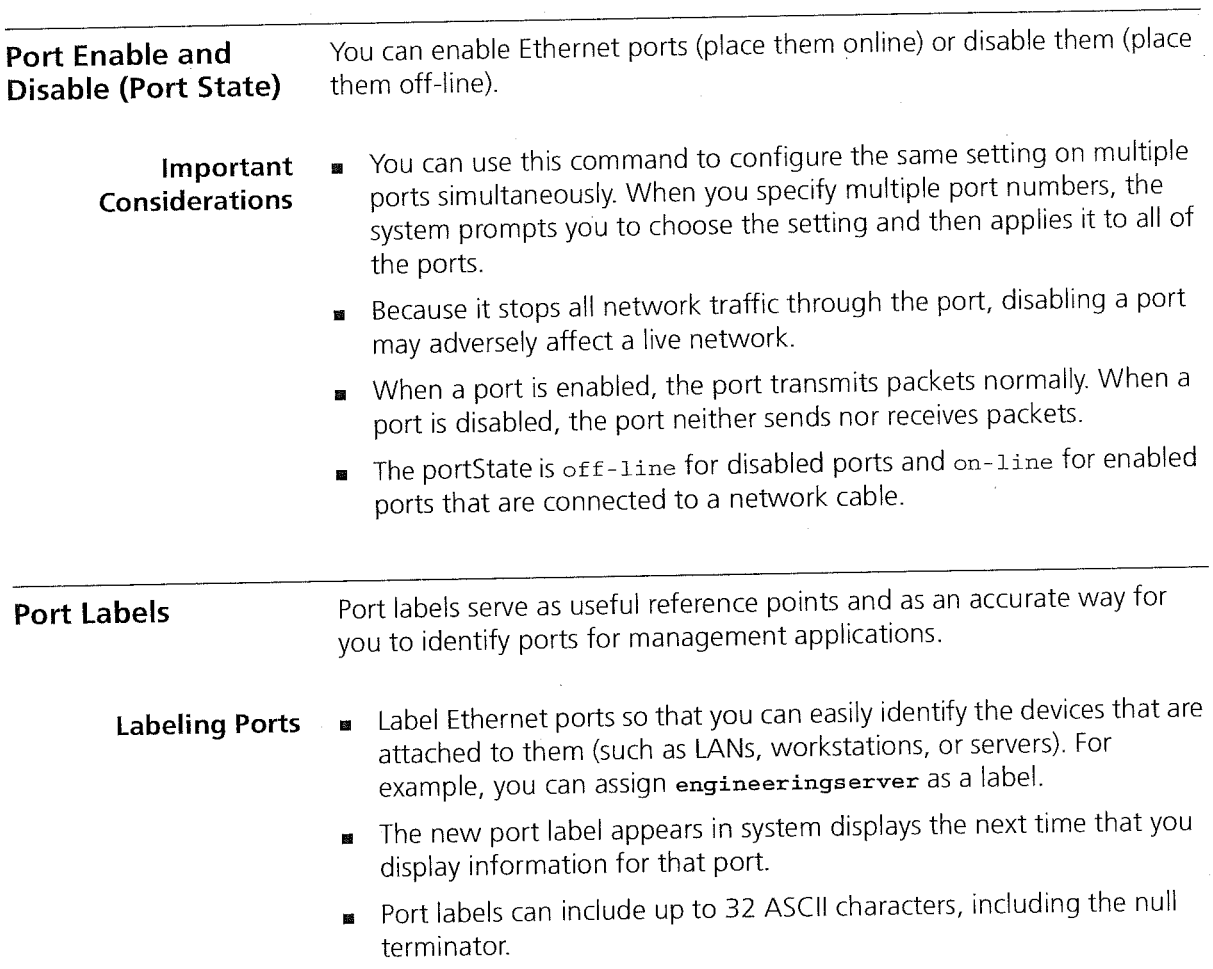

寸了

CHAPTER 5: ETHERNET 80 ' 80 CHAPTER 5: ETHERNET STATE STATE STATE STATE STATE STATE STATE STATE STATE STATE STATE STATE STATE STATE STATE STATE STATE STATE STATE STATE STATE STATE STATE STATE STATE STATE STATE STATE STATE STATE STATE STATE STATE

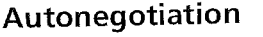

Important  $\Box$  You can use this command to configure the same setting on multiple Considerations ports simultaneously. When you specify multiple port numbers, the system prompts you to choose the setting and then applies it to all of the ports.

This feature enables some ports to identify and negotiate speed and

- In most cases, if autonegotiation does not properly detect the remote port speed, the vendor of the remote device implemented either autonegotiation or a change in port speed in a noncompliant way. If autonegotiation does not properly detect the port speed, you can manually set the port speed and duplex mode.
- Table 6 lists Ethernet port types on your system, whether they support autonegotiation, and which features they negotiate.

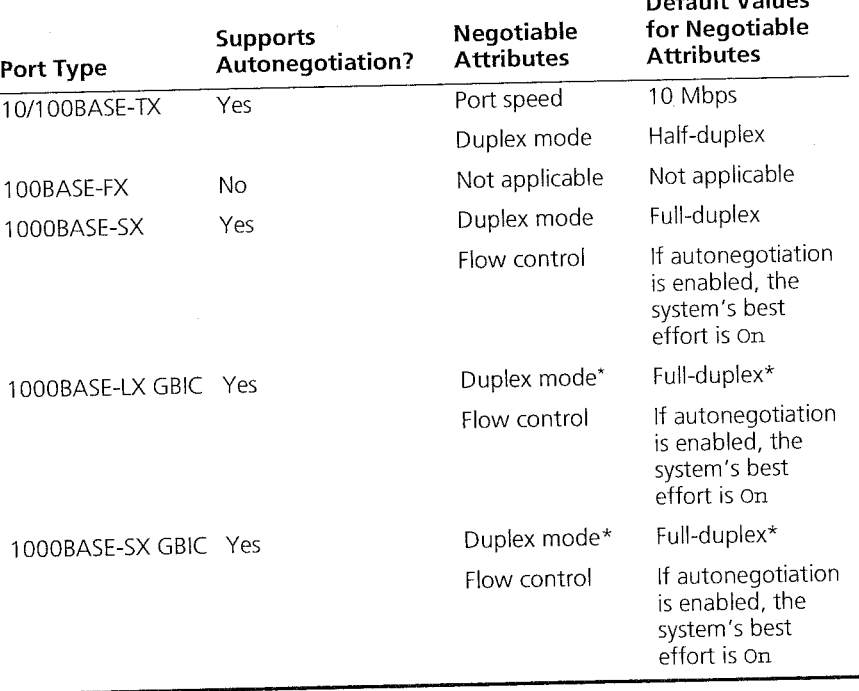

Table 6 Port Types and Autonegotiation Attributes \_\_\_\_\_\_\_\_\_\_\_\_.\_\_\_\_\_\_\_\_\_\_\_\_\_\_\_\_\_\_\_\_.\_\_.\_\_\_ Default Values

duplex mode with a remote device.

\* LX GBlC, and SX GBIC duplex modes are fixed at full~duplex at this release.

81  $\mathcal{L}$ 

- **10/100BASE-TX ports** Enabling autonegotiation causes both the port speed and duplex mode attributes to be autonegotiated.
- 100BASE-FX ports No autonegotiation of duplex mode occurs. The port speed is fixed at 100 Mbps. The default duplex mode is half-duplex.
- 1000BASE-SX ports Both link partners must either enable or × disable autonegotiation. As long as autonegotiation is enabled, the system's best effort for handling flow control is on.
- When you enable autonegotiation, the system ignores your requested portMode information for 10/100BASE-TX ports and your requested flowcontrol information for 1000BASE—SX ports. When you disable autonegotiation, the system recognizes the requested portMode values for ports that have portMode options and the requested flowcontrol values for 1000BASE—SX ports.
- Use the portMode option to manually configure or modify the port  $\blacksquare$ speed and duplex mode. Use the flowcontrol option to manually configure or modify flow control.
- **Autonegotiation is enabled by default on the ports that support it.**

82 CHAPTER 5: ETHERNET

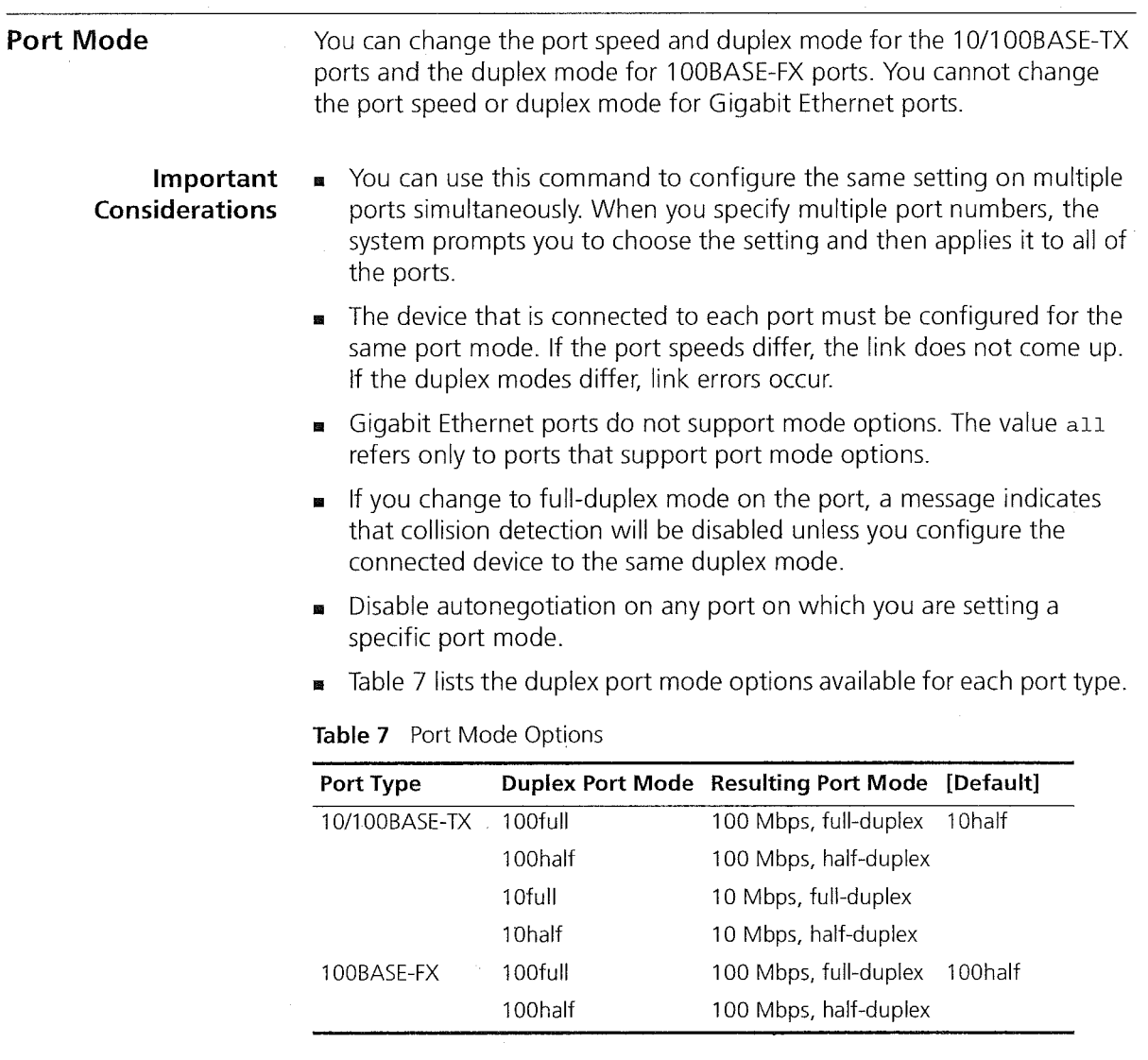

Flow Control 83

### Flow Control

The flow control mode allows a Fast Ethernet or Gigabit Ethernet port to:

- **B** Decrease the frequency with which it sends packets to a receiving device, if packets are being sent too rapidly.
- Send flow control packets to a sending device, to request that the device slow its speed of transmission.

Table 8 lists the effects of flow control options.

d på 27 skaaper och p

# Considerations

Important

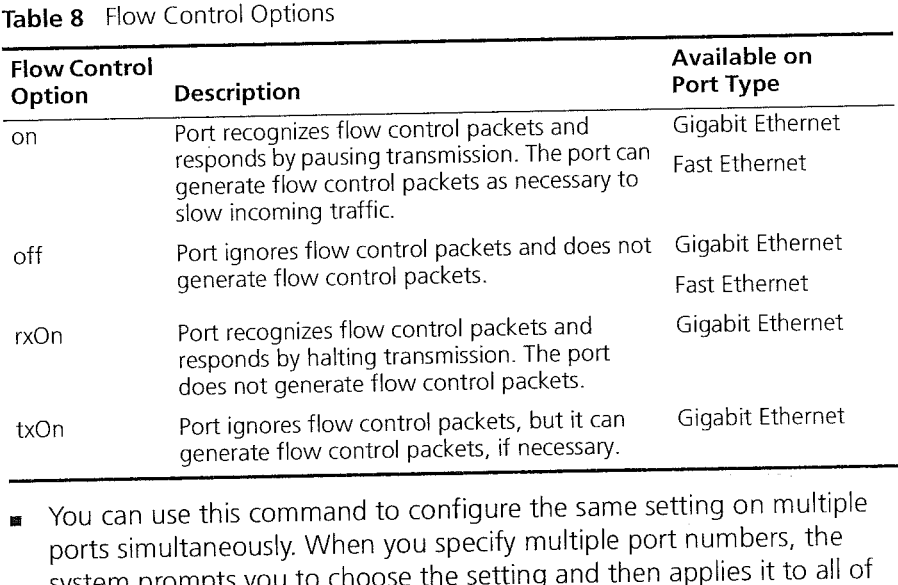

- $\bullet$  You can use this command to configure the same setting on multiple ports simultaneously. When you specify multiple port numbers, the system prompts you to choose the setting and then applies it to all of the ports.
- The default setting for flow control is off.
- **n** The system does not count flow control packets in receive or transmit statistics.

84 CHAPTER 5: ETHERNET

Ť.

 $\begin{aligned} \mathcal{L}_{\mathcal{M}}^{(1,1)} &\approx \mathcal{L}_{\mathcal{M}_{\mathcal{M}}}^{(1,1)} \mathcal{M}_{\mathcal{M}}^{(1,1)} \mathcal{M}_{\mathcal{M}}^{(1,1)}, \end{aligned}$ 

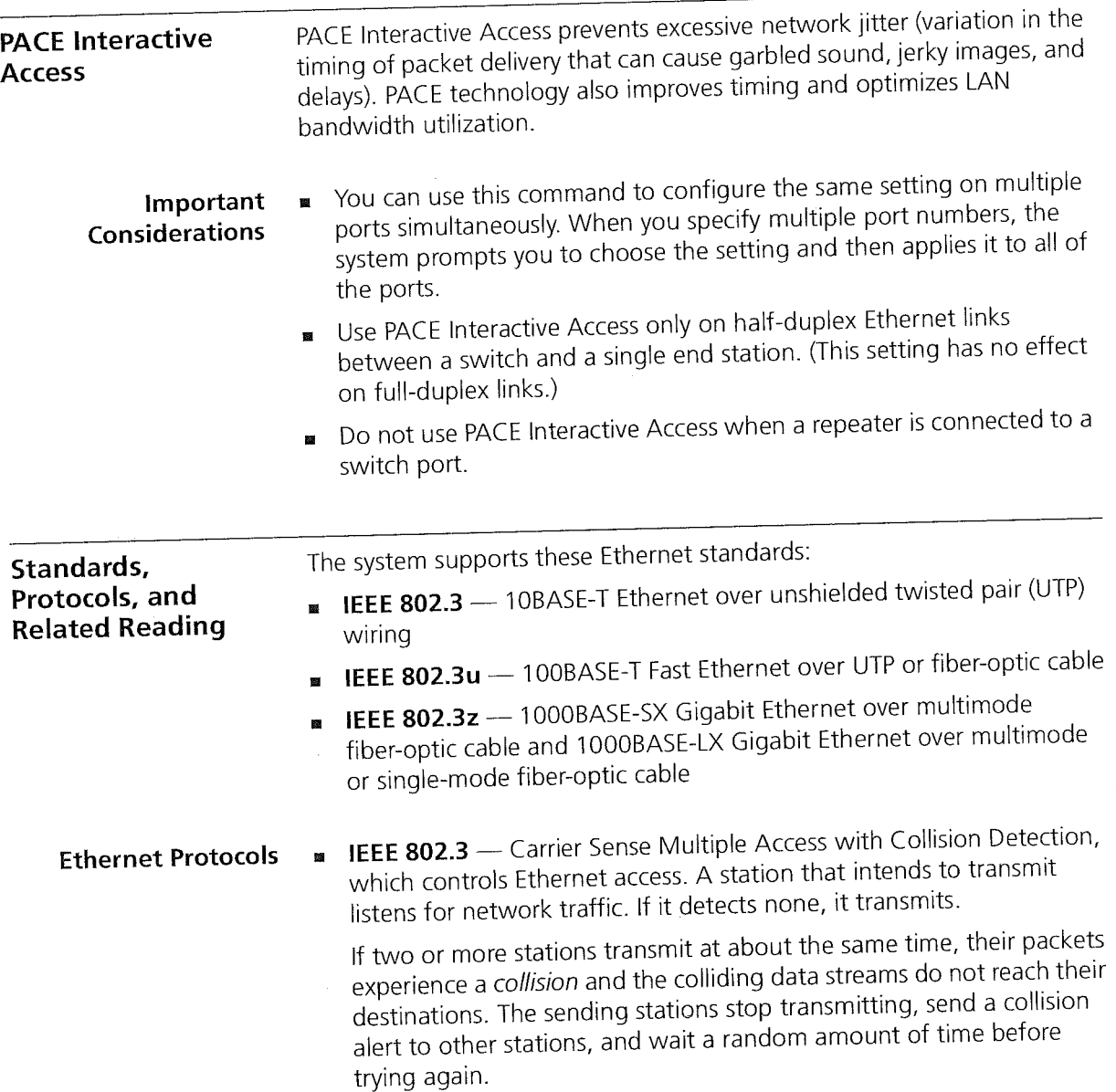

J,

Standards, Protocols, and Related Reading 85

Media Specifications Table 9 summarizes the system's Ethernet media options.

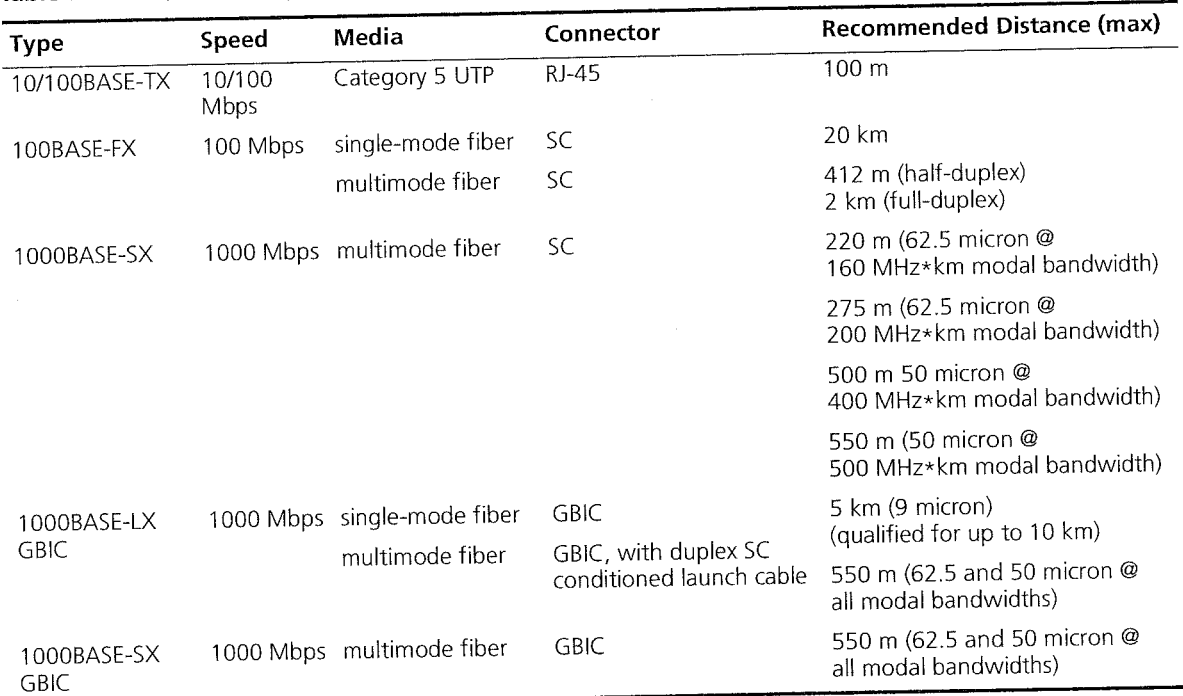

Table 9 Ethernet Media Specifications

والتحديث والمرابة والوارة

Gigabit Ethernet Interface Converter (GBIC) ports are hot-swappable, that is, you can replace one GBIC connector while the other connectors continue to carry traffic.

To ensure optimal compatibility, performance, and regulatory compliance, use only GBIC transceivers and conditioned launch cables that 3Com supports. For information about currently supported GBIC specifications and conditioned launch cables, see the 3Com Web site:

http : //www. 3com. com/gigabit\_ethernet/gbics

Related Reading For information about Ethernet media options, see the CoreBuilder 3500 Getting Started Guide.

CHAPTER 5: ETHERNET

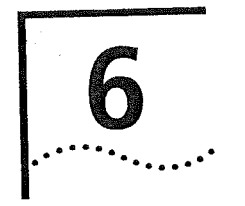

de Alemania de Leo

# FIBER DISTRIBUTED DATA INTERFACE (FDDI)

This chapter provides an overview, key concepts, guidelines, and other key information about how to configure Fiber Distributed Data Interface (FDDI) in your system. This chapter covers these topics:

s ségeral e i

- FDDI Overview
- Key Concepts
- Key Guidelines for lmplementation
- FDDI Stations
- FDDI Paths
- FDDI MACS
- FDDI Ports

E

- Station Mode (DAS and SAS)
- Sample FDDI Configurations 医

You can manage FDDI in either of these ways:

- From the fddi menu of the Administration Console. See the 蠿 Command Reference Guide.
- From the FDDI folder of the Web Management software. See the Web  $\mathbf{u}$ Management User Guide.

88 Chapter 6: FIBER DISTRIBUTED DATA INTERFACE (FDDI)

(中) 中国

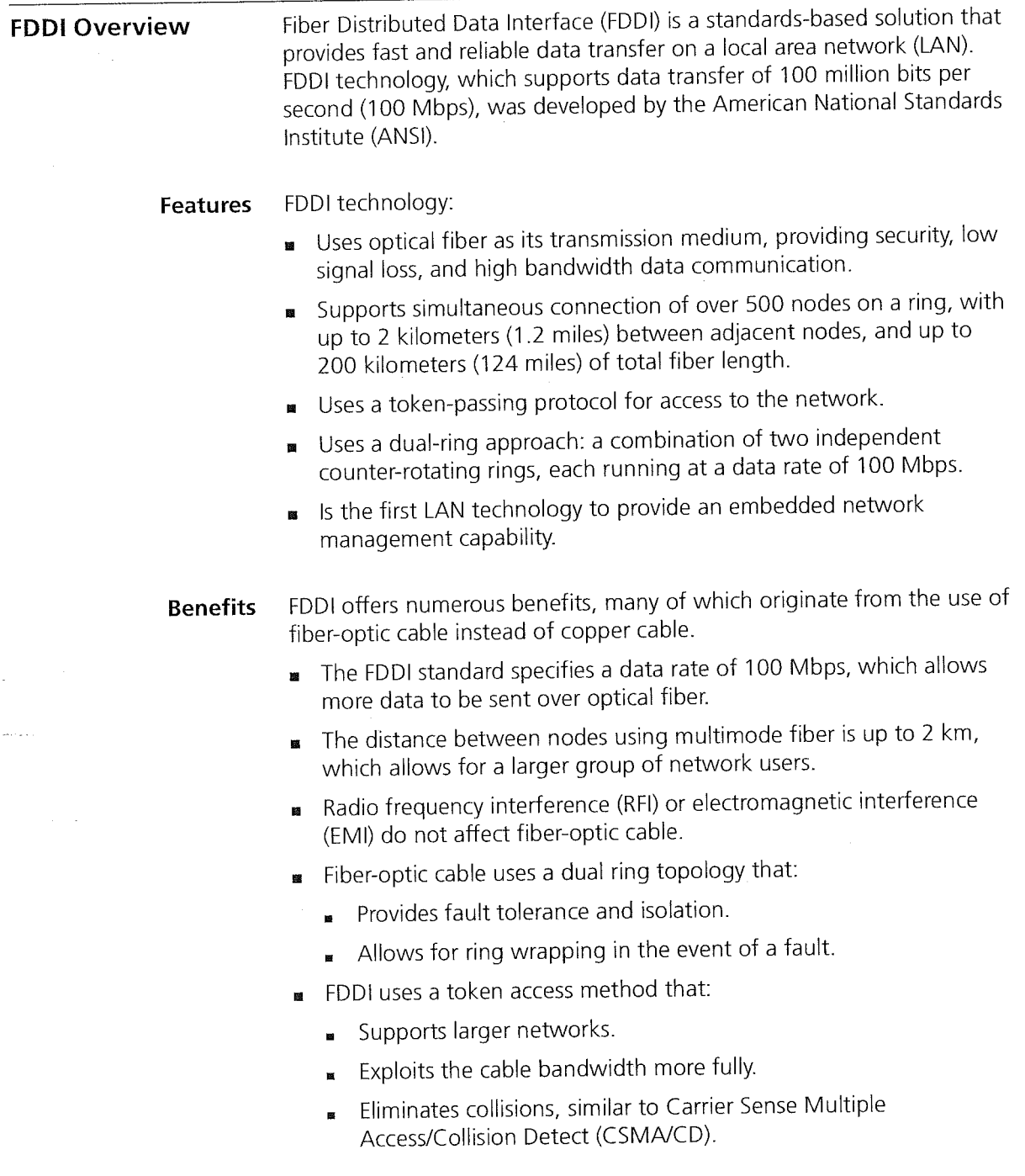

and the state of the state of the magazine and compared to the

 $\sim 10^7$ 

 $\Delta \omega_{\rm{eff}}=0.01$ 

Key Concepts 89

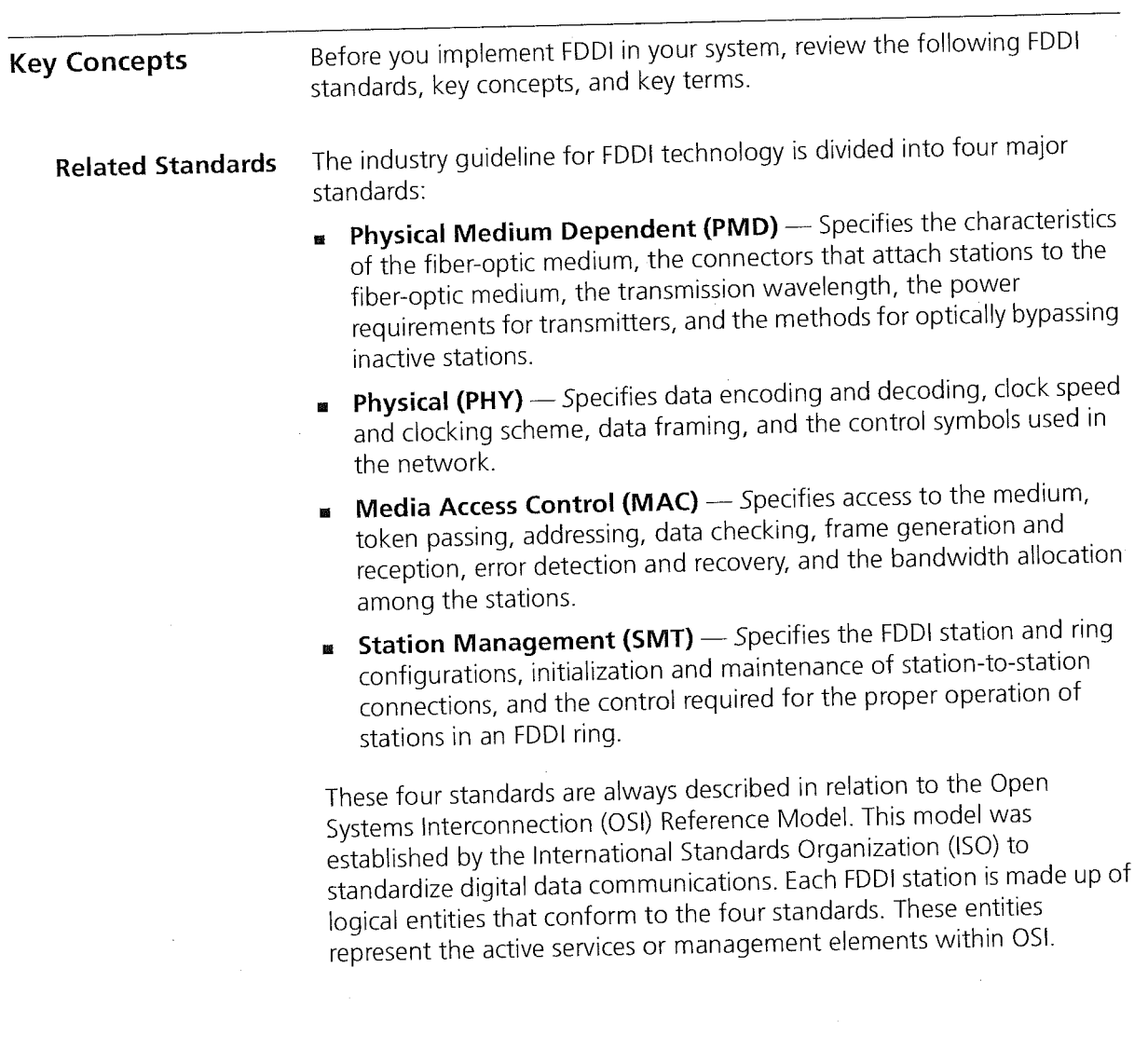

j,

CHAPTER 6: FIBER DISTRIBUTED DATA INTERFACE (FDDI)  $^{90}$ 

 $\label{eq:1} \varphi_{\alpha\beta\gamma\delta\gamma}^{(1)}\equiv\gamma_{\alpha\beta\gamma}^{(1)}\gamma_{\beta\delta\gamma}^{(1)}\gamma_{\beta\delta\gamma}^{(1)}\gamma_{\beta\delta\gamma}^{(2)}\gamma_{\delta\gamma}^{(1)}\gamma_{\delta\gamma}^{(2)}$ 

Figure 12 illustrates the relationship of FDDI entities to the OSI Reference Model. Network attachments communicate with each other using predetermined protocols. The model divides these communication protocols into seven layers, which are defined so that each layer only requires services from the layer below it.

Figure 12 FDDI Relationship to OSI Reference Model

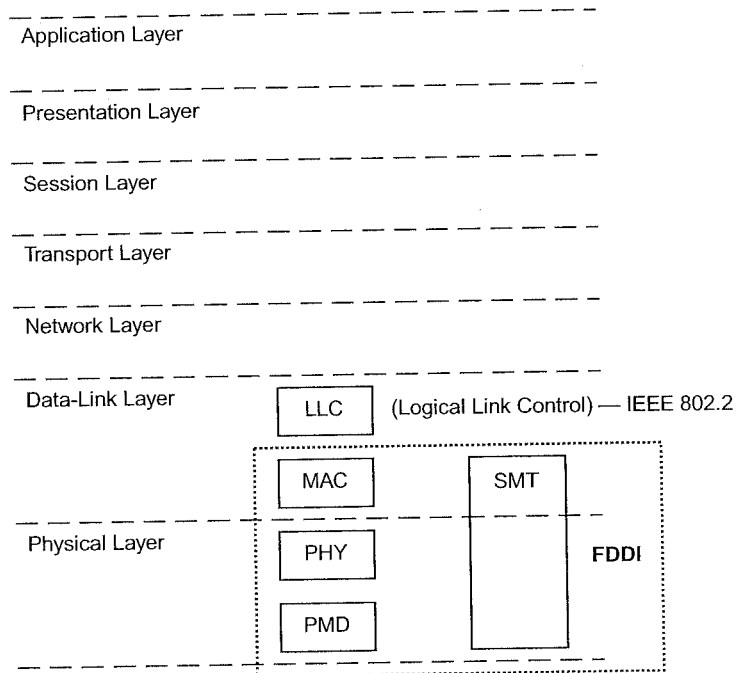

Key Concepts 91

ing and search the search

 $\mathbb{Z}[\mathbb{Z}^2] \cong \mathbb{Z}[\mathbb{Z}[\mathbb{Q}(\mathbb{Q}(\mathbb{Z}[\mathbb{Z}[\mathbb{$ 

FDDI Network The term network topology refers to the ways that stations are Topologies interconnected within a network. An FDDI network topology may be viewed at two distinct levels:

> **Physical topology**  $\rightarrow$  A network's physical topology is defined by the arrangement and interconnection of its nodes. The FDDI physical topology is a ring of trees. See Figure 13.

Figure 13 Physical Topology

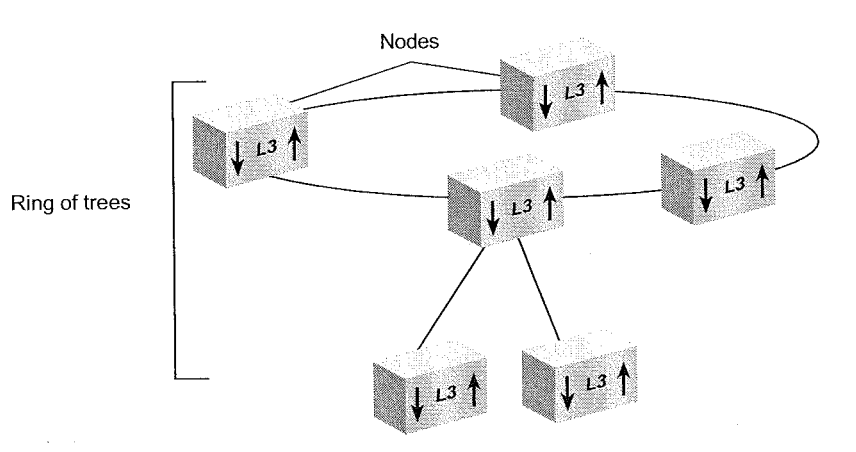

 $\blacksquare$  Logical topology — A network's logical topology is defined by the paths through which tokens and data flow in the network. The FDDI logical topology is a dual ring. See Figure 14.

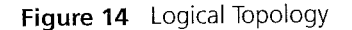

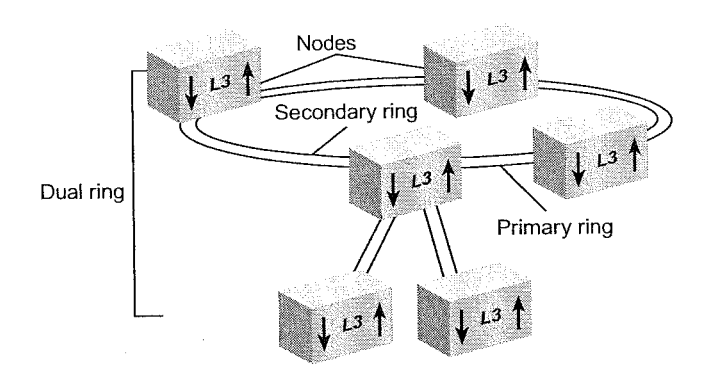

92 CHAPTER 6: FIBER DISTRIBUTED DATA INTERFACE (FDDI)

-i

لمنتجع

H.

#### Physical Topology: A Ring of Trees

The FDDI ring consists of dual-attach stations (DASs) and dual-attach connectors (DACS). The DACS on the ring allow you to attach trees. The trees consist of branches of single—attach stations (SASS) and DASS that are star~wired off of the concentrators. This kind of network is highly reliable, provides a single, fault-tolerant ring, offers fault isolation, and allows centralized management. See Figure 15.

Figure 15 Ring of Trees

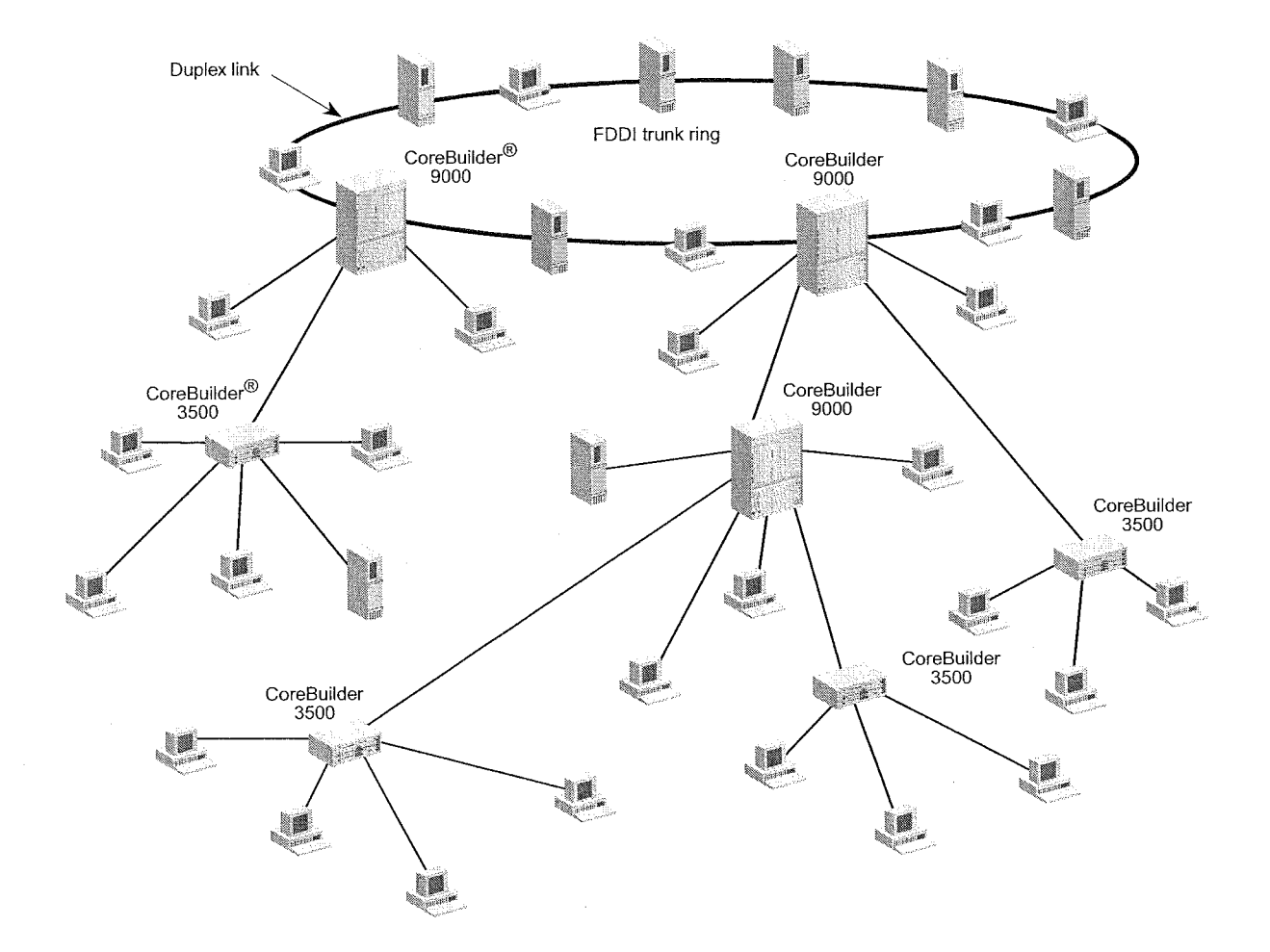

93  $\kappa$ ey concepts  $\kappa$ 

All physical connections in an FDDI topology are *duplex links* (a pair of insulated fiber—optic conductors). Both the FDDI ring and the ring of trees that are created through concentrators are made up of duplex links. Interconnect the nodes in an FDDI network to form at most one ring.

if a topology is legal, when physical connections and nodes fail or are removed from the network, one or more legal FDDl topologies are formed. So subsets of legal topologies are also legal. Examples of legal FDDl topologies include the dual ring with trees, the dual ring without trees, and the single tree. For information about legal topologies, see "Setting the Connection Policies" later in this chapter.

# Logical Topology: The Dual Ring

A legal FDDl topology consists of at most two separate logical rings: the primary ring and the secondary ring. These logical rings are formed from the physical links that make up the Physical Layer connections. For example, a set of DASs that are connected into a closed loop form an FDDI dual ring (that is, A to B; <sup>B</sup> to A). Each ring is a logical ring, that is, a separate data path with its own token.

Functionally, the dual ring provides a high degree of reliability to a LAN. When an FDDI network is in normal operation, only the primary ring transmits and receives data. The secondary ring may also carry data, but it is typically used as a backup in case there is a connectivity problem in the primary ring or in one of the nodes on the ring.

When a single fault takes place on an FDDI dual ring, recovery can be made by joining the two rings between the two nodes that are adjacent to the fault. Doing this creates a single logical ring, which results in a wrapped configuration. A wrapped ring is a legal FDDI topology. In the same way, when many faults take place, several disjointed logical rings are created, producing multiple FDDI topologies.

#### Nodes and Attachments

An FDDI network is made up of stations, concentrators, and switches that contain active services or management elements that conform to the ANSI FDDl standards. These stations and concentrators are connected to optical fiber medium and are attached in the prescribed manner set forth in the FDDI standards to allow reliable data transmission. Connections are made through FDDI ports and are managed by FDDI MACs.

CHAPTER 6: FIBER DISTRIBUTED DATA INTERFACE (FDDI) 94 l 94 CHAPTER 6: FlBER DISTRIBUTED DATA lNTERFACE (FDDI) DATA lNTERFACE (FDDI) DATA lNTERFACE (FDDI) DATA lNTER<br>In 1974 - FlBER DISTRIBUTED DATA lNTERFACE (FDDI) DATA lNTERFACE (FDDI) DATA lNTERFACE (FDDI) DATA lNTERFACE (

#### Nodes

An FDDl network is made up of logically connected nodes. This generic term is used to refer to any active station or concentrator in an FDDl network.

- **Exation** Any addressable node on an FDDI network that can transmit, repeat, and receive information. A station contains only one SMT, and at least one MAC, one PHY, and one PMD.
- Concentrator An FDDI station with additional PHY/PMD entities, beyond those required for its own connection to an FDDI network. These additional PHY/PMD entities (M ports) connect other FDDI stations, including other concentrators, in a tree topology.

#### Attachments

Attachments refer to how a node, station, or concentrator is connected to an FDDI network. They are classified as single attachment and dual attachment. Concentrators can be classified as null attachment when the A and <sup>B</sup> ports are either not present or not used.

- **IN SAS** Single Attachment Station. A station or concentrator that has only one physical connection to an FDDl network. The single attachment cannot accommodate a dual (counter~rotating) ring. A single attachment station or concentrator has an <sup>S</sup> port that attaches to an M port within a concentrator tree.
- DAS Dual Attachment Station. Any station or concentrator that has two physical connections to an FDDI network. This type of attachment can accommodate a dual (counter~rotating) ring. A dual attachment station has one A—B port pair; a dual attachment concentrator has an A—B port pair and at least one M port.

Key Concepts 95

# Node Types

Six station and concentrator types are used to describe station configurations and topologies. Table 10 lists these node types and their abbreviations. Six station and concentrator types are used to desconfigurations and topologies. Table 10 lists these<br>abbreviations.<br>Table 10 Node Types and Abbreviations<br>Node Type **Abbreviation** 

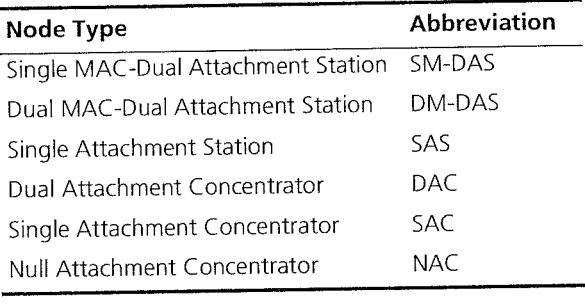

Figure 16 shows how these six node types may connect to an FDDI dual ring.

96 CHAPTER 6: FIBER DISTRIBUTED DATA INTERFACE (FDDI)

 $\mathcal{A}_i$ 

V.

.<br>Sedanjski

ana.<br>Matatana araw wasan

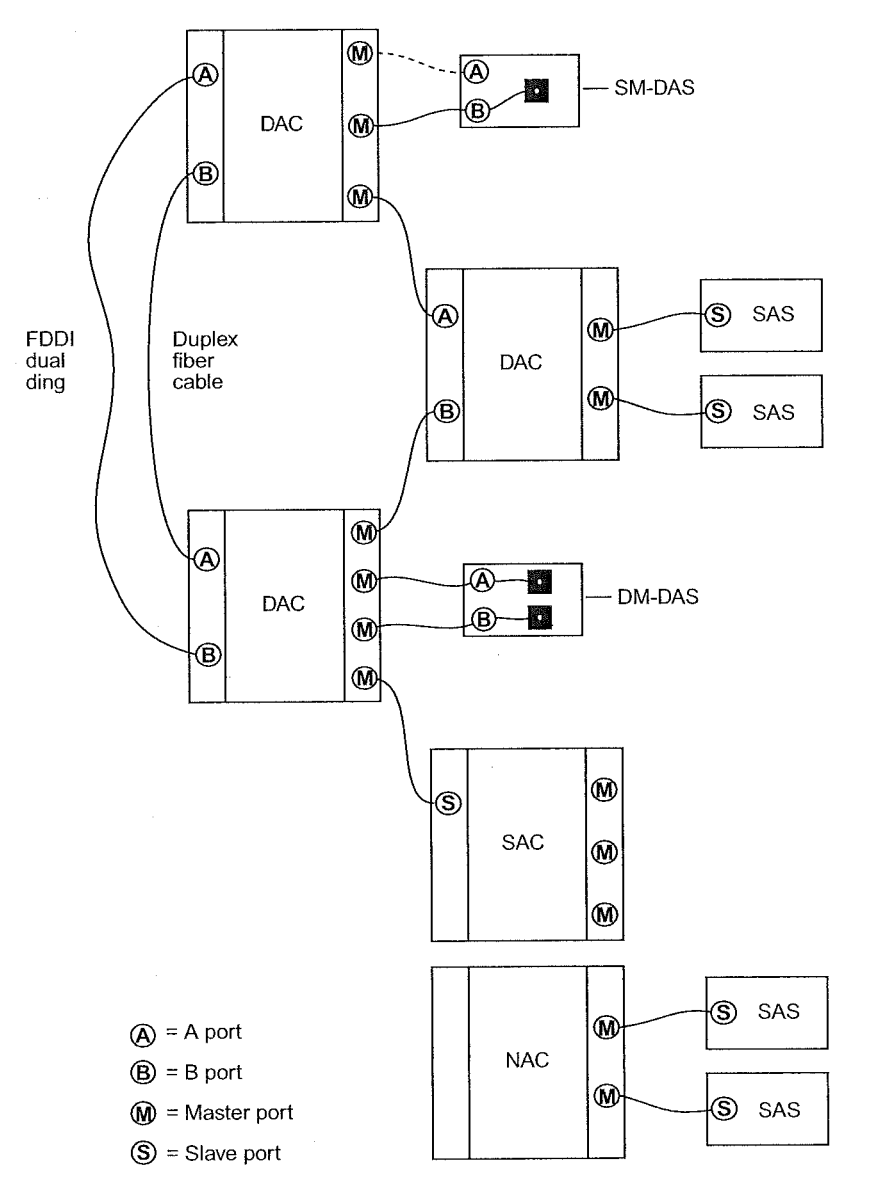

 $\hat{\mathcal{C}}_{\mathbf{G}} = \hat{\mathcal{C}}_{\mathbf{G}} \hat{\mathcal{C}}_{\mathbf{G}}$ 

Figure 16 Examples of FDDI Node Types

Key Concepts 97

**Dual Homing** When the operation of a dual attachment node is crucial to your network, a configuration called dual homing can provide added reliability. Using dual homing you can determine a station's operation by setting the appropriate configuration policy. You can configure the dual—homed station with both links active or with one link active and one connection withheld as a backup. The backup connection becomes active only it the primary link tails. See Figure 17.

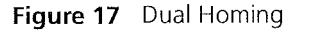

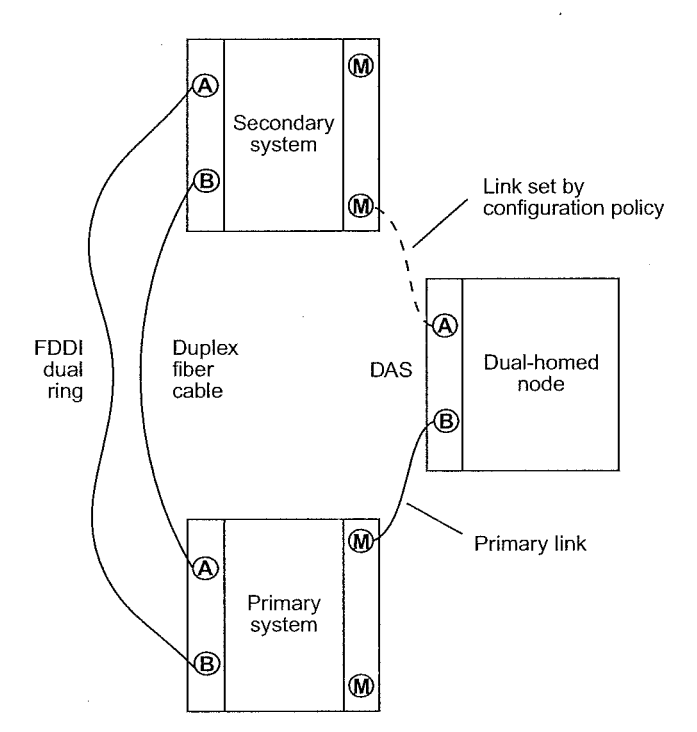

FDDI Stations Each FDDI station has one Station Management (SMT) entity to provide connection management, ring management, and operational management to the FDDI network. SMT specifies a set of services and signaling mechanisms that are dedicated to FDDI network management. It manages those services of each station on the FDDI network that are specific to the Physical Layer and the MAC portion of the Data Link Layer.

> The goal of SMT is to completely define shared medium-management services to guarantee the interoperability of FDDI network equipment from multiple vendors.

CHAPTER 6: FIBER DISTRIBUTED DATA INTERFACE (FDDI) 98 ' 98 CHAPTER 6: Fii3ER DISTRIBUTED DATA INTERFACE (FDDI) DATA INTERFACE (FDDI) DATA INTERFACE (FDDI) DATA INTERFACE (FDDI) DATA INTERFACE (FDDI) DATA INTERFACE (FDDI) DATA INTERFACE (FDDI) DATA INTERFACE (FDDI) DATA INTERF

#### SMT Operation

The operation of SMT falls into three broad categories:

- Physical Connection Management (PCM) Establishes and maintains point—to—point physical links between neighboring ports. it provides all the signaling necessary to initialize connections, withhold marginal connections, and support maintenance.
- Configuration Management (CFM) Interconnects PHYs and MACS on paths to achieve proper station configuration and network topology.
- Ring Management (RMT) Manages a MAC's operation in an FDDI ring. RMT detects stations that are stuck in the beacon process and initiates the trace function. RMT locates duplicate addresses that might prevent the ring from operating.

#### FDDI MIB

The FDDI Management Information Base (MIB) defines the collection of information that is available to network management about an FDDI station. The MIB uses an object—oriented approach similar to that used in OSI management standards.

FDDI-managed objects include SMT (that is, the SMT of the station), MACs, paths, and ports. Each of these objects has a collection of attributes such as statistics, error counters, configuration information, event notifications, and actions.

You can access a station's MIB locally through a local management interface or remotely through a management protocol such as Parameter Management Frame (PMF) or Simple Network Management Protocol (SNMP). The SMT standard specifies the meaning and encoding of each MIB attribute.

### Frame—based Protocols

SMT provides a number of frame—based services that higher level management functions use to manage stations on the network and to gather information about them. Frame—based protocols:

- Gather network statistics
- Detect, isolate, and resolve faults in the network
- Tune FDDl configuration and operational parameters to meet application and connectivity requirements

99 Key/Concepts 99 }

SMT has six key frame—based protocols:

- **Neighbor Notification** Allows SMT to learn the addresses of the logical neighbors of each MAC in a station. This information is useful in detecting and isolating network faults.
- Parameter Management Performs the remote management of station attributes. It operates on all SMT MIB attributes, attribute groups, and actions.
- **Example 3 Status Reporting**  $-$  Allows a station to notify network managers about events such as station configuration changes and network errors.
- **Status Polling** Provides a mechanism to obtain station status remotely through a request/response protocol.
- **Echo** Performs loopback testing on the FDDI dual ring.
- Synchronous Bandwidth Allocation Allocates synchronous bandwidth and monitors both synchronous and total bandwidth.

#### Primary and Secondary Paths

FDDI's dual, counter-rotating ring is made up of a primary and secondary ring. You can be connect FDDl stations to either ring or to both rings simultaneously. Data flows downstream on the primary ring in one direction from one station to its neighboring station. The secondary ring serves as a redundant path and flows in the opposite direction. When a link or station failure occurs, the ring wraps around the location of the failure, creating a single logical ring.

Paths represent the segments of a logical ring that pass through a station. An FDDI station can contain two paths:

- **EXECUTE:** Primary path  $-$  The segment or segments of the primary ring that pass through a station. Conditions may exist in parts of the network that cause the path to be in a different ring. The primary path must be present in all nodes on the network.
- **EXECONDARY path**  $-$  The segment or segments of the secondary ring that pass through a station. Conditions may exist in parts of the network that may cause the path to be in a different ring.
- Media Access Control The Media Access Control (MAC) uses a token—passing protocol to determine which station has control of the physical medium (the ring). The MAC delivers frames to their destinations by scheduling and performing all data transfers.

100 CHAPTER 6: FIBER DISTRIBUTED DATA INTERFACE (FDDI)

ويريدونه والمحار

#### MAC Services

Some of the services that the MAC performs include:

- Frame repetition and reception
- Frame removal
- Frame validity criteria checking
- Token capture
- Token rotation
- Ring initialization
- Beacon process

MAC services are provided by all conforming stations that are attached to the FDDI network.

#### MAC Operation

The MAC controls access to the physical medium by passing a token around the ring. When a station receives the token, the station may transmit a frame or a sequence of frames. When a station wants to transmit, it removes the token from the ring and transmits the queued frames. After transmission, the station issues a new token, which the downstream station uses.

Stations that are not transmitting only repeat the incoming symbol stream. When repeating, the station determines whether the information was destined for it by comparing the destination address to its own address. If it sees a match, the MAC processes subsequent received symbols or sends them to the Logical Link Control (LLC) in the data—link layer for translation.

Ports As parts of the Physical Layer, the PHY and PMD entities work together to support each link between FDDI stations. These entities provide the protocols that support the transmission and reception of signals between stations, as well as the optical fiber hardware components that link FDDI stations together. Within an FDDI station, the PHY and PMD entities make up a port. Together, they create a PHY/PMD pair that connects to the fiber—optic media and that provides one end of a physical connection with another station.

Key Guidelines for Implementation 101  $\mathcal{L}_{\text{max}}$  , where  $\mathcal{L}_{\text{max}}$ 

Ports at both ends of a physical connection determine the characteristics of that physical connection. The protocols that are executed at each port determine whether the connection is accepted or rejected. A connection is accepted if at least one station's policy allows such a connection. A connection is rejected if each station has a policy that disallows the connection.

Each port is one of four types: A, B, M, and S.

andro (1984)<br>Andro (1984), Seria (1985)

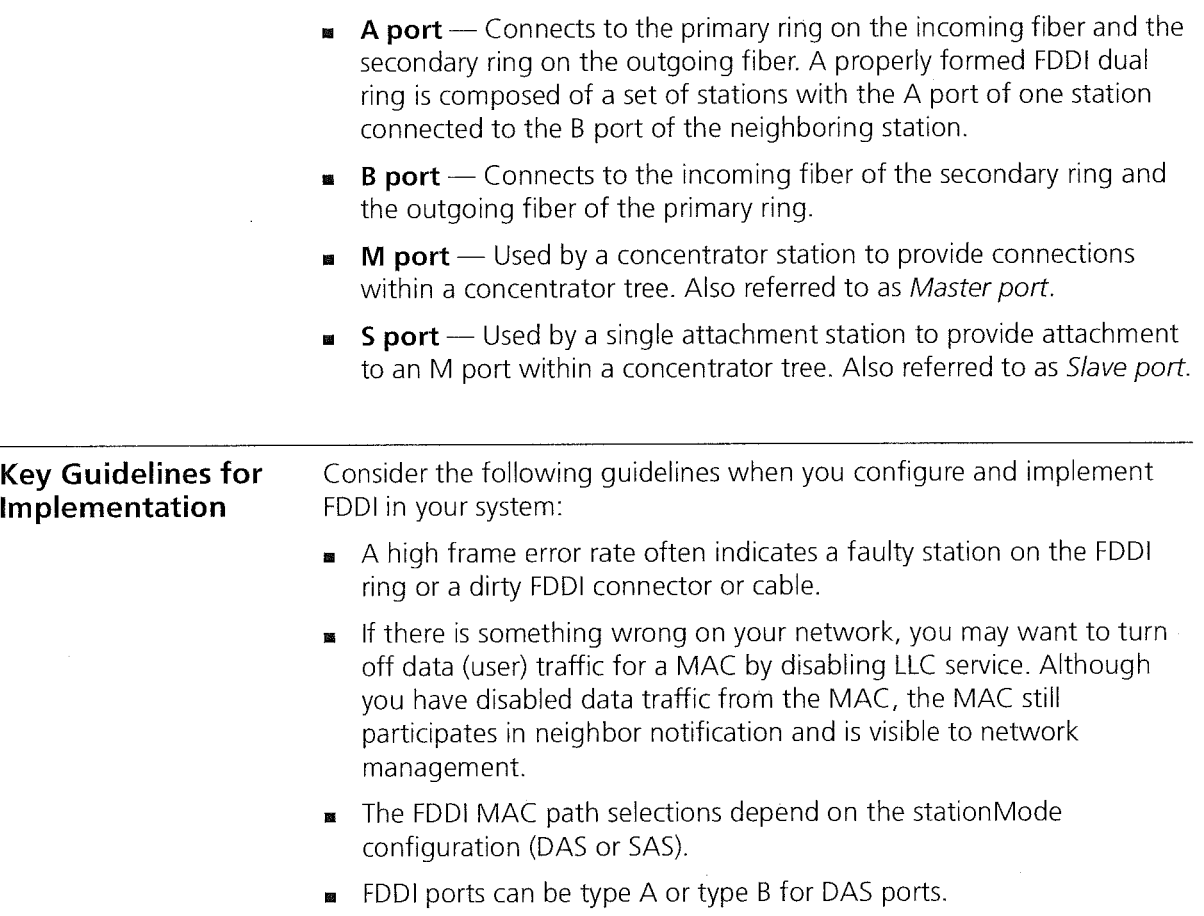

**EXECUTE:** FDDI ports can be type S or type M for SAS ports.

102 لمنتبعة CHAPTER 6: FIBER DISTRIBUTED DATA lNTERFACE (FDDI)

- Before the new FDDI stationMode takes effect, you must reboot your system.
- You cannot modify fddi-stationMode port-pairs when any of the ports in the pair are members of a trunk.
- In a DAS configuration, the Activity LED from the secondary port (channel B) is not used by the port. if network traffic is passing through Channel B, the Activity LED on Channel A indicates port activity.

#### FDDI Stations

You can set the following FDDl station parameters:

- Connection policies
- Neighbor notification timer
- Status reporting

## Setting the Connection Policies

The connectPolicy attribute is a bit string that represents the connection policies that are in effect on a station. A connection's type is defined by the types of the two ports involved (A, B, M, or S) in the connection. You can set the corresponding bit for each of the connection types that you want a particular station to reject.

The system's FDDl ports can be of type A or type B. By default, all connections to the systems FDDI ports are valid. Table 11 lists the possible connections to reject and their corresponding bits.

# Effects and Consequences

When you set the connection policies, consider the following:

- I By default all connections are valid on the system. An M—to-M connection is accepted so that a system port can be connected to another system port.
- Although an M-to-M connection is illegal within the FDDI standard, the CoreBuilder 3500 system allows this connection.

FDDI Stations 103

an<br>Selepsi per personali dan

اللما

# $\mathcal{L}_{\text{max}}$  , where

| This Connection Is<br>Rejected |                       |                                                                                                    |
|--------------------------------|-----------------------|----------------------------------------------------------------------------------------------------|
| (System port - Remote<br>port) | If This Bit<br>Is Set | <b>Connection Rules</b>                                                                                                    |
| A-A                            | $\Omega$              | Undesirable peer connection that creates<br>twisted primary and secondary rings; notify<br>station management (SMT).                                                                                               |
| $A - B$                        | 1                     | Normal trunk ring peer connection.                                                                                                    |
| $A-S$                          | $\overline{2}$        | Undesirable peer connection that creates<br>a wrapped ring; notify SMT.                                                                                                    |
| A-M                            | $\overline{3}$        | Tree connection with possible redundancy.<br>The node may not go to Thru state in<br>Configuration Management (CFM). In a<br>single MAC node, Port B has precedence<br>(with defaults) for connecting to a Port M. |
| $B-A$                          | 4                     | Normal trunk ring peer connection.                                                                                                    |
| $B-B$                          | $\overline{5}$        | Undesirable peer connection that creates<br>twisted primary and secondary rings; notify<br>SMT.                                                                                                    |
| $B-S$                          | 6                     | Undesirable peer connection that creates a<br>wrapped ring; notify SMT.                                                                                                    |
| $B-N$                          | $\overline{7}$        | Tree connection with possible redundancy.<br>The node may not go to Thru state in CFM.<br>In a single MAC node, Port B has precedence<br>(with defaults) for connecting to a Port M.                               |
| $\overline{\mathsf{S-A}}$      | 8                     | Undesirable peer connection that creates a<br>wrapped ring; notify SMT.                                                                                                    |
| $S-B$                          | 9                     | Undesirable peer connection that creates a<br>wrapped ring; notify SMT.                                                                                                    |
| $S-S$                          | 10                    | Connection that creates a single ring of two<br>slave stations.                                                                                                    |
| $S-M$                          | 11                    | Normal tree connection.                                                                                                    |
| $M-A$                          | 12                    | Tree connection with possible redundancy.                                                                                                    |
| $M-B$                          | 13                    | Tree connection with possible redundancy.                                                                                                    |
| $M-S$                          | 14                    | Normal tree connection.                                                                                                    |
| $M-M$                          | 15                    | Illegal connection that creates a tree of rings<br>topology.                                                                                                    |

Table 11 Bit to Set for Rejecting a Station Connection

**1. 医强力性的** 

an tam

 $\left[\hat{\rho}_{\rm{eff}}^{\rm{th}}\hat{\sigma}_{\rm{M}}\right]^{2}\hat{\rho}_{\rm{eff}}^{\rm{th}}\left(\hat{\rho}_{\rm{eff}}^{\rm{th}}\hat{\rho}_{\rm{eff}}\right)\left(\hat{\rho}_{\rm{eff}}\right)$ 

 $\sim 1$ 

CHAPTER 6: FIBER DISTRIBUTED DATA INTERFACE (FDDl) 104  $\sim$ 

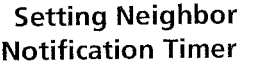

.<br>و د پښتاره کال پيدا وکړي

The T-notify attribute is a timer that the Neighbor Notification protocol uses to indicate the interval of time between the generation of Neighbor Information Frames (NIF). NIF frames allow stations to discover their upstream and downstream neighbors. The T~notify value has a range of 2 through 30 seconds, with a default value of 30 seconds.

#### Effects and Consequences

When you set the neighbor notification timer, consider the following:

- By setting the T-notify value low, your network reacts quickly to station changes, but more bandwidth is used.
- By setting the T-notify value high, less bandwidth is used, but your network does not react to station changes as quickly.

# Enabling and Disabling Status Reporting

The statusReporting attribute controls whether a station generates Status Report Frames (SRFs) to report events and conditions to network management stations. By default, status reporting is enabled. If you do not have an SMT management station that listens to these event reports or if you use SNMP to monitor FDDl events on all FDDl end—stations, you can set this attribute to disabled so that the station does not generate SRFs.

### FDDI Paths

- You can display FDDl path information and set the time values of the following attributes:
- und tvxLowerBound
- I tmaxLowerBound
- maxTreq

### Setting tvxLowerBound

The tvxLowerBound attribute specifies the minimum time value of fddiMAC Tvxvalue that any MAC that is configured on this path uses. A MAC uses its valid transmission timer (TVX) to detect and recover from certain ring errors. if a valid frame has not passed through a MAC during the time indicated by fddiMACTvxValue, the MAC reinitializes the ring.

105  $\begin{bmatrix} 1 & 0 & 0 & 0 \\ 0 & 0 & 0 & 0 \\ 0 & 0 & 0 & 0 \\ 0 & 0 & 0 & 0 \\ 0 & 0 & 0 & 0 \\ 0 & 0 & 0 & 0 \\ 0 & 0 & 0 & 0 \\ 0 & 0 & 0 & 0 \\ 0 & 0 & 0 & 0 \\ 0 & 0 & 0 & 0 \\ 0 & 0 & 0 & 0 & 0 \\ 0 & 0 & 0 & 0 & 0 \\ 0 & 0 & 0 & 0 & 0 \\ 0 & 0 & 0 & 0 & 0 & 0 \\ 0 & 0 & 0 & 0 & 0 & 0 \\ 0 & 0 & 0 & 0 &$ 

# Setting tmaxLowerBound Setting maxT-Req When you set the tvxLowerBound attribute, consider the following: Effects and Consequences I By adjusting the tvxLowerBound value, you specify how quickly the ring recovers from an error. The lower that you set this value, the faster the network reacts to problems, but the ring may reinitialize when there is no problem. The recommended value for tvxLowerBound is 2500 microseconds. The higher that you set the tvxLowerBound value, the less chance of frequent reinitializations, but the network takes longer to recover from errors. The recommended value for tvxLowerBound is 2500 microseconds. The tmaxLowerBound attribute specifies the minimum time value of fddiMAC T-Max that any MAC that is configured on this path uses. This value specifies the boundary for how high T-Req (the requested token rotation time) can be set. The maxT—Req attribute specifies the maximum time value of fddiMACT-Req that any MAC that is configured onto this path uses. T-Req is the value that a MAC bids during the claim process to determine a ring's operational token rotation time, T\_Opr. The lowest T-Req bid on the ring becomes T\_Opr. Effects and Consequences When you set the maxT-req, consider the following: in When T\_Opr is a low value, the token rotates more quickly, so token latency is reduced. However, more of the ring's available bandwidth is

- Higher values of T\_Opr use less bandwidth to circulate the token, but they increase token latency when the ring is saturated.

used to circulate the token.

# 106 CHAPTER 6: FIBER DISTRIBUTED DATA INTERFACE (FDDI)

#### FDDI MACS

You can display MAC statistics and configure the following parameters:

- MAC FrameErrorThreshold

<sup>196</sup> Seemand to

- . NotCopiedThreshold
- Logical Link Control (LLC) service

### Setting the Frame Error Threshold

The FrameErrorThreshold attribute determines when the system generates a MAC condition report because too many frame errors have occurred. A frame error occurs when a frame becomes corrupted.

Station Management (SMT) monitors the ratio of frame errors to all frames that are transmitted within a certain period of time. The FrameErrorThreshold setting determines at what percentage the frame errors are significant enough to report to network management. The threshold value is expressed in a percentage based on 65536 (which is 100 percent). For example, to set the threshold at <sup>1</sup> percent, the value is 655 (the system default). The lower that you set the percentage, the more likely it is for SMT to report a problem.

#### Effects and Consequences

When you set the frame error threshold, consider the following:

- A high error rate often indicates a faulty station on the FDDI ring or a dirty FDDI connector.

#### Setting the Not Copied Threshold

The NotCopiedThreshold attribute determines when the system generates a MAC condition report because too many frames could not be copied. Not-copied frames occur when there is no buffer space available in the station (which in turn indicates congestion in the station).

SMT monitors the ratio of frames that are not copied to all frames that are transmitted within a certain period of time. The NotCopiedThreshold setting determines at what percentage the number of frames that are not copied is significant enough to report to network management. The threshold value is expressed in a percentage based on 65536 (which is 100 percent). For example, to set the threshold at <sup>1</sup> percent, the value is 655 (the system default). The lower that you set the percentage, the more likely it is for SMT to report a problem.

FDDI Ports  $107$ 

بأنبيته بتمسح

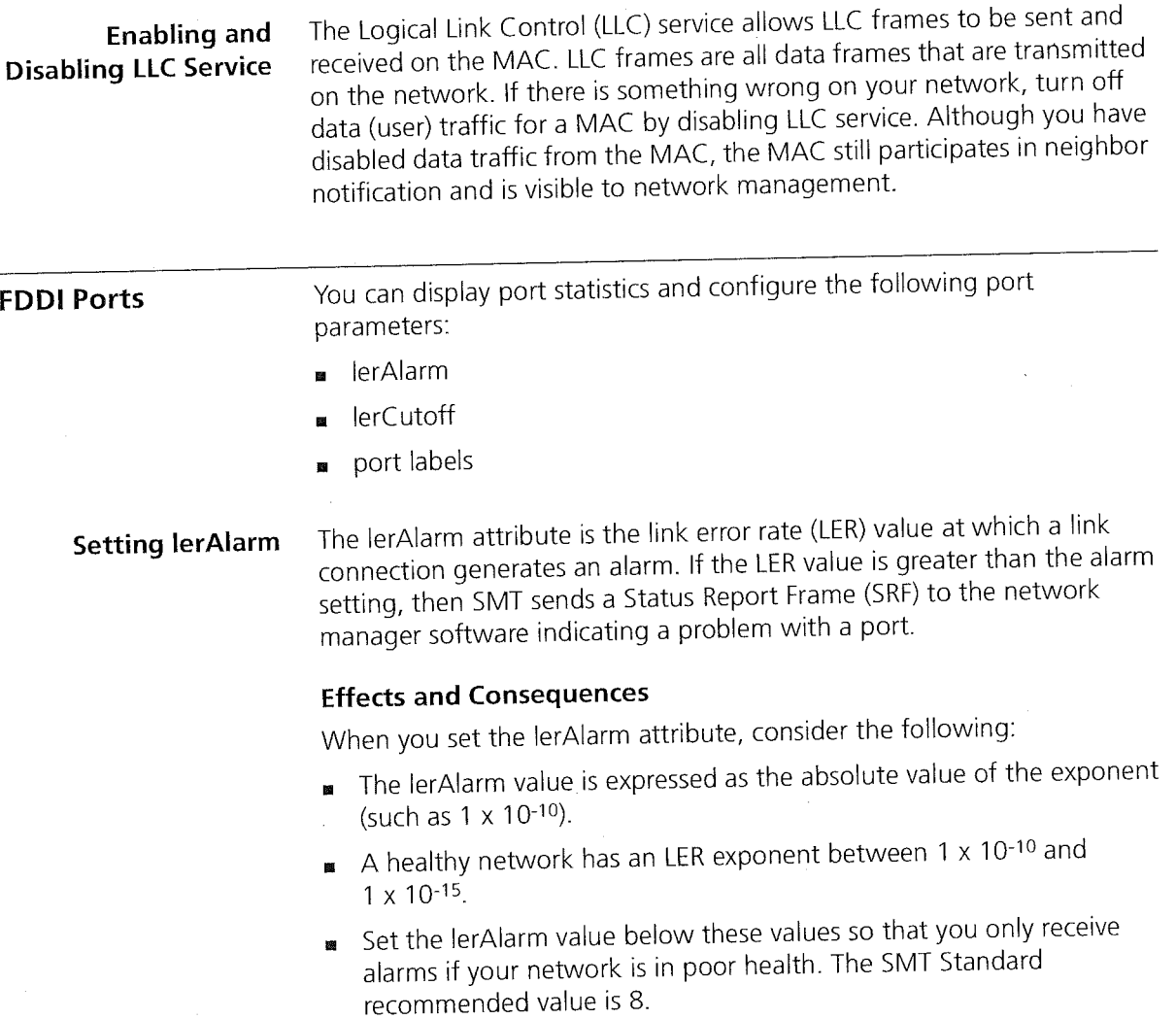

We denote the set  $\left\{ \begin{array}{ccc} 1 & 0 & 0 & 0 & 0 \\ 0 & 0 & 0 & 0 & 0 \\ 0 & 0 & 0 & 0 & 0 \end{array} \right\}$  ,  $\left\{ \begin{array}{ccc} 1 & 0 & 0 & 0 \\ 0 & 0 & 0 & 0 \\ 0 & 0 & 0 & 0 \end{array} \right\}$ 

107 107

 $\cdot$ 

 $\frac{1}{4}$ 

108 CHAPTER 6: FIBER DISTRIBUTED DATA INTERFACE (FDDI) لمرزد للعلم

Setting lerCutoff The lerCutoff attribute is the link error rate estimate at which a link connection is disabled. When the lerCutoff value is reached, the PHY that detected a problem is disabled.

أندما الداريونية مخمري وجالات

# Effects and Consequences

When you set the lerCutoff attribute, consider the following:

- $\blacksquare$  The lerCutoff value is expressed as an exponent (such as 1 x 10-10).
- A healthy network has an LER exponent between <sup>1</sup> x 10-10 and 圖  $1 \times 10^{-15}$ .
- Set the lerCutoff below these values so that a port is only removed only as a last resort. The SMT Standard recommended value is 7.
- The lerCutoff value must be lower than the lerAlarm value so that the network manager software is alerted to a problem before the PHY (port) is actually removed from the network.

# Setting Port Labels

Port labels serve as useful reference points and as an accurate means of identifying your ports for management. Label your FDDI ports for easy identification of the devices attached to them (for example, workstation, server, FDDI backbone).
Station Mode (DAS and SAS)  $109$ 

÷

وي ب

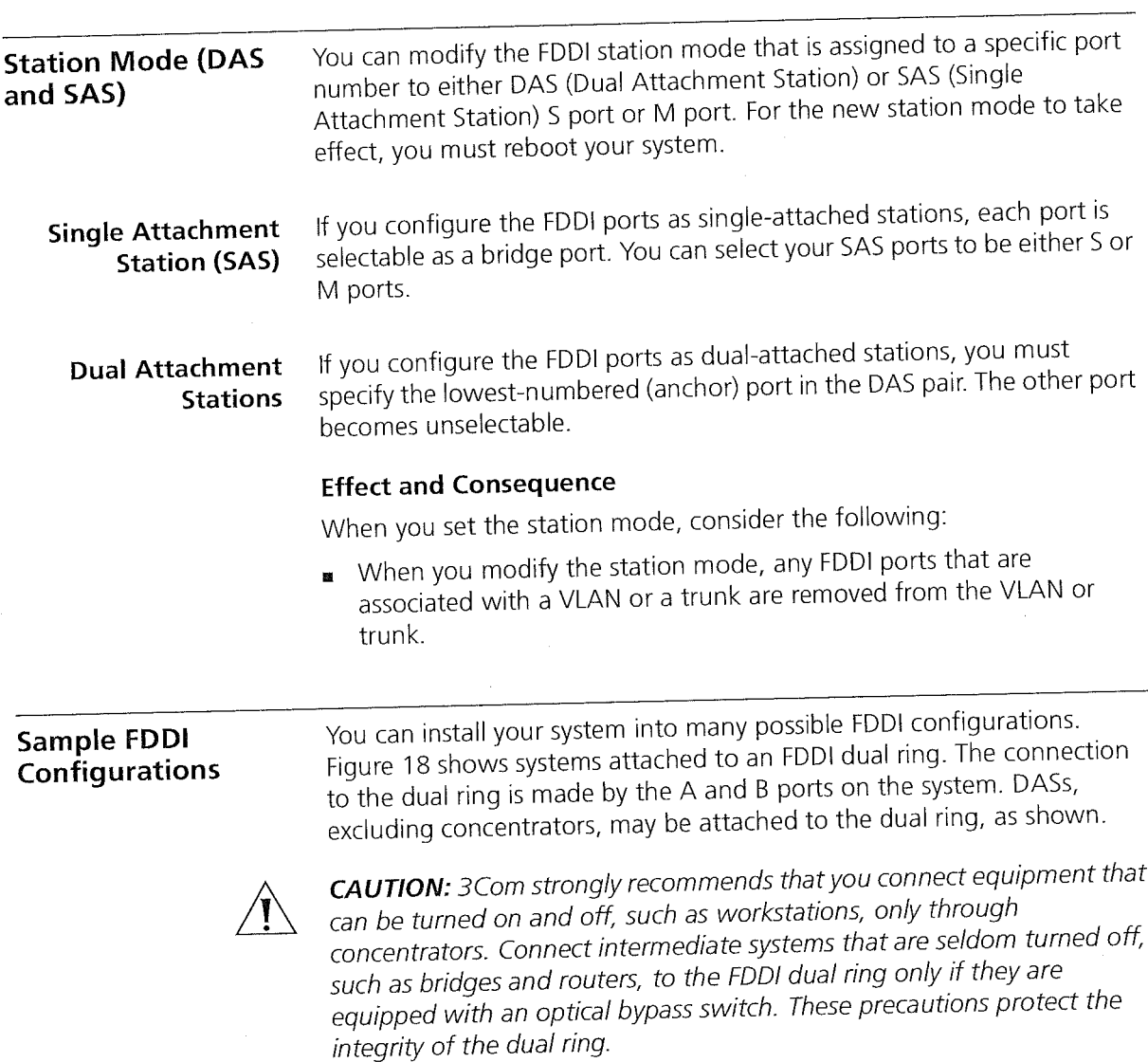

110 CHAPTER 6: FIBER DISTRIBUTED DATA INTERFACE (FDDI)

 $\mathcal{L}_{\mathrm{max}}$ 

 $\log \alpha < \gamma$ 

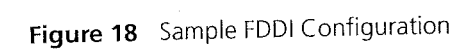

and the same of the subsequence of the community

al pr

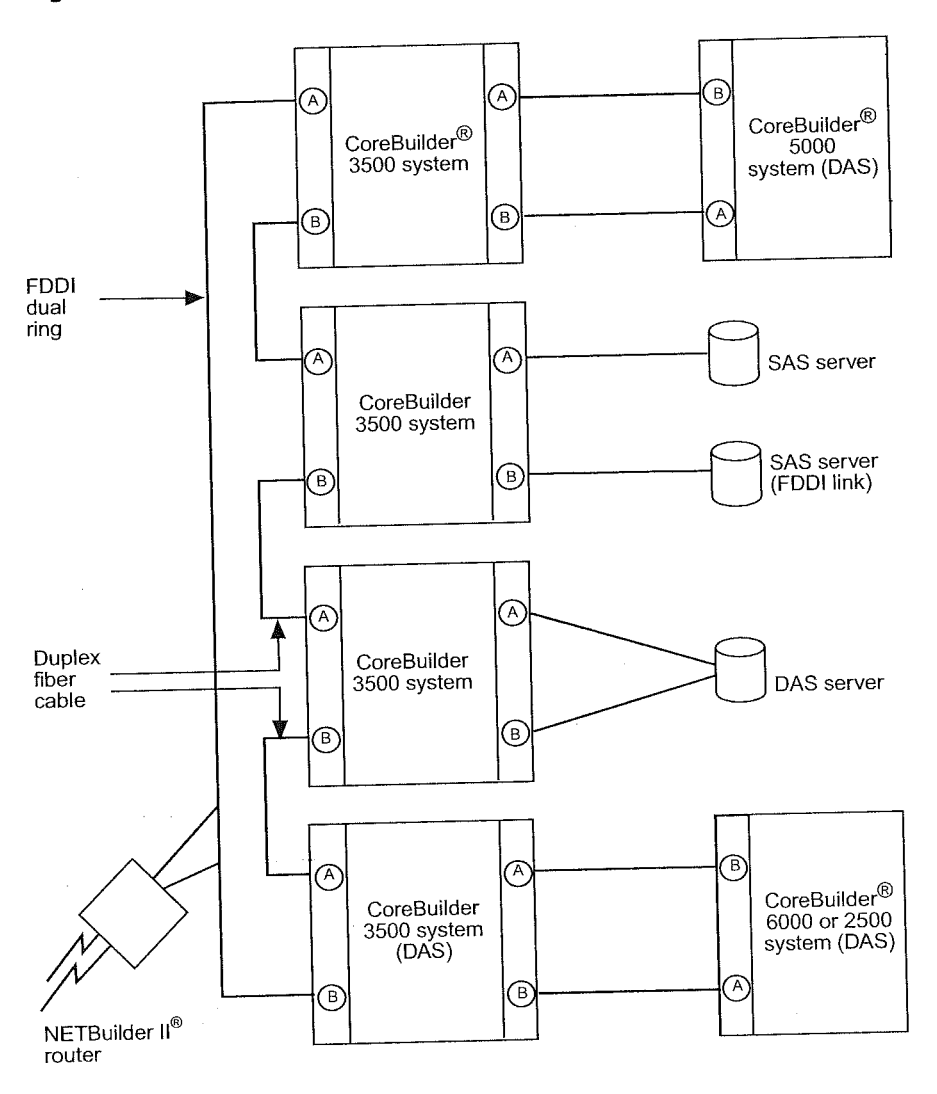

 $\overline{\phantom{a}}$ 

Standards, Protocols, and Related Reading 111

Standards, Protocols, and Related Reading Requests For Comments (RFCs) Standards Organizations Related Reading This section describes how to obtain more technical information about FDDI. Documents called Requests for Comments (RFCs) contain information about FDDI. Some of the RFCs that pertain to the discussions in this chapter are: RFC 1130  $-$  A Proposed Standard for the Transmission of IP Datagrams over FDDI Networks RFC 1390 -- Transmission of IP and ARP over FDDI Networks RFC 1512 - FDDI Management Information Base You can obtain copies of RFCs from the Internet Engineering Task Force (IETF) Web site: http://www. ietf.org Standards organizations ensure interoperability, create reports, and recommend solutions for communications technology. The most important standards groups are: - International Telecommunications Union (ITU) - Electronic Industry Association (EIA) - American National Standards Institute (ANSI) - International Standards Organization (ISO) - Institute of Electrical and Electronic Engineers (IEEE) Internet Engineering Task Force (IETF) National Institute of Standards and Technology (NIST) For more information about FDDI, be sure to refer to the following books: - Understanding FDD/: A 700Mbps Solution for Today's Corporate LANs. Andrew Mills, Prentice Hall, 1995. FDDI: A High Speed Network. Amit Shah, G. Ramakrishnan, Akrishan Ram (Contributor), Prentice Hall, 1993

112 CHAPTER 6: FIBER DISTRIBUTED DATA INTERFACE (FDDI)

 $\label{eq:3} \begin{array}{c} \mathbb{E}[\mathbf{a}^{\dagger} \mathbf{b}^{\dagger}]\mathbf{b}^{\dagger} \mathbf{b}^{\dagger} \math$ 

 $\left\langle \mathcal{L}^{(n+1)}_{\mathcal{L},\mathcal{L}}\right\rangle_{\mathcal{L},\mathcal{L}}\left\langle \mathcal{L}_{\mathcal{L},\mathcal{L}}\right\rangle_{\mathcal{L},\mathcal{L}}\left\langle \mathcal{L}_{\mathcal{L},\mathcal{L}}\right\rangle_{\mathcal{L},\mathcal{L}}\left\langle \mathcal{L}_{\mathcal{L},\mathcal{L}}\right\rangle_{\mathcal{L},\mathcal{L}}\left\langle \mathcal{L}_{\mathcal{L},\mathcal{L}}\right\rangle_{\mathcal{L},\mathcal{L}}\left\langle \mathcal{L}_{\mathcal{L},\math$ 

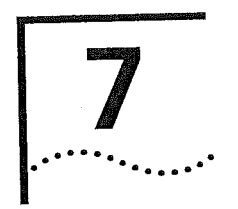

# BRIDGE-WIDE AND BRIDGE PoRT **PARAMETERS**

This chapter provides an overview of bridging concepts and the Spanning Tree Protocol and describes the bridging options and guidelines for your system.

The chapter covers these topics:

- **Bridging Overview**
- Key Bridging Concepts
- How the Spanning Tree Protocol Works
- Key Guidelines for Implementation
- STP Bridge and Port Parameters
- Frame Processing
- MAC Address Table
- IP Fragmentation

 $\mathbf{L}$ 

- lPX SNAP Translation
- Broadcast and Multicast Limit for Bridge Ports
- GARP VLAN Registration Protocol (GVRP)
- **B.** Standards, Protocols, and Related Reading

You can manage most bridge-wide and bridge port commands in either of these ways:

- From the bridge menu of the Administration Console. See the Command Reference Guide.
- From the Bridge folder of the Web Management software. See the Web Management User Guide.

### Bridging Overview

A bridge interconnects two or more LANs and allows them to communicate as if they were one LAN. Bridges make forwarding decisions based on the information that the frames contain, and forward the frames toward the destination. Bridges operate at the Layer 2 data link layer of the Open Systems Interconnection (OSI) reference model. Because bridges operate at this layer, they are not required to examine the upper-layer information.

You system supports transparent bridging, a form of bridging that attaches two or more LANs, listens promiscuously to every packet that is transmitted, and stores each received packet until the packet can be transmitted on to other LANs.

Your system complies with the requirements that are outlined in the IEEE 802. 7D Media Access Control (MAC) Bridges base standard. A compliant bridge must, at minimum:

- Learn source addresses from packets that stations on attached LANs transmitted.
- Age addresses of stations (on attached LANs) that have not transmitted a packet for a prolonged period.
- Store and forward packets from one LAN to another.
- Use the Spanning Tree Protocol (STP) for loop detection.

#### Benefits Bridges provide the following benefits:

- Bridges extend the effective length of a LAN, allowing you to attach distant stations that could not otherwise be connected.
- Bridges can provide a level of separation that prevents some potential damaging errors or undesirable packets from spreading or multiplying on the network.
- **B** Because bridges only forward a percentage of total traffic received, they diminish the traffic that devices on connected segments experience and increase available bandwidth.
- Bridges allow a larger number of devices to communicate than a single LAN can support.

Bridging Overview 115

#### Features

Your system supports several features that are closely related to the bridging process and are therefore categorized under bridge on the system interface.

The following bridging topics are covered in this chapter:

- **Example 2 Spanning Tree Protocol (STP)** You can configure bridge-wide and bridge port settings to calculate a network topology that reflects a single, loop-free path between any two devices.
- Multicast and broadcast limits You can assign per-port multicast threshold values to limit the per—second forwarding rate of incoming broadcast and multicast traffic from the segment that is attached to that port.
- GARP VLAN Registration Protocol (GVRP) -- You can enable your system to transmit and receive VLAN information using GVRR GVRP is also addressed in Chapter 9.
- IP fragmentation When Fiber Distributed Data Interface (FDDI) stations transmit IP packets that are too large for standard Ethernet to handle, IP fragmentation allows your system to reformat large packets into smaller sizes that can be bridged to Ethernet networks.
- IPX SNAP translation IPX SNAP translation allows any 802.3\_RAW IPX packets that are forwarded from Ethernet to FDDI to be translated to FDDl\_SNAP (instead of FDDl\_RAW), and vice versa.

The following bridging topics are covered in other chapters:

- Virtual LANs (VLANs) A VLAN is a logical grouping methodology that allows dispersed users to communicate as if they were physically connected to the same LAN (broadcast domain). For more information about VLANs, including discussion of GVRP, see Chapter 9.
- Trunking You can configure your system to aggregate multiple bridge port links into a single point—to—point trunk. Trunking allows you to increase bandwidth and redundancy without replacing cabling. For more information about trunking, see Chapter 8.

 $\label{eq:2.1} \begin{split} \mathbf{u} &\geq \left(\mathbf{W}_{\mathrm{eff}}\right)^{-1}\left(\mathbf{u}^{\mathrm{T}}_{\mathrm{eff}}\right)^{-1}\left(\mathbf{u}^{\mathrm{T}}_{\mathrm{eff}}\right)^{-1}\mathbf{u}^{\mathrm{T}}_{\mathrm{eff}}\right) \,, \end{split}$ 

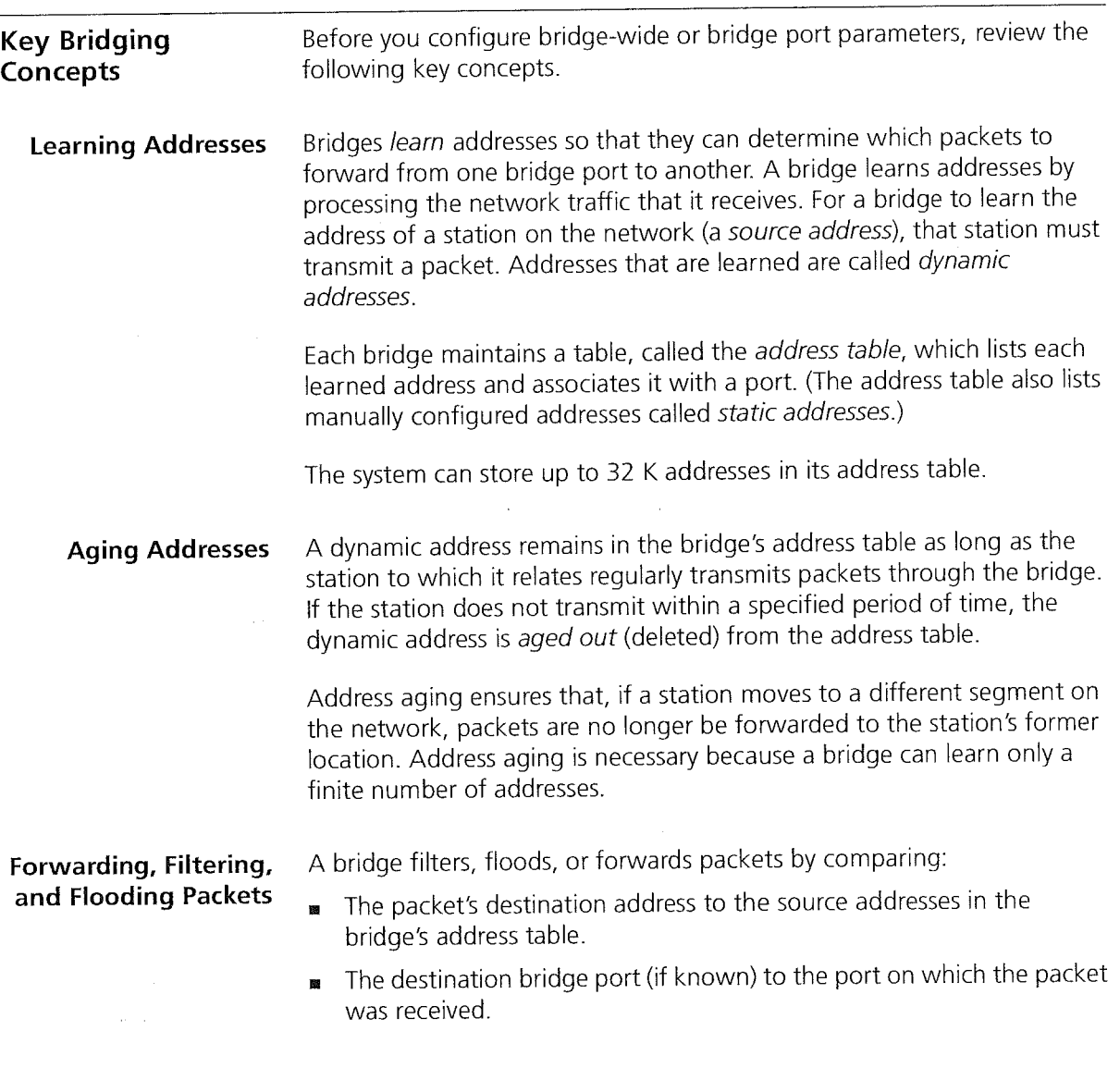

de la componenta de la componenta de la construcción de la construcción de la construcción de la construcción

 $\bar{\mathcal{A}}$ 

Key Bridging Concepts

117

The bridge compares the destination address to the addresses in the address table and does one of the following:

- If the destination address is known to the bridge, the bridge identifies the port on which the destination address is located.
	- If the destination bridge port is different from the bridge port on which the packet was received, the bridge forwards the packet to the destination bridge port.
	- If the destination bridge port is the same as the port on which the packet was received, the bridge filters (discards) the packet.
- If the destination address is not known to the bridge, the bridge forwards the packet to all active bridge ports other than the bridge port on which the packet was received. This process is called flooding.

### Spanning Tree Protocol

A bridge maintains connectivity between LANs with assistance from the Spanning Tree Protocol (STP), which is specified in the IEEE 802.1D MAC Bridges standard.

When a bridge attaches to any single LAN with more than one path, this results in a loop in the network topology. Because the bridge receives the same packet from multiple ports within a short period of time, a loop can cause a bridge to continually question where the source of a given packet is located. As a result, the bridge forwards and multiplies the same packet continually, which clogs up the LAN bandwidth and eventually affects the bridge's processing capability.

A backup or redundant path remains a valuable concept nevertheless. STP balances both concerns by allowing redundant paths to exist but keeps them inactive until they are needed.

STP uses an algorithm which compares the values in a few different parameters to determine all possible paths and then map out a loopless network topology which ensures that only one active path exists between every pair of LANs. STP keeps one bridge port active and puts redundant bridge ports in the blocking state. A port in the blocking state neither forwards nor receives data packets. See Figure 19.

After STP logically eliminates the redundant paths, the network configuration stabilizes. Thereafter, if one or more of the bridges or communication paths in the stable topology fail, STP recognizes the changed configuration and, within a few seconds, activates redundant links to ensure network connectivity is maintained.

118 CHAPTER 7: BRIDGE-WIDE AND BRIDGE PORT PARAMETERS  $\left| \cdots \right|$ 

 $\label{eq:1} \begin{split} \mathbb{E}\left[\mathbb{E}^{(n+1)}_{\mathbb{E}}\right] & = \mathbb{E}_{\mathbb{E}^{(n)}}\text{exp}(\mathbb{E}_{\mathbb{E}^{(n)}}\mathbb{E}_{\mathbb{E}^{(n)}}\mathbb{E}_{\mathbb{E}^{(n)}}\mathbb{E}_{\mathbb{E}^{(n)}}\mathbb{E}_{\mathbb{E}^{(n)}} \end{split}$ 

For more detailed information about Spanning Tree, see "How the Spanning Tree Protocol Works" later in this chapter.

Business Com

Figure 19 STP Blocks Redundant Links

 $1 + 2^{3}$  $\blacktriangleright$  $\blacktriangleright\!\!\!\!\triangle$ LAN<sub>1</sub> .∇ Bridge C Bridge B Bridge A  $2^{13}$  $12^{13}$ BLOCKED **BLOCKED** LAN<sub>2</sub>  $\blacktriangleright \triangleright$ 

Transmitting station

How the Spanning Tree Protocol Works 119

 $\sim 1$ 

 $\mathcal{L}_{\mathcal{A}}$ 

F

÷

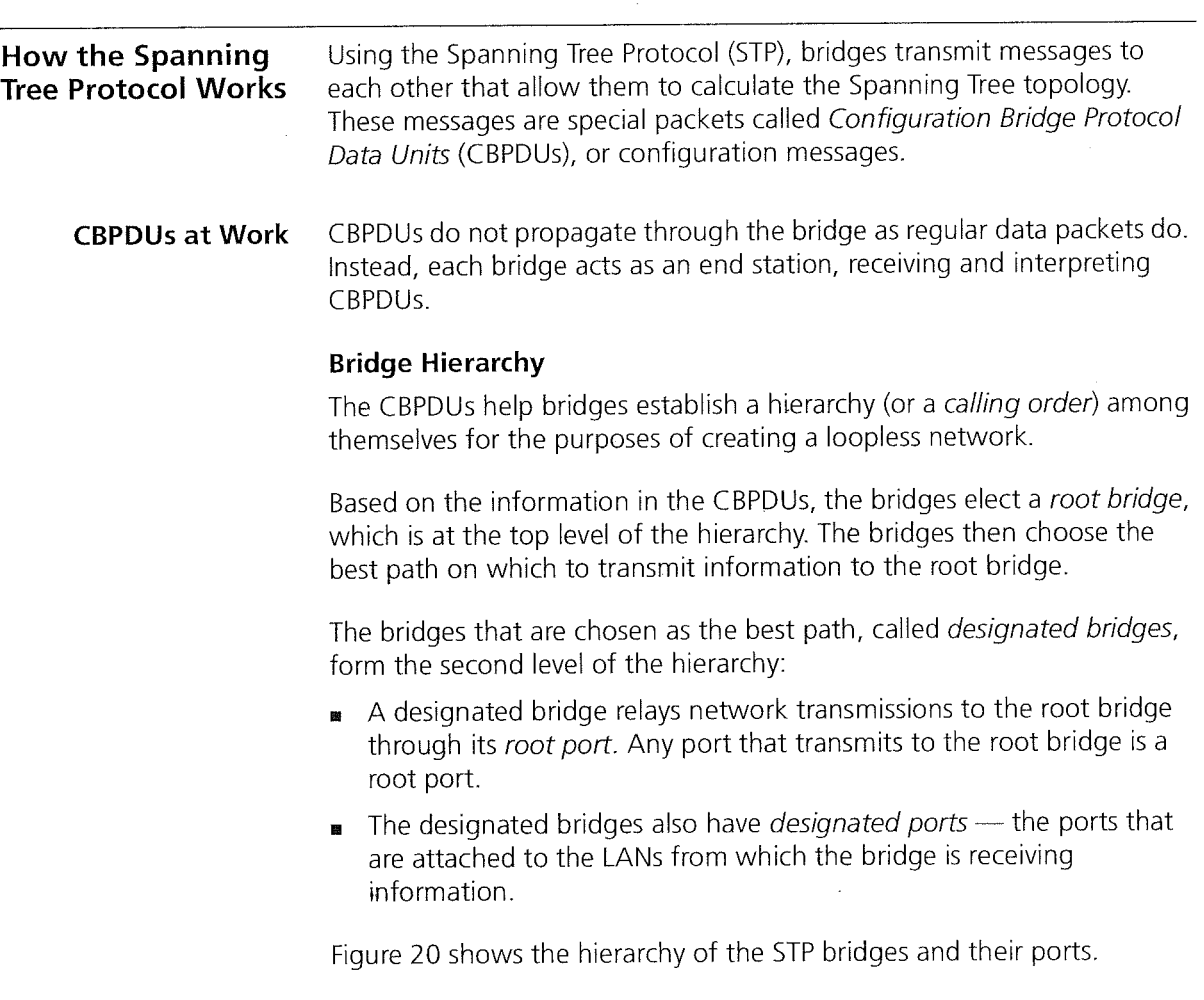

a de la 1900 de Composição de la companyación de la componencia de la componencia de la componencia

 $\frac{d\mathbf{r}}{d\mathbf{r}} = \frac{d\mathbf{r}}{d\mathbf{r}}\left(\mathbf{r},\mathbf{r}\right)$ 

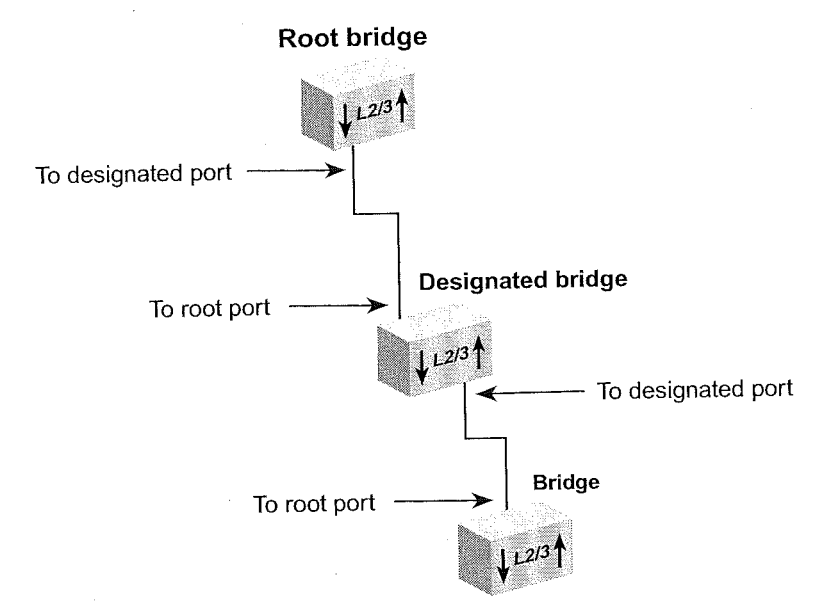

Figure 20 Hierarchy of the Root Bridge and the Designated Bridge

## Actions That Result from CBPDU Information

From the information that the CBPDUs provide:

- Bridges elect a single bridge to be the root bridge. The root bridge has  $\mathbf{z}$ the lowest bridge ID among all the bridges on the extended network.
- Bridges calculate the best path between themselves and the root ø bridge.
- Bridges elect as the *designated bridge* on each LAN the bridge with the least cost path to the root bridge. The designated bridge forwards packets between that LAN and the path to the root bridge. For this reason, the root bridge is always the designated bridge for its attached LANs. The port through which the designated bridge is attached to the LAN is elected the designated port.
- Bridges choose a root port that gives the best path from themselves to 圖 the root bridge.
- Bridges select ports to include in the STP topology. The ports that are 匱 selected include the root port plus any designated ports. Data traffic is forwarded to and from ports that have been selected in the STP topology.

How the Spanning Tree Protocol Works 121

Figure 21 shows a bridged network with its STP elements.

 $\theta_{\rm b}$ 

Îγ,

 $\label{eq:1} \begin{split} \mathcal{L}^{(1,0,1)}_{\text{max}}(\mathcal{L}_{1,0,1}) \leq & \mathcal{L}_{1,0,1}(\mathcal{L}_{1,0,1}) \leq \mathcal{L}_{1,0,0,1}(\mathcal{L}_{1,0,1}) \leq \epsilon. \end{split}$ 

Figure 21 STP Root and Designated Bridges and Ports

- i t

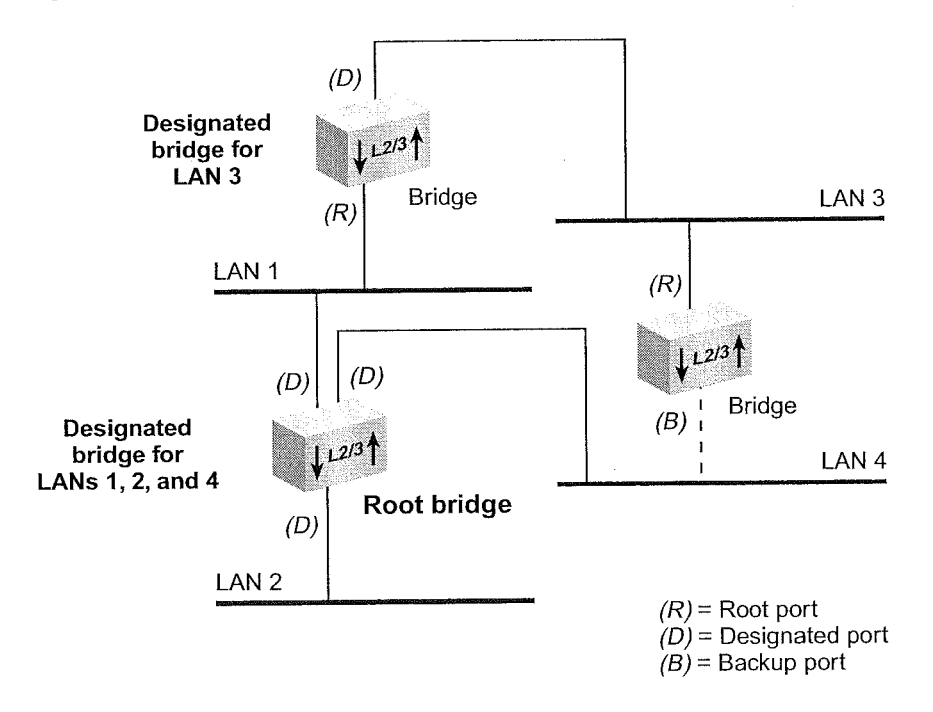

#### Contents of CBPDUs

Bridges use information in CBPDU to calculate a STP topology. The content of a CBPDU includes:

- **Root ID** The identification number of the root bridge.
- $Cost The cost of the least-cost path to the root from the$ М transmitting bridge. One of the determining factors in cost is the speed of the bridge's network interface; that is, the faster the speed, the lower the cost.
- **Transmitting bridge ID**  $-$  The identification of the bridge that transmits the CBPDU, which includes the bridge address and the bridge priority.
- $\blacksquare$ **Port identifier** — Includes the port priority as well as the number of the port from which the transmitting bridge sent the CBPDU.

The port identifier is used in the STP calculation only if the root IDs, transmitting bridge IDs, and costs (when compared) are equal. In other words, the port identifier is a tiebreaker in which the lowest port identifier takes priority. This identifier is used primarily for selecting the preferred port when two ports of a bridge are attached to the same LAN or when two routes are available from the bridge to the root bridge.

#### Comparing CBPDUs

Here are three examples that show how the bridge determines the best CBPDU. In every case, the root ID is the most important determining factor. If the root ID fields are equal, then the cost is compared. The last determining factor is the transmitting bridge ID. If the CBPDUS all have the same root ID, cost, and transmitting bridge ID, then the port identifier is used as a tiebreaker.

**Example 1.** Root ID is lower for Message 1. The bridge saves Message 1.

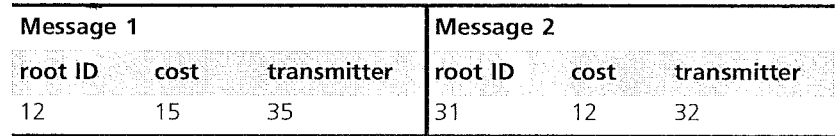

How the Spanning Tree Protocol Works 123

Example 2. Root ID is the same for Message <sup>1</sup> and Message 2, but cost is lower in Message 1. The bridge saves Message 1.

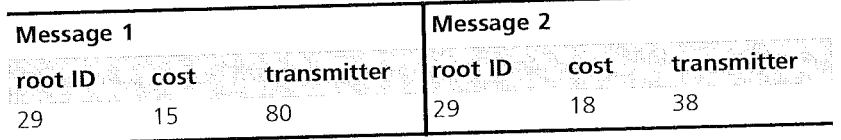

Example 3. Root ID and cost are the same for Message <sup>1</sup> and Message 2, but the transmitting bridge ID is lower in Message 1. The bridge saves Message 1.

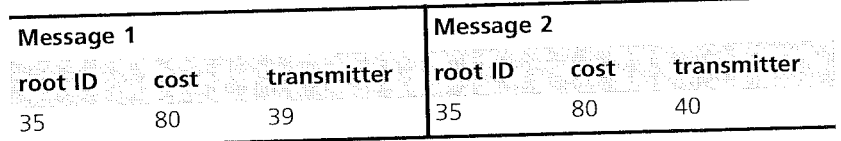

How a Single Bridge The following case describes how a single bridge interprets CBPDUs and Interprets CBPDUs contributes to the Spanning Tree configuration.

- <sup>1</sup> When Spanning Tree is first started on a network, the bridge acts as if it is the root bridge and transmits a CBPDU from each of its ports with the following information:
	- Its own bridge ID as the root ID (for example, 85)
	- Zero (0) as the cost (because, for the moment, it is the root bridge)
	- Its own bridge ID as the transmitting ID (for example, 85)

Thus, its CBPDU looks like this: 85 . 0 . 85.

2 The bridge receives CBPDUs on each of its ports from all other bridges and saves the best CBPDU from each port.

The bridge determines the best CBPDU by comparing the information in each message that arrives at a particular port to the message that is currently stored at that port. In general, the lower the value of the CBPDU, the better it is. When the bridge comes across a better CBPDU than it has stored, it replaces the old message with the new one.

3 From the messages that are received, the bridge identifies the root bridge.

For example, if the bridge receives a CPBDU with the contents 52.0.52, then it assumes that the bridge with ID 52 is the root (because 52 is smaller than 85).

tratification of the continuum of the continuum of the continuum of the continuum of the continuum of the continuum of the continuum of the continuum of the continuum of the continuum of the continuum of the continuum of t

4 Because the bridge now knows the root bridge, it can determine its distance to the root and elect a root port.

It examines CBPDUs from all ports to see which port has received a CBPDU with the smallest cost to the root. This port becomes the root port.

- 5 Now that the bridge knows the contents of its own CBPDU, it can compare this updated CBPDU with the ones that its other ports received:
	- If the bridge's message is better than the ones received on any of its ports, then the bridge assumes that it is the designated bridge for the attached LANs.
	- If the bridge receives a better CBPDU on a port than the message it would transmit, it no longer transmits CBPDUs on that LAN. When the algorithm stabilizes, only the designated bridge transmits CBPDUs on that LAN.

How Multiple Bridges The previous section addressed how a single bridge reviews CBPDUs and Interpret CBPDUs makes decisions. The following examples illustrate how STP determines the topology for an entire network.

> Figure 22 and Figure 23 shows the same network topology --- six bridges that connect six LANs. The topology is designed with redundant links for backup purposes, which create loops in the extended network. Figure 22 shows the network at the start of the STP topology calculation. Figure 23 shows the network after the STP topology has stabilized.

How the Spanning Tree Protocol Works 125

workers van d

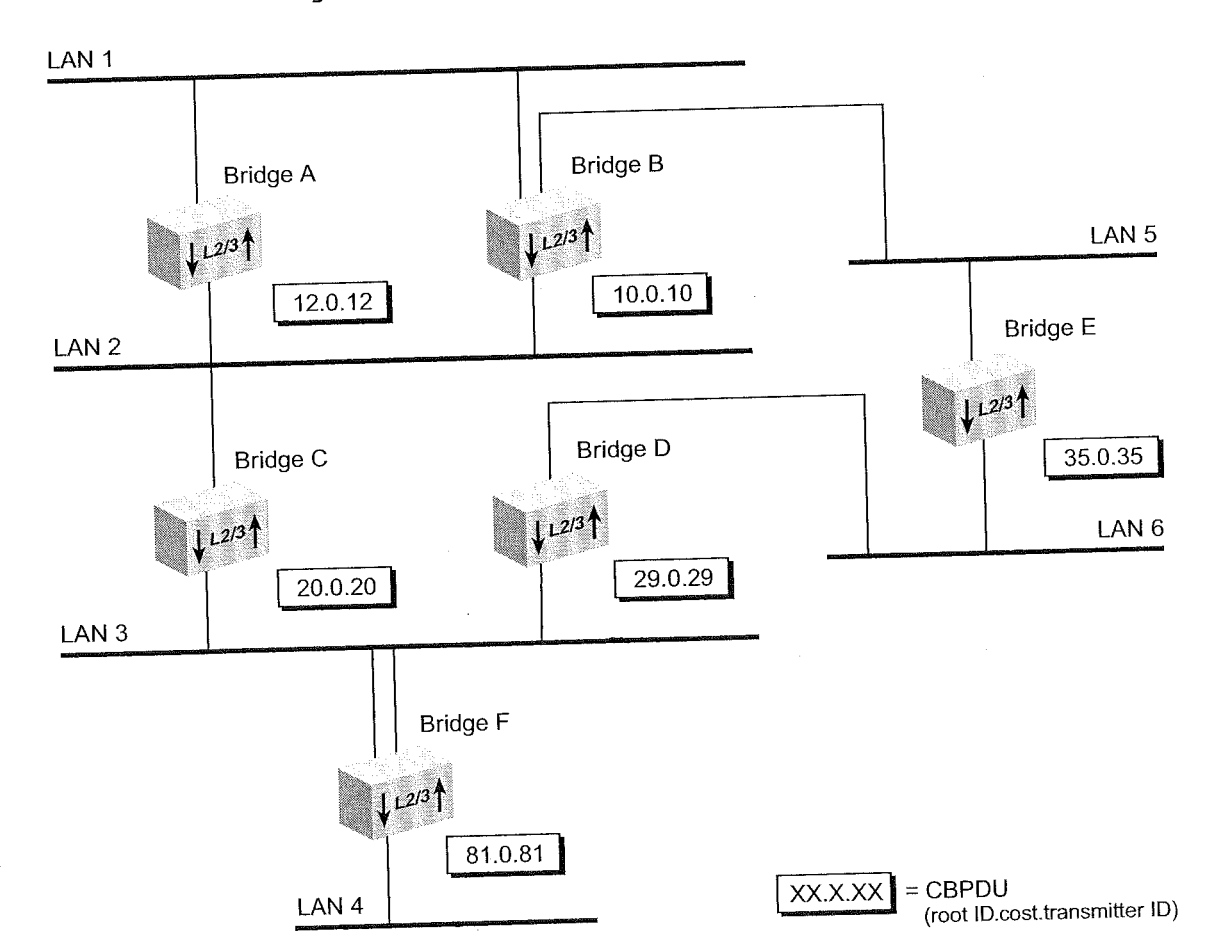

## Figure 22 Starting the Spanning Tree Calculation

of Police

126 CHAPTER 7: BRIDGE-WIDE AND BRIDGE PORT PARAMETERS  $\left| \ldots \right|$ 

로

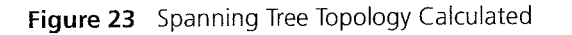

.<br>Astronomia

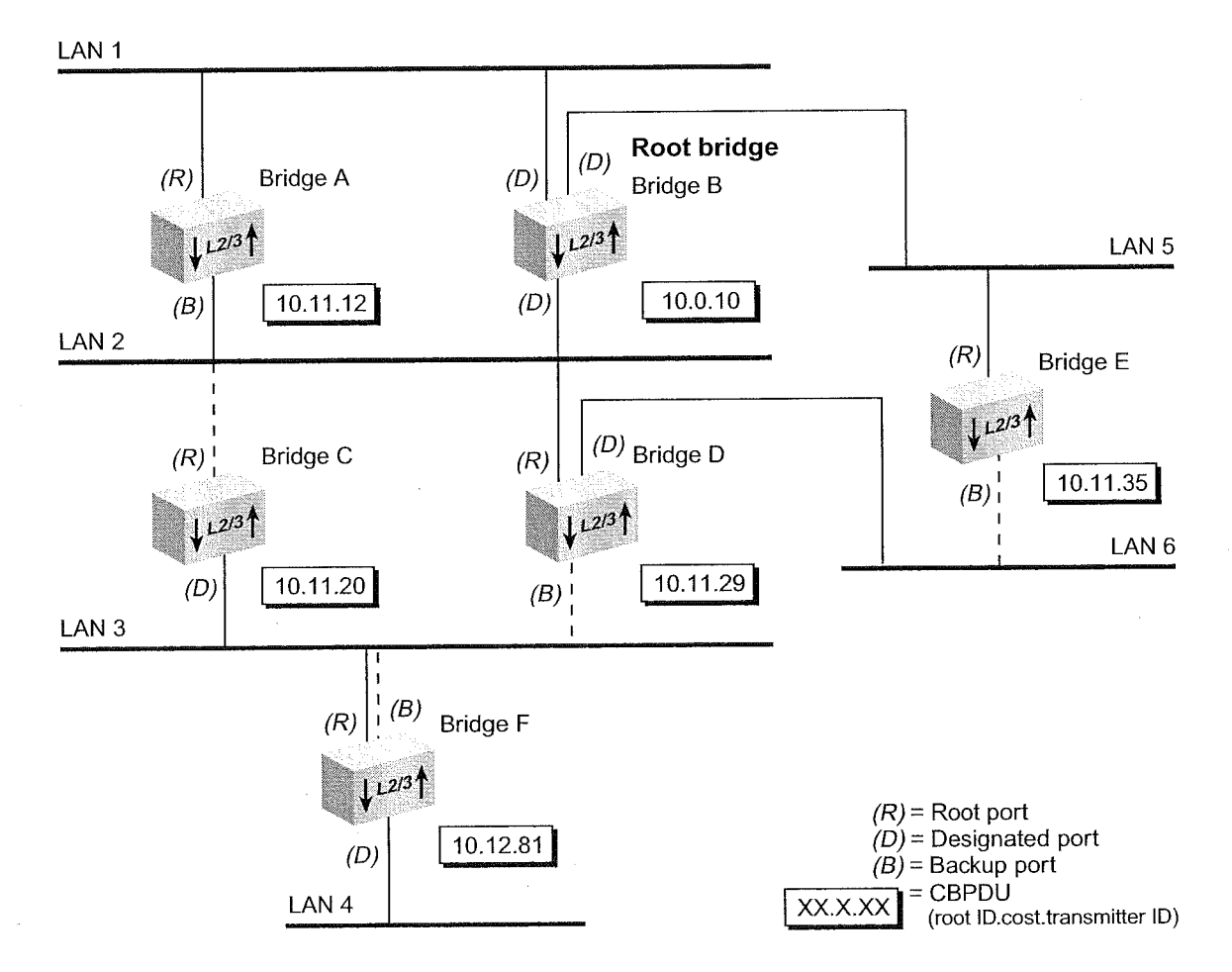

126 126

127 How the Spanning Tree Protocol Works 127 <sup>I</sup>

#### Determining the Root Bridge

The root lD portion of the CBPDU determines which bridge actually becomes the root bridge. in Figure 22, notice how each bridge assumes itself to be the root and transmits a CBPDU that contains its own bridge ID as both the root ID and the transmitting bridge ID, and zero as the cost. in Figure 23, because Bridge <sup>B</sup> has the lowest root ID of all the bridges, it becomes the root and all other bridges change their root ID to Bridge B's ID (10).

#### Determining the Root Ports

Next, each bridge (except for the root bridge) must select a root port. To select a root port, each bridge determines the most cost-effective path for packets to travel from each of its ports to the root bridge. The cost depends on:

- **u** The port path cost.
- $\blacksquare$  The root path cost of the designated bridge for the LAN to which this port is attached.

It the bridge has more than one port attachment, the port with the lowest cost becomes the root port, and the other ports become either designated or backup ports. If bridges have redundant links to the same LAN, then the port with the lowest port identifier becomes the root port.

In Figure 23, Bridge <sup>F</sup> has two links to LAN 3 (through port <sup>1</sup> and port 2). Because the lowest port identifier for Bridge <sup>F</sup> is port 1, it becomes the root port, and port 2 becomes a backup port to LAN 3.

#### Determining the Designated Bridge and Designated Ports

For a LAN attached to a single bridge, that bridge is the LAN's designated bridge. For a LAN that is attached to more than one bridge, a designated bridge must be selected from among the attached bridges.

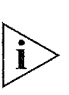

The root bridge functions as the designated bridge for all of its directly attached LANs.

 $\sim$  . . . . .

### 128 CHAPTER 7: BRIDGE-WIDE AND BRIDGE PORT PARAMETERS

For example, Bridge B, the root bridge in Figure 23, is also the designated bridge for LANs I, 2, and 5.

A designated bridge must be determined for LANs 3, 4, and 6:

- **B** Because Bridges C, D, and F are all attached to LAN 3, one of them must be the designated bridge for that LAN:
	- The algorithm first compares the root ID of these bridges, which is ¥ the same for all.
	- The cost is then compared. Bridge C and Bridge <sup>D</sup> both have a cost of II. Bridge F, with a cost of I2, is eliminated as the designated bridge.
	- . The transmitting bridge ID is compared between Bridge <sup>C</sup> and Bridge D. Because Bridge C's ID (20) is smaller than Bridge D's (29), Bridge <sup>C</sup> becomes the designated bridge for LAN 3.
- The designated bridge for LAN 6 is either Bridge D or Bridge E. Because Bridge D's transmitting bridge ID (29) is lower than Bridge E's (35), Bridge <sup>D</sup> becomes the designated bridge for that LAN.
- The designated bridge for LAN 4 is Bridge F, the only bridge that is attached to that LAN.

The port that attaches the designated bridge to the LAN determines the designated port. If more than one port is attached to the same LAN, then the port identifier determines the designated port.

How the Spanning Tree Protocol Works 129

**Spanning Tree** Because STP determines the network configuration or adjusts it, **Port States** depending on events that occur, it places bridge ports in one of the depending on events that occur, it places bridge ports in one of the following states at all times: listening, learning, forwarding, blocking, or disabled. Table 12 describes these states.

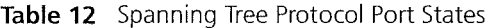

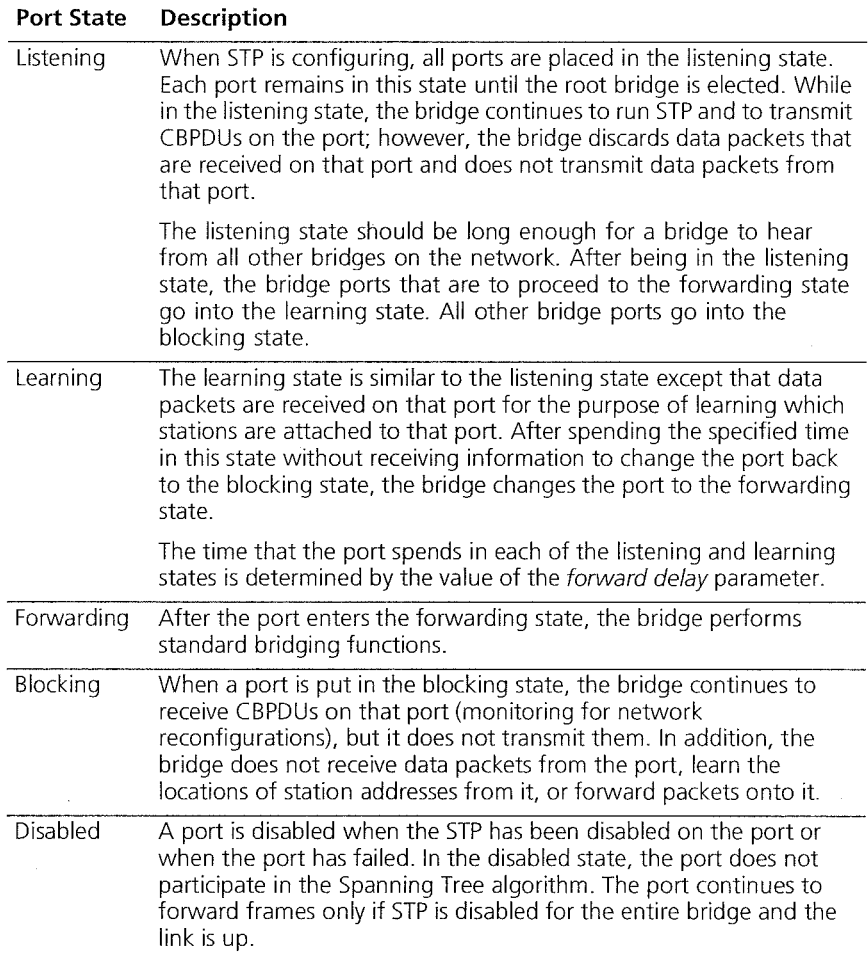

> Figure 24 illustrates the factors that cause a port to change from one state to another. The arrows indicate the direction of movement between states. The numbers correspond to the factors that affect the transition.

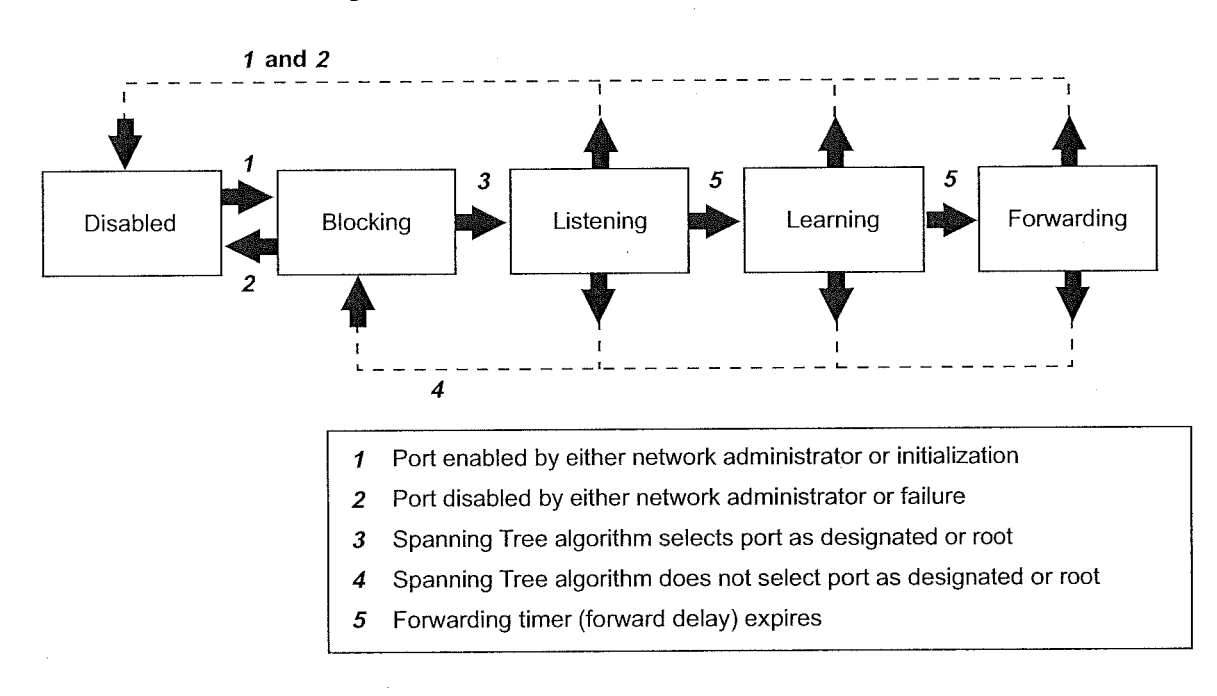

Figure 24 Factors in Spanning Tree Port State Transitions

As shown in Figure 24, for a port in the blocking state to transition to the listening state, STP must select that port as a designated or root port. After the port enters the listening state, forward delay must expire before the port can transition to the learning state. Then another forward delay period must expire (listening state) before the port can transition to the forwarding state. if you disable a port in the listening, learning, or forwarding state or if port initialization fails, then that port becomes disabled.

How the Spanning Tree Protocol Works 131

.<br>Principal de la provincia de la final

#### Reconfiguring the Bridged Network Topology

STP reconfigures the bridged network topology when any of the following events occur:

- **Bridges are added or removed.**
- $\blacksquare$  The root bridge fails.
- I You change any of the bridging parameters that influence the topology decision.

#### Resulting Actions

Whenever a designated bridge detects a topology change, it sends a Topology Change Notification Bridge Protocol Data Unit (BPDU) through its root port. This information is eventually relayed to the root bridge.

The root bridge then sets the Topology Change Flag in its CBPDU so that the information is broadcast to all bridges. It transmits this CBPDU for a fixed amount of time to ensure that all bridges are informed of the topology change.

If a port changes from the blocking state to the forwarding state as a result of the topology change, STP sends the topology information to all the ports before that port starts forwarding data. This delay prevents temporary data loops.

When a network reconfiguration occurs, a bridge flushes all dynamic addresses from its address table. This action ensures that the bridge learns the correct addresses and paths and continues to forward packets to the correct LANs.

#### Key Guidelines for lmplementation

Consider the following guidelines when you configure bridge—wide and bridge port parameters on your system:

n en Sail

- When you disable bridge—wide STP, the bridge cannot participate in the algorithms for loop detection.
- $\blacksquare$  Table 13 describes the forwarding behavior of a port based on its bridge and port STP states:

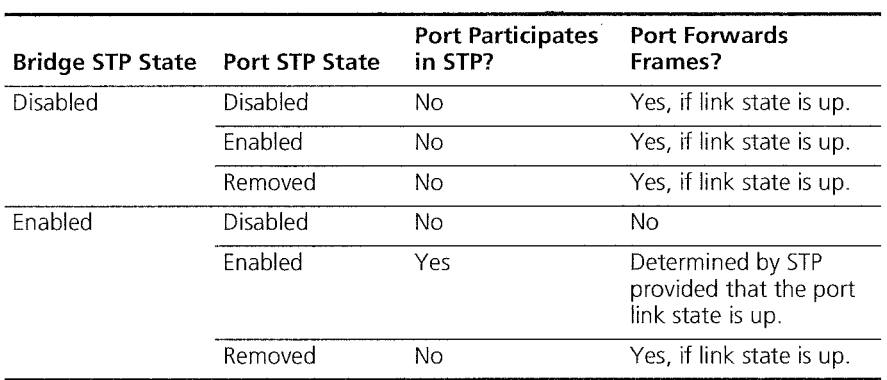

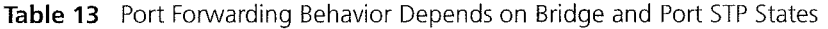

- $\blacksquare$  When STP is removed from the port but is enabled for the bridge, the port is invisible to STP but can forward frames. Removing the port from STP is useful if you have an edge switch device that is connected to end stations (such as PCs) that are frequently turned on and off.
- $\blacksquare$  The port numbering shown for your ports is always sequential. See Chapter 4 for more information about port numbering.
- $\bullet$  When you are prompted to select ports, specify the  $\circ$  option to see a matrix of information about your bridge ports, including a Selection column, a Port column, and a Label column.
	- Without trunking, the Selection and Port columns contain the same port numbers, which indicates that you can select each port.
	- With trunking, the Selection column indicates that you can select the anchor port (lowest—numbered port) in the trunk, and the Port column shows each port that is associated with the trunk. The Label column contains the trunk name, if you have assigned one.

Key Guidelines for Implementation 133

- if you want to specify a multicast limit for a trunk, be sure to apply it 龖 to the trunk's anchor port (lowest-numbered port) only. However, be aware that the multicast limit applies to each link in the trunk (that is, it is not an aggregate).
- You can enable STP with trunks. You may find it useful to configure a backup trunk that STP places in the blocking state. See Chapter 8 for more information about trunking.
- If you have specified allclosed as the VLAN mode and you want to 56 administer bridge port address options, you must specify the correct VLAN interface index because each VLAN in a11c1osed mode has a unique address table.
- The system includes an "ignore STP mode" option that affects VLAN configurations. See Chapter 9 for more information or see the Command Reference Guide.
- GVRP is useful only when there are other switches or NlCs in the network that support GVRP.
- You can define up to 32 bridge ports on the system. One consideration is that if you configure two or more ports of any technology type to form a trunk (a single logical bridge port), the system counts all ports in the trunk toward the bridge port limit.

i sa

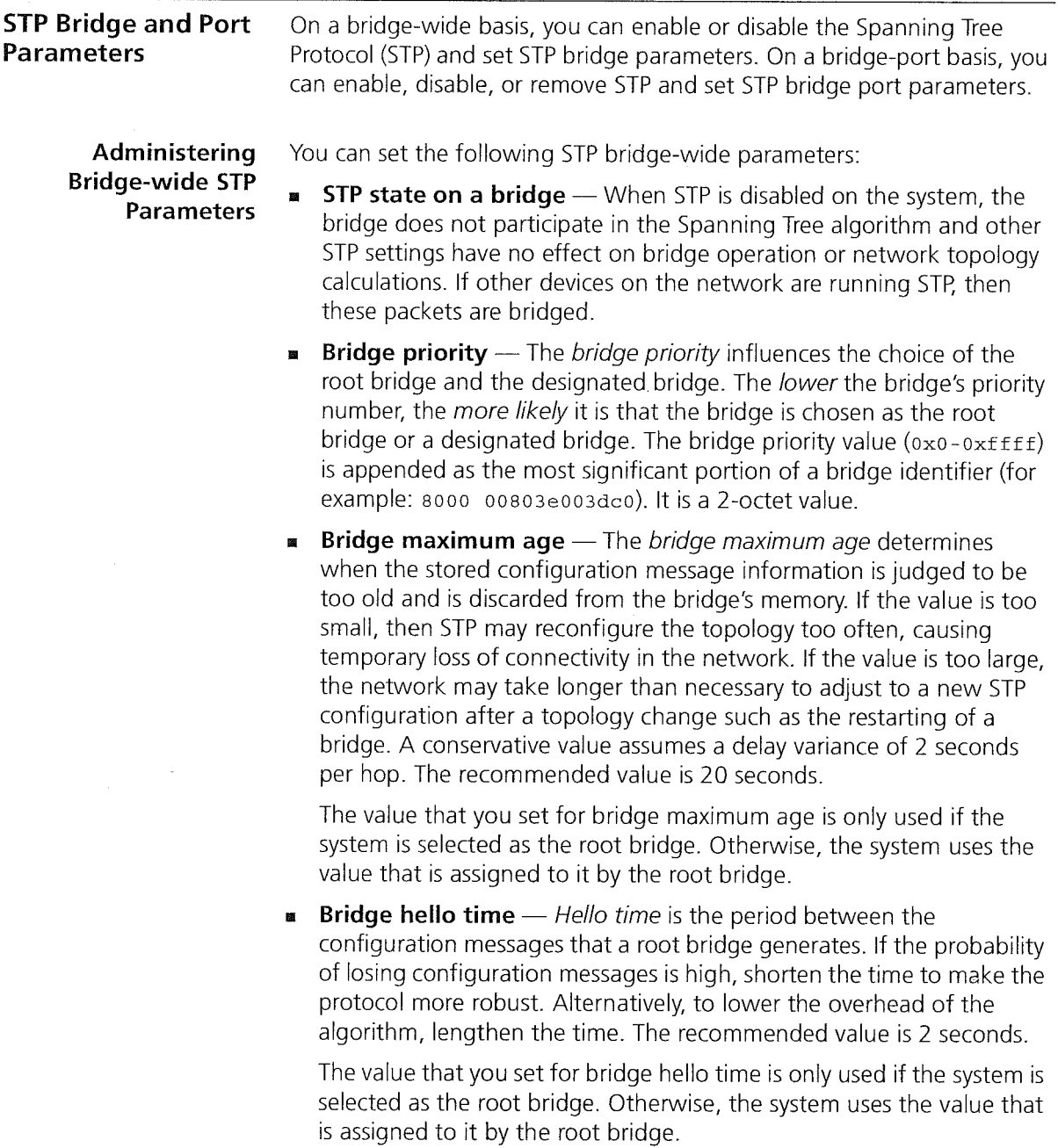

STP Bridge and Port Parameters 135

**Example 5 Forward delay** — The forward delay value specifies the amount of time that a bridge spends in each of the listening and the learning states. This value temporarily prevents a bridge from starting to forward data packets to and from a link until news of a topology change has spread to all parts of a bridged network. The delay gives enough time to turn off to all links that need to be turned off in the new topology before new links are turned on.

Setting the value too low can result in temporary loops while the Spanning Tree algorithm reconfigures the topology. Setting the value too high can lead to a longer wait while the STP reconfigures the topology. The recommended value is 15 seconds.

The value that you set for bridge forward delay is only used if the system is selected as the root bridge. Otherwise, the system uses the value that is assigned to it by the root bridge.

**STP group address** - The STP group address is a single address to which a bridge listens when it receives STP information. Each bridge on the network sends STP packets to the group address. Every bridge on the network receives STP packets that were sent to the group address, regardless of which bridge sent the packets.

You may run separate STP domains in your network by configuring different STP group addresses. A bridge only acts on STP frames that are sent to the group address for which it is configured. Frames with a different group address are ignored.

Because there is no industry standard about group address, bridges from different vendors may respond to different group addresses. If STP does not seem to be working in a mixed-vendor environment, verify that all devices are configured with the same group address.

### Administering STP Parameters on Bridge Ports

You can enable, disable, or remove the Spanning Tree Protocol for one or more ports on the system. This setting affects the operation of a port only if the STP is enabled for the bridge. You can also set the following STP port parameters:

**Port path cost** — The STP algorithm adds the path cost to the root cost field in a configuration message that is received on this port. The system uses this value to determine the path cost to the root through this port. You can set this value individually on each port. The range is <sup>1</sup> through 65535.

A higher path cost value makes the LAN that is reached through the port more likely to be low in the Spanning Tree topology. The lower the LAN is in the topology, the less through traffic it carries. For this reason, assign a high path cost to a LAN that has a lower bandwidth or to one on which you want to minimize traffic.

**Port priority**  $-$  The STP port priority influences the choice of port when the bridge has two ports connected to the same LAN, which creates a loop. The port with the lowest port priority is selected by STP. Port priority is a 1-octet value. The range for the port priority is 0x0 through Oxff hexadecimal. The default is 0x80.

Frame Processing 137

Frame Processing All frames that are received on a physical interface and not explicitly directed to the system or discarded are delivered to the corresponding bridge port. The bridge port either forwards each frame to another bridge port or discards it.

20 mars - 19

The system can discard an incoming frame for the following reasons:

- **If** The destination station is on the same segment as the source station.
- The receive bridge port is blocked.  $\blacksquare$
- There is a problem with the frame. Ħ

The physical interface does not deliver frames with errors to the bridge port. Thus, the rxFrames fields in the Ethernet statistics display and bridge statistics display often report different values - that is, the latter value is lower because it does not count frames in error.

A user-defined packet filter indicated not to receive the frame.

A frame that is forwarded from a physical interface to a bridge port is then transmitted to a physical interface unless it is discarded. The system can discard a frame at this point for the following reasons:

- The transmit bridge port is blocked.
- The frame is too large for the corresponding physical interface.
- A user-defined packet filter indicated not to forward the frame.

 $\bar{z}$ 

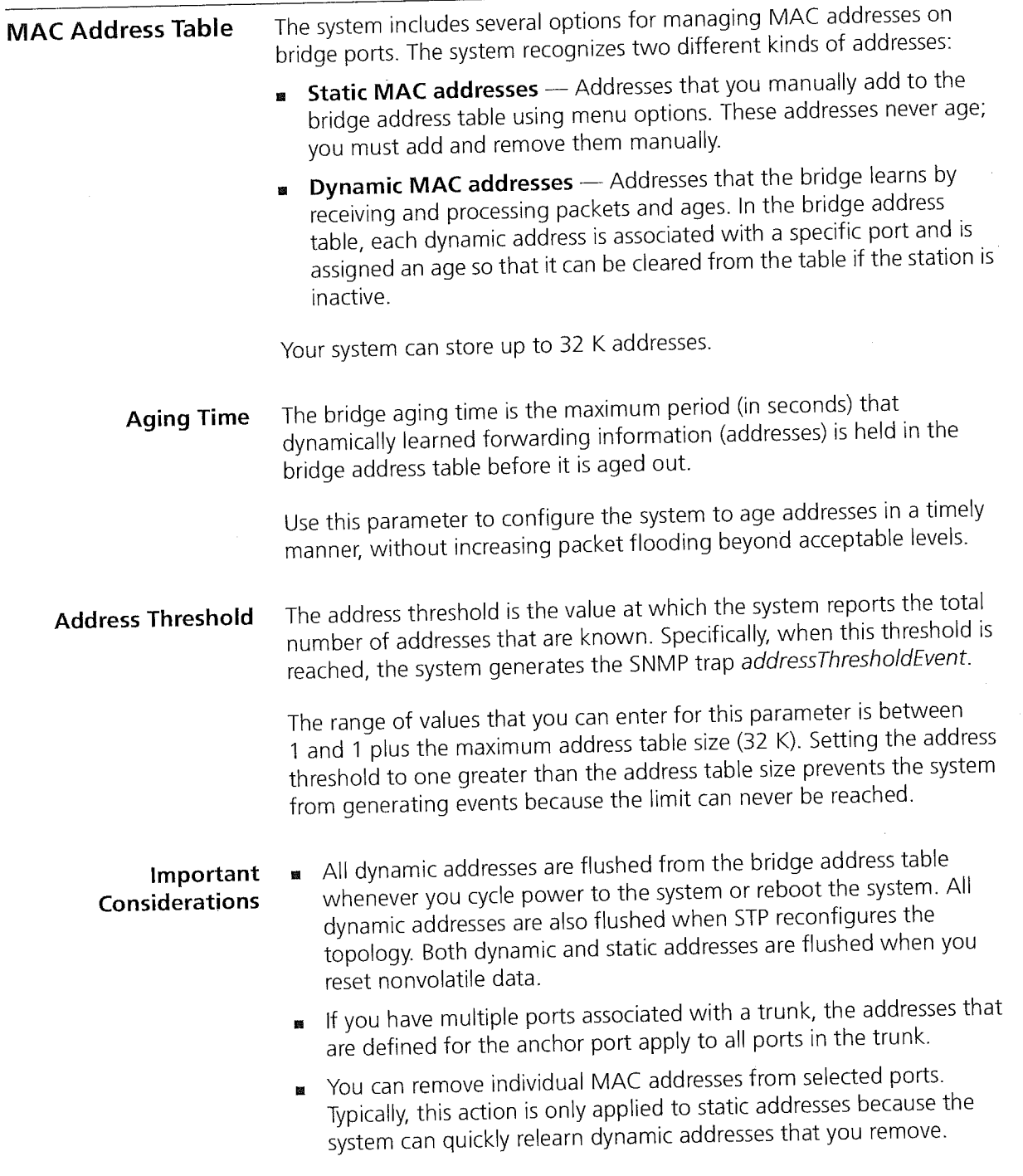

 $\sim$   $\sim$ 

IP Fragmentation 139

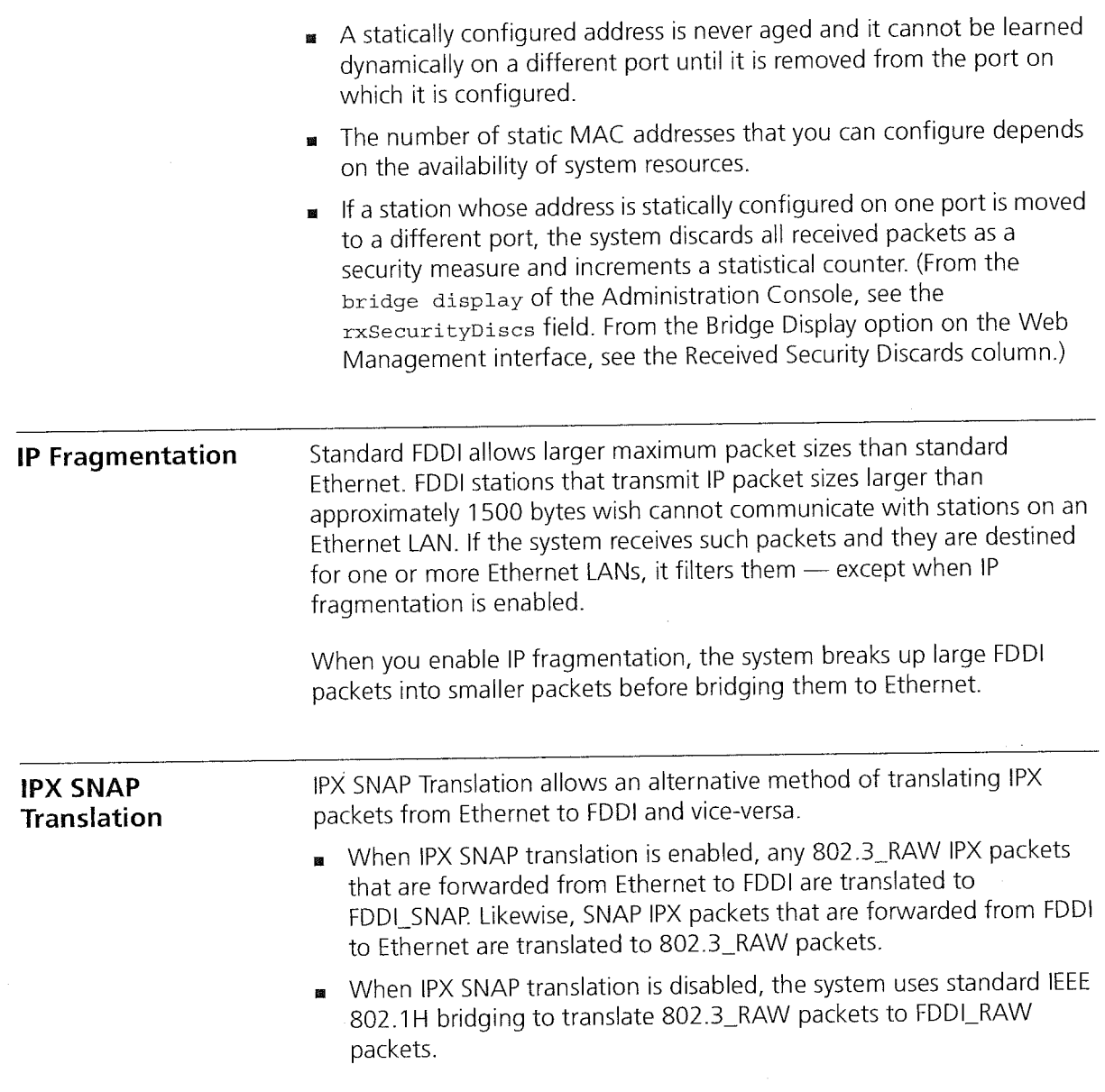

 $\frac{1}{2}$  .  $\beta$ 

A.

 $\mathcal{F}^{(1)}\mathcal{F}^{(2)}\mathcal{F}^{(1)}\mathcal{F}^{(2)}\mathcal{F}^{(1)}\mathcal{F}^{(2)}$ 

)<br>Fra vir hoddeffer

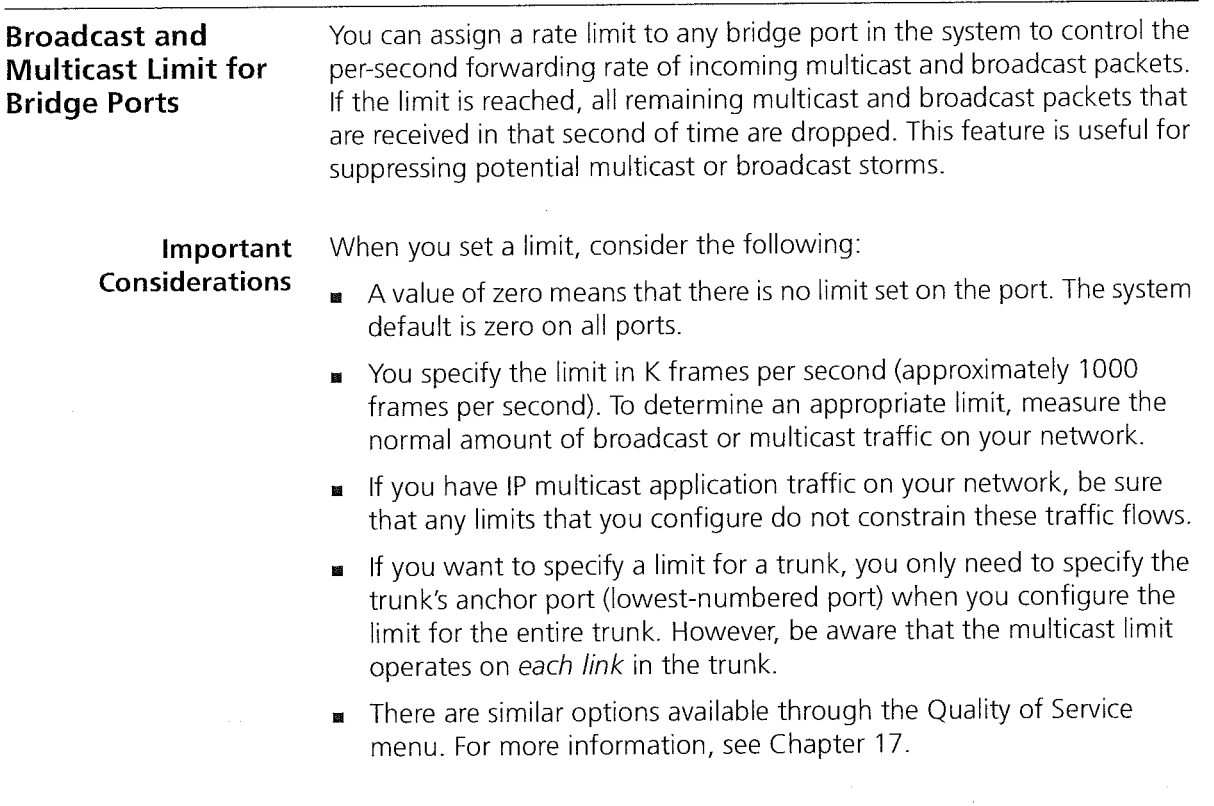

in a most conservative builty of the

GARP VLAN Registration Protocol (GVRP) 141

### GARP VLAN Registration Protocol (GVRP)

a ji po najelo svoj s

To activate GVRP on the system, you enable the GARP VLAN Registration Protocol (GVRP) first on the bridge and then on individual bridge ports.

On a port-by-port basis, GVRP allows the system to automatically learn the presence of and updates to 802.1Q VLANS. GVRP simplifies the management of IEEE 802.1 Q VLAN configurations in large networks by making aspects of VLAN configuration dynamic.

GVRP maintains a database of VLAN member ports as the bridge learns about them. Specifically, GVRP tracks which ports are added to and removed from each VLAN and communicates this information to other GVRP—aware bridges. The bridges then determine active topologies for the network and for each VLAN using STP to prevent network loops.

GVRP operates only on ports that are in the STP forwarding state. If GVRP is enabled, a port that changes to the STP forwarding state automatically begins to participate in GVRP. A port that changes to an STP state other than forwarding no longer participates in GVRP. For more information about GVRP and VLANS, see Chapter 9.

#### Important Considerations

To use GVRP, consider the following:

- GVRP updates are not sent out to any blocked STP ports. GVRP operates only on ports that are in the STP forwarding state.
- GVRP is disabled by default on the bridge and on all bridge ports.
- Enabling GVRP determines whether the VLAN origin for a port—based VLAN is dynamic (GVRP enabled) or static (GVRP disabled).
- To maximize the effectiveness of GVRP, it should be supported in as many end stations and network devices as possible.
- Based on updates from GVRP—enabled devices, GVRP allows the system to dynamically create a port—based VLAN (unspecified protocol) with a specific VLAN ID and a specific port.
- On a port—by—port basis, GVRP allows the system to learn about GVRP updates to an existing port-based, protocol-based, or network-based VLAN with that VLAN ID and IEEE 802.1Q tagging.
- VLANs that are created dynamically with GVRP exist only as long as a GVRP-enabled device is sending updates —— if the devices no longer send updates, or if GVRP is disabled, or if the system is rebooted, all dynamic VLANs are removed.

142 CHAPTER 7: BRlDGE-WIDE AND BRIDGE PORT PARAMETERS وأربي والمحافي

> $\blacksquare$  GVRP manages the active topology, not nontopological data such as VLAN protocols. If a local bridge needs to classify and analyze packets by VLAN protocols, you must manually configure protocol—based VLANs.and simply rely on GVRP to send VLAN ID updates. But if the local bridge needs to know only how to reach a given VLAN, then GVRP provides all necessary information.

The VLAN topologies that GVRP learns are treated differently from VLANs that are statically configured. Although static updates are saved in nonvolatile RAM, GVRP's dynamic updates are not. When GVRP is disabled, the system deletes all VLAN interfaces that were learned through GVRP and leaves unchanged all VLANs that were configured through the Administration Console or through the Web management software.

Standards, Protocols, and Related Reading For more information about bridging, STP, and GVRP consult the following standards: **EEE 802.1D** — This standard specifies the requirements to which your system, as a transparent bridge, complies. **EEE 802.1Q** — This standard defines GVRP, tagging, and the dynamic registration of VLANS.

To obtain copies of these standards, register for an on—line subscription at the Institute of Electrical and Electronics Engineers (IEEE) Web site:

http://www.ieee.org

## TRUNKING

This chapter provides guidelines, limitations, and other important information about how to implement the trunking function for CoreBuilder® 3500 systems. This chapter covers the following topics:

.<br>Standardski standardski konstanta

- **Trunking Overview**
- Key Concepts
- Key Guidelines for Implementation
- Defining Trunks
- Modifying Trunks
- Removing Trunks **E**

E

Standards, Protocols, and Related Reading  $\blacksquare$ 

You can manage trunking in either of these ways:

- From the bridge trunk menu of the Administration Console. See the Command Reference Guide.
- From the Define Wizard in the Bridge Trunk folder of the Web M Management software. See the Web Management User Guide.

144 CHAPTER 8: TRUNKING

**Trunking Overview** A *trunk* (also known as an aggregated link) works at Layer 2 and allows you to combine multiple Fast Ethernet, Gigabit Ethernet, or FDDl ports into a single high—speed link between two switches (see Figure 25).

Figure 25 Example of a Trunk

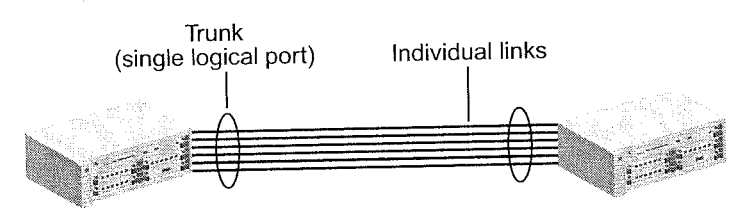

CoreBuilder® 3500 CoreBuilder 3500

The system treats trunked ports in the same way that it treats individual ports. Also, all higher-level network functions — including Spanning Tree algorithms, VLANs, and Simple Network Management Protocol (SNMP) management —~ do not distinguish a trunk from any other network port.

Features You can configure the following trunking features:

- **Define** You specify ports and characteristics associated with the trunk.
- Modify You modify a trunk's characteristics or add or remove a port from the trunk.
- Remove You remove a trunk definition from the system.

Benefits Trunking can help you meet your network capacity and availability needs. With trunks, you can cost-effectively increase the bandwidth between switches or between servers and switches as your network requires. With trunking, you combine multiple Fast Ethernet, Gigabit Ethernet, or Fiber Distributed Data Interface (FDDI) ports into a single high—speed channel.

> lf Gigabit Ethernet is not available, you can use trunked Fast Ethernet to increase network capacity. After Gigabit Ethernet is in place and the time comes to scale links beyond 1000 Mbps, you can use trunking to create multigigabit connections.
Key Concepts 145 Key Concepts 145 '

Trunks also enhance network availability, because the Trunk Control Message Protocol (TCMP) detects and handles physical configuration errors in the point—to—point configuration. The system automatically distributes traffic across the ports that are associated with the trunk. if any of the trunk's ports go down or up, the system automatically redistributes traffic across the new arrangement of operational ports. Key Concepts Port Numbering in a Trunk Before you configure trunking on your system, become familiar with the key concepts in this section. When you combine ports on a trunk, the system logically groups the physical ports that you specify into a single bridge port, identified by a single bridge port number in bridge statistics. For example, Figure 26 shows that Ethernet ports 2, 3, and 4 are represented by bridge port 2 after trunking. The lowest numbered port in the trunk, called the anchor port, represents the entire trunk. After trunking, you can select bridge port 2 when you specify bridge port or virtual LAN (VLAN) information, but you cannot select bridge ports 3 or 4 since they are part of the trunk. Figure 26 Bridge Port Numbering After Trunking ln—band Network Ports

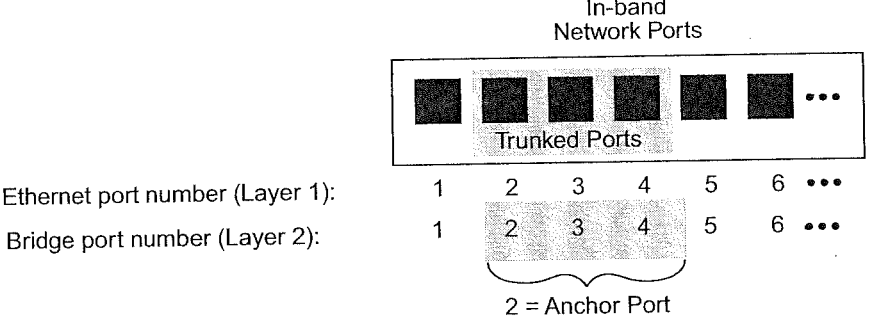

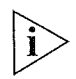

Regardless of whether you define trunking, the physical port numbering on your system remains the same.

146 CHAPTER 8: TRUNKING لمنتصب والمحافظ

.<br>Na istorija na prijevački kontrativni

It is important to understand the relationships between Ethernet, bridge, and VLAN port-related information:

- Ethernet port information Each physical port is always listed individually, regardless of whether it is part of a trunk.
- Bridge port information This information uses the concept of bridge ports. When you perform bridge port operations, you specify the trunk's anchor port, not the other ports in the trunk, as the representative bridge port. In the bridge port displays, each selectable bridge port has a port field that contains multiple port numbers if the bridge port represents a trunk (for example, 3,5 or 6~8).
- VLAN information When you define VLANs (as described in Chapter 9), you must specify the bridge ports that you want to be part of the VLAN. If you have a trunk, you specify its anchor port as the bridge port. The VLAN that you create then includes all of the physical ports in the trunk.

#### Trunk Control Message Protocol (TCM P)

The Trunk Control Message Protocol (TCMP) performs the following functions:

- **B** Detects and corrects trunks that violate trunk configuration rules
- Ensures orderly activation and deactivation of trunk ports

The system runs a separate TCMP agent for each trunk. If TCMP detects an invalid configuration, the protocol restricts the trunk to the largest subset of ports that is a valid configuration.

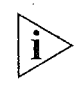

Enabling TCMP is optional, but recommended. If TCMP is disabled, the network still functions, but without automatic trunk validation and reconfiguration. By default, TCMP is enabled.

Each TCMP agent:

- **EXECUTE: Periodically transmits a TCMP helloMessage through every trunk port.**
- Continuously listens for helloMessages from other trunk ports.
- Builds a list of ports that TCMP has detected.
- Uses this list to activate or deactivate trunk ports to maintain valid trunk configurations.

Key Guidelines for Implementation 147

 $\gamma_{\rm c}$  es.

 $\left[\begin{array}{cc} \cdots & \cdots \\ \cdots & \cdots \end{array}\right] \left[\begin{array}{c} \begin{array}{c} \cdots \\ \vdots \end{array} & \begin{array}{c} \begin{array}{c} \cdots \\ \vdots \end{array} & \begin{array}{c} \cdots \\ \vdots \end{array} & \begin{array}{c} \cdots \end{array} & \begin{array}{c} \cdots \end{array} & \begin{array}{c} \cdots \end{array} \end{array}\right].$ 

المحمدين

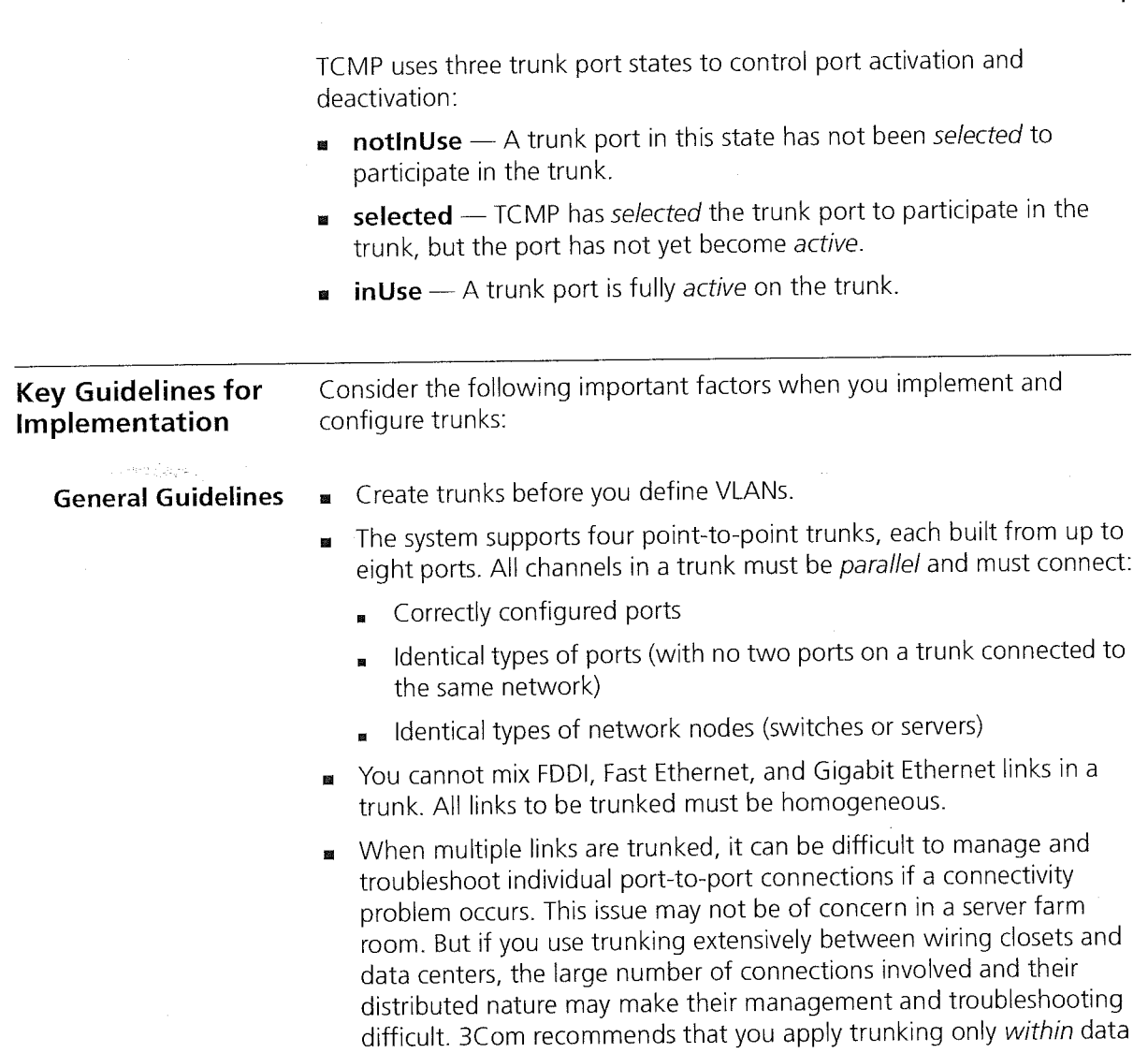

 $\label{eq:2} \mathcal{L}^{(k)}\left(\mathbb{R}^n\left(\log\left(\mathcal{H}_{\mathcal{D}^n}\right)\right)\right)\leq \mathcal{L}^{(k)}\left(\mathcal{L}^{(k)}\right).$ 

center and campus interconnect areas.

147 147

148 CHAPTER 8: TRUNKING وزروعه ومعاونها

- 3Com recommends that you use trunks to increase network 圝 availability in the following scenarios:
	- Switch-to-switch connections in the data center and campus interconnect areas
	- . Switch—to-server connections in the data center and campus interconnect areas
	- . Downlinks from the data center to the campus interconnect
- The trunking feature in 3Com switches is currently a proprietary 圖 implementation. No de facto standards currently exist.

#### Trunk Capacity **Guidelines**

- The device-to-device burst-transmission rate across a trunk is limited ÌЯ. to the speed of just one of the port-to-port links within the trunk. For example, the maximum burst rate over a 400 Mbps pipeline with four trunked Fast Ethernet links is 100 Mbps. This limitation preserves frame ordering between devices, usually by moving all traffic between two specific MAC addresses across only one port-to-port link. Therefore, trunking provides no direct benefit for some one—way applications, such as server-to-server backups. This limit exists for most vendor implementations.
	- The total throughput of a trunk is typically less than the bandwidth obtained by adding the theoretical capacity of its individual links. For example, four 1000 Mbps links do not yield a 4000 Mbps trunk. This is true with all vendor implementations.

Key Guidelines for Implementation 149

u A trunked Fast Ethernet pipeline may seem to offer comparable bandwidth to a single Gigabit Ethernet link, and trunked Fast Ethernet may seem like a good way to buy some time before you upgrade connections to Gigabit Ethernet. Table 14 shows that given a choice, trunking Fast Ethernet may not be a cost-effective strategy.

If you cannot upgrade to Gigabit Ethernet, then trunking Fast Ethernet in switch-to-switch or switch-to-server links can help you fine—tune or expand network capacity. After Gigabit Ethernet is in place, you can use trunking to further expand switch-to-switch or server~to-switch links.

Table 14 Comparing Gigabit Ethernet with Trunked Fast Ethernet ...\_\_.\_\_\_\_\_..\_..\_.\_\_\_\_\_\_\_\_\_\_\_.\_\_\_\_\_\_..\_\_\_..\_.\_\_\_...\_.\_.

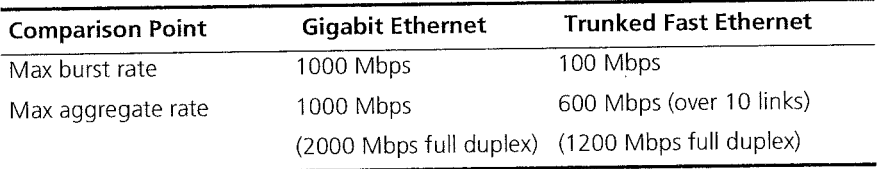

## 150 CHAPTER 8: TRUNKING

 $\pi_{\ell}$  ,  $\tau$ 

 $\bar{z}$ 

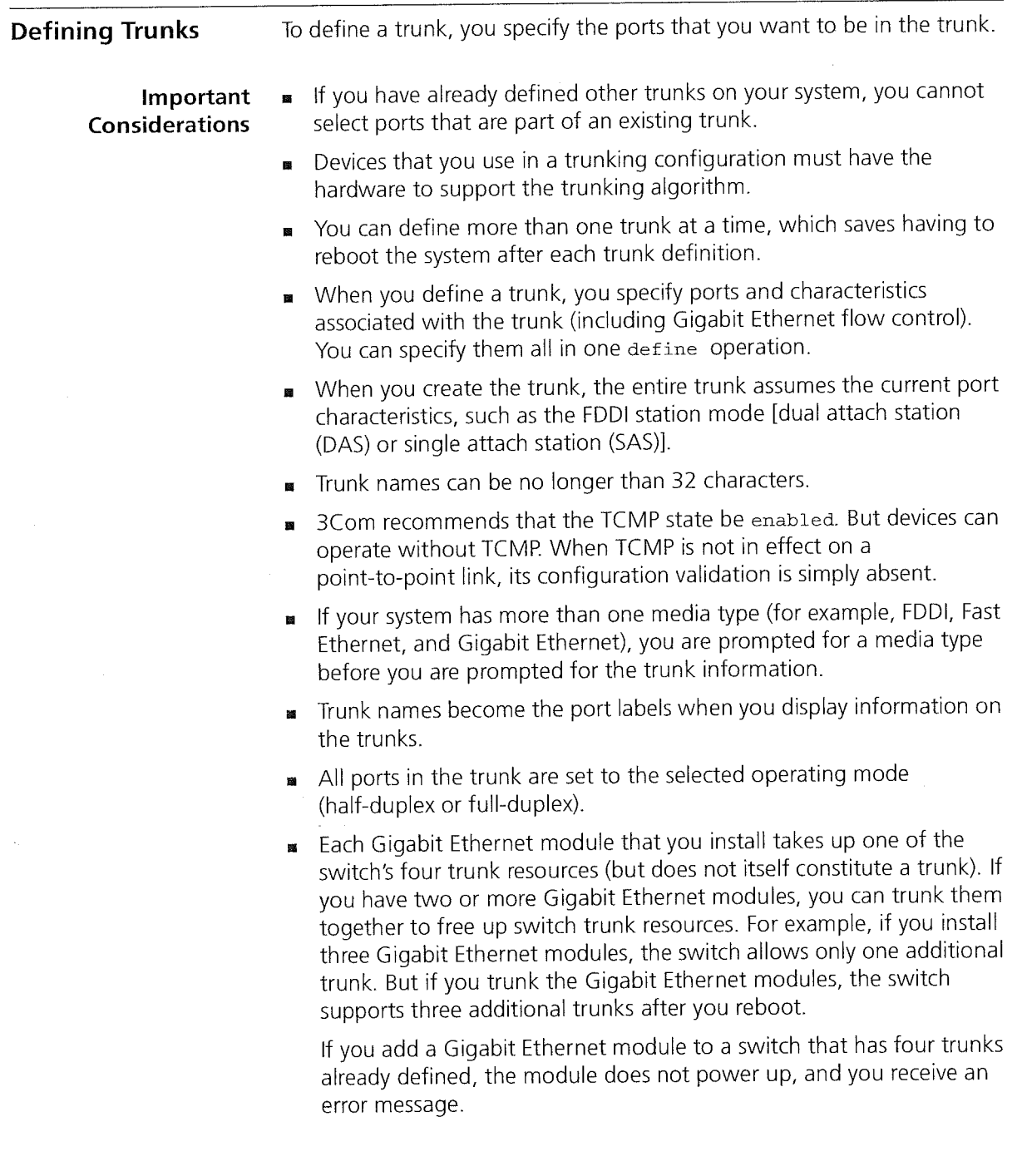

 $\left\| \left\langle \left[ \mathcal{L}^{\mathbf{d}_{\mathcal{G}}}\left( \mathcal{L}^{\mathcal{G}}_{\mathcal{G}}\right) \right) \right\rangle _{1}\right\| _{2}^{2} \leq \left\| \left\langle \left[ \mathcal{L}^{\mathcal{G}}_{\mathcal{G}}\left( \mathcal{L}^{\mathcal{G}}_{\mathcal{G}}\right) \right] \right\rangle _{2}^{2} \leq \left\| \mathcal{L}^{\mathcal{G}}_{\mathcal{G}}\left( \mathcal{L}^{\mathcal{G}}_{\mathcal{G}}\right) \right\| _{2}^{2} \leq \left$ 

- 1

an an Salah Ka

Defining Trunks 151 Defining Trunks 151 '

- **IF** When you create a VLAN that includes ports that are part of a trunk, specify the anchor port (lowest-numbered port) that is associated with the trunk. For example, if ports <sup>1</sup> through 3 are associated with a trunk, specifying port <sup>1</sup> defines the VLAN to include all of the physical ports in the trunk. If you have not defined trunks, simply specify one or more port numbers, or specify all to assign all ports to the VLAN interface.
- When you create a trunk that includes ports that are part of a VLAN, those ports are removed from the VLAN. You must modify the VLAN and add the new bridge port to the appropriate VLAN. This situation does not apply to the default VLAN (all ports are part of the default VLAN, including the trunk's anchor port).
- If you upgrade from Version 1.1 and exceed four trunk channels, the Gigabit Ethernet port is not initialized and an error message is posted to the system log. When this situation occurs:
	- . The Gigabit Ethernet port M18 returns <sup>a</sup> config error state.
	- . The Gigabit Ethernet port is disabled.
	- The console displays configuration incompatible please check release notes.
	- **n** The system error LED lights.
- Doing an nvData reset operation erases all previous trunk information.

152 CHAPTER 8: TRUNKING  $\left| \ldots \right|$ 

e<br>Serbangan<br>Serbang di Serbang di Serbang

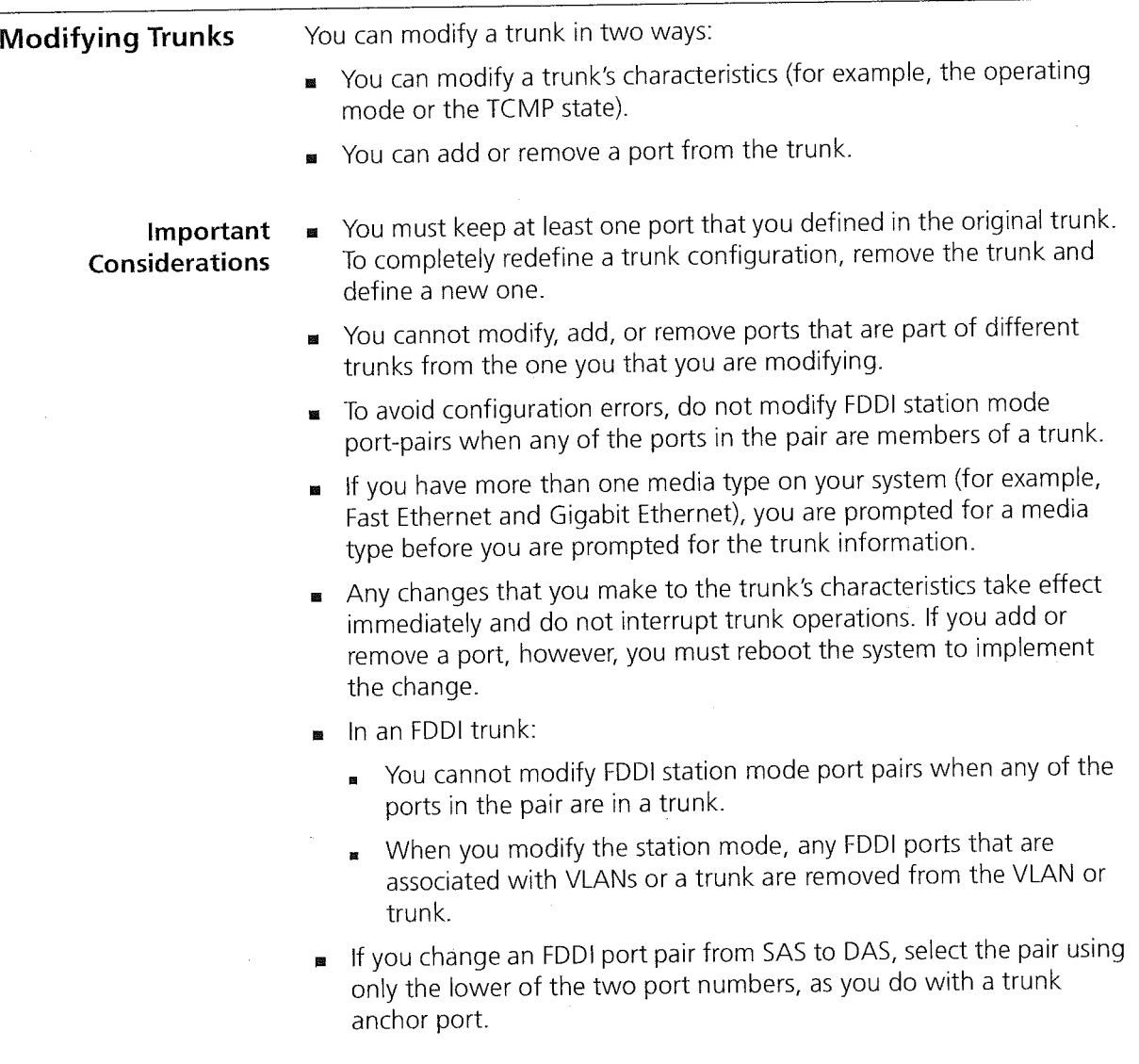

.<br>Kabupatèn Sumatra

 $\mathcal{L}^{\text{max}}$ 

Removing Trunks 153 Removing Trunks 153 ' - You cannot change some port characteristics within a trunk. For example, in an FDDI trunk, you cannot change a trunked DAS port to a SAS port. Here is an example of how to change the FDDI station mode of a trunk: a Remove the desired trunk. **b** Reboot and then change the station mode. c Reboot and redefine the trunk (and any affected VLANS). d Reboot. To avoid configuration errors, do not modify FDD/—station mode port—pairs  $\hat{I}$ when any of the ports in the pair are members of a trunk. You can remove one, several, or all trunks using a single remove Removing Trunks command. This saves having to reboot the system after each trunk remove. **n** If you remove a Gigabit Ethernet module that has trunks defined, Important NVRAM is not cleaned up, but the trunk ports are available for use by Considerations a replacement module of the same type. Because each Gigabit Ethernet module uses an internal trunk resource  $\mathbf{u}$ towards the system limit of four, keep in mind how many trunk resources may be used when you remove a trunk. For example, if your system has a trunk with two Gigabit Ethernet ports (which consolidates two trunk resources into one) plus three other trunks, and you then try to untrunk the two Gigabit Ethernet ports, you will exceed the trunk resource limit. The untrunked Gigabit Ethernet ports try to take over two separate trunk resources (for an illegal total of 5), and the system sends a warning message like the following: Unable to remove trunk(s). Internal trunk resource limit would be exceeded.

154 CHAPTER 8: TRUNKING برزيته

# Standards, The system supports these Ethernet standards:<br>Protocols, and The system supports the set of February unch

- **Protocols, and**  $\blacksquare$  **IEEE 802.3** 10BASE-T Ethernet over unshielded twisted pair (UTP)<br>Related Reading
	- **E IEEE 802.3u** 100BASE-T Fast Ethernet over UTP or fiber
	- **E IEEE 802.3z** 1000BASE-SX Gigabit Ethernet over multimode fiber and 1000BASE-LX Gigabit Ethernet over multimode or singlemode fiber

3Com trunking technology interoperates with similar technology from other vendors, including Sun Microsystems and Cisco Systems.

## VIRTUAL LANs

스타일 Wanasam / Hotel Hotel

This chapter provides guidelines and other key information about how to use virtual LANs (VLANS) on your system.

This chapter covers the following topics:

- **No.** VLAN Overview
- **B** Key Concepts
- Key Guidelines for Implementation
- VLAN al|Open or allClosed Mode
- Ignore STP Mode
- Port-based VLANs
	- The Default VLAN
	- **B** Static Port-based VLANs
	- **Dynamic Port-based VLANs Using GVRP**
- Protocol-based VLANs
- Network-based IP VLANs
- Rules of VLAN Operation
- Modifying and Removing VLANs
- **Monitoring VLAN Statistics**

- See You can manage VLANs in either of these ways:<br>From the bridge vlan menu of the Administration Console. See the Command Reference Guide.
	- From the Bridge VLAN folder of the Web Management software. See the Web Management User Guide.

أستحد والمراقبة

VLAN Overview

A virtual LAN (VLAN) is a logical grouping that allows end users to communicate as if they were physically connected to a single LAN, independent of the physical configuration of the network. A VLAN is generally considered equivalent to a Layer 2 broadcast domain or a Layer 3 network.

Your system's point of attachment to a given VLAN is called a VLAN interface. A VLAN interface exists entirely within a single switch; you control the configuration of the VLAN interfaces on the switch. A VLAN and a VLAN interface are analogous to an IP subnet and an lP interface on a router.

Need for VLANs If a bridge port in a LAN switch receives a frame with a broadcast, multicast, or unknown destination address, it forwards the data to all bridge ports in the VLAN that is associated with the frame, except the port on which it was received. This process is referred to as bridge flooding. As networks grow and the amount and types of traffic increase, bridge flooding may create unnecessary traffic problems that can clog the LAN.

> To help control the flow of traffic through a switch and meet the demands of growing networks, vendors have responded by:

- Using customized packet filtering to further control which packets are forwarded through the bridge. These filters can be complex to configure.
- Using more and more routers as broadcast firewalls to divide the network into broadcast domains. As the number of legacy routers increase, latency begins to degrade network performance, administration overhead increases, and operating costs rise.
- Using the Spanning Tree algorithm in switches to control the flow of traffic among LANs (for redundant links). These mechanisms work best only in certain types of LAN topologies.

VLAN Overview 157

VLANs provide a high—performance and easy-to—implement alternative to routers for broadcast containment. Using switches with VLANS:

- Each network segment can contain as few as one user (approaching private port LAN switching), while broadcast domains can be as large as 1,000 users or even more.
- VLANs can help network administrators track workstation movements to new locations without manual reconfiguration of IP addresses.
- VLANs can be used to isolate unicast traffic to a single broadcast domain, thereby providing a form of network security.

#### Benefits You can use VLANs to:

- Reduce the cost of equipment moves, upgrades, and other changes and simplify network administration.
- **n** Create virtual workgroups in which members of the same department or section appear to share the same LAN, with most of the network traffic staying in the same VLAN broadcast domain.
- **Help avoid flooding and minimize broadcast and multicast traffic.**
- Reduce the need for routing to achieve higher network performance, B. ease of administration, and reduced costs.
- Control communication among broadcast domains.

Features Your system supports the following VLAN features:

- **B** Settable modes For the entire system, you can establish a less—restrictive VLAN environment with allOpen mode or a more secure VLAN environment with allClosed mode. Using allClosed mode also enables you to use another VLAN feature called Ignore STP mode. The chosen VLAN mode dictates the requirements for the port—based, protocol—based, and network—based VLANS. See "Terminology" for more information about the VLAN modes and Ignore STP Mode.
- Configurable types of VLANs The system allows you to configure different types of VLANS for controlling the flow of traffic through a network:
	- Port-based VLAN Determines VLAN membership using a group of ports. By default, your system provides a special ' port-based VLAN that contains all ports without tagging. This special VLAN is called the default VLAN. It always uses the VLAN ID of I, the name Default, and the protocol type unspecified. See "The Default VLAN" later in this chapter for more information.

The system also supports both static and dynamic port-based VLAN configuration if you choose to set it up that way. See "Static Port—based VLANs" and "Dynamic Port—based VLANs Using GVRP" later in this chapter for more information.

- Protocol-based VLAN Determines VLAN membership using a group of ports that share one or more protocol types. In addition to the user-defined protocol-based VLANs, the system supports a special type of protocol-based VLAN called a router port IP VLAN. This type of VLAN, which the system generates when you define an IP interface as a router port IP interface, requires allClosed mode. See "VLANs Created by Router Port IP Interfaces" later in this chapter for more information.
- Network-based VLAN Determines IP VLAN membership for a group of ports that are configured for IP and a specific network address.

VLAN hierarchy

The VLAN type classification is hierarchical: a protocol—based VLAN is a special type of port-based VLAN, and a network-based VLAN is a special type of an IP protocol—based VLAN. This hierarchy allows you to use a combination of VLAN types to group users and traffic types.

159  $\begin{bmatrix} \n\cdots \\
\vdots \\
\vdots\n \end{bmatrix}$ 

 $\sum_{i=1}^{n}$ 

You can either configure network-based IP VLANs (IP VLANs with unique Layer 3 IP addresses) or you can define a single VLAN with the protocol type IP and then define multiple IP routing interfaces for that single IP VLAN. See Chapter <sup>71</sup> for more information about defining VLAN-based routing interfaces.

 $\sim 10^{11}$  km  $^{-1}$  php<br>parameter  $^{-1}$  .

Per-port IEEE 802.1Q tagging - Selecting IEEE 802.1 tagging on a per-port basis dictates that frames be encapsulated and tagged as specified in the IEEE 802.1Q standard. See "Port-based VLANs","Protocol—based VLANS", and "Network-based IP VLANS" later in this chapter for specific information on tagging for the types of VLANS.

Key Concepts

Before you configure VLANs, review the following key concepts.

#### Related Standards and Protocols

The following standards and protocols apply to the VLANs that you can configure on your system:

- **IEEE 802.1Q** A proposed standard for VLANs, it is aimed at:
	- . Defining an architecture to logically partition bridged LANs and provide services to defined user groups, independent of physical location.
	- . Allowing interoperability among multivendor equipment.

IEEE 802.1 Q defines the bridging rules for VLANs, that is, ingress and egress rules, as defined in "Key Concepts" (and described in detail in "Rules of VLAN Operation" later in this chapter).

The standard also specifies a tag format that embeds explicit VLAN membership information in a 12-bit VLAN ID (VID) that provides 4094 possible VLANs. (Standard IEEE 802.1 p uses this same frame format, but also takes advantage of an additional 3 bits for specifying the priority levels used for class of service differentiation.)

- Generic Attribute Registration Protocol (GARP) This protocol is defined in IEEE 802.1p, which is a supplement to the IEEE 802.1 <sup>D</sup> standard. GARP is a Layer 2 transport mechanism that allows switches and end systems to propagate information across the switching domain.
- GARP VLAN Registration Protocol (GVRP) This protocol, which is defined in IEEE 802.1Q, defines dynamic registration of VLANS that use IEEE 802.1Q tagging (the VLAN ID).

160 CHAPTER 9: VIRTUAL LANS وزير ومعمر

VLAN IDS

Each VLAN is identified by its VLAN ID (VID). For VLANs that you create, the system keeps track of its used VLAN ID numbers to help you select the next available VLAN ID. Outgoing data frames are tagged per IEEE 802.1 Q (which specifies the VID) if tagging is enabled on the transmit port for that VLAN. Tagged IEEE 802,IQ data frames that are received on the system are assigned to the VLAN that corresponds to both the VID contained in the tag and the protocol type.

Be aware of these additional guidelines:

- The default VLAN always uses the reserved VID of 1.

in a provincial designation of the set

**EXE** Before you assign a VID, review the information in Table 15.

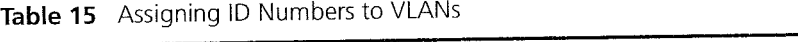

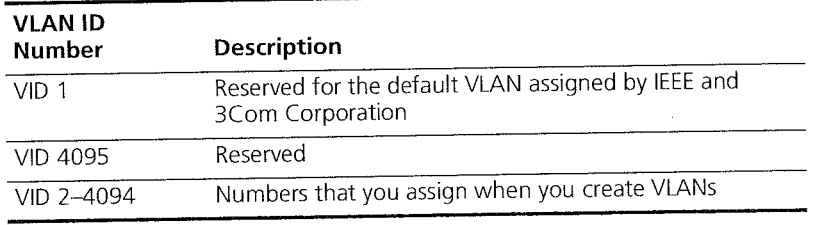

■ If you rely on dynamic configuration to create a port-based VLAN based on GVRP updates, the VID is the unique IEEE 802.IQ VID.

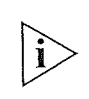

When you define a router port IP interface, the system automatically creates a router port IP VLAN and assigns it the next available VID. See Chapter 11 for information on router port IP interfaces.

 $\sum_{i=1}^{n}$ 

**Terminology** The following terms apply to VLANs:

200 november 200 million

- **Default VLAN** The predefined port-based VLAN interface on your system that always uses VID 1, the protocol type unspecified, and the name Default. The default VLAN also initially includes all of the bridge ports without any tagging, but you can modify the bridge ports and tag status of the default VLAN. If you maintain the default VLAN and you install a new module, the system adds all ports that are associated with the new module to the default VLAN. See "The Default VLAN" for more detailed information.
- **VLAN origin** Whether the VLAN was created in one of the following ways:
	- **Statically** The VLAN display shows an origin of static if you define the VLAN.
	- **Dynamically** The VLAN display shows an origin of GVRP if the system learned the VLAN dynamically through GVRP.
	- **Router** The VLAN display shows an origin of router if you have defined a router port lP interface on a single bridge port. When you define a router port IP interface, you must place the system in allClosed mode. This removes any allOpen VLANs and re-creates the default VLAN. See Chapter 11 for more information on defining router port lP interfaces.
- VLAN mode A system—wide mode that determines whether data with a unicast MAC address can be forwarded between configured VLANs (a|lOpen). In allClosed mode, each VLAN has its own address table and data cannot be forwarded between VLANs (although data can still be routed between VLANs). The default VLAN mode is allOpen. See "VLAN allOpen or allClosed Mode" for more information.
- **Ignore STP mode**  $A$  per-VLAN mode that determines whether the system ignores the blocking Spanning Tree Protocol (STP) mode for the ports of a designated VLAN. (One instance of STP runs on the system, but you can disable it for each VLAN.) Ignore STP mode is only available in allClosed mode; it is disabled by default. It allows the user to select (for each VLAN) which VLANs ignore STP blocked ports. This mode is typically used for VLANs that have router interfaces that choose to ignore the STP state. it allows routing (or bridging) over a port that is blocked by STP. See "lgnore STP Mode" later in this chapter for more information.

- **Protocol suite** The protocol family that is associated with a protocol-based VLAN. Protocol-based VLANs can be associated with one or more protocol suites. The protocol suite is unspecified for the default VLAN and all port—based VLANs.
- **Example:** Layer 3 address -- The network or subnetwork address that is associated with a network—based IP VLAN.
- Tagging type On a per-port basis, whether there is explicit VLAN membership information (the IEEE 802.1Q header and the VLAN ID or VID) in each frame. You can specify no tagging or IEEE 802.1 Q tagging.
- Port membership The bridge ports that you assign to be part of the VLAN.

If you have created trunks, you must specify the anchor port (the lowest-numbered port) port in the trunk when you define the VLAN interface. All bridge ports are initially part of the default VLAN.

- **VLAN name** The name that you assign to the VLAN. It can contain up to 32 ASCII characters. If the name includes spaces, enclose the name in quotation marks. The default VLAN uses the name Default.
- **E** Dynamic VLAN configuration Using the GARP VLAN Registration Protocol (GVRP), this configuration enables dynamic VLAN configuration of port—based VLANS and dynamic updates of IEEE 802.1Q tagged port-based VLANs.
- Ingress and egress rules lngress rules determine the VLAN to which an incoming frame belongs. If it cannot be assigned to any VLAN, it is assigned to the null VLAN, which contains no ports and has no associated address table in allClosed mode. Egress rules determine whether the frame is forwarded, flooded, or filtered, as well as the tag status of the transmitted frame. For more information, see "Rules of VLAN Operation" later in this chapter.

Key Guidelines for Implementation 163

 $\left(\begin{array}{cc} \mathbb{Z}^{\mathbb{Z}}\sqrt{m} & \mathbb{Z}^{\mathbb{Z}^{\mathbb{Z}}}\end{array}\right)_{\mathbb{Z}^{\mathbb{Z}}}\sim \left(\begin{array}{cc} \mathbb{Z}^{\mathbb{Z}}\sqrt{m} & \mathbb{Z}^{\mathbb{Z}}\sqrt{m} & \mathbb{Z}^{\mathbb{Z}}\sqrt{m} & \mathbb{Z}^{\mathbb{Z}}\end{array}\right)$ 

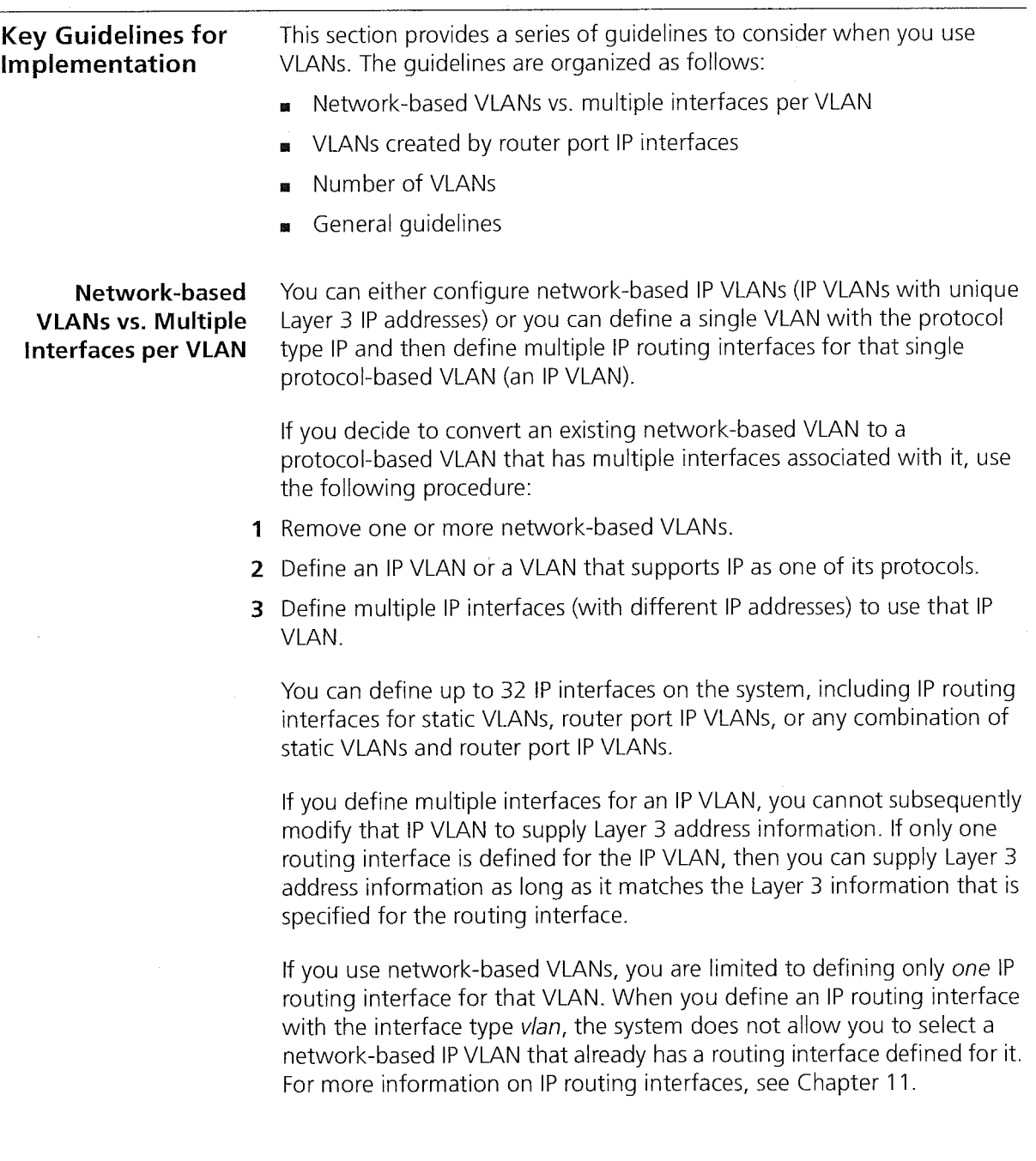

 $\sim$ 

 $\mathcal{O}(\mathcal{O}(\mathcal{O})) \cong \mathcal{O}(\mathcal{O}(\mathcal{O})) \cong \mathcal{O}(\mathcal{O}) \cong \mathcal{O}(\mathcal{O})$ 

#### VLANs Created by Router Port IP Interfaces

By default, your system uses a routing over bridging model, in which any frame is bridged before it is potentially routed. If you want to define IP routing interfaces that use a routing versus bridging model, however, you can bypass your static VLAN configuration and instead go directly to defining an IP interface on a single router port (a router port IP interface). That process is described in this section.

If you define a router port lP interface, note the following information:

- Defining an IP interface for a router port requires the interface type port. Defining an IP interface for a configured IP VLAN requires you to specify the interface type vlan.
- **EXECT** The IP interface definition procedure for a router port requires that you place the system in allClosed mode. The allClosed mode prevents MAC addresses from being shared between the router port IP VLAN and any other VLANs and enables the router port to ignore Spanning Tree states on the port.
- Once you define the router port IP interface and change the VLAN mode to allClosed, the following events occur:
	- **n** The system deletes all other VLANs and redefines the default VLAN. You must redefine any VLANs that you had configured, keeping in mind that unicast traffic will no longer be forwarded between VLANs. You must define routing interfaces to allow forwarding between VLANs. Also, you cannot specify the bridge port owned by the router port IP interface in any VLAN that you configure or modify.
	- . The system creates <sup>a</sup> special protocol—based VLAN called <sup>a</sup> router port IP VLAN and assigns to it the next available VlD. The VLAN displays identify the origin of a router port IP VLAN as router, as well as the port that is owned by the router port IP interface. You cannot modify or remove a router port IP VLAN, nor can you change its Ignore STP mode (which is always enabled).
- To disable bridging entirely for the router port, remove that port from the default VLAN.

For more information on defining a router port IP interface, see Chapter 11.

Key Guidelines for implementation 165

#### Number of VLANs

Your system supports a maximum of 64 VLANs based on a physical limit of 125 VLAN table entries. To determine the number of VLANs of any type that you can have on the system, use the following equation:

Number of VLANs supported  $=$ (125 divided by the number of protocol suites) minus 3

#### Important Considerations

- **EXECUTE:** When you use the VLAN equation to calculate the number of VLANs that you can have on your system, keep in mind that the equation provides an estimate. Your system may allow additional or fewer VLANs, depending on your configuration, use of protocol suites, and chosen tag style. If, for example, you are using the Release 3.0 VLAN tag style of all ports, this formula generally yields a maximum number of VLANs. If you use the Release 1.2 tag style of taggedVlanPorts, then this formula generally yields a minimum number of VLANs.
- The number of allowable VLANs includes the default VLAN.

#### Determining the Number of Protocol Suites

To perform the calculation, first determine the total number of protocol suites used on your system. Use the following guidelines:

- IP counts as one protocol suite for IP VLANs.
- AppleTalk counts as one protocol suite for AppleTalk VLANs.
- Generic IPX, which uses all four IPX types, counts as four protocol suites. (Each IPX type alone counts as one.)
- DECnet counts as one protocol suite for DECnet VLANs.
- The unspecified type of protocol suite counts as one for the default VLAN or port-based VLANs. (Even if you have only the unspecified protocol suite on the system, the limit is still 64 VLANs.)
- $\blacksquare$  If you are using GVRP (for dynamic port-based VLANs), use the type unspecified in the VLAN formula

 $\sum_{i=1}^{n}$ 

Remember to include the unspecified type for the default VLAN, even if you have removed the default VLAN and do not have another VLAN defined with the unspecified protocol type.

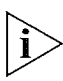

In addition to the limit on the number of VLANs, you are limited to 75 different protocols that can be implemented by the protocol suites on the system. See Table 19 later in this chapter for a list of supported protocol suites and the number of protocols within each suite.

166 CHAPTER 9: VIRTUAL LANs  $\sim 100$ 

#### VLAN Equation Examples

Example <sup>7</sup> You have 7 protocol suites on the system (IP, AppleTalk, unspecified for the default VLAN, and generic lPX, which counts as 4 protocol suites):

i<br>Tana ilayahay na kalendar

protes inver-

 $(125/7)-3=14$ 

In this configuration, the system supports a minimum of 14 VLANs. Per Table 19, these 7 protocol suites use 10 protocols: 3 IP, 2 AppleTalk, <sup>1</sup> unspecified, and 4 generic IPX.

Example 2 You have 5 protocol suites on the system (IP, unspecified, AppleTalk, IPX 802.2 Sub-Network Access Protocol [SNAP], and IPX 802.3 Raw):

 $(125/5)-3=22$ 

in this configuration, the system supports a minimum of 22 VLANs. Per Table 19, these 5 protocol suites use 7 protocols: 3 IP, <sup>1</sup> unspecified, 2 AppleTalk, <sup>1</sup> IPX 802.2 SNAP, and <sup>O</sup> IPX 802.3 Raw, because it does not use an Ethernet protocol type.

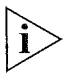

If you are upgrading your system from Release 7.2 and the VLAN resource limit is reached during a power up with a serial port console connection, use the Administration Console option bridge vlan vlanAwareMode to change the VLAN aware mode to taggedVlanPorts. See "VLAN Aware Mode" later in this chapter for more information.

167 Key Guidelines for implementation بمدين

#### General Guidelines

 $\sum_{i=1}^{n}$ 

The VLAN mode of allOpen or allClosed applies to all VLANs associated with the system (static, dynamic, or router port). Configure the VLAN mode before you define any static VLANs. (As part of the configuration procedures for a router port IP interface, you must place the system in allClosed mode; see Chapter 11.)

If you change the VLAN mode after you have defined VLANs, the system deletes all configured VLANs and redefines the default VLAN. See "Modifying the VLAN Mode" later in this chapter.

- If you configure the system for allClosed mode, you can enable Ignore STP mode on any VLAN. You can also disable STP on a any port for either allOpen or allClosed mode by using a bridge port option. (Use bridge port stpstate on the Administration Console.) See Chapter 7 for bridging information. Also see "|gnore STP Mode" later in this chapter.
- To take advantage of GVRP for dynamic configuration or dynamic updates of port—based VLANs, verify that GVRP is enabled as both a bridge—wide and a bridge»port parameter. See Chapter 9 for information about bridging parameters. See "Dynamic Port—based VLANs Using GVRP" for information about GVRP.
- You can configure overlapping VLANs if they have some distinguishing M. characteristic. For example, a bridge port can be shared by multiple VLANs as long as the shared port has a distinguishing characteristic for the shared port, such as protocol type or tagging type. In allClosed mode, you must tag overlapped ports of any network-based VLANs. See "Network-based IP VLANs" later in this chapter.
- Per—port tagging requirements depend on whether the hosts connected to the port are configured for IEEE 802.lQ tagging. Per-port tagging is also required to differentiate between overlapped ports of the same protocol type and between overlapped IP Layer 3 VLANs in allClosed mode.
- Consider maintaining the system's default VLAN. The default VLAN  $\mathbf{B}$ preserves the flooding of unspecified traffic, since it initially contains all of the system's bridge ports, with unspecified protocol information and no tagging.

**E** To establish routing between static VLANs and configure a VLAN interface to support one or more routing protocols, configure the VLAN for the protocols before you configure a routing interface. For protocols other than IP, the system does not define the routing interface for a protocol if a VLAN for that protocol does not exist.

If you define an IP interface and specify vlan as the interface type, the system does not define the IP routing interface unless you have an IP VLAN configured. See the appropriate routing chapter for an oven/iew of your routing options and guidelines. See Chapter 11 for information on defining either an IP router interface (for a static IP VLAN) or a router port IP interface.

- If you plan to use trunks, define the appropriate trunks before you œ. define your VLANs. (If you define a VLAN with certain ports and subsequently configure some of those ports to be part of a trunk, the system removes those ports from the VLAN and places them in the default VLAN.) See "Trunking and the Default VLAN" for more information. When you define a VLAN that includes trunk ports, you must specify the trunk's anchor port (lowest-numbered port). For trunking information, see Chapter 8.
- When the system receives a frame, the frame is assigned to a VLAN  $\blacksquare$ using the ingress rules. See "Ingress Rules" later in this chapter. When the system transmits the frame, it determines the tag status (none or |EEE 802.1Q tagging) by referring to the tag status of the transmit port in the frame's assigned VLAN. In allOpen mode, if a frame is transmitted on a port that does not belong to the assigned VLAN, the frame is transmitted untagged.

VLAN allOpen or allClosed Mode 169

#### VLAN allOpen or allClosed Mode

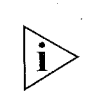

You can select allOpen or allClosed as the VLAN mode for your entire system. The default is allOpen.

3Com's use of the term "allOpen" is equivalent to the IEEE Standard 802.1Q term "Shared VLAN Learning" (SVL). The term "allClosed" is equivalent to the IEEE 802.1Q term "Independent VLAN Learning" (IVL). 3Com imposes the restriction that you must choose one VLAN mode for the entire system. More complex logic for assigning SVL and /VL to individual ports is described in the IEEE 802.1Q standard.

#### Important Considerations

- In general, select your VLAN mode before you define your VLANS (VLANs with an origin of static).
- As part of the configuration procedures for a router port IP interface, you must place the system in allClosed mode. Once you define a router port IP interface (and the system creates the router port VLAN), you cannot change the VLAN mode until you delete the router port lP interface.
- Select the VLAN mode as follows:
	- $allOpen$  Use this less restrictive mode if you have no security issues about the forwarding of data between VLANs. The allOpen mode is the default VLAN mode for all VLANs that you create. It permits data with a unicast MAC address to be forwarded between VLANs. For example, data received on IP VLAN 2 with a destination of IP VLAN 3 is forwarded there.

The allOpen mode implies that the system uses a single bridge address table for all of the VLANs on the system (the default configuration).

 $allClosed$   $-$  Use this more restrictive mode if you are concerned about security between VLANs. Data cannot be forwarded between VLANs (although data can still be routed between VLANS). The allClosed mode implies that each VLAN that you create has its own address table. Router port IP interfaces require allClosed mode.

- If you are using allClosed mode and STP on the system (with multiple routes to a destination), you can also specify a mode called Ignore STP mode to disable STP blocking for a specified static VLAN. (Although each VLAN has its own address table, there can be only one instance of STP on the system.) See' "lgnore STP Mode" for information on this mode. To disable STP blocking on any port with allOpen or allClosed VLANs, use the bridge port stpstate option on the Administration Console. See Chapter 7 for bridging information.
- **IN Your choice of the VLAN mode affects how you manipulate bridge** port addresses (via the Console or the Web). For example:
	- If you select allClosed mode, you must specify a VLAN interface index to identify the appropriate bridge address table.
	- If you select allOpen mode (the default), the entire system has only one address table, so you can manipulate the bridge port addresses without specifying a VLAN interface index.

## Mode

Modifying the VLAN To change your VLAN mode, perform these procedures:

- <sup>1</sup> Delete all routing interfaces (including router port IP interfaces) that you have configured on the system. You cannot change the mode if you have router interfaces defined on the system.
- 2 Using your configuration tool (for example, the Administration Console or the Web Management applications), modify the VLAN mode to specify the new VLAN mode.

When you change the mode, the system deletes all of your existing configured VLANs and reverts to the default VLAN.

3 Reconfigure your VLANs and redefine your routing interfaces.

For the specific commands for these procedures, see the Command Reference Guide.

VLAN allOpen or allClosed Mode 171

 $\frac{1}{4}$ 

### Mode Requirements

in in de seu.<br>Competit et por

.<br>Video decimina - po

Table 16 shows the requirements for defining static VLANs in allOpen and<br>allClosed mode.<br>Table 16 Mode Requirements for Static VLANs<br>Type of Static allClosed mode.

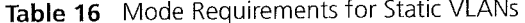

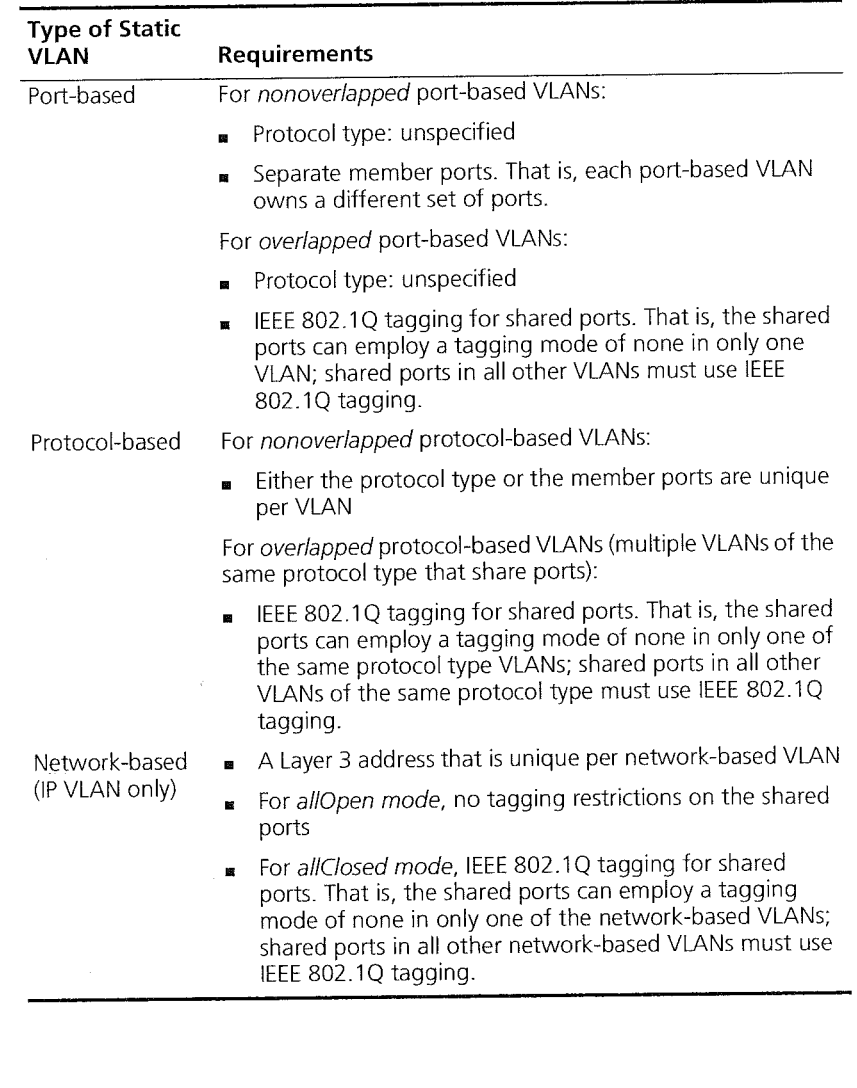

#### **Ignore STP Mode**

When you use allClosed VLAN mode on your system, you can enable the system to ignore the Spanning Tree Protocol (STP) mode on a per—VLAN basis, that is, to ignore STP blocked ports for static protocol—based VLANs associated with routing interfaces. (When STP detects multiple paths to a destination, it blocks all but one of the paths.)

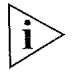

If you have configured router port IP interfaces on your system (so that the system generates router port VLANs owned by the router IP interfaces), ignore STP mode is automatically enabled and you cannot disable it.

#### Important Considerations

- ignore STP mode is disabled by default for static VLANs.
- You can use this mode only when the system is in allClosed mode.
- Ignore STP mode is useful when you have redundant router connections between systems that have STP enabled. In this situation, if you want to create multiple VLANs and use one VLAN for routing, you can configure your system to ignore the STP blocking mode for that VLAN. This setting avoids disruptions to routing connectivity based on the STP state.
- To disable STP blocking on a per-port basis with allOpen or allClosed VLANs, use the bridging option (bridge port stpstate on the Administration Console). See Chapter 7 for bridging information.

Ignore STP mode affects bridging as well as routing. If you have STP enabled on the system and you have redundant bridged paths between systems with different VLANs, STP blocks one of the paths unless you enable Ignore STP mode. See Figure 28 later in this chapter for an example of redundant paths between systems that have different port—based VLANs.

Ignore STP Mode  $173$ 

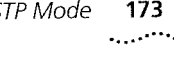

Example of Ignore Figure 27 shows two paths available if a workstation associated with<br>STP Mode IP VLAN E wants to communicate with a server associated with IP IP VLAN E wants to communicate with a server associated with IP VLAN D. STP blocks the routed as well as bridged traffic for the one path unless you enable Ignore STP Mode for the routed IP VLANs. With the blocking removed for IP routed traffic, the best path is used.

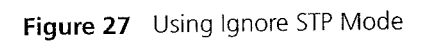

The South of the Constitution of the

-i

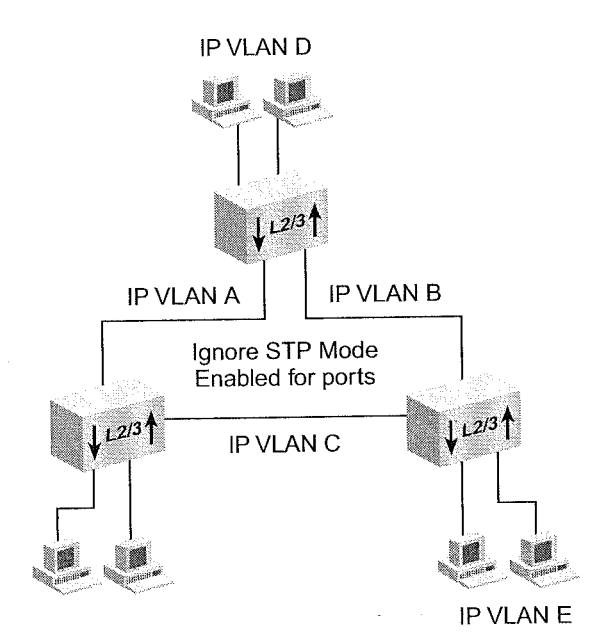

#### VLAN Aware Mode

VLAN aware mode accommodates the difference in VLAN resource usage as well as tagged-frame ingress rules between Release 1.2 and Release 3.0 of the system software. For more information on ingress rules, see "Rules of VLAN Operation" later in this chapter. (The Release 1.2 ingress rules in a|lOpen mode mandated that incoming tagged frames assigned to one of the configured VLANs if the VID of the frame matched that of the VLAN and if a port in that VLAN were tagged.)

The VLAN aware mode, which you set with the Administration Console option bridge vlan vlanAwareMode, reflects the difference in VLAN resource usage and modes of tagging as follows:

- At Release 1.2, all bridge ports were not VLAN aware (tagging aware) unless they were assigned to a VLAN that has one or more tagged ports.
- At Release 2.0 and later, all bridge ports become VLAN aware after a software update or after an NV data reset and do not have to be explicitly tagged in order to forward tagged frames.

This difference in resource usage and modes of tagging has the following impact: After you upgrade the system from 1.2 to 3.0, the release uses VLAN resources differently than it did at Release 1.2 and may cause a change in the total number of allowable VLANs.

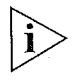

VLAN aware mode is currently supported only through the Administration Console, not through Web Management or SNMF.'

Initial installation of Release 3.0 provides a default VLAN aware mode of allPorts, which is consistent with the Release 3.0 ingress rules and resource allocation.

If you upgrade your system from Release 1.2 to a later release and the VLAN resource limit is reached during a power up with a serial port console connection, the system displays an error message similar to the following one to identify the index of the VLAN that it was unable to create:

Could not create VLAN xx — Internal resource threshold exceeded

Port-based VLANS 175

In this situation, the system removes all bridge ports from the VLAN that it could not restore from nonvolatile (NV) data, although it does maintain the previously stored NV data. To restore your VLANs after you see the resource error message, use the bridge vlan vlanAwareMode option and then set the VLAN aware mode to taggedVlanPorts. If VLANs are already defined, the system prompts you to reboot to put the new mode into effect.

If you do not see the VLAN internal resource error message, maintain the default VLAN aware mode of allPorts. In this case, the system can accommodate the number of Release 1.2 VLANs, but it now uses different ingress rules for tagged frames.

The Administration Console options bridge vlan summary and bridge vlan detail display the current VLAN aware mode after the VLAN mode (allOpen or allClosed).

Port-based VLANs Port-based VLANS logically group together one or more bridge ports on the system and use the generic protocol type unspecified. Each arbitrary collection of bridge ports is designated as a VLAN interface. This VLAN interface belongs to a given VLAN. Flooding of all frames that are received on bridge ports in a VLAN interface is constrained to that VLAN interface.

Your system supports the following types of port-based VLANs:

- $\blacksquare$  The default VLAN, a special VLAN predefined on the system
- Static port-based VLANs that you create
- **B** Dynamic port-based VLANs created using GVRP

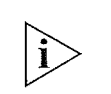

An alternative to port-based VLANs is packet filtering using port groups, as described in Chapter 10.

#### The Default VLAN

The system predefines a port-based VLAN to initially include all of the system's bridge ports without any tagging. For example, if you have four 10/100 Ethernet modules (24 bridge ports) installed on your system, the default VLAN initially contains all 24 ports.

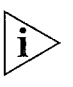

The default VLAN always uses the VID of 7, the name Default, and the protocol type unspecified. No other VLAN than the default VLAN can use a V/D of 1.

The default VLAN is the flood domain in either of these cases:

- **EXECUTE:** The system receives data for a protocol that is not supported by any VLAN in the system.
- **EXECUTE:** The system receives data for a protocol that is supported by defined VLANs, but these VLANs do not contain the port receiving the data.

See "Rules of VLAN Operation" later in this chapter.

#### Modifying the Default VLAN

The default VLAN is always associated with the VID of 1, the unspecified protocol type, and the name Default. Initially, the default VLAN is also associated with all ports and no tagging. Keeping the default VLAN intact ensures that the system accommodates the addition of a module by automatically adding the new module's bridge ports to the default VLAN. If necessary, the system also renumbers its ports when you add the module.

If necessary, you can modify (or remove) the default VLAN on the system. For example, you may want to modify the default VLAN to remove certain ports. Such a change does not prevent the system from adding a new module's bridge ports to the default VLAN.

However, the following changes do prevent the system from adding a new module's bridge ports to the default VLAN:

- **If** you modify the default VLAN to remove all ports
- **EXECUTE:** If you remove the default VLAN completely. Even if you subsequently redefine the default VLAN, the system will not add bridge ports to the newly defined default VLAN.
- **a** If you modify the default VLAN to tag a port

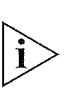

To ensure that data can be forwarded, associate a bridge port with a VLAN. This association is mandatory in allClosed mode. If you remove the default VLAN (and you do not have other VLANs defined for the system), your ports may not forward data until you create a VLAN for them.

Port-based VLANs 177

### Trunking and the Default VLAN

Another benefit of maintaining the default VLAN (with any number of ports) involves trunking. 3Com strongly recommends that you define your trunks before you define your VLANs.

Trunking actions affect the default VLAN in the following ways:

Trunking with the default VLAN intact

- **If** you have only the default VLAN with all ports and you define a trunk (or subsequently remove a trunk), the ports listed in the VLAN summary for the default VLAN do not change. In this case, maintaining the default VLAN with all ports ensures that trunks can come and go without causing any VLAN changes.
- If you have the default VLAN as well as additional VLANs and you subsequently define a trunk for ports in one of the other VLANs, the system removes those ports from that other VLAN and places them in the default VLAN. The same action occurs when you remove an existing trunk from a VLAN that you created after the trunk. For example: If you have only the default VLAN with all ports and you define a trunk<br>(or subsequently remove a trunk), the ports listed in the VLAN<br>summary for the default VLAN do not change. In this case,<br>maintaining the default VLAN

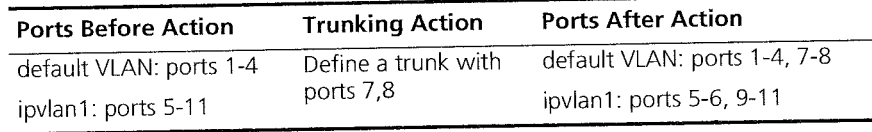

u If you have the default VLAN as well as other VLANs and you subsequently modify an existing trunk that has ports in one of the VLANs, any port removed from the trunk is removed from the VLAN and placed in the default VLAN. For example:

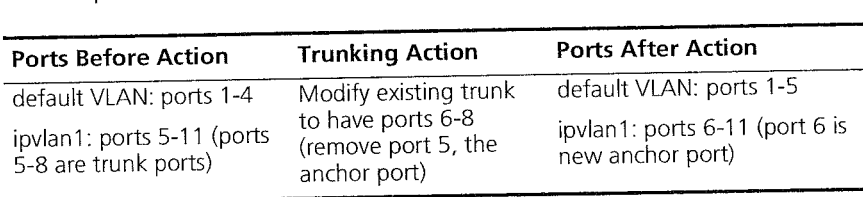

Trunking with the default VLAN removed

If you remove the default VLAN, the system has nowhere to return ports altered by trunking, as discussed in these examples:

If you have VLANs (but no default VLAN) and you then define a trunk for ports in one of the VLANS, those ports are removed from that VLAN and are not assigned to any other VLAN. If you later remove the trunk, these ports are not reassigned to the VLAN; they no longer have a VLAN associated with them. For example:

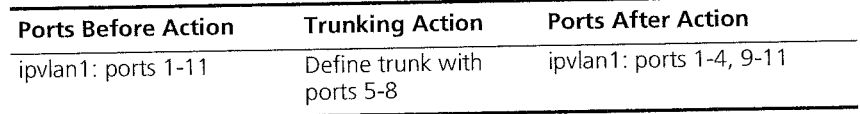

If you have VLANs (but no default VLAN) and you modify an existing trunk that has ports in one VLAN, any port that is removed from the trunk is removed from the VLAN and no longer has a VLAN. For example:

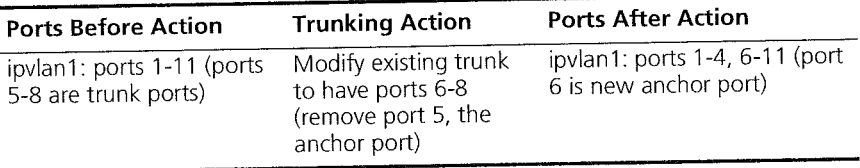

See Chapter 8 for information on using trunks.

#### Static Port—based VLANS

You can explicitly configure port-based VLAN interfaces instead of relying on GVRP to dynamically create port—based VLAN interfaces.

### Important Considerations

When you create this type of VLAN interface, review these guidelines:

- When you select the bridge ports that you want to be part of the VLAN, the bridge ports that you specify as part of the VLAN are the same as your physical ports, unless you have created trunks or unless you have DAS ports defined on an FDDI module.
- If you define trunks, a single bridge port called the anchor port (the lowest-numbered port in the trunk) represents all ports that are part of the trunk. Only the anchor bridge port for the trunk, not the other bridge ports in the trunk, is selectable when you are creating VLANS. For more information, see Chapter 8.

Port-based VLANs 179

- If you define FDDI DAS ports, select the lowest-numbered port in the DAS pair when you define the ports in the VLAN. The higher-numbered port in the DAS pair is not selectable. See Chapter 6.
- $\Box$  Decide whether you want the ports that you are specifying for the VLAN interface to be shared by any other VLAN interface on the system. Shared ports produce overlapped VLANs; ports that are not shared produce nonoverlapped VLANs.
- The per-port tagging options are IEEE 802.1Q tagging or no tagging. The IEEE 802.lQ tagging option embeds explicit VLAN membership information in each frame.
- Overlapped VLANs require tagging; that is, two port—based VLAN interfaces may contain the same bridge port if one of the VLAN interfaces defines the shared port to use IEEE 802.lQ tagging. This rule is true for either allOpen or allClosed mode. For example, a shared bridge port is set to tagging none for one VLAN and IEEE 802.1 Q tagging for the other VLAN, or |EEE 802.1Q tagging for each VLAN.
- Port-based VLANs use the protocol type unspecified.
- To define a port-based VLAN interface, specify this information:
	- . A VlD in the range 2 through 4094, or accept the next available VID.
	- . The bridge ports that are part of the VLAN. if you have trunk ports, specify the anchor port for the trunk. For FDDI DAS ports, specify the lowest-numbered port in the DAS pair.
	- . The protocol type unspecified.
	- Tag status (none or IEEE 802.1Q).
	- The unique name of the VLAN interface.

#### Example 1: Nonoverlapped VLANs

Figure 28 shows two systems that have nonoverlapping port—based VLANs and no port tagging. Ports 1 through 4 on Device1 make up the VLAN called unspecA, while ports 5 through 8 make up unspecB. All frames that are received on a port are assigned to the VLAN that is associated with that port. For instance, all frames that are received on port 2 in unspecA are assigned to unspecA, regardless of the data contained in the frames. After an incoming frame is assigned to a VLAN, the frame is forwarded, filtered, or flooded within its VLAN, based on the standard bridging rules.

180 CHAPTER 9: VIRTUAL LANS ليبينه

> This situation causes different behavior for allOpen versus allClosed VLANS. For example, for allClosed VLANS, if a frame is received on a port in unspecA with a destination address that is known in the address table of unspecB, the frame is flooded throughout unspecA because it has an unknown address for unspecA. For al|Open VLANs, there is one address table; therefore; the frame is forwarded to the port that corresponds to the known destination address. However, if the transmit port is not a member port of unspecA, the frame is transmitted untagged, regardless of that port's tag status on unspecB.

 $\label{eq:1} \mathcal{L}_{\mathcal{F}} \in \mathcal{L}_{\mathcal{F}}^{\mathcal{F}}(\mathcal{G},\mathcal{F}) \otimes \mathcal{L}_{\mathcal{G}}^{\mathcal{F}}(\mathcal{F},\mathcal{F})$ 

In Figure 28, if STP is enabled, STP blocks one of the paths unless you enable Ignore STP mode. See "/gnore STP Mode" earlier in this chapter for more in formation.

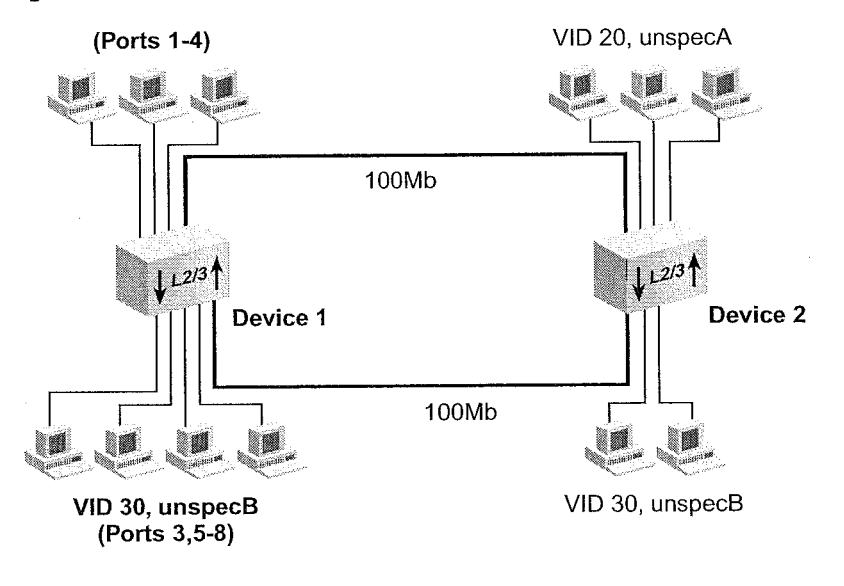

Figure 28 Port-based VLANs Without Overlapped Ports
Port-based VLANs 181

لمستنب

Alle www.art.com |

Table 17 shows the information that can be used to configure these VLANs without overlapped ports on Device 1 (the device on the left):

Table 17 Port-based VLAN Definitions Without Overlapped Ports for Device 1

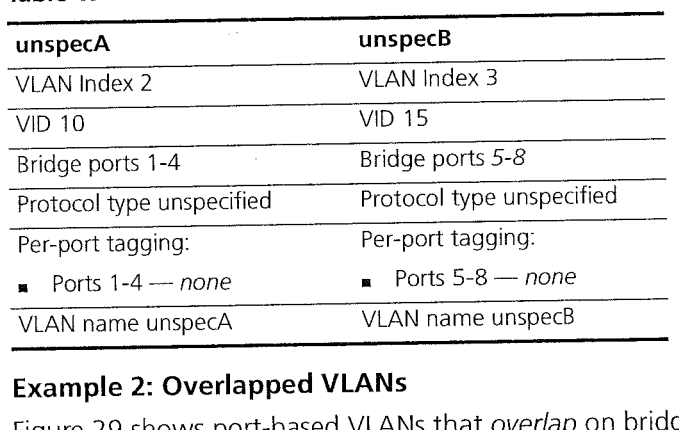

## Example 2: Overlapped VLANs

Figure 29 shows port-based VLANs that overlap on bridge port 3.

Figure 29 Port-based VLANs with Overlapped Ports

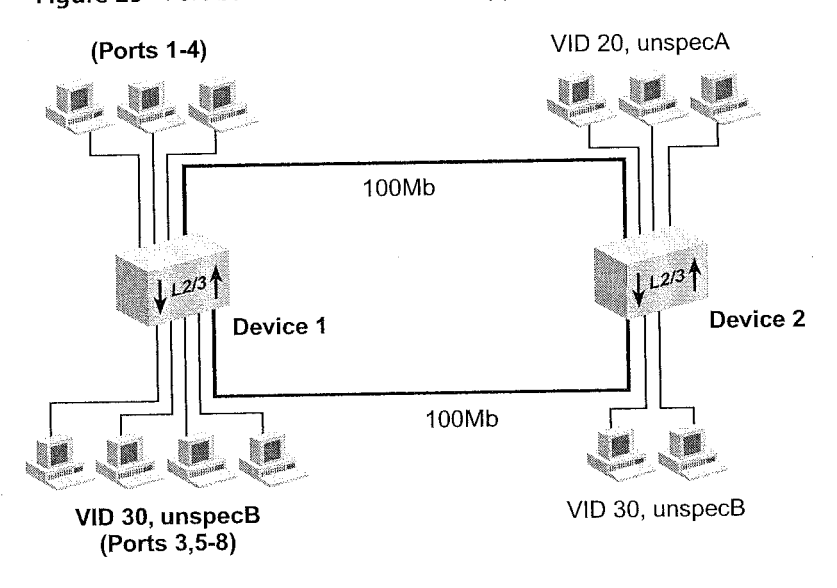

 $\mathcal{H}^{(1)} \rightarrow \mathcal{H}^{(1)}$  that  $\mathcal{G}_{\mathcal{G}}$  .

ورزومت

Table 18 shows the information that you use to configure these VLANs with overlapped ports on Device 1:

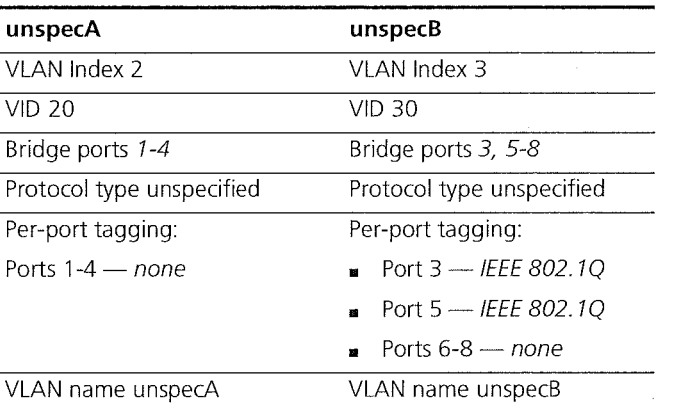

Table 18 Port-based VLAN Definitions with Overlapped Ports for Device 1

If you plan for your VLAN to include trunk ports, specify the anchor port (|owest—numbered port) associated with the trunk. For example, if ports 5 through 8 in unspecB were associated with a trunk, you specify only bridge port 5 to define the VLAN to include all of the physical ports in the trunk (ports 5 through 8). The IEEE 802.1 Q tagging applies to all ports in the trunk.

Dynamic Port-based GARP VLAN Registration Protocol (GVRP) can help you simplify the VLANs Using GVRP management of VLAN configurations in your larger networks.

GVRP allows the system to:

- Dynamically create a port—based VLAN (unspecified protocol) with a specific VlD and a specific port, based on updates from GVRP—enabled devices.
- **EXECUTE:** Learn, on a port-by-port basis, about GVRP updates to an existing port-based VLAN with that VID and IEEE 802.1Q tagging.
- Send dynamic GVRP updates about its existing port—based VLANs.

183 Port-based VLANs 183

GVRP enables your system to advertise its manually configured IEEE 802.1Q VLANs to other devices supporting GVRP. Because the VLANs are advertised, GVRP—aware devices in the core of the network need no manual configuration to pass IEEE 802.lQ frames to the proper destination. The method of VLAN advertisement used by all GVRP—capable switches involves protocol data units (PDUs), similar to the method used by STP. GVRP—capable devices send their updates to a well-known multicast address to which all GVRP-capable devices listen for information changes.

a newspapers

Enabling GVRP lets the system dynamically adjust active network topologies in response to configuration changes in one or more VLANs. GVRP then advertises VLAN changes on each bridge to all other GVRP bridges in the network.

## Important Considerations

To use GVRP, consider the following:

- To take advantage of dynamic IEEE 802.1Q VLAN configuration, enable GVRP as an entire bridge state and then as an individual bridge port state for the appropriate ports. See Chapter 7. By default, GVRP is disabled as both a bridge state and a bridge port state. If GVRP is enabled, the VLAN origin for a port-based VLAN is dynamic (with GVRP). When GVRP is disabled, the VLAN origin is either static (traditional static VLAN without GVRP) or router (router port).
- In a GVRP environment, devices must be GVRP-enabled (that is, support GVRP). These devices may be end stations with 3Com's DynamicAccess® software or other switches that explicitly enable GVRP.
- VLANS created dynamically with GVRP exist only as long as a GVRP—enabled device is sending updates. lf the devices no longer send updates, or GVRP is disabled, or the system is rebooted, all dynamic VLANs are removed.
- GVRP updates are not sent out on any blocked STP ports. GVRP operates only on ports that are in the STP forwarding state. if GVRP is enabled, a port that changes to the STP fon/varding state begins to participate in GVRP. A port that changes to an STP state other than forwarding no longer participates in GVRP.

- The VLAN topologies that GVRP learns are treated differently from VLANs that are statically configured. GVRP's dynamic updates are not saved in NVRAM, while static updates are saved in NVRAM. When GVRP is disabled, the system deletes all VLAN interfaces that were learned through GVRP and leaves unchanged all VLANs that were configured through the Administration Console, SNMP, or the Web Management software.
- GVRP manages the active topology, not nontopological data such as VLAN protocols. If you need to classify and analyze packets by VLAN protocols, you manually configure protocol-based VLANs. But if the system needs to know only how to reach a given VLAN, then GVRP provides all necessary information.
- A GVRP-created VLAN is useful in situations where only Layer 2 switching needs to be performed for that VLAN. (Routing between a GVRP-created VLAN and another VLAN can be performed with an external router.) Because GVRP-created VLANs are assigned the unspecified protocol type, router interfaces cannot be assigned to them. Therefore, all communication within a GVRP—created VLAN is constrained to that VLAN in allClosed mode; in allOpen mode, only unicast frames with a known destination address can be transmitted to another VLAN.

Port-based VLANs 185 بمبيد

## Example: GVRP

 $\left\langle \left\langle \left\langle \hat{u}_{\alpha}^{\dagger}\right\rangle \hat{u}_{\alpha\beta}^{\dagger}\hat{u}_{\alpha\beta}^{\dagger}\hat{u}_{\beta\beta}^{\dagger}\hat{u}_{\beta\beta}^{\dagger}\right\rangle \right\rangle \right\rangle$ 

Figure 30 shows how a GVRP update (with the VID) sent from one end station is propagated throughout the network.

Ħ.

Figure 30 Sample Configuration Using GVRP

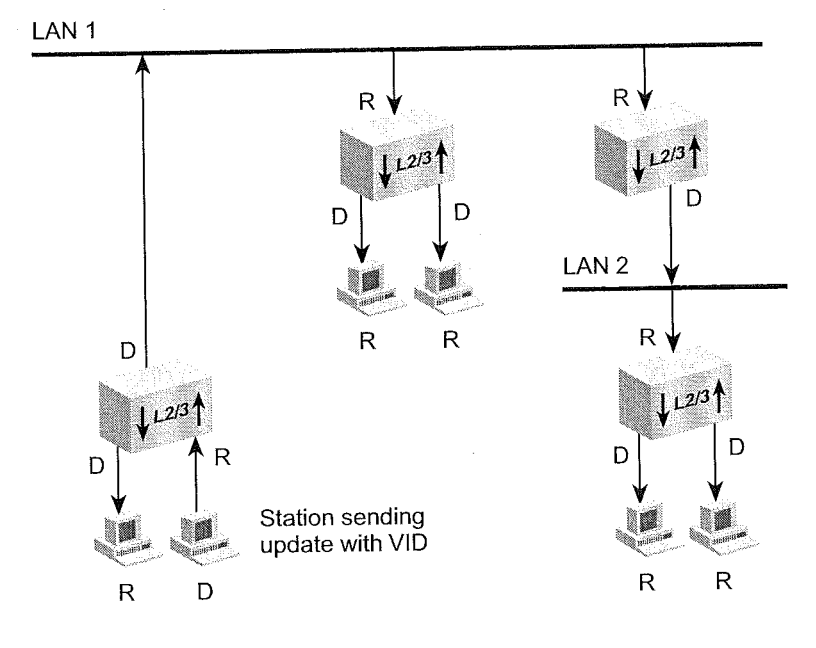

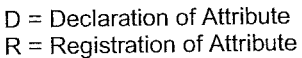

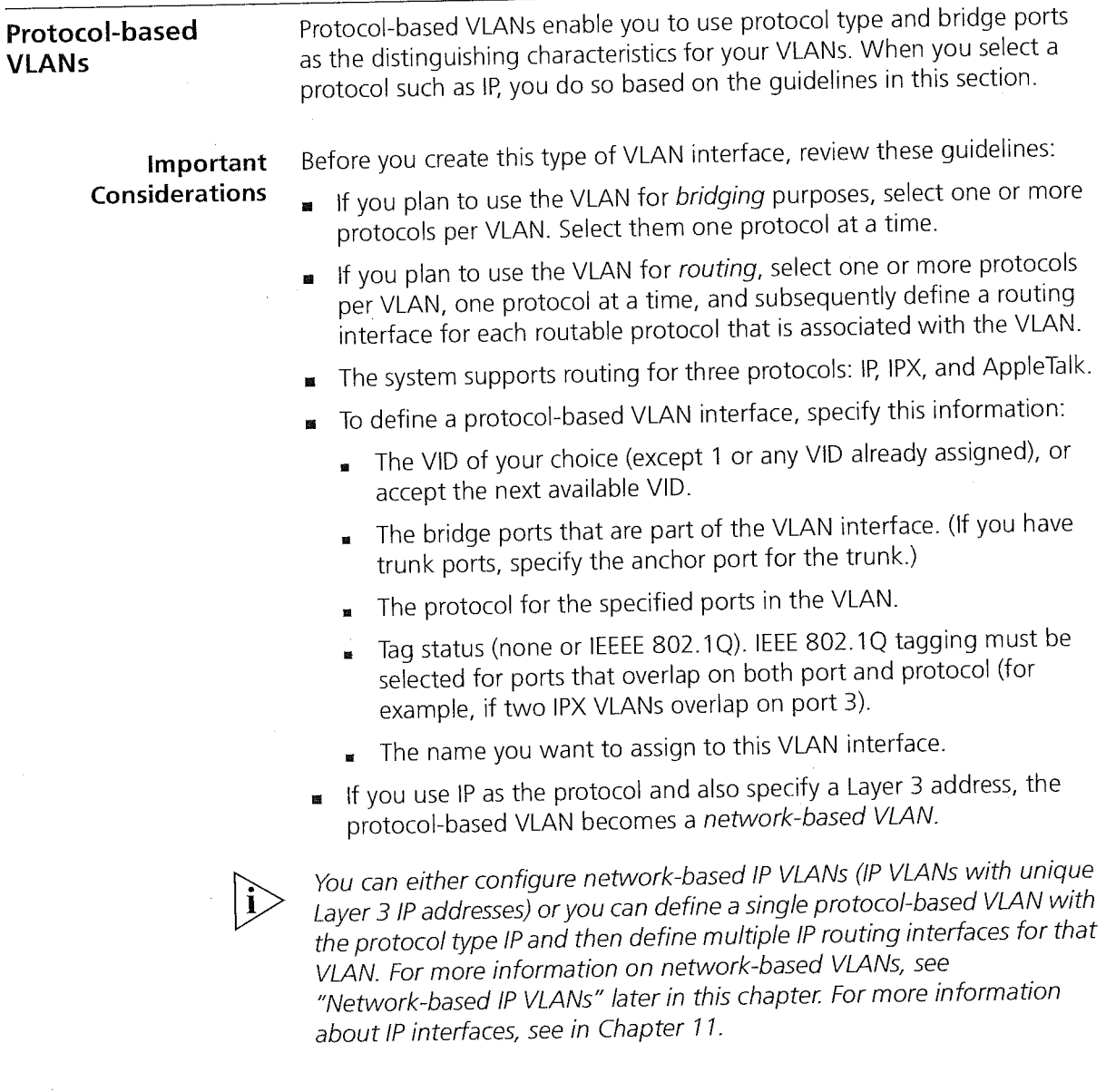

**1990年11月** 

 $\begin{bmatrix} \hat{\rho} & \hat{\rho} \\ \hat{\rho} & \hat{\rho} \\ \hat{\rho} & \hat{\rho} \end{bmatrix} \in \mathbb{C}^{N} \times \mathbb{C} \mathcal{H}^{N} \text{ and then } \hat{\rho}$ 

 $\mathbb{C}^2$ 

 $\hat{\phi}_2$  is  $\hat{\phi}_3$ 

Protocol-based VLANs 187

## Selecting a Protocol Suite

The protocol suite describes which protocol entities can comprise a protocol—based VLAN. For example, the system's VLANs support the IP protocol suite, which has three protocol entities (IP, ARP, and RARP).

Table 19 lists the protocol suites that the system supports, as well as the number of protocols that are associated with each protocol suite.

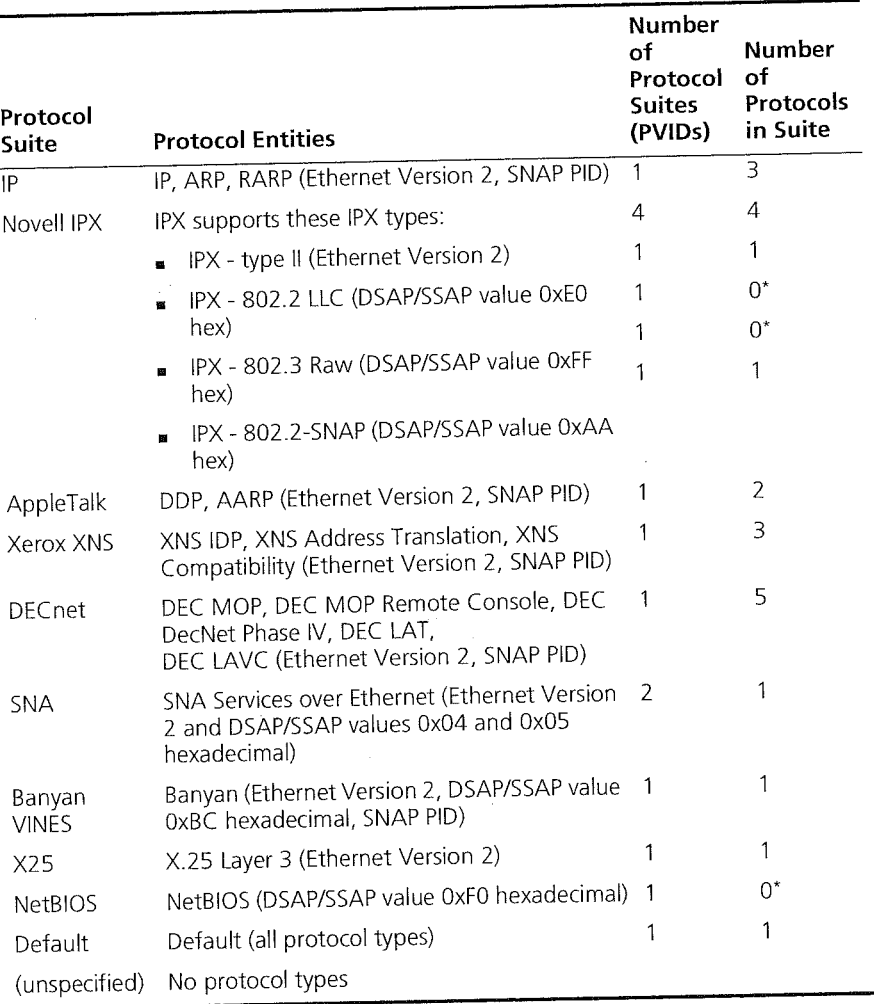

Table 19 Supported Protocol Suites for VLAN Configuration

\* This protocol does not use an Ethernet protocol type.

188 CHAPTER 9: VIRTUAL LANS وزار ومعمر

Pina Pretenco

The system imposes two important limits regarding the number of VLANs and the number of protocols:

- **Mumber of VLANs supported on the system** To determine the minimum number of VLANs that the system can support, use the equation described in "Number of VLANs" earlier in this chapter. The system supports a maximum of 64 VLANs.
- Maximum number of protocols Use the value 15 as the maximum number of protocols that can be implemented on the system. A protocol suite that is used in more than one VLAN is counted only once toward the maximum number of protocols. For example, the DECnet protocol suite uses 5 of the available 15 protocols, regardless of the number of VLANs that use DECnet.

### Example: Protocol-based VLANs for Bridging

Figure 31 is an example of a VLAN bridging configuration that contains three protocol—based VLANs (two IP and one IPX) that overlap on an FDDI link (port <sup>1</sup> in each VLAN). (You can configure the link to be part of a trunk, as described in Chapter 8.) The end stations and servers are on 1OOMbps ports, with traffic segregated by protocol. They are aggregated over the FDDI link.

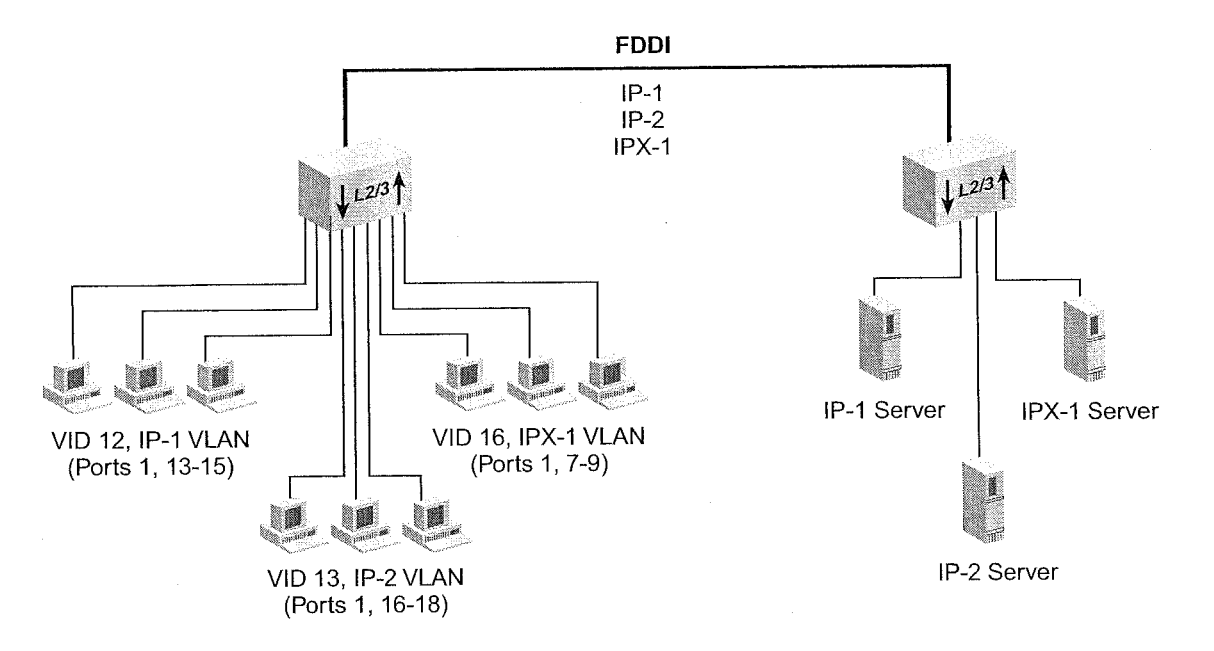

Figure 31 Example of a Bridging Protocol-based VLAN Configuration

Protocol-based VLANs 189

Table 20 shows the information that can be used to configure these VLANs on Device <sup>1</sup> (the device on the left):

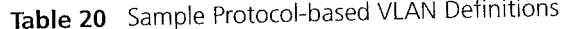

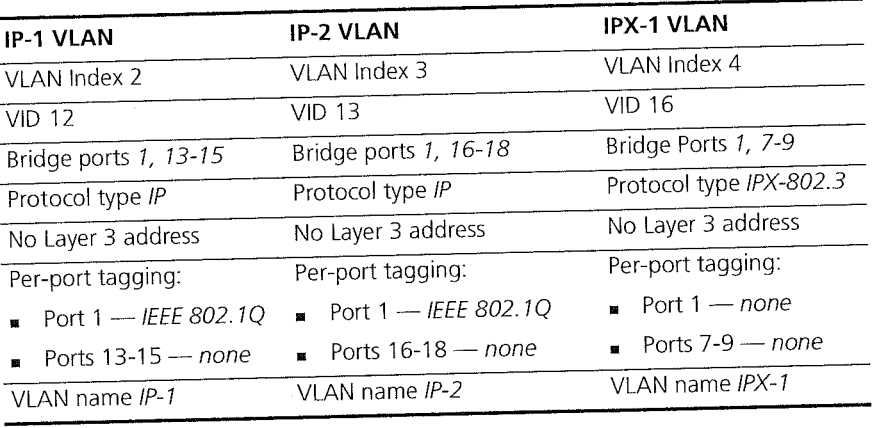

**Establishing Routing** Your system supports routing using IP, IPX, and AppleTalk VLANs. If VLANs can **Between VLANs** are configured for other routable network layer protocols, the VLANs can communicate between those protocols only through an external router.

> The system's routing over bridging model allows you to configure routing protocol interfaces based on a static VLAN defined for one or more protocols. You must first define a VLAN to support one or more protocols and then assign a routing interface for each protocol associated with the VLAN. (You can also opt to use a routing versus bridging model by defining a router port IP interface, as defined in Chapter 11.)

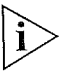

Because the system supports router port IP interfaces as well as IP router interfaces for static VLANs, you must specify the interface type vlan when you define an IP interface for a static VLAN.

## Important Considerations

To create an IP interface that can route through a static VLAN, you must:

1 Create a protocol-based IP VLAN for a group of bridge ports. If the VLAN overlaps with another VLAN at all, define it in accordance with the requirements of your VLAN mode.

والمستوفي والتهركا للبارية الأنالية

This lP VLAN does not need to contain Layer 3 information. An IP VLAN with Layer 3 information is a network-based VLAN. See "Network-based IP VLANs" later in this chapter.

- 2 Configure an IP routing interface with a network address and subnet mask, and specify the interface type vlan.
- 3 Select the IP VLAN index that you want to "bind" to that IP interface.

If Layer 3 information is provided in the IP VLAN for which you are configuring an IP routing interface, the subnet portion of both addresses must be compatible. For example:

- $\blacksquare$  IP VLAN subnet 157.103.54.0 with subnet mask of 255.255.255.0
- lP host interface address 157.103.54.254 with subnet mask of 255.255.255.0

Layer 2 (bridging) communication is still possible within an IP VLAN (or router interface) for the group of ports within that IP VLAN:

- For allClosed VLANS, IP data destined for <sup>a</sup> different IP subnetwork uses the lP routing interface to reach that different subnetwork even if the destination subnetwork is on a shared port.
- For allOpen VLANs, using the destination MAC address in the frame causes the frame to be bridged; otherwise, it is routed in the same manner as allClosed VLANs.
- 4 Enable IP routing.

You perform similar steps to create IPX and AppleTalk routing interfaces. For more information, see the routing chapters in this guide (for routing protocols such as IP, OSPF, IPX, and AppleTalk).

Protocol-based VLANs 191 للمناد

# Example: Protocol-based VLANs for Routing

 $\label{eq:1} \bigl[\mathcal{H}^0\bar{\psi}^{\alpha}_{\alpha} \bar{\psi}^{\alpha}_{\beta} \bar{\psi}^{\beta}_{\beta} \bar{\psi}^{\beta}_{\beta} \bar{\psi}^{\beta}_{\beta} \bigr] \bigr]$ 

Figure 32 Sample VLAN Routing Configuration

Figure 32 shows a VLAN configuration that contains three lP VLANs without overlapped ports.

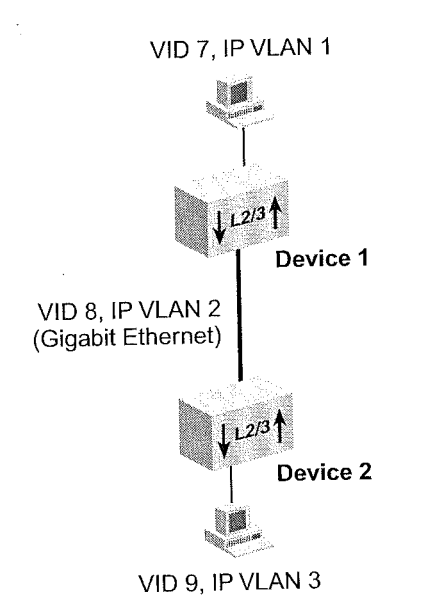

Table 21 shows the information that is used to configure these routing VLANS:

Table 21 Sample Protocol—based VLAN Definitions for Routing \_\_\_\_\_.\_\_\_\_\_\_\_\_\_\_\_\_\_\_\_\_\_\_\_\_\_\_\_\_\_\_\_\_\_\_\_\_\_\_\_

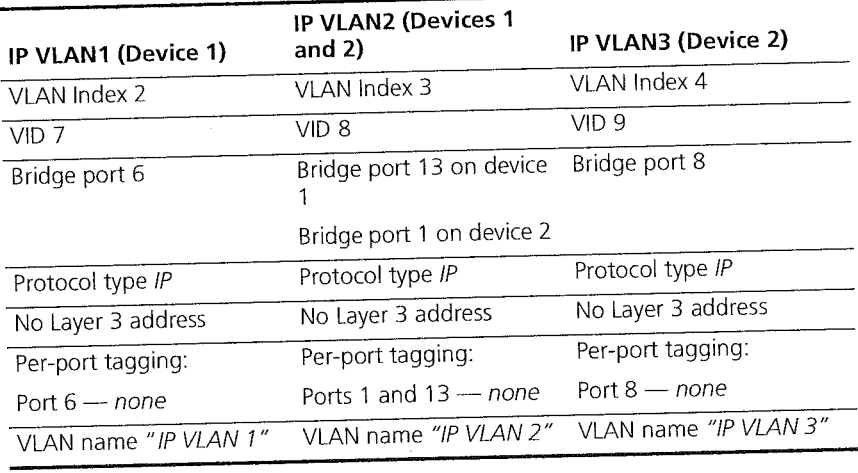

# Network-based IP VLANS

For IP VLANs only, you can configure network-layer subnet addresses. With this additional Layer 3 information, you can create multiple independent IP VLANS with the same bridge ports. Untagged frames are assigned to a network-based VLAN according to both the protocol (lP) and the Layer 3 information in the IP header. Assigning Layer 3 address **information to IP VLANs is one way that network administrators can** manage their IP routing interfaces by subnetwork.

Because network—based IP VLANs accommodate multiple routing interfaces over the same set of ports without tagging, this option can be useful in allOpen mode. In allClosed mode, overlapped network-based IP VLANS must be IEEE 802.1Q tagged, which means that the system does not use the Layer 3 information.

## Important Considerations

When you create a network—based VLAN interface, review these guidelines:

- You can either configure network—based IP VLANs (IP VLANs with unique Layer 3 IP addresses) or you can define a single protocol—based VLAN with the protocol type IP and then define multiple IP routing interfaces for that VLAN.
- The network information is used only when multiple network-based VLANs are defined on a particular port. in situations where there is only one network—based VLAN defined on a port, the VLAN is treated as an ordinary lP protocol—based VLAN, and network—based information is ignored.
- When they are overlapped, network—based VLAN interfaces take precedence over protocol-based and port-based VLAN interfaces.

Network-based IP VLANs 193

- You can define only one IP routing interface for a network-based VLAN. When you define an IP routing interface with the interface type vlan, the system does not allow you to select a network—based IP VLAN that already has a routing interface defined for it. For more information about lP routing interfaces, see Chapter 11.
- If you define multiple interfaces for an IP VLAN (instead of defining a network—based VLAN), you cannot subsequently modify that IP VLAN to supply Layer 3 address information. If only one routing interface is defined for the IP VLAN, then you can supply Layer 3 address information as long as it matches the Layer 3 information specified for the routing interface.
- In allClosed VLAN mode, you must supply IEEE 802.1Q tagging for any overlapped ports. Therefore, this feature has no added benefit. When IEEE 802.1Q tagging is implemented, implicit VLAN membership information such as the protocol or Layer 3 IP network address is not used; the frame is assigned to the VLAN based solely on the tag VID and the receive port.
- In allOpen mode, you are not required to supply the IEEE 802.1Q tagging. To ensure line—speed throughput for overlapped network—based IP VLANS in allOpen mode, however, you should still supply the IEEE 802.1Q tagging.

## Example of Network—based VLANs

Figure 33 shows two network—based IP VLAN interfaces. The IPVLANZ interface includes trunk ports and\_ defines the protocol type IP, a Layer 3 address, a subnet mask, and IEEE 802.1 Q tagging on bridge ports 6 and 7 (the anchor port for the trunk that uses ports  $7$  and 8). The IPVLAN3 interface defines IP and a different Layer 3 address; it uses exactly the same ports as IP VLAN2, with IEEE 802.1Q tagging on bridge ports 6 and 7.

194 CHAPTER 9: VIRTUAL LANS والمرود والمحالي

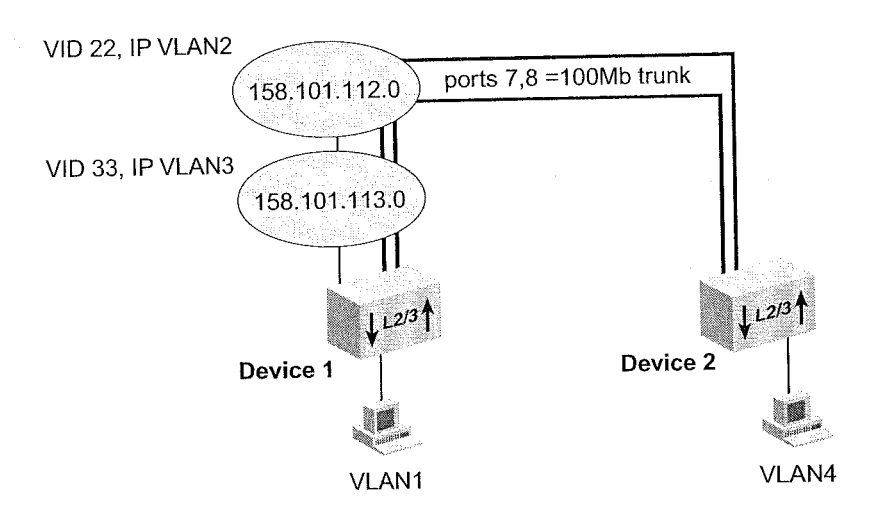

Figure 33 Network-based VLANs with Overlapped Ports

Table 22 shows the information that can be used to configure the two overlapped IP VLANS on Device 1:

Table 22 Network-based IP VLAN Definitions with Overlapped Ports

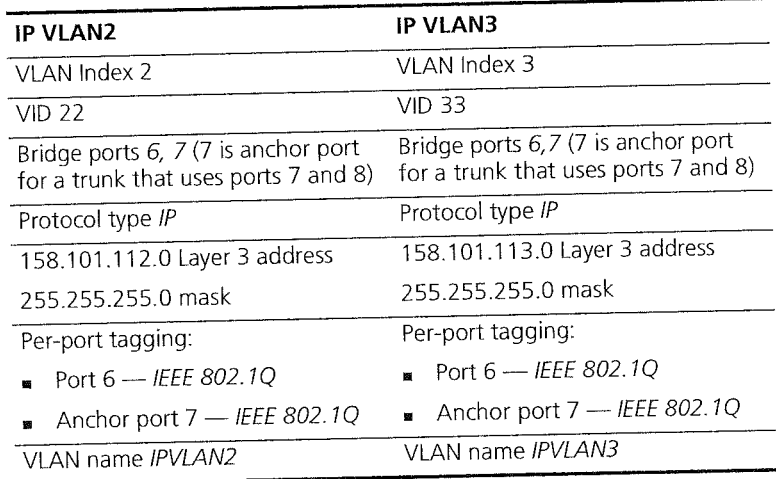

Rules of VLAN Operation  $\begin{array}{c} \n\textbf{195} \\
\textbf{195}\n\end{array}$ 

나 Ť

 $\label{eq:1} \mathcal{D}(\tilde{\gamma}_{\alpha}) \geq \zeta(\beta_{\alpha}+\gamma_{\alpha})^{-\alpha_{\alpha}}\,.$ 

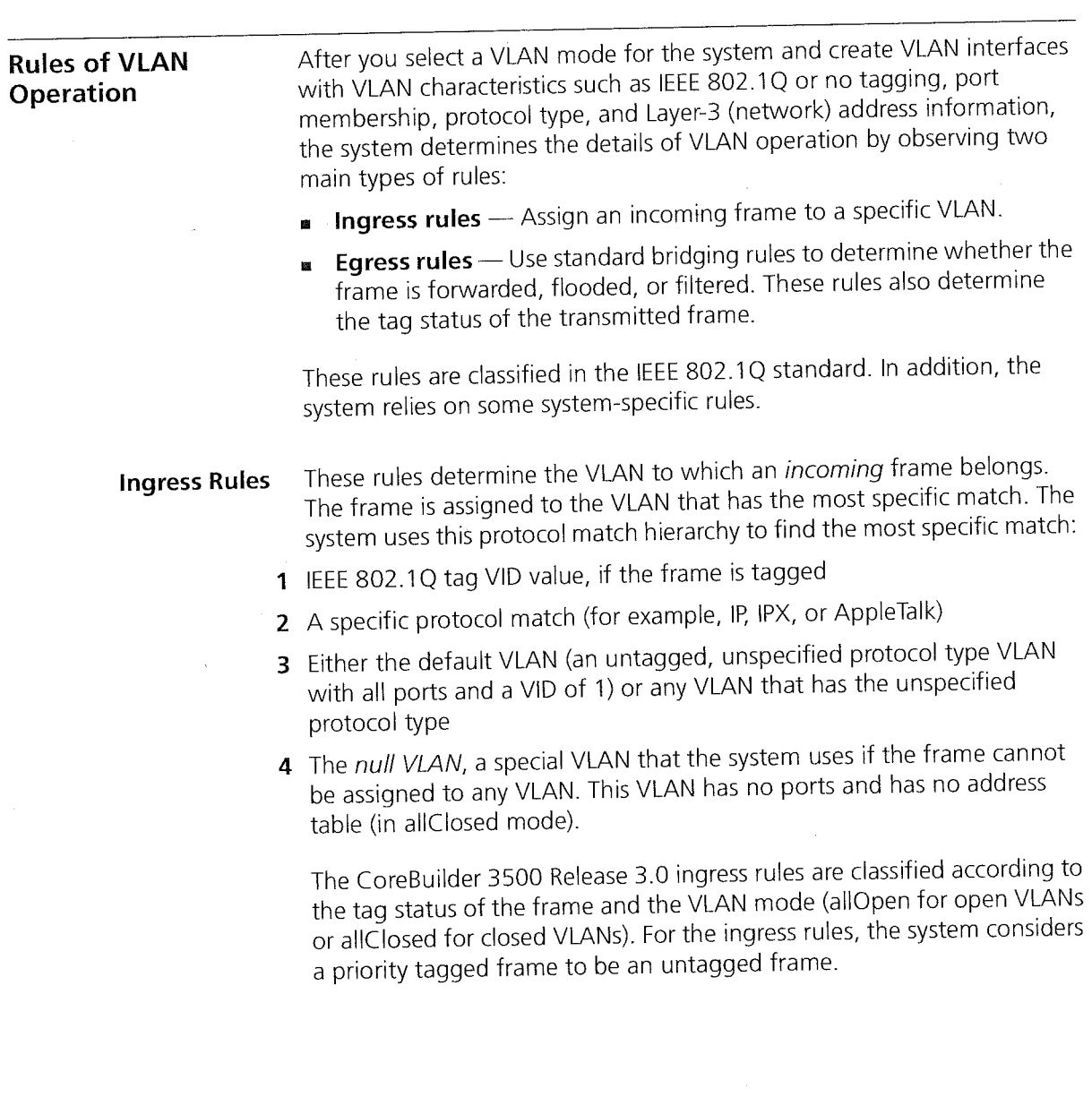

 $\star$ 

196 CHAPTER 9: VIRTUAL LANs لتتناسخ

The flow chart in Figure 34 shows the VLAN ingress rules for the system at Release 3.0.

 $\left\langle \left\langle \hat{u}^{\mathbf{A}}_{\mathbf{A}}\right\rangle \right\rangle \left\langle \hat{u}^{\mathbf{A}}_{\mathbf{A}}\right\rangle \left\langle \hat{u}^{\mathbf{A}}_{\mathbf{A}}\right\rangle \left\langle \hat{u}^{\mathbf{A}}_{\mathbf{A}}\right\rangle \left\langle \hat{u}^{\mathbf{A}}_{\mathbf{A}}\right\rangle \left\langle \hat{u}^{\mathbf{A}}_{\mathbf{A}}\right\rangle \left\langle \hat{u}^{\mathbf{A}}_{\mathbf{A}}\right\rangle \left\langle \hat{u}^{\mathbf{A}}_{\mathbf{A}}$ 

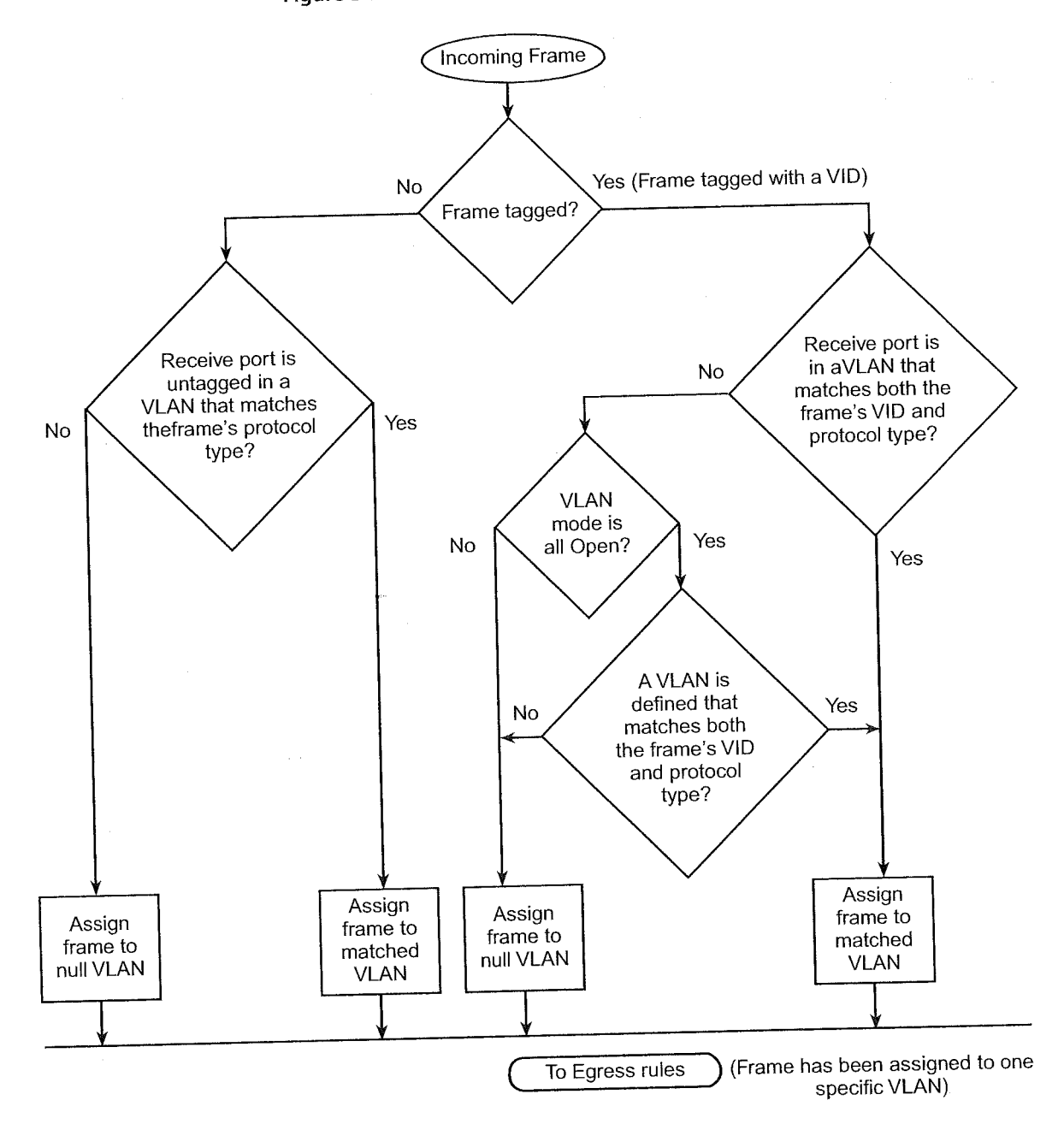

Figure 34 Flow Chart for 3.0 lngress Rules

 $\label{eq:reduced} \mathcal{L}_{\text{max}} \left( \mathcal{L}_{\text{max}}^{\text{max}} \left( \mathcal{L}_{\text{max}}^{\text{max}} \mathcal{L}_{\text{max}}^{\text{max}} \right) \right)$ 

**Cardi<del>nalist</del>y** 

Rules of VLAN Operation 197

The ingress rules for tagged frames vary for the various system releases. Table 23 summarizes the differences.

 $\sim 1$ 

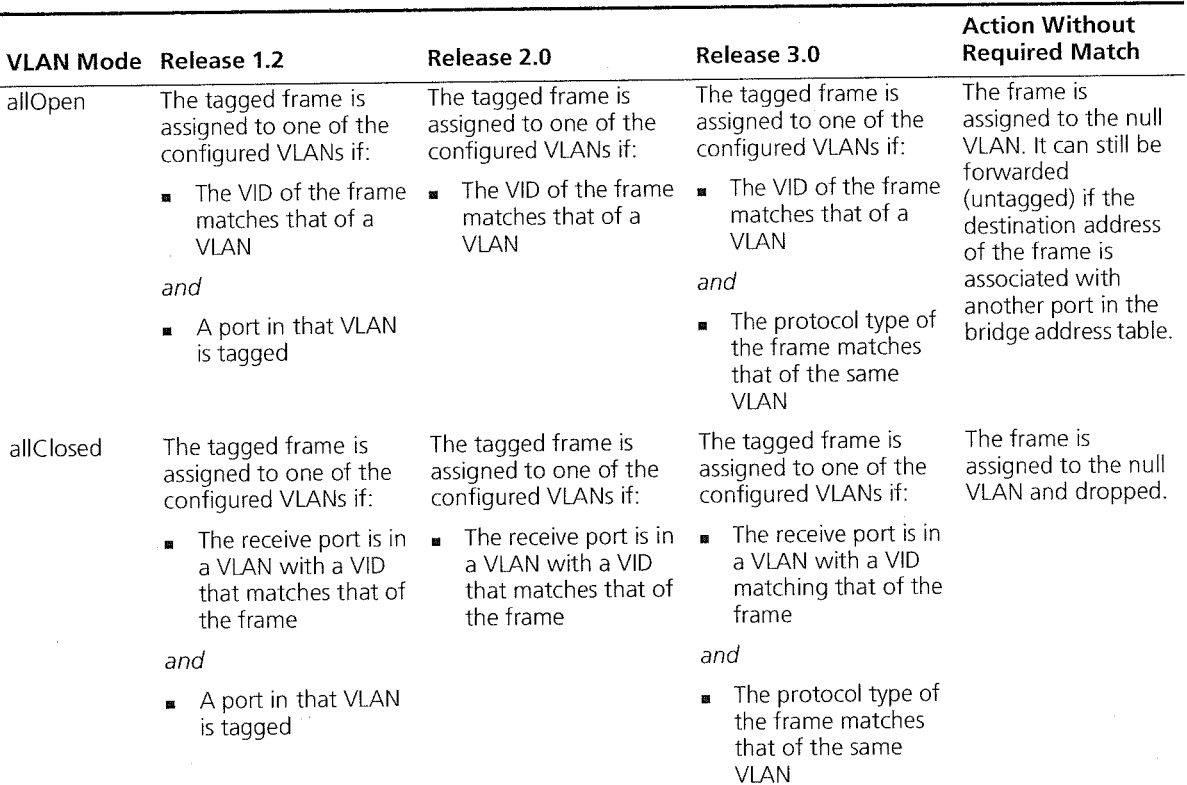

Table 23 Ingress Rules for IEEE 802.1Q Tagged Frames Based on VLAN Mode and Software Release Number

.<br>د د دار د رحمانهر ارواکيمها

198 CHAPTER 9: VIRTUAL LANs بارديتين

Egress Rules These rules determine whether the outgoing frame is forwarded, filtered (dropped), or flooded; they also determine the frame's tag status. Although the same standard bridging rules apply to both open and closed VLANs, they result in different behavior depending on the allOpen mode (one address table for the system) versus allClosed mode (one address table for each VLAN).

# Standard Bridging Rules for Outgoing Frames

The frame is handled according to these bridging rules:

- $\blacksquare$  If the frame's destination address matches an address that was previously learned on the receive port, it is filtered (dropped).
- If the frame's destination address matches an address that was learned on a port other than the receive port, it is forwarded to that port if the receive port and transmit port are in the same VLAN or the system is in allOpen mode.
- If a frame with an unknown, multicast, or broadcast destination address is received, then it is flooded (that is, forwarded to all ports on the VLAN that is associated with the frame, except the port on which it was received). Those frames assigned to the null VLAN are not flooded to any ports because no ports are associated with the null VLAN. See " Examples of Flooding and Forwarding Decisions" later in this chapter.
- If the frame's destination address matches a MAC address of one of the bridge's ports, it is further processed, not forwarded immediately. This type of frame is either a management/configuration frame (such as a RIP update, SNMP get/set PDU, Administration Console Telnet packet, or a Web Management Interface http packet), or it is a routed packet. If it is a routed packet, the system performs the routing . functions described in the appropriate routing chapter (for example, lP, OSPF, IPX, or AppleTalk).

For example, if a frame is associated with VLAN A and has a destination address associated with VLAN B, the frame is flooded over VLAN A in allClosed mode but forwarded untagged in allOpen mode.

Rules of VLAN Operation 199

## Tag Status Rules

After the VLAN and the transmit ports are determined for the frame, the Tag Status rules determine whether the frame is transmitted with an IEEE 802.1Q tag. Priority tagged frames for QoS use the same frame format as IEEE 802.1 Q tagging but with a VID of 0. Priority tagged frames received by the system are transmitted as either untagged frames (that is, no priority tagging) or IEEE 802.1Q tagged frames.

- For each port on which the frame is to be transmitted.
- If that port is tagged for the VLAN associated with the frame, transmit the frame as a tagged frame.
- $\blacksquare$  if that port is not tagged for the VLAN that is associated with the frame, transmit the frame as an untagged frame.

if the transmit port is not a member of the assigned VLAN, the frame is transmitted untagged. For VLANs in allOpen mode, this result may occur in either of these situations:

- $\blacksquare$  If the frame is assigned to the null VLAN. (The frame can still be forwarded if the address was statically entered in the address table or dynamically learned on another VLAN.)
- If the frame is assigned to a specific VLAN but the transmit port is not part of this VLAN.

200 CHAPTER 9: VIRTUAL LANS للمنافذ

## Examples of Flooding and Forwarding Decisions

This section provides several examples of flooding and forwarding decisions.

# Example 1: Flooding Decisions for Protocol-based VLANs

Table 24 shows how flooding decisions are made according to three VLANs that are set up by protocol (assuming a 1Z—port configuration). In this example, ports and frames are untagged and the destination address is unknown, multicast, or broadcast.

an<br>Tanàna dia mandritry ao F

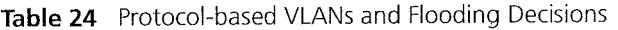

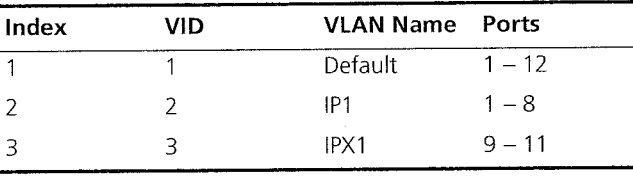

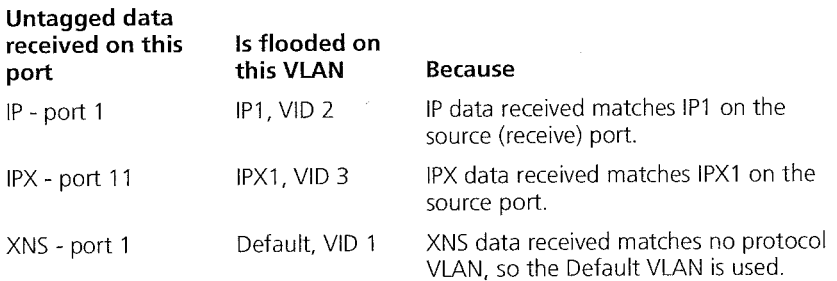